# Aritmética, Álgebra e Cálculo

### com o

## **Mathematica**

## **Antonio Cˆandido Faleiros**

Departamento de Matemática

Instituto Tecnológico de Aeroná<br/>utica - ITA

1997

#### Antônio Cândido Faleiros

Endereço atual:

Centro de Matemática Computação e Cognição - CMCC Universidade Federal do ABC - UFABC Ministério da Educação

e-mail: antonio.faleiros@ufabc.edu.br

### **Aritm´etica, Algebra e C´alculo ´ com o Mathematica**

Versão eletrônica autorizada pela Editora Edgard Blücher. Todos podem copiar e distribuir o arquivo, sem modificá-lo.

Sugestões serão bem vindas.

Copyright  $\odot$ 2010 by

Antonio Cândido Faleiros e

Editora Edgard Blücher

Direitos reservados, 2010.

Autor: Faleiros, Antonio Cândido

Título: Aritmética, Álgebra e Cálculo com o Mathematica

São José dos Campos, SP ITA, 1997

Editora Edgard Blücher Ltda

Impresso na Gráfica Palas Athena

ISBN 85-212-0146-X

1. Mathematica 2. Computação Simbólica 3. Tutorial

# Dedicatória

Aos meus pais **Paulo** e **Nair**,

que partiram ao encontro da Sabedoria Eterna, deixando saudades.

Aos meus irm˜aos **Auxiliadora**, **Immo**, **F´atima** e **Paulo**,

amigos de uma infância feliz.

À minha esposa Graça,

companheira de uma agradável jornada.

Aos meus filhos

**Alexandre**, **Adriana**, André e Júnior,

por me fazerem sentir orgulho de ser pai.

## Prefácio

Este livro irá auxiliá-lo a resolver os problemas de aritmética, álgebra e cálculo, usando o software Mathematica que foi desenvolvido pela Wolfram Research, Inc. Com ele, você pode realizar tarefas computacionais num espectro bastante amplo, que se estende desde simples operações aritméticas até a realização do cálculo de derivadas, integrais, desenvolvimentos em séries, passando por manipulações algébricas, incluindo aquelas vetoriais e matriciais. Tais operações, quando realizadas manualmente, podem consumir muito tempo.

Este livro pode ser usado tanto por alunos recém ingressados na faculdade quanto por pesquisadores que queiram ser auxiliados por um programa de caráter geral como o Mathematica.

Programas desta natureza geraram nos alunos e profissionais da área de ciências exatas, a tendência de realizem no computador as tarefas que exigem manipula¸c˜oes alg´ebricas e para as quais se criou um algoritmo. Este procedimento acelera a produtividade do usuário, possibilitando sua total fixação no desenvolvimento de processos que exigem criatividade, coisa que o computador (ainda) não realiza. Quem não seguir esta tendência, estará na posição de um ciclista em uma auto-estrada: mesmo sendo um atleta, chegará ao destino bem depois dos demais podendo, inclusive, ser atropelado.

Este software é, sem sombra de dúvida, uma ferramenta de valor inestimável para todos aqueles que se dedicam às ciências exatas. Há uma vasta bibliografia em Inglês sobre o assunto mas, em Português, dispomos de poucas referências.

Escrevi este livro com o intuito de proporcionar a você, meu caro leitor, um texto de leitura agradável. Espero que encontre em suas páginas a orientação necessária para resolver suas tarefas com o auxílio do Mathematica. Procurei ilustrar as principais funções e comandos com exemplos simples mas representativos. Recomendo que vocˆe procure reproduzir no Mathematica os exemplos apresentados, experimentando de próprio punho a potencialidade deste programa.

Os alunos do ITA, desde o primeiro ano do curso, s˜ao estimulados a usarem o Mathematica na solução de seus problemas físicos e matemáticos. O número crescente de pessoas que me procuravam em busca de informações sobre este programa foi um fator motivante no desenvolvimento desta empreitada. As solicitações vinham tanto dos pós-graduandos quanto dos engenheirandos que estavam desenvolvendo seus trabalhos de graduação.

A edição desta obra foi feita em Latex, utilizando uma interface gráfica para Windows, denominada Scientific WorkPlace, desenvolvida pela TCI Software Research. Os gráficos foram realizados no Mathematica e importados para o texto.

Escrever um livro é como uma aventura na selva, durante a qual passamos por momentos de euforia, fortes emoções, jornadas intermináveis. É a realização de um projeto no qual acreditamos e em cuja materialização colocamos toda a nossa energia. Existem, sem d´uvida, aqueles momentos em que nos sentimos com o espírito combalido. Prosseguimos apenas pelo estímulo daqueles que nos cercam. A todos, meus sinceros agradecimentos. Agradeço à minha esposa e filhos que, mesmo sentindo a ausência paterna nos momentos de trabalho mais intenso, nunca deixaram de me apoiar. Em particular, menciono a atuação do André e do Júnior que conferiram cada exemplo deste livro, digitando-os e executando-os com o Mathematica. Agradeço à professora Maria Cristina de Campos Vieira por ter lido o capítulo que trata da Análise Vetorial, apresentando sugestões. Meus agradecimentos aos colegas do Departamento de Matemática do ITA por proporcionarem um ambiente adequado para o desenvolvimento deste trabalho.

#### **Antonio Cˆandido Faleiros**

São José dos Campos, SP, 1997

# Sumário

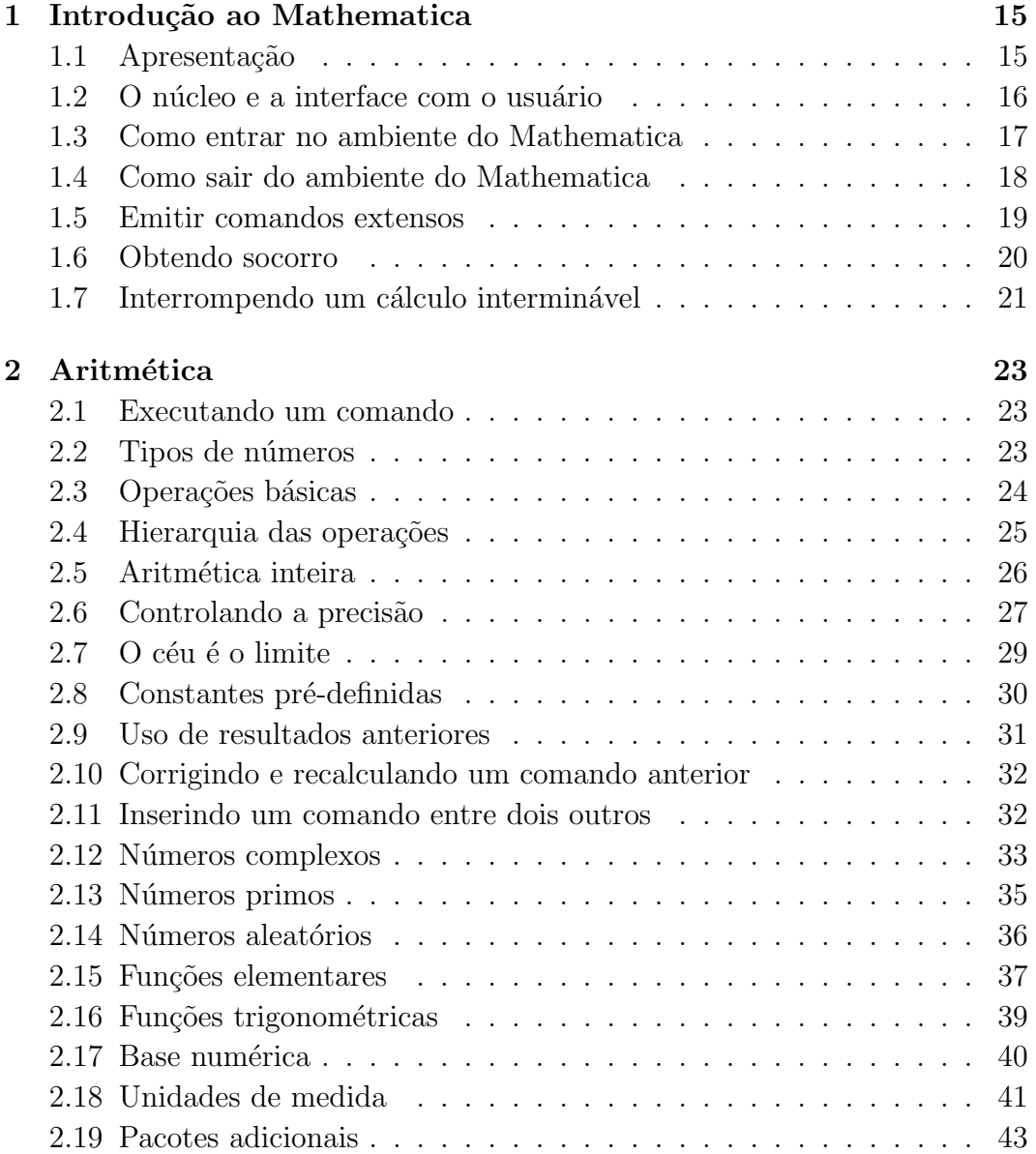

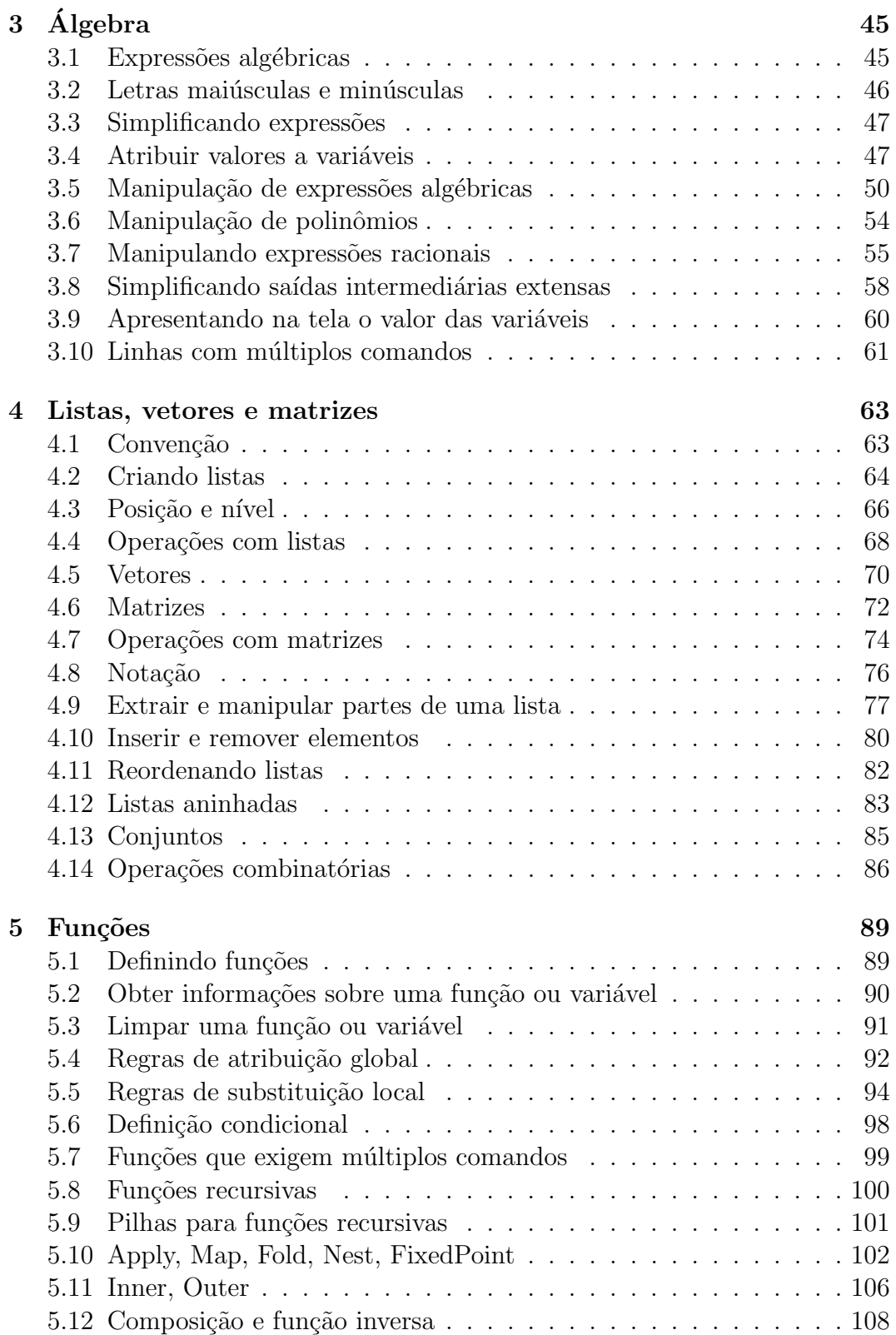

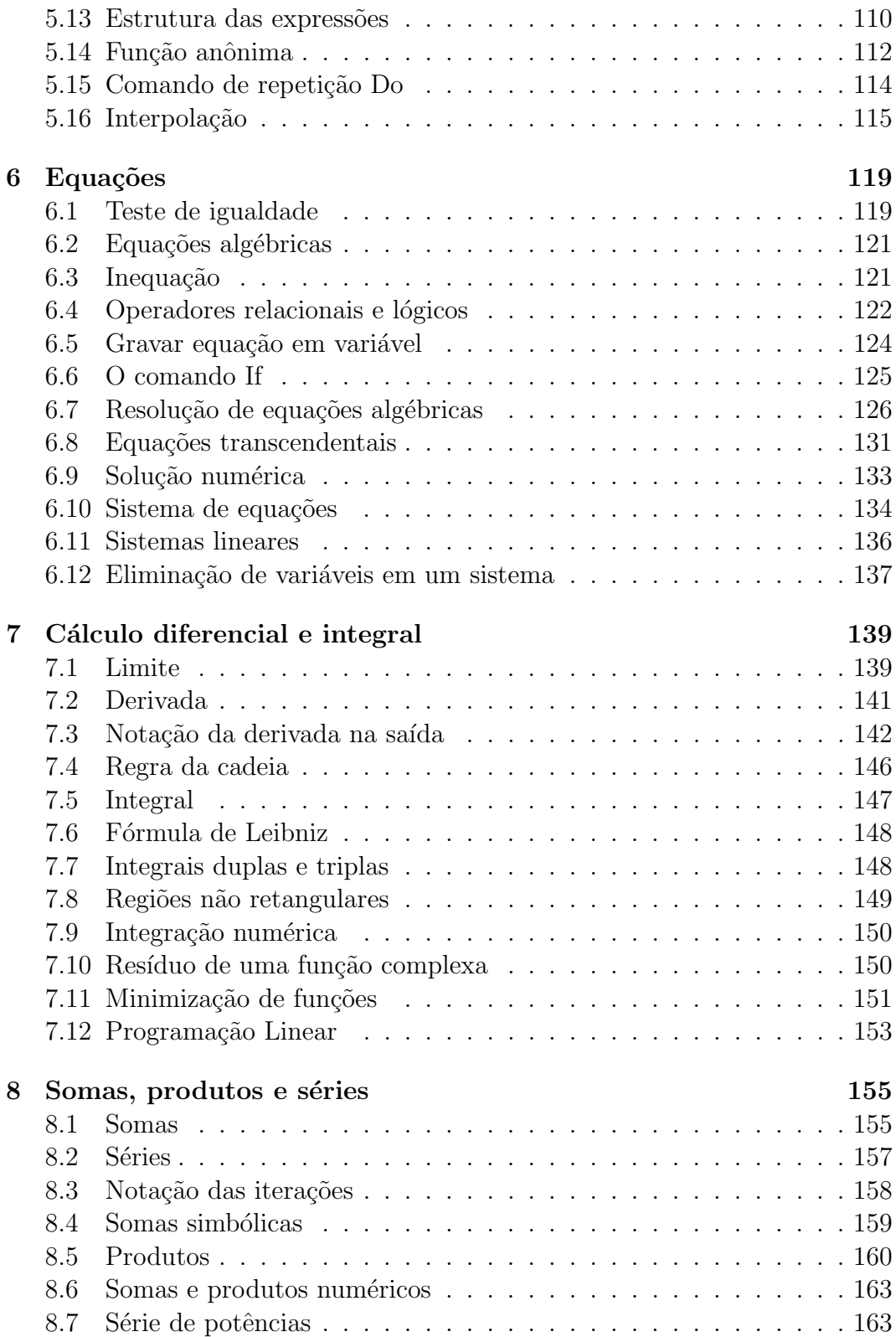

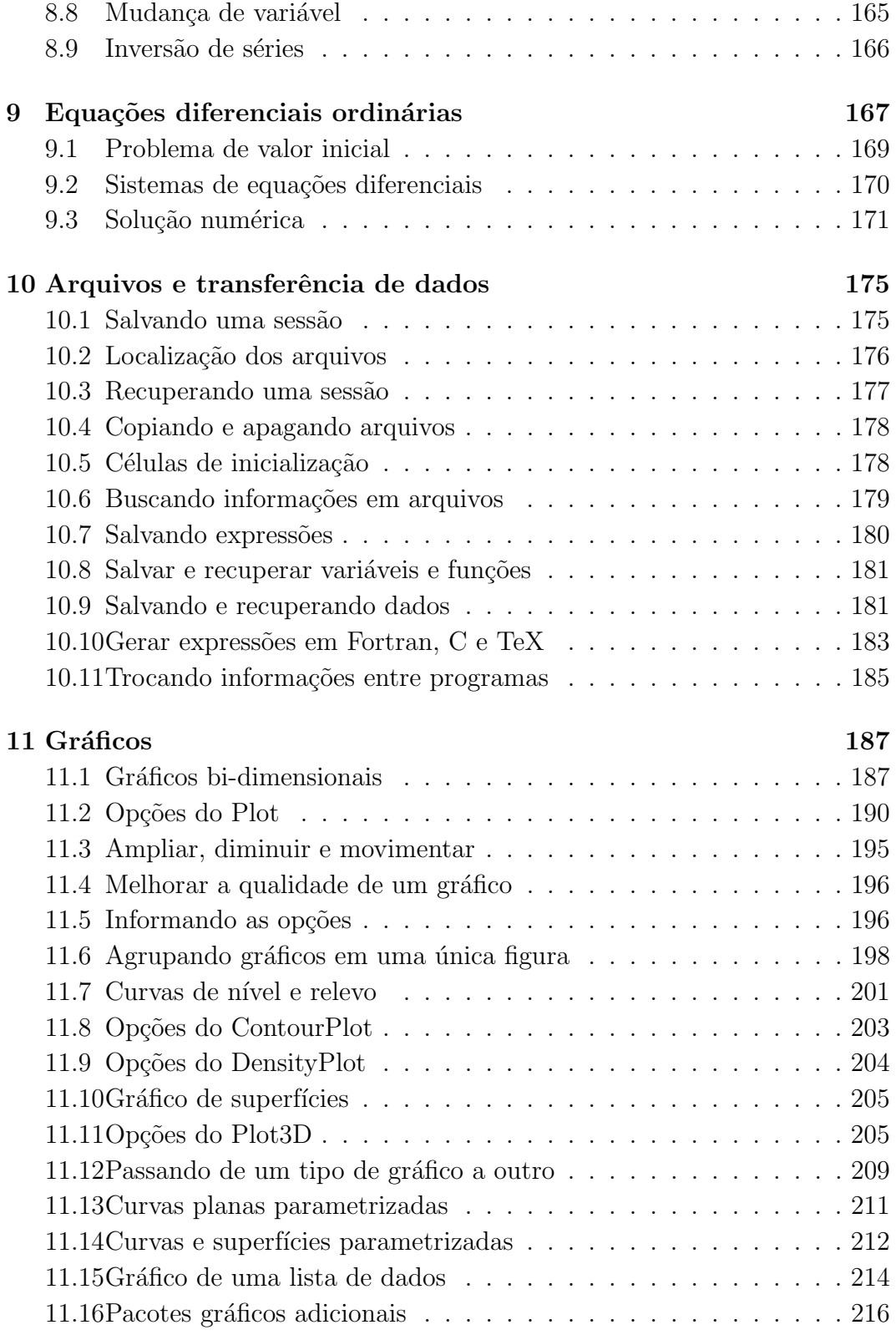

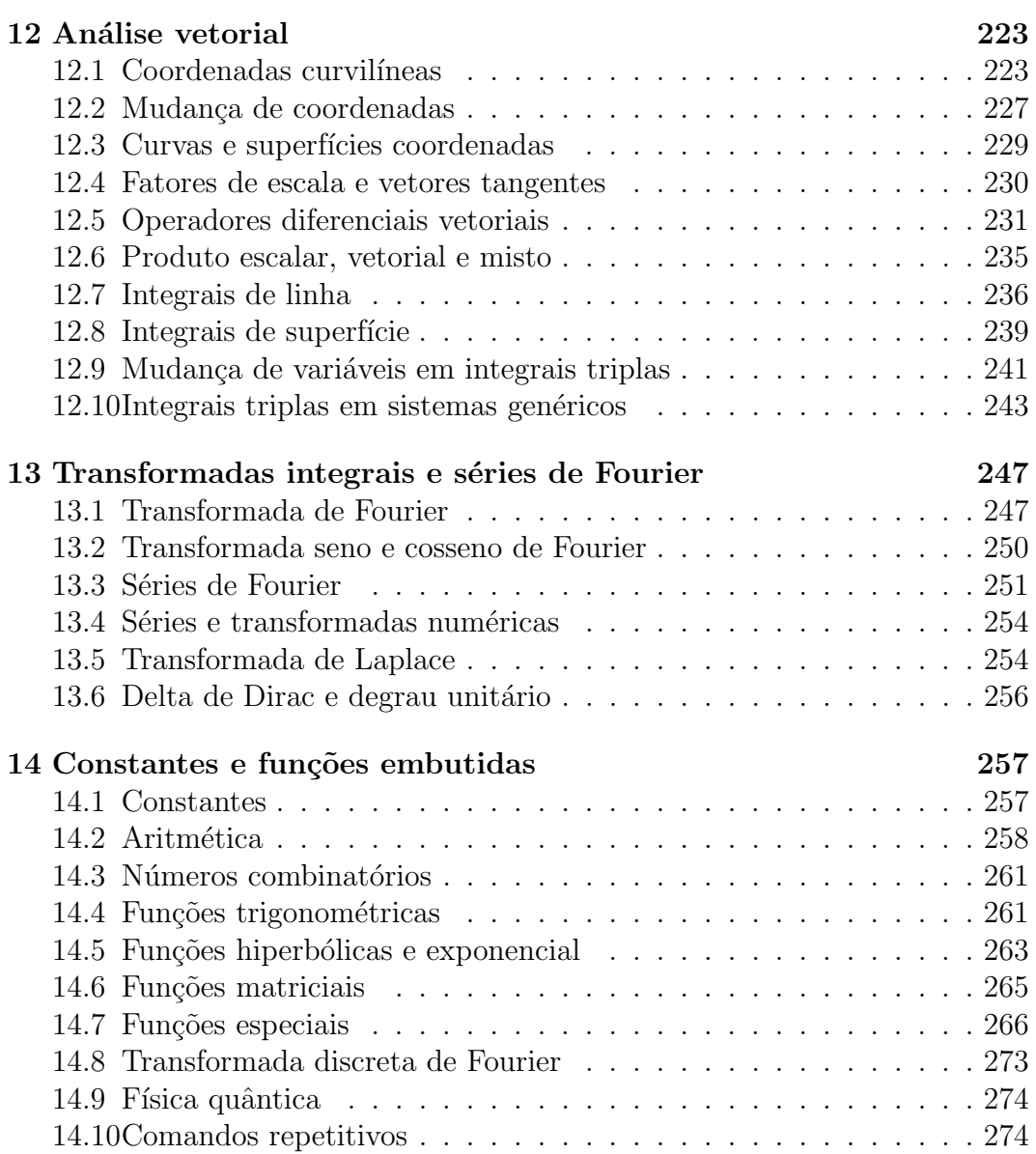

# Capítulo 1

# Introdução ao Mathematica

## **1.1 Apresenta¸c˜ao**

Os primeiros computadores foram idealizados para realizar cálculos aritméticos. Em meados da década de 60, apareceram os primeiros programas capazes de fazer manipulações simbólicas. No início, eram modestos e limitados, mas evoluíram bastante e hoje podem realizar praticamente todos os cálculos, sejam eles aritméticos ou algébricos.

O Mathematica ´e um programa elaborado para automatizar toda a tarefa puramente bra¸cal dos desenvolvimentos matem´aticos. Podemos entregar a ele efetuando toda a tarefa frequentemente demorada e tediosa dos desenvolvimentos puramente braçais, liberando o usuário para realizar as atividades criativas que são mais nobres e (ainda) não podem ser realizadas pelo computador.

O Mathematica é capaz de realizar operações aritméticas e algébricas, fazer substituições, desenvolver e simplificar expressões, resolver equações e operar com vetores e matrizes. Também possui funções capazes de derivar e integrar. Com ele, o usuário poderá obter gráficos de alta qualidade que podem ser impressos ou exportados para outros programas. Com ele podemos gerar f´ormulas nos formatos exigidos pelo Fortran, pelo C ou pelo processador de texto TeX. Com simplicidade, pode-se transferir estas fórmulas para outros programas.

A título ilustrativo, me permita o leitor citar um renomado educador brasileiro, que escreveu sob o pseudônimo de Malba Tahan. Autor de uma vasta coletânea de livros, estimulou toda uma geração de jovens a estudar ciências exatas, principalmente a Matemática. Quando eu era adolescente, morando na casa de meus pais, lendo o livro Didática da Matemática de Malba Tahan, Editora Saraiva, 1962, me deparei na página 223 com a seção de número 14, cujo título é Curiosidade Aritmética. Nesta sessão, o autor, que com suas belas estórias inspirou muitas vocações, observava que os números  $32^2$  e  $49^2$ 

bem como 32<sup>4</sup> e 49<sup>4</sup> eram formados pelos mesmos algarismos, como nos mostra a tabela abaixo.

$$
32^2
$$
 = 1024,  $32^4$  = 1048576  
\n $49^2$  = 2401,  $49^4$  = 5764801

Na sequência, ele desafiava o leitor a ir adiante: "Outras potências desses dois números apresentarão propriedades análogas?" questionava ele. "É bem possível que  $32^{16}$  e  $49^{16}$  sejam expressas por números formados pelos mesmos algarismos. Estará o leitor disposto a verificar?". Em seguida completava: "O número 32 elevado à décima sexta potência terá nada menos de 25 algarismos." Na época não me habilitei a calcular tal valor mas persistiu a curiosidade. Quando me deparei com o Mathematica, percebi que poderia finalmente obter o tão almejado resultado sem grande esforço. Com dois comandos, executados instantaneamente, apareceram os valores de  $32^{16}$  e  $49^{16}$  que apresento abaixo.

$$
32^{16} = 1208925819614629174706176
$$
  

$$
49^{16} = 1104427674243920646305299201
$$

Como o próprio leitor pode verificar, não são formados pelos mesmos algarismos. E uma pena. Todavia, esta ação de poucos segundos (entre digitar e executar) satisfez plenamente minha curiosidade.

### 1.2 O núcleo e a interface com o usuário

O Mathematica é constituído de um núcleo e de uma interface com o usuário. O n´ucleo foi concebido para fornecer os mesmos resultados em todos os computadores. Ele contém as funções responsáveis pelos cálculos. Certamente computadores com mais memória poderão realizar operações mais complexas e os mais rápidos fornecerão a resposta em um tempo menor. A interface com o usu´ario ´e a parte visual do programa com a qual o usu´ario interage. Embora esta parte possa variar de uma arquitetura de computador para outra, ela se comporta de modo an´alogo nos sistemas operacionais que possuem uma interface gráfica, tal como o Windows para PC.

Vamos nos ater neste manual ao Mathematica em sua versão para WIN-DOWS. O usuário não encontrará dificuldades se seu computador dispuser de outro sistema operacional, desde que disponha de uma interface gráfica, que atualmente é o padrão.

### **1.3 Como entrar no ambiente do Mathematica**

Para **entrar** no ambiente do Mathematica, abra o grupo no qual se encontra o programa e aperte duas vezes consecutivas o bot˜ao esquerdo do mouse com o cursor sobre o ícone do Mathematica. Aguarde enquanto o computador carrega o programa na mem´oria. Quando esta tarefa se completa, aparece no alto da tela a mensagem

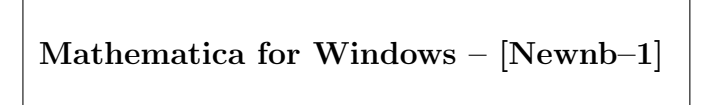

e, logo na linha de baixo, o menu de comandos da interface, onde se lê

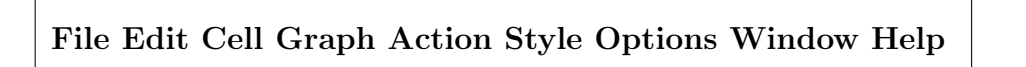

que são comandos para auxiliar o usuário. Logo abaixo, segue uma barra de ferramentas e, seguindo-a aparece a **área de trabalho**, que estará em branco, aguardando um comando do usu´ario. Para executar um comando digite-o usando o teclado e, ao completá-lo, pressione

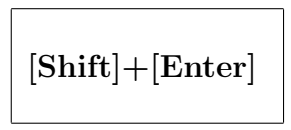

isto ´e, mantenha pressionada a tecla **Shift** enquanto pressiona e solta a tecla **Enter**. Outra opção consiste em apertar a tecla

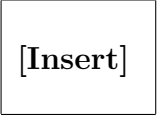

Após a emissão de cada comando aparecerá as mensagens

*In[n]:=*

e

*Out[n]=*

onde "n" é o número da instrução executada.

Daremos o nome de **sess˜ao** ao conjunto de todos os comandos emitidos e respostas fornecidas desde o instante que se entra até o momento em que se sai do Mathematica.

**Exemplo 1.1** *Ao entrar no Mathematica e estando a tela vazia,*

*Digite: 3 + 4*

*Pressione: [Shift]+[Enter]*

*Ap´os realizar esta opera¸c˜ao, surgem na tela as mensagens*

*In[1]:= 3 + 4*

*Out[1]= 7*

*para indicar que o primeiro comando emitido foi 3+4 e que o primeiro resultado obtido foi 7 (In vem da palavra inglesa input que significa entrada e Out vem da palavra inglesa output que significa sa´ıda).*

*Em seguida, pode-se continuar emitindo novos comandos.*

*Digite: 5 \* 7*

*Pressione: [Insert]*

*Resposta do sistema*

*In[2]:= 5 \* 7*

*Out[2]= 35*

*Observe que dentro dos colchetes de In e Out aparece agora o número 2. Ele indica que este ´e o segundo comando da sess˜ao. Quando se sai do Mathematica e se inicia uma nova sessão este contador de comandos retorna com o valor 1.*

### **1.4 Como sair do ambiente do Mathematica**

Para **sair** do Mathematica, leve o cursor do mouse na barra do menu situada no alto da tela e clique o botão esquerdo do mouse na palavra File. Aparecerá na tela um retângulo com diversas opções. Coloque o cursor do mouse na palavra **Exit** e clique o bot˜ao esquerdo. Ao surgir a mensagem

#### **Save current changes to Newnb–1?**

clique no bot˜ao **Yes** para gravar a sess˜ao que foi desenvolvida e siga o procedimento usual para salvar um arquivo. Uma sessão gravada pode ser recuperada posteriormente. Não desejando salvar a sessão, clique no botão No.

Não se deve escrever no próprio diretório em que se encontra o Mathematica. Salve a sessão em um diretório criado para este fim.

Uma segunda possibilidade de saída consiste em pressionar duas vezes consecutivas o botão esquerdo do mouse sobre o retângulo situado no canto superior esquerdo da tela do Mathematica.

Uma terceira opção consiste em pressionar

$$
\fbox{[Alt]+[F4]}
$$

isto ´e, mantenha pressionada a tecla **Alt**, enquanto pressiona e solta a tecla **F4**, soltando em seguida a tecla **Alt**.

#### **1.5 Emitir comandos extensos**

Quando um comando for grande e não couber em uma única linha, devemos seguir o procedimento que segue. Ao chegar no final da linha, pressione a tecla

$$
\Bigg|\text{[Enter]}
$$

para fazer o cursor mudar de linha e continue a digitar o comando, pressionando a tecla **Enter** sempre que chegar ao final de uma linha. Ao completar a digitação do comando, pressione

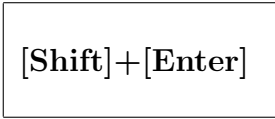

isto é, pressione a tecla **Shift** e, enquanto a mantém pressionada, pressione e solte a tecla **Enter**, soltando em seguida a tecla **Shift**. Com este procedimento o comando é executado.

**Exemplo 1.2** *Digite: 1 + 2 + 3 + 4 + 5 + 6 +*

*Pressione: [Enter]*

*Digite: 7 + 8 + 9 + 10 Pressione: [Shift]+[Enter] Resposta: Out[3]= 55 Observe que o c´alculo ´e efetuado apenas depois do [Shift]+ [Enter].*

Nos próximos capítulos descreveremos os comandos e funções existentes no Mathematica. Não seremos exaustivos. Para uma descrição completa do n´ucleo deste programa recomendamos o livro Mathematica, a System for Doing Mathematics by Computer, Second Edition, Addison-Wesley Publishing Company, Inc., 1991, escrito por Stephen Wolfram que foi um dos idealizadores e é o dono da companhia Wolfram Research, Inc., que desenvolve o Mathematica.

#### **1.6 Obtendo socorro**

O Mathematica possui um dispositivo de auxílio à disposição do usuário na barra do **Menu**, situado no alto da tela. Pressionando o bot˜ao do **mouse** com o cursor sobre a palavra **Help** do menu, surge na tela uma janela que irá auxiliá-lo na utilização do Mathematica.

Este **Help** funciona como todos os sistemas de Help do Windows.

Para solicitar o significado de um determinado comando ou função, digite

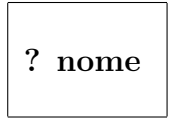

onde **nome** é o nome da função ou comando. Complete o comando pressionando a tecla **Insert**. Digitando-se

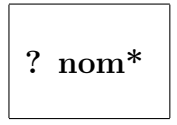

e pressionando a tecla Insert, obtemos a relação de todos os comandos cujo nome começa com **nom**.

**Exemplo 1.3** *Vamos obter a relação de todas as funções do Mathematica que se iniciam com Pol*

*Digite: ? Pol\**

*Pressione: [Insert]*

*Resposta:*

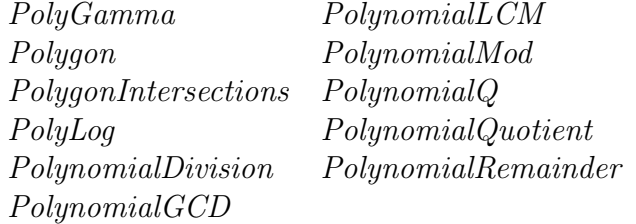

*Para obter informações sobre o PolynomialGCD,* 

*Digite: ?PolynomialGCD*

*Pressione: [Insert]*

*Resposta:*

*PolynomialGCD[poly1, poly2, ...] gives the greatest common divisor of the polynomials poly1, poly2, ... . PolynomialGCD[poly1, poly2, ..., Modulus- > p] gives the GCD modulo the prime p.*

### 1.7 Interrompendo um cálculo interminável

Se por uma fatalidade o usuário cometer um erro ao emitir um comando e o cálculo se tornar interminável, ele poderá ser interrompido. Um dos processos de interrupção consiste em apontar o cursor sobre a palavra **Action** do menu e cliclar o botão do mouse. Quando se abrir o retângulo de opções, clique o bot˜ao do mouse com o cursor sobre a palavra **Interrupt**.

Outra possibilidade, consiste em pressionar

$$
[Alt] + [\; . \; ]
$$

isto é, pressione a tecla **Alt** e enquanto a mantém pressionada, aperte e solte a tecla que contém o ponto final (.). Solte a tecla **Alt** em seguida. Aparece um retˆangulo com diversos bot˜oes. Clique o bot˜ao com a palavra **Abort**. Isto interromperá o cálculo.

**22 Introdu¸c˜ao ao Mathematica**

# Capítulo 2

# **Aritm´etica**

### **2.1 Executando um comando**

Como destacamos, um comando será executado apenas quando, ao ser totalmente digitado, for finalizado acionando-se

 $[\text{Shift}] + [\text{Enter}]$ 

isto é, mantém-se pressionada a tecla **Shift** enquanto aperta e solta a tecla **Enter**, liberando a tecla **Shift** em seguida. Outro modo de finalizar, que particularmente considero mais simples, consiste em pressionar a tecla

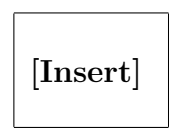

### **2.2 Tipos de n´umeros**

O Mathematica ´e capaz de trabalhar com n´umeros **inteiros**, **racionais**, **reais** e **complexos**. Inteiros são números da forma

#### **sdddddddd...**

onde **s**  $\acute{e}$  o sinal, que pode ser  $+$  ou –, sendo o sinal positivo opcional e **d**  $\acute{e}$  um dígito entre 0 e 9. São números inteiros

45 9848376716304958 123456789012345

Não há limite quanto ao tamanho do número inteiro.

A única limitação está relacionada à quantidade de memória disponível na máquina.

Racionais são os números obtidos pela razão entre dois números inteiros. São racionais 34581 8375503827326

$$
\frac{1}{3} \qquad \frac{34581}{27} \qquad \frac{8375503827326}{73665374848}
$$

Reais são os números que possuem parte inteira e fracionária, sendo escritos com o formato

**sddddd.dddd....**

onde s é o sinal e **d** são os dígitos que compõem o número. A parte inteira é separada da parte fracionária por meio de um ponto. O que estamos chamando de número real é na realidade um número racional apresentado na forma decimal. São números reais

4*.*27891575 3*.*27 *∗* 10ˆ12 (´e assim que se escreve 3*,* 27 *×* 10<sup>12</sup>)

Os números complexos possuem a forma

$$
\boxed{a + b \; I}
$$

onde **a** e **b** podem ser n´umeros inteiros, racionais ou reais e **I** ´e a unidade *√* imaginária ( $I = \sqrt{-1}$ ). O Mathematica diferencia **letras maiúsculas** de **minúsculas**. Portanto, atente para o fato de que a unidade imaginária **I** deve ser escrita com letra maiúscula. São números complexos

$$
-1.87 + 2.36 \text{ I} \qquad \frac{47}{11} - 964 \text{ I} \qquad \frac{1}{3} + 7.8 \text{ I}
$$

### 2.3 Operações básicas

Se **A** e **B** forem dois números inteiros, racionais, reais ou complexos, então a soma, a diferença, o produto, a divisão e a potência, são denotados de acordo

com a tabela que segue

$$
A + B \rightarrow \text{ soma } A \text{ com } B
$$
  
\n
$$
A - B \rightarrow \text{ subtrai } B \text{ de } A
$$
  
\n
$$
A^* B \text{ ou } A B \rightarrow \text{ multiplica } A \text{ por } B
$$
  
\n
$$
A / B \rightarrow \text{ divide } A \text{ por } B
$$
  
\n
$$
A^* B \rightarrow \text{ eleva } A \text{ à potência } B
$$

**Nota 2.1** *Este programa aceita multiplicação implícita. Deste modo, 3 2 (com um espa¸co entre o 3 e o 2) nos dar´a 6 por resultado. Por este motivo, n˜ao deixe espa¸cos em branco entre dois d´ıgitos de um mesmo n´umero.*

### 2.4 Hierarquia das operações

Numa expressão envolvendo diversos operadores, pode-se usar o parênteses para agrupar operações, como usualmente se faz em Matemática. Numa expressão aritmética envolvendo diversas operações, elas são realizadas da esquerda para a direita, seguindo uma hierarquia. Primeiro se efetuam as potências, em seguida os produtos e divisões e finalmente as somas e subtrações. Sempre que houver parênteses encaixados, as operações dentro do abre e fecha parêntese mais interno são efetuadas primeiro.

**Exemplo 2.1** *Considere uma express˜ao como*

*2 + 3 \* 5 – ( 4 + 3 )ˆ2*

*Passo a passo ela ´e calculada do seguinte modo*

*2 + 15 – ( 4 + 3 )ˆ2 17 – ( 4 + 3 )ˆ2 17 – 7ˆ2 17 – 49 – 32*

**Nota 2.2** *Na potˆencia, 3ˆ2 4 significa (3ˆ2)\*4 que ´e igual a 36 enquanto*  $3^{\textdegree}(2\ 4)$  *significa*  $3^{\textdegree}(2^*4)$  *que é igual a*  $3^{\textdegree}8 = 6561$ *.* 

### 2.5 Aritmética inteira

A aritmética com números inteiros e racionais é exata, não importando o tamanho do número. A aritmética com números reais é aproximada, sendo que o usuário tem controle sobre a precisão.

**Exemplo 2.2** *Observe as diferenças entre os resultados que seguem. Inicie uma nova sess˜ao e*

- *Digite: 23/69 Pressione: [Insert]*  $Resposta: Out[1]=\frac{1}{2}$ 3 *Digite: 23./69 Pressione: [Insert] Resposta: Out[2]= 0.333333*
- *Neste ´ultimo comando, 23. foi interpretado como n´umero real e portanto o Mathematica ofereceu um resultado aproximado. No caso anterior, 23 e 69 s˜ao inteiros de modo que o programa usa a aritm´etica exata, nos oferecendo o número racional* 1/3*, que é exatamente a fração* 23/69 *simplificada.*

Vamos insistir um pouco mais na diferença entre a aritmética dos inteiros e racionais que é exata e a aritmética dos reais, que é aproximada. Um número inteiro ´e aquele que n˜ao possui o ponto decimal. Os que possuem o ponto decimal são considerados reais, mesmo que a parte fracionária seja nula, tais como

3. 567879.

No Mathematica, ao operarmos com n´umeros inteiros, os resultados obtidos serão **exatos**, mesmo que o número de dígitos da resposta seja muito grande.

**Exemplo 2.3** *Observe os resultados*

*Digite: 4ˆ99 Pressione: [Insert]* *Resposta: Out[3]=*

*4017345110647475688854905230852906506305507484456982\*

*08825344*

*A barra invertida ao final da primeira linha nos indica o resultado n˜ao est´a completo e continua na pr´oxima linha.*

Quando o Mathematica se depara com operações entre inteiros, ele nos devolve o resultado exato. Deste modo, quando lhe fornecemos uma fração, tal como  $44/12$  ele apenas a simplifica, nos dando como resposta a fração **11/3**. Esta divisão não foi escrita na forma decimal pois sua representação decimal é uma dízima periódica, com um número infinito de dígitos.

#### Em resumo: A aritmética com números inteiros e racionais é exata.

Quando operamos com n´umeros reais, o Mathematica nos fornece um resultado aproximado, com seis dígitos significativos.

Se solicitamos o c´alculo de **11./3** teremos como resposta **3.66667.** A diferença entre este resultado e o obtido anteriormente com números inteiros, está no ponto decimal. O número 11. (observe o ponto decimal) foi tratado como um número real. Basta um dos números ser real em uma expressão aritmética para que todas as operações sejam feitas aproximadamente.

Como exemplo, a operação  $3. + 1/2$  nos devolve o resultado  $3.5$ .

### **2.6 Controlando a precis˜ao**

Mesmo trabalhando com números inteiros é possível obter resultados aproximados, se terminarmos a expressão com

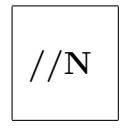

onde o N deve ser escrito com letra maiúscula.

**Exemplo 2.4** *Inicie uma nova sess˜ao e*

*Digite: N[ 4/3, 10] Pressione: [Insert]*

*Resposta: Out[1]= 1.333333333*

*Digite: 4/3 //N*

*Pressione: [Insert]*

*Resposta: Out[2]= 1.33333*

*No pen´ultimo comando, N[4/3, 10] solicita o valor aproximado de 4/3 com 10 d´ıgitos e, no ´ultimo, //N solicita o valor aproximado de 4/3 com um n´umero padr˜ao de d´ıgitos, estabelecido pelo pr´oprio sistema.*

O formato geral para se obter o valor aproximado de uma express˜ao aritmética **expr** com **k** dígitos de precisão é

$$
N[ \hspace{0.1cm} \exp r \hspace{0.1cm} , \hspace{0.1cm} k \hspace{0.1cm} ]
$$

enquanto que

$$
\exp r \; / / N \qquad \text{ou} \qquad N[ \; \exp r \; ]
$$

nos fornece o valor aproximado de expr com um número padrão de dígitos, estabelecido pelo próprio sistema.

**Exemplo 2.5** *Continuando a sess˜ao do exemplo anterior,*

```
Digite: 1 / 2 + 1 / 3 + 1 / 4
Pressione: [Insert]
Resposta: Out[3] = \frac{13}{12}12
Digite: 1 / 2 + 1 / 3 + 1 / 4 //N
Pressione: [Shift]+[Enter]
Resposta: Out[4]= 1.08333
```
Valores aproximados podem ser particularmente úteis quando o resultado exato envolve um número muito grande de dígitos. Em muitos casos é preferível obter a ordem de grandeza de um número que o seu valor exato.

Solicite o cálculo de  $2^1000 \text{ e } 2^1000$  //N. A segunda informação, que nos dá o valor aproximado de 2<sup> $\text{1000}$ </sup> é, na maioria dos casos, mais interessante.

**Exemplo 2.6** *Vamos calcular*  $\sqrt{2}$  *(Sqrt[2]) com vinte dígitos* 

*Digite: N[ Sqrt[2] , 20 ] Pressione: [Shift]+[Enter] Resposta: Out[5]= 1.4142135623730950488 Digite: N[ Sqrt[2] ] Pressione: [Shift]+[Enter] Resposta: Out[6]= 1.41421 Digite: Sqrt[2] //N Pressione: [Shift]+[Enter] Resposta: Out[7]= 1.41421*

### 2.7 O céu é o limite

Quando falamos em aritmética exata para os números inteiros e para o cálculo de funções com um número qualquer de casas decimais mediante o uso da função

**N[ exp , k ]**

não estabelecemos um limite para **k**. O limite será ditado pela máquina. Quanto maior a precisão, maior será a solicitação por mais memória. Se sua máquina for poderosa, o céu é o limite!

**Exemplo 2.7** *Para obter o*  $\pi$  *com 200 dígitos,* 

*Digite: N[ Pi , 200 ] Pressione: [Insert] Resposta: Out[8]=*

*3.14159265358979323846264338327950288419716939937510\*

*582097494459230781640628620899862803482534211706798\*

*214808651328230664709384460955058223172535940812848\*

*111745028410270193852110555964462294895493038196*

*onde a barra invertida, ao final de cada linha, indica que o resultado n˜ao terminou e continua a ser apresentado na pr´oxima linha.*

### 2.8 Constantes pré-definidas

O Mathematica contém algumas constantes de uso geral tais como

 $Pi = 3.141592...$  (número pi)

 $E = 2.71828...$  (constante neperiana)

**Degree** = Pi / 180 (fator de conversão de graus para radianos)

**I** → (unidade imaginária =  $\sqrt{-1}$ )

**Infinity**  $\rightarrow$  infinito

Observe que o nome de todas elas começam com uma letra maiúscula. Podemos usar o comando

**N[ const , k ]**

para obter estas constantes com a precisão que desejarmos. A constante **Degree** pode ser utilizada para calcular as funções trigonométricas em graus. Por exemplo,

```
Sin [ 20 Degree ] //N
```
nos fornece o valor aproximado do seno do ângulo de 20 graus.

#### **2.9 Uso de resultados anteriores**

No cômputo de diversas expressões algébricas, com freqüência necessitamos efetuar diversos cálculos e unir os resultados no final. Prevendo esta necessidade, `a medida que vamos emitindo comandos, os resultados v˜ao sendo gravados, podendo ser utilizados num c´alculo posterior, desde que n˜ao saiamos do Mathematica, isto é, enquanto permanecermos na mesma sessão. Quando encerramos uma sessão, os cálculos efetuados se perdem, a menos que os gravemos em um arquivo, como está explicado no capítulo que trata de arquivos.

Exemplo 2.8 *Inicie uma nova sessão com o Mathematica e emita os comandos*

*Digite: 4 \* 5 Pressione: [Insert] Resposta: In[1]:= 4 \* 5 Out[1]= 20 Digite: 3 \* 6 Pressione: [Insert] Resposta: In[2]:= 3 \* 6 Out[2]= 18*  $\acute{E}$  possível utilizar os resultados destas operações nos comandos subsequentes. *Para multiplicar por 5 o resultado de Out[2], Digite: 5 \* % Pressione: [Insert] Resposta: In[3]:= 5 \* % Out[3]= 90 para duplicar o resultado de Out[1], Digite: 2 \* %%% Pressione: [Insert] Resposta: In[4]:= 2 \* %%% Out[4]= 40*

De modo geral, pode-se usar o n-ésimo resultado anterior repetindo n vezes consecutivas o s´ımbolo **%**. Este processo n˜ao ´e recomend´avel quando o n´umero de repetições para se recuperar o resultado da n-ésima saída anterior for muito grande. Neste caso, simplesmente se digita **In[n]** ou **Out[n]** para indicar a **n**  $\acute{e}sima$  entrada ou **n**  $\acute{e}sima$  saída, respectivamente.

**Exemplo 2.9** *Para somar os resultados das operações de números 3 e 4,* 

*Digite: Out[3] + Out[4] Pressione: Insert Resposta: In[5]:= Out[3] + Out[4] Out[5]= 130*

Deste ponto em diante iremos omitir o trecho  $In/n := \textbf{comando}$  que vínhamos colocando na resposta. Quando o usuário digita um comando e pressiona a tecla **Insert** para execut´a-lo, o Mathematica coloca no lado esquerdo da tela e um pouco acima do comando a sua ordem de entrada, indicado no *In[n]:=* . Quando houver conveniência, incluiremos este trecho.

## **2.10 Corrigindo e recalculando um comando anterior**

A interface gráfica do Mathematica possui uma barra vertical do lado direito, atrav´es da qual podemos navegar por toda a sess˜ao do Mathematica, adotando o mesmo procedimento utilizado em qualquer editor de texto dentro do Windows. Desejando reaproveitar um comando anterior, traga-o para a parte vis´ıvel da janela usando esta barra. Pressione o bot˜ao do mouse com o cursor sobre o comando. Agora o comando pode ser modificado com o mesmo procedimento usado em qualquer editor de textos no Windows. Com o cursor ainda na célula do comando, pressione a tecla **Insert** ou **Shift+Enter** para executar o comando. Observe que agora o n´umero do comando ´e igual ao n´umero do ´ultimo comando emitido, acrescido de uma unidade.

### **2.11 Inserindo um comando entre dois outros**

Os c´alculos s˜ao agrupados em **c´elulas** que s˜ao trechos da sess˜ao delimitados por traços verticais situados à direita da tela, na altura das entradas e saídas. Quando se coloca o cursor entre uma célula e outra, ele toma a forma de uma barra horizontal. Pressionando o botão do mouse nesta posição, surge um tra¸co horizontal ao longo da tela. Digitando-se algo, as teclas s˜ao ecoadas na tela, na posição marcada pelo traço horizontal.

Pode-se então digitar um comando e executá-lo pressionado a tecla **Insert**.

### 2.12 Números complexos

Os números complexos são digitados na forma

$$
\mathbf{a} + \mathbf{b} * \mathbf{I}
$$

onde **a** e **b** são números inteiros, racionais ou reais. O **a** é a parte real e **b** é a parte imaginária do número complexo. Para efetuar soma subtração, multiplicação e divisão de números complexos, digite estas operações como se faz no caso real. Julgamos conveniente lembrar o leitor que a letra maiúscula **I** é uma palavra reservada pelo Mathematica para designar a unidade imagin´aria. Se **a** e **b** forem inteiros, será utilizada a aritmética inteira que, como comentamos,  $\acute{e}$  exata.

Pode-se substituir o sinal de multiplicação \* por um espaço. Quando **b** for um número, até o espaço é dispensável. Quando **b** for uma variável, o espaço ou o sinal  $*$  são obrigatórios.

**Exemplo 2.10** *Apresentamos abaixo uma soma, uma subtração, uma multiplica¸c˜ao e uma divis˜ao. Nos dois primeiros comandos, os parˆenteses s˜ao dispensáveis mas foram incluídos para destacar as operações de soma e subtração entre complexos. Inicie uma nova sess˜ao e*

*Digite:*  $(1 + 7 * I) + (-5 + 2 * I)$ *Pressione: [Insert] Resposta: Out[1]= – 4 + 9 I Digite:*  $(6 - 8.3 * I) - (-9 + 3 * I)$ *Pressione: [Insert] Resposta: Out[2]= 15 – 11.3 I Digite: ( 3.9 + 2. \* I ) \* ( 4.1 – I )*

*Pressione: [Insert] Resposta: Out[3]= 17.99 + 4.3 I Digite: ( 2 – 5 \* I ) / ( –2 + 2 \* I ) Pressione: [Insert] Resposta: Out[4]= −* 7 4  $+$ 3 *I* 4 *Digite: N[ % ] Pressione: [Insert] Resposta: Out[5]= – 1.75 + 0.75 I*

Se alguma operação ou função resultar em um número complexo, o resultado será apresentado na forma  $a + b$  I.

**Exemplo 2.11** *Continuando a sess˜ao anterior, vamos verificar a resposta quando se solicita a <sup>√</sup> −*4 *que sabemos ser igual a* 2*i.*

*Digite: Sqrt[ – 4 ] Pressione: [Insert] Resposta: Out[6]= 2 I.*

Para os números complexos, além das funções anteriormente enumeradas, temos

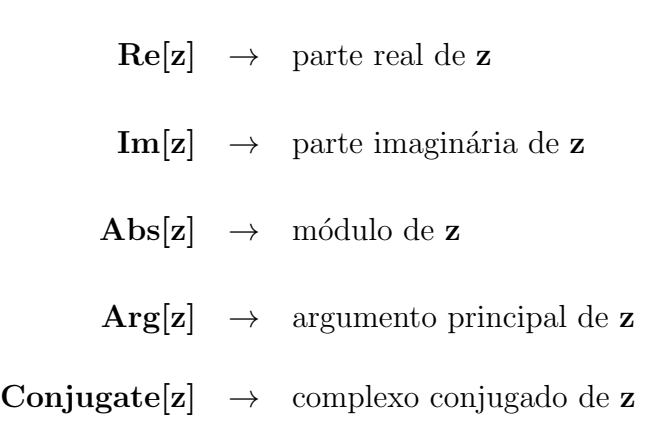

### **2.13 N´umeros primos**

Para determinar **números primos**, obter os **divisores primos** ou decompor um número em **fatores primos**, temos os comandos abaixo, onde **n** é um número inteiro.

**Prime**[ $n$ ] .... fornece o **n**-ésimo número primo **Divisors[ n ]** .... fornece a lista de divisores de **n FactorInteger[ n ]** .... fornece a lista de fatores primos de **n**.

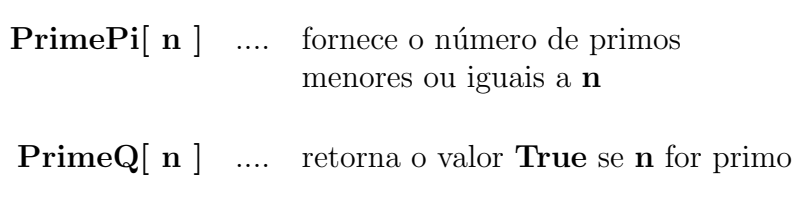

**Exemplo 2.12** *Vamos ilustrar os comandos acima. Nas sa´ıdas, faremos observa¸c˜oes nossas entre parˆenteses. Inicie uma nova sess˜ao e*

*Digite: Prime[ 10 ] Pressione: [Shift] + [Enter] Resposta:* Out  $1 = 29$  (o 29  $\acute{e}$  o d $\acute{e}$ cimo número primo) *Digite: PrimePi [ 10 ] Pressione: [Shift] + [Enter] Resposta: Out* $\left(2 \neq 4 \right)$  (existem 4 números primos menores que 10) *Digite: PrimeQ[ 10 ] Pressione: [Shift] + [Enter] Resposta: Out* $\int$  *3*  $\int$  *= False (o número 10 não é primo) Digite: n = 5ˆ2 \* 11ˆ3*

*Pressione: [Shift] + [Enter] Resposta: Out[ 4 ]= 33275 Para obter o conjunto de divisores de 33275, Digite: Divisors[ n ] Pressione: [Shift] + [Enter] Resposta: Out[ 5 ]= { 1, 5, 11, 25, 55, 121, 275, 605, 1331, 3025, 6655, 33275 } Digite:* **FactorInteger**  $\left\lfloor n \right\rfloor$ *Pressione: [Shift] + [Enter]*

*Resposta: Out[ 6 ]= { { 5 , 2 } , { 11 , 3 } }*

*No conjunto de divisores acima, cada elemento ´e um subconjunto. O primeiro elemento do subconjunto ´e o divisor e o segundo ´e o expoente com que o* divisor entra na fatoração do número. Assim,  $33275 = 5^211^3$ .

### 2.14 Números aleatórios

Há uma função encarregada de gerar números aleatórios. Para gerar um número aleatório real (na verdade, pseudo-aleatório) entre  $0$  e 1, use

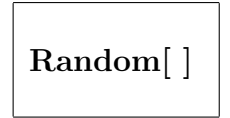

Para gerar um número aleatório real ou inteiro entre **xmin** e **xmax** comande

```
Random[ tipo, {xmin, xmax} ]
```
onde a palavra **tipo** deve ser substitu´ıda por **Real** ou **Integer**. Para gerar um número complexo pseudo-aleatório situado em um retângulo do plano complexo, comande
#### **Random[ Complex,** *{***xmin, xmax***}* **]**

onde **xmin** e **xmax** s˜ao n´umeros complexos da forma **a + b I**, sendo **xmin** o vértice inferior esquerdo e **xmax** o vértice superior direito do retângulo.

**Exemplo 2.13** *Este exemplo ilustra o uso da fun¸c˜ao Random. Inicie uma nova sess˜ao do Mathematica e*

*Digite: Random[ ] Pressione: [Insert] Resposta: Out[1] = 0.303756 A resposta a este comando muda a cada nova emiss˜ao. Se vocˆe emitir este comando, provavelmente obter´a uma resposta diferente.*

```
Digite: Random[ Integer, { 0, 100 } ]
```
*Pressione: [Insert]*

*Resposta: Out[2] = 21*

# **2.15 Fun¸c˜oes elementares**

O Mathematica possui uma grande quantidade de funções internas disponíveis para o usuário. Os nomes de todas elas começam com uma letra maiúscula e os argumentos das funções são delimitados por colchetes em lugar de parênteses como na notação usual. Nesta etapa citaremos as funções mais comuns

> $Sqrt[x] \rightarrow \text{raiz quadrada de } x = \sqrt{x}$ **Exp**[**x**]  $\rightarrow$  exponencial de **x** =  $e^x$

 $\text{Log}[\mathbf{x}] \rightarrow \text{logarithm}$  neperiano de  $\mathbf{x} = \log x$ **Log**[b,x]  $\rightarrow$  logaritmo de x na base b =  $\log_b x$ 

```
\textbf{Sin}[\mathbf{x}] \rightarrow \text{seno de } \mathbf{x} = \text{sen } x\textbf{Cos}[\mathbf{x}] \rightarrow \text{cosseno de } \mathbf{x} = \cos xTan[\mathbf{x}] \rightarrow \text{tangented } \mathbf{e} \times \mathbf{x} = \tan x
```

```
\textbf{ArcSin}[\mathbf{x}] \rightarrow \text{arco seno de } \mathbf{x} = \text{arcsen } x\textbf{ArcCos}[\mathbf{x}] \rightarrow \arccos \cos \cos \theta de \mathbf{x} = \arccos x\textbf{ArcTan}[\mathbf{x}] \rightarrow \text{arco tangent } \mathbf{e} \mathbf{x} = \arctan x
```
 $\mathbf{Abs}[\mathbf{x}] \rightarrow \text{ valor absoluteo de } \mathbf{x}$ **Round** $[x] \rightarrow$  inteiro mais próximo de x

**Max**[ $\mathbf{x}, \mathbf{y}, \dots$ ]  $\rightarrow$  determina o maior valor dentre x, y, ... **Min**[ $\mathbf{x}, \mathbf{y}, \ldots$ ]  $\rightarrow$  determina o menor valor dentre x, y, ...

**n!** → fatorial de n =  $1 \times 2 \times 3 \times \cdots \times (n-1) \times n$ 

**Mod**[  $n, m$ ]  $\rightarrow$  resto da divisão de n por m

Estas funções tentam fornecer o resultado exato quando o argumento for inteiro. Se o resultado exato da operação for um número irracional, o Mathematica apenas repetirá o comando que foi digitado.

**Exemplo 2.14** *Vamos usar algumas destas funções.* 

Autor: Antonio Cândido Faleiros

*Digite: Sqrt[3] Pressione: [Insert] Resposta: Out[11]= Sqrt[3] Digite: Sqrt[3.] Pressione: [Insert]*

*Resposta: Out[12]= 1.73205*

*A diferen¸ca entre os comandos Sqrt[3] e Sqrt[3.] consiste na forma de se escrever o argumento. No primeiro caso o argumento é inteiro e portanto o sistema tenta responder com o valor exato da raiz. Como a raiz quadrada de 3 ´e um n´umero irracional, ele n˜ao possui representa¸c˜ao decimal exata. Deste modo, o sistema simplesmente repete a entrada. No segundo caso, o argumento ´e um n´umero real e portanto o Mathematica fornece um resultado aproximado.*

### **2.16 Fun¸c˜oes trigonom´etricas**

Ao trabalharmos com expressões envolvendo funções elementares, nos deparamos com uma variedade muito grande de formas para apresentá-las. O Mathematica dispõe de pacotes capazes de realizar inúmeras transformações em funções elementares, para apresentar os resultados em uma forma conveniente ao usuário. O núcleo central do Mathematica, embora sendo menos poderoso que estes pacotes, possui recursos consideráveis para manipular estas funções. O comando

$$
{\rm Expand} [\; {\rm expr}\; ,\, {\rm Trig} \; ->\; {\rm True}]
$$

desenvolve as funções trigonométricas, escrevendo sen  $^{2}(x)$  em termos de  $sin(2x)$ , etc.

```
Factor[ expr , Trig – > True]
```
fatora funções trigonométricas, substituindo  $sin(2x)$  em termos de sen  $(x^2)$ , etc.

### 2.17 Base numérica

O Mathematica pode trabalhar com n´umeros em diferentes bases. Lembramos que os números normalmente são apresentados na base 10. Por exemplo, o número 1234 corresponde a

$$
1234 = 1 \times 10^3 + 2 \times 10^2 + 3 \times 10^1 + 4 \times 10^0.
$$

Para ressaltar que 1234 está na base 10 pode-se escrever  $(1234)_{10}$ . Em geral, se  $a_0, a_1, \ldots, a_p$  são dígitos entre 0 e 9, então

$$
(a_p a_{p-1} \cdots a_1 a_0)_{10} = a_p \times 10^p + a_{p-1} \times 10^{p-1} + \cdots + a_1 \times 10^1 + a_0.
$$

Eventualmente, é interessante usar outras bases numéricas. Os computadores trabalham internamente com n´umeros na base 2 e os converte para a base 10*,* que é a base na qual trabalhamos. Para representar um número na base dois, usamos apenas os dígitos 0 e 1. Deste modo, sendo  $a_0, a_1, \ldots, a_p$  são dígitos entre 0 e 1, então

$$
(a_p a_{p-1} \cdots a_1 a_0)_2 = a_p \times 2^p + a_{p-1} \times 2^{p-1} + \cdots + a_1 \times 2^1 + a_0.
$$

De modo geral, para representar um n´umero numa base *n* inteira, precisamos de *n* dígitos. Quando  $n \leq 10$ , usamos os dígitos 0, 1, ..., 9 para representar os n´umeros 0*,* 1*, . . . ,* 9. Quando *n >* 10*,* usamos as letras *a, b, c, . . . ,* para representar os números 11, 12, 13, ... . O Mathematica segue esta convenção. Para os números na base *n* temos

$$
(a_p a_{p-1} \cdots a_1 a_0)_n = a_p \times n^p + a_{p-1} \times n^{p-1} + \cdots + a_1 \times n^1 + a_0.
$$

Para passar um número  $N = (a_p a_{p-1} \cdots a_1 a_0)_n$  de sua representação em uma base *n* para outra *k*, escrevemos  $N = (b_q b_{q-1} \cdots b_1 b_0)_k$  e usamos a igualdade

$$
(b_q b_{q-1} \cdots b_1 b_0)_k = (a_p a_{p-1} \cdots a_1 a_0)_n
$$

que corresponde a

 $b_q \times k^q + b_{q-1}k^{q-1} + \cdots + b_1 \times k^1 + p_0 = a_p \times n^p + a_{p-1} \times n^{p-1} + \cdots + a_1 \times n^1 + a_0$ .

Quando  $N = (a_p a_{p-1} \cdots a_1 a_0)_n$  então o algoritmo para obter os *b*s em  $N =$  $(b_qb_{q-1}\cdots b_1b_0)_{k}$  é

> Forneça o número  $N = (a_p a_{p-1} \cdots a_1 a_0)_p$  $q = 0$  e  $N_0 = N$ Faça  $b_q$  = Resto da divisão de *N* por *k*.  $N_{q+1} = (N_q - b_q)/k$  $q = q + 1$ até que  $N_q$  seja igual a zero.

> > Autor: Antonio Cândido Faleiros

Para escrever o número  $N = (a_p a_{p-1} \cdots a_1 a_0)_n$  dentro do Mathematica, usamos a forma  $n \hat{ }^{\frown} a_p a_{p-1} \cdots a_1 a_0$ . Quando a base *n* for 10, podemos escrever simplesmente  $a_p a_{p-1} \cdots a_1 a_0$ .

Para passar o número $N$ da base  $n$   $(2 \leq n \leq 36)$  para a base  $k,$  usamos o comando

**BaseForm[ nˆˆN , k ]**

**Exemplo 2.15** *Vamos passar o número* (10011001)<sub>2</sub> *para a base* 10 *e o número* (1234)<sup>10</sup> *para a base* 2*. Inicie uma nova sess˜ao e*

*Digite: BaseForm[ 2ˆˆ10011001 , 10 ]*

*Pressione: [Insert]*

*Resposta: Out[ 1 ]=* 153

*Digite: BaseForm[ 1234 , 2 ]*

*Pressione: [Insert]*

*Resposta: Out[ 2 ]=* 10011010010<sup>2</sup>

### **2.18 Unidades de medida**

Pode-se trabalhar com unidades de medida dentro do Mathematica e realizar mudança de unidades. Esta capacidade pode ser muito útil na resolução dos problemas de Física.

**Exemplo 2.16** *Inicie uma nova sess˜ao e*

*Digite: 10 metros Pressione: [Insert] Resposta: Out[1] = 10 metros Digite: % + 5 metros Pressione: [Insert]*

*Resposta: Out[2] = 15 metros*

*Digite: % / ( 5 segundo )*

*Pressione: [Insert]*

 $Resposta: Out[3] = \frac{3 \text{ metros}}{1}$ segundo

*Digite: % /. { metros – > 0.001 kilo metros, segundo – > 1/3600 hora }*

 $Resposta: Out[4] = \frac{10.8 \text{ kilo metros}}{1}$ hora

*E conveniente escrever o prefixo ´ kilo separado da unidade metro. As palavras kilo*, metros e segundo se comportam como variáveis às quais não *atribu´ımos valor algum.*

Existe um pacote especial para manipular unidades de medida que reconhece as unidades de medida inglesas. Para carregá-lo comande

*< <* **Miscellaneous'Units'**

**Exemplo 2.17** *Vamos ilustrar o uso do pacote que manipula unidades de medida.*

```
Digite: < < Miscellaneous'Units'
```
*Pressione: [Insert]*

```
Digite: velocidade = 100 Meter / ( 9.85 Second )
```
*Pressione: [Insert]*

*Resposta:* <sup>10</sup>*.*1523 Meter Second *Digite: Convert[ velocidade , Kilo Meter / Hour ]*

*Pressione: [Insert]*

*Resposta:* <sup>36</sup>*.*5482 Kilo Meter Hour

*Esta ´e a velocidade m´edia aproximada do campe˜ao mundial dos 100 metros rasos. Observe que o prefixo Kilo, que indica m´ultiplo de mil, deve ser separado da unidade Metro por um espa¸co.*

*Digite: Convert[ 1 Newton, Dyne]*

*Pressione: [Insert]*

*Resposta: 100000. Dyne*

*Digite: Convert[ 1 Calorie, Joule ]*

*Pressione: [Insert]*

*Resposta: 4.1868 Joule*

*Digite: Convert[ 1 Ampere Hour, Coulomb ]*

*Pressione: [Insert]*

*Resposta: 3600 Coulomb*

*Digite: Convert[ 1 Weber, Maxwell ]*

*Pressione: [Insert]*

*Resposta:* 1*.* 10<sup>8</sup> *Maxwell*

*O Weber e o Maxwell s˜ao unidades de fluxo magn´etico.*

# **2.19 Pacotes adicionais**

Além das funções do núcleo, o Mathematica dispõe de inúmeros pacotes que podem ser carregados na memória do computador quando solicitados. Para obter maiores informações sobre os pacotes disponíveis no Mathematica, consulte o *Guide to Standard Mathematica Packages*, Technical Report, Wolfram Research.

Para disponibilizar um pacote para uso, o comando é

#### *< <* **pacote'nome'**

onde  $\lt$   $\lt$  são dois sinais de "menor do que" consecutivos, **pacote** é o nome do pacote. Os pacote s˜ao divididos em diversos pacotes menores que recebem um **nome** que sucede o nome do pacote no comando.

Importante: O sinal ' é uma crase, que fica na mesma tecla que contém o til. Se seu computador estiver configurado para a lingua portuguesa, ao teclar a crase, ela não aparecerá na tela. Para fazê-la aparecer na tela, tecle a crase e, em seguida, pressione a barra de espaço.

Nos próximos capítulos, usaremos alguns pacotes.

# Capítulo 3 **Algebra ´**

O desenvolvimento alg´ebrico das express˜oes matem´aticas ´e uma tarefa que consome tempo. Este é um processo é puramente braçal e não envolve criatividade. Hoje em dia se pode contar com sistemas computacionais capazes de realizar este trabalho automaticamente. Atualmente, os programas projetados para realizar manipulações algébricas são ferramentas imprescindíveis para todo aquele que se dedica às ciências exatas.

O Mathematica est´a cotado como um dos melhores programas para manipulação algébrica dentre os existentes no mercado.

# **3.1 Express˜oes alg´ebricas**

Nos desenvolvimentos matemáticos é muito comum substituir números por letras, gerando expressões algébricas. O uso deste artifício ocasionou, sem dúvida alguma, um grande avanço na ciência. Para trabalhar com expressões algébricas, basta escrevê-las como usualmente se faz nos desenvolvimentos manuais, seguindo as regras que aprendemos nos cursos de Matemática.

Exemplos de expressões algébricas seguem abaixo

 $3 + 4x - 2x$  $(5 x^2 - 2 x + 7) / (6 x + 8)$ 

Nas expressões algébricas, as letras representam variáveis. As variáveis são identificadas por um nome, que pode ser formado por uma única letra ou um conjunto de letras, dígitos e sublinha, sem espaço entre elas. O primeiro caractere que define uma variável deve ser uma letra. Não há limitações quanto ao comprimento do nome. Como veremos posteriormente, estas variáveis podem receber valores numéricos ou mesmo outras expressões algébricas.

**Nota 3.1** *O Mathematica aceita multiplicação implícita como usualmente se convenciona nos livros ginasiais. Por esta raz˜ao,* **x y** *(com um espa¸co entre* **x** *e* **y***)* indica o produto da variável **x** *pela variável* **y** *e a expressão* **xy** *(sem* espaço entre as letras) indica uma única variável cujo nome é**xy**.

**Nota 3.2** *Quando um n´umero for posicionado `a esquerda do nome de uma vari´avel, sem operadores nem espa¸co em branco entre eles, o sistema interpreta que est˜ao sendo multiplicados. Se o n´umero estiver `a direita do nome de uma variável, então o sistema interpretará este conjunto como uma nova variável.* 

**Nota 3.3** *Nas potˆencias,* **xˆ2y** *significa x* 2 *y ao passo que* **xˆ(2y)** *significa x* 2*y .*

**Exemplo 3.1** *Inicie uma nova sess˜ao e*

*Digite:*  $x = 3$ 

*Pressione:* **[Insert]**

*Resposta:* 3

*Digite:* **2x**

*Pressione:* **[Insert]**

*Resposta:* 6

*Digite:* **x2**

*Pressione:* **[Insert]**

*Resposta:* x2

# **3.2 Letras maiúsculas e minúsculas**

O Mathematica faz distin¸c˜ao entre **letras mai´usculas** e **min´usculas**. Os nomes de todas as funções internas do Mathematica começam com letra maiúscula. Para evitar a coincidência entre o nome de uma variável criada por você e uma palavra reservada pelo sistema, inicie o nome de suas variáveis com letras minúsculas.

# **3.3 Simplificando express˜oes**

Sempre que se apresenta uma expressão para o Mathematica, ele tentará colocá-la em sua forma mais simples.

**Exemplo 3.2** *Inicie uma nova sess˜ao e*

*Digite:*  $x^2 + 2x + 3x^2 - 4x$ 

*Pressione:* **[Insert]**

*Resposta:*  $Out[1] = -2x + 4x^2$ 

Observe que a resposta foi apresentada num formato matemático padrão, com o expoente na linha superior.

Nas parcelas  $2x \in 4x$ , não há nenhum operador entre o número e a letra. Nestes casos o Mathematica interpretar´a que est˜ao sendo multiplicados. Como destacamos anteriormente, a mesma interpretação ocorrerá se houver apenas espaços em branco entre dois números ou duas letras. A este produto sem operador denominamos de **produto implícito**.

Sempre que fornecemos uma expressão algébrica ao Mathematica, ele procura simplificá-la, de acordo com as regras usuais da álgebra. Não havendo a possibilidade de simplificar uma expressão, o Mathematica simplesmente a repete na saída.

Exemplo 3.3 *Continuando a sessão anterior*,

```
Digite: Log[Sin[x] + Sqrt[x]
```
*Pressione:* **[Insert]**

*Resposta: Out* $|2| =$  Log[ Sqrt[x] + Sin[x] ]

### **3.4** Atribuir valores a variáveis

Existem dois modos para se atribuir valores a uma variável. Um deles, que podemos denominar de **global**, tem efeito durante toda a sessão do Mathematica ou até que o valor seja removido ou modificado. O outro modo, que denominaremos de **local**, tem efeito apenas durante a execução do comando no qual se fez a atribuição.

A **atribuição global** é feita mediante um comando do tipo

# $name_d = \alpha$ **variável = expressão**

Quando o Mathematica se depara com este comando, ele simplifica a **ex**pressão e grava o resultado na variável cujo nome aparece no lado esquerdo do sinal de igualdade.

**Exemplo 3.4** *Continuando a sess˜ao,*

*Digite:*  $\mathbf{x} = \mathbf{y}^2 + \mathbf{3}$ *Pressione:* **[Insert]** *Resposta:*  $Out[3] = x = 3 + y^2$ *Digite:*  $x + 4$ *Pressione:* **[Insert]** *Resposta: Out[4]=* 7 + *y* 2

Para *limpar* uma variável, eliminando o seu conteúdo, basta comandar

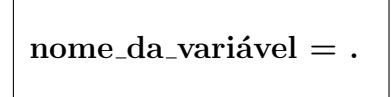

onde o ponto final faz parte do comando. Outra opção consiste em emitir o comando

 $Clear[$  nome\_da\_variável ]

Havendo diversas variáveis para limpar, pode-se emitir o comando

```
Clear[ var1, var2, ..., vark ]
```
onde **var1, var2, ..., vark** são os nomes das variáveis cujos conteúdos se deseja apagar.

Recomenda-se limpar o conteúdo de uma variável quando não formos utilizá-lo mais. As variáveis ocupam espaço na memória e, se as mantivermos desnecessariamente, podemos ficar sem memória disponível para outras atividades.

Para **modificar** o valor de uma variável, basta repetir o comando

$$
nome\_da\_variable = novo\_valor
$$

usando o novo valor que se deseja atribuir à variável. O outro modo de se atribuir valor a uma variável, que denominamos de **local**, consiste em emitir um comando do tipo

$$
\quad \ \ \, \text{expression}\; /\text{. none} -\text{> valor}
$$

que fará com que as ocorrências da variável nome na expressão assuma o **valor** especificado apenas neste comando. Fazem parte do comando, a barra com o ponto  $\langle \cdot \rangle$  e a seta  $\langle - \rangle$ , que é formada pelo sinal de subtração, seguido pelo sinal de maior. Podemos atribuir valor a múltiplas variáveis, com o comando

**express˜ao /.** *{* **var1 –** *>* **valor1, var2 –** *>* **valor2, ...***}*

**Exemplo 3.5** *Continuando a sess˜ao,*

*Digite:* **x + y – 3 /. x –** *>* **z + 2** *Pressione:* **[Insert]** *Resposta:*  $Out/5$ *j* = -1 + y + z *Digite:* **% /.** *{* **y –** *>* **4 , z –** *>* **7** *} Pressione:* **[Insert]** *Resposta: Out[6]=* 10

# **3.5 Manipula¸c˜ao de express˜oes alg´ebricas**

Quando o Mathematica recebe uma expressão algébrica, principalmente polinomial ou racional (expressão que resulta da divisão entre dois polinômios), ele procura simplific´a-la ao m´aximo. Existe uma variedade muito grande para a escolha dos formatos em que uma expressão algébrica será apresentada. Nem sempre se deseja a mais simples ou compacta. Foi para atender às necessidades dos diversos usuários, que se implementou algumas funções capazes de realizar opera¸c˜oes que alteram apenas o modo de apresenta¸c˜ao de um resultado. Relacionamos abaixo as principais funções que desempenham esta tarefa, onde designamos genericamente por **expr** uma expressão algébrica ou numérica.

```
Expand[ expr ] .... Desenvolve os fatores de expr
 Factor [ expr ] .... Fatora expr aonde for possivel
Simplify[ expr ] .... Coloca expr em sua forma mais simples
```
Quando se trabalha com funções racionais, poderão ser úteis as funções

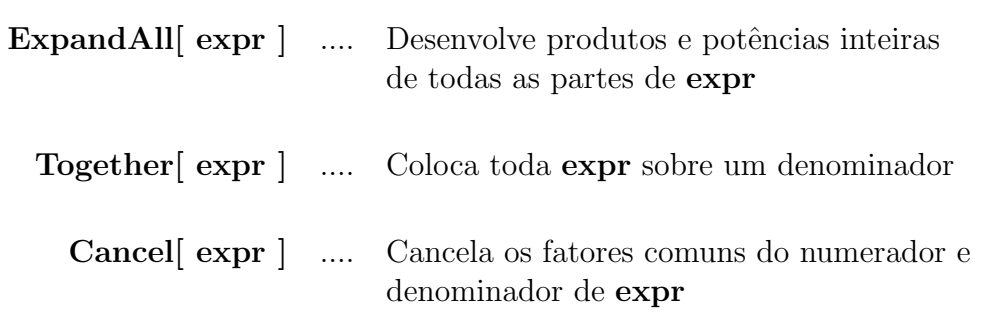

**Exemplo 3.6** *Inicie uma nova sess˜ao e*

*Digite:*  $(a + b) (a - b) / ((1 - x) (x^2 + y^2))$ 

*Pressione:* **[Insert]**

Resposta: Out[1]= 
$$
\frac{(a-b)(a+b)}{(1-x)(x^2+y^2)}
$$
  
\nDigit: **Expand** [% ]  
\nPressione: [Insert]  
\nResponse: [insert]  
\nResponse: **Output** [% ]  
\n*Pression*: [Insert]  
\nResponse: [Insert]  
\nResponse: [Insert]  
\nResponse: [Insert]   
\nResponse: [Insert]   
\nResponse: [Insert]   
\nResponse: [Insert]  
\nResponse: [Insert]  
\nResponse: [Insert]  
\nResponse: [Insert]  
\nResponse: [Insert]  
\n*Person*: (2 + 3<sup>2</sup> + 3<sup>2</sup> - 3<sup>2</sup> + 3<sup>2</sup> - 3<sup>2</sup> + 3<sup>2</sup> - 3<sup>2</sup>  
\n*Digit*: **Factor** [% ]  
\n*Pressione*: [Insert]  
\nResponse: [Insert]  
\nResponse: 0*utf*[5]=  $\frac{(-a+b)(a+b)}{(-1+x)(x^2+y^2)}$   
\n*Digit*: Simplify [% ]  
\n*Pressoota*: *Out*[6]=  $\frac{(-a+b)(a+b)}{-x^2+x^3-y^2+x^3}$   
\nNearrincludeing *for Right*: *get Right*: *Right if Right*: *Right if Right*: *Right if Right*: *Right if Right*: *Right if Right*: *Right if Right*: *Right if Right*: *Right if Right*: *Right*: *Right*: *Right*: *Right*: *Right*: *Right*: *Right*: *Right*: *Right*: *Right*: *Right*: *Right*: *Right*: *Right*: *Right*: *Right*: *Right*: *Right*: *Right*: *Right*: *Right*: *Right*: *Right*

Na manipulação de séries ou de seus polinômios associados, existem ocasiões nas quais se deseja fatorar os termos segundo as potências crescentes de uma variável. Em outras ocasiões, se faz conveniente fatorar os termos que não dependem de uma determinada variável. Para realizar estas tarefas temos as funções do quadro que segue, onde **poli** é um polinômio e expr é uma expressão algébrica genérica.

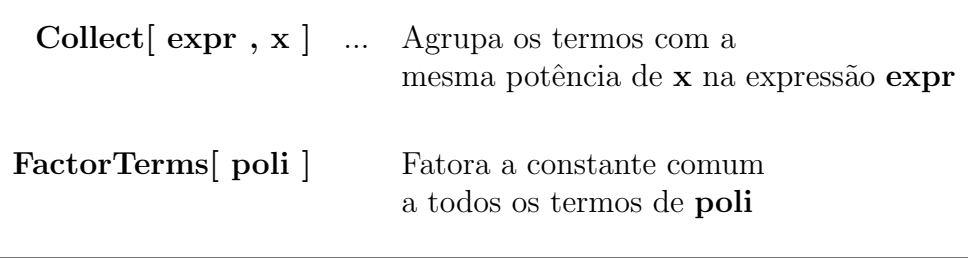

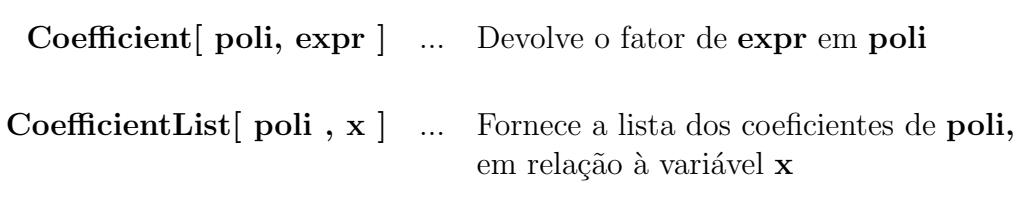

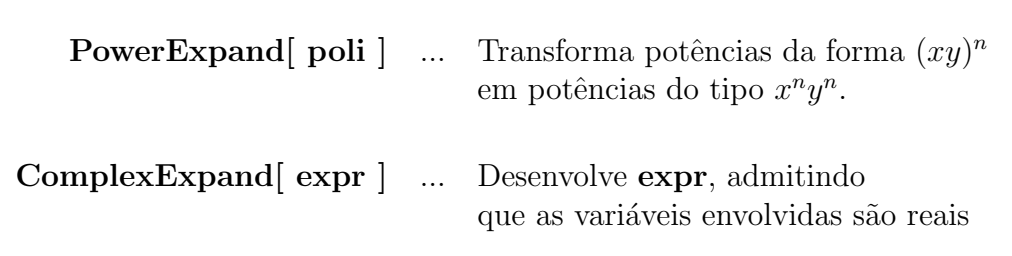

**Exemplo 3.7** *Inicie uma nova sess˜ao e*

*Digite:*  $\exp$  =  $\exp$   $\exp\left[\frac{(2+a)^2 (a-2x)^2}{a}\right]$ 

*Pressione:* **[Insert]**

*Resposta: Out[1]=*

 $4 a<sup>2</sup> + 4 a<sup>3</sup> + a<sup>4</sup> - 16 a x - 16 a<sup>2</sup> x - 4 a<sup>3</sup> x + 16 x<sup>2</sup> + 16 a x<sup>2</sup> + 4 a<sup>2</sup> x<sup>2</sup>$ 

*Digite:* **Collect[ expr , x ]**

*Pressione:* **[Insert]**

*Resposta: Out[2]=*

 $4 a^{2} + 4 a^{3} + a^{4} + (-16 a - 16 a^{2} - 4 a^{3}) x + (16 + 16 a + 4 a^{2}) x^{2}$ 

Autor: Antonio Cândido Faleiros

*Digite:*  $\text{poli} = 4 - 39 \text{ x} - 25 \text{ x}^2 + 36 \text{ x}^3$ *Pressione:* **[Insert]** *Resposta:*  $Out[3]=4-39$  *x*  $-25$  *x*<sup>2</sup> + 36 *x*<sup>3</sup> *Digite:* **Coefficient[ poli , xˆ2 ]** *Pressione:* **[Insert]** *Resposta: Out[4]=* –25

Desejamos destacar o comando

#### **ComplexExpand[ expr ]**

que tem a capacidade de fornecer as partes real e imaginária de funções complexas, tratando as variáveis que aparecem em **expr** como sendo reais.

**Exemplo 3.8** *Vamos obter as partes real e imaginária da função seno complexa. Continuando a sess˜ao anterior,*

*Digite:* **Expand**[ Sin[  $x + y * I$ ]

*Pressione:* **[Insert]**

*Resposta:*  $Out/5 = \text{Sin}[\mathbf{x} + \mathbf{y}]\$ 

*Digite:* **ComplexExpand**[ $\text{Sin}$ ]  $\text{x} + \text{y} * \text{I}$ ]

*Pressione:* **[Insert]**

*Resposta: Out*[ $\delta$ ]= Cosh[y] Sin[x] + I Cos[x] Sinh[y]

Neste exemplo o **ComplexExpand** foi capaz de desenvolver a função complexa  $\text{Sin}[\mathbf{x} + \mathbf{y} * \mathbf{I}]$ , nos fornecendo suas partes real e imaginária. O **Expand** n˜ao realiza esta tarefa. Outro alerta: podemos usar **y \* I** ou **y I**, com um espa¸co entre o **y** e o **I**. O Mathematica interpreta **yI** sem espa¸co entre o **y** e o **I**, como uma única variável que nada tem a ver com a unidade imaginária **I**.

# **3.6 Manipula¸c˜ao de polinˆomios**

Destacamos agora outros comandos úteis na manipulação de polinômios, que denotaremos por **poli**

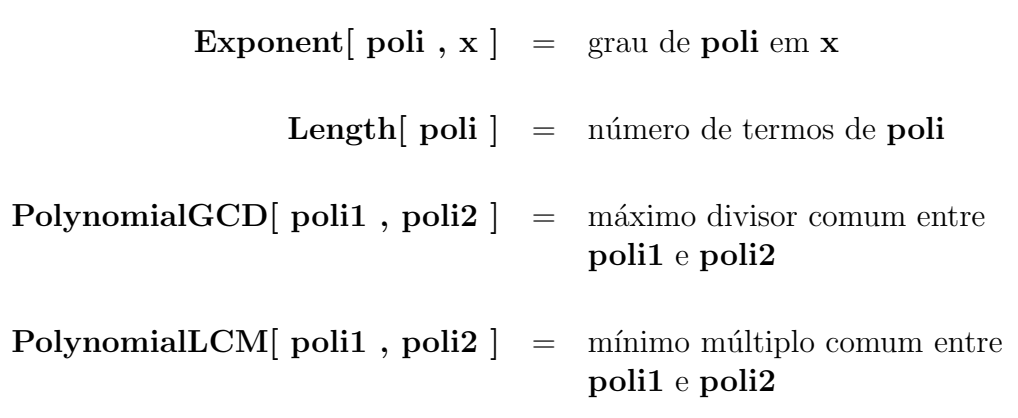

O comando

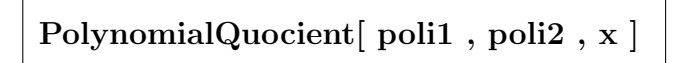

fornece o quociente da divisão de **poli1** por **poli2**, que serão tratados como polinômios na variável **x**. O comando

**PolynomialRemainder[ poli1 , poli2 , x ]**

fornece o resto da divisão de **poli1** por **poli2**, que serão tratados como polinômios na variável **x**.

**Exemplo 3.9** *Continuando a sess˜ao do exemplo anterior,*

*Digite:* **poli1** = Expand  $(x - 1)^3$   $(2x + 1)^2$ 

*Pressione:* **[Insert]**

*Resposta:*  $Out[7] = -1 - x + 5 x^2 + x^3 - 8 x^4 + 4 x^5$ 

*Digite:* **poli2 = Expand**[  $(x - 1) (2x + 1) (x - 3)$ ]

*Pressione:* **[Insert]**

*Resposta:*  $Out[8]=3+2 x - 7 x^2 + 2 x^3$ 

*Digite:* **PolynomialGCD[ poli1 , poli2 ]**

*Pressione:* **[Insert]**

*Resposta:*  $Out[9] = -1 - x + 2x^2$ 

*Digite:* **PolynomialLCM[ poli1 , poli2 ]**

*Pressione:* **[Insert]**

*Resposta: Out[10]=*

 $3 + 2 x - 16 x<sup>2</sup> + 2 x<sup>3</sup> + 25 x<sup>4</sup> - 20 x<sup>5</sup> + 4 x<sup>6</sup>$ 

*Digite:* **PolynomialQuotient[ poli1 , poli2 , x ]**

*Pressione:* **[Insert]**

*Resposta:*  $Out[11]=9+3 x+2 x^2$ 

*Digite:* **PolynomialRemainder[ poli1 , poli2 , x ]**

*Pressione:* **[Insert]**

*Resposta: Out[12]= −*28 *−* 28 *x* + 56 *x* 2

# **3.7 Manipulando express˜oes racionais**

A divisão de dois polinômios é chamada de expressão racional. Como a ocorrˆencia de express˜oes racionais ´e bastante comum e sua manipula¸c˜ao em geral consome bastante tempo, existem funções que nos permitem efetuar de modo autom´atico estes desenvolvimentos. No quadro abaixo relacionamos estas funções, onde **racio** representa uma expressão racional.

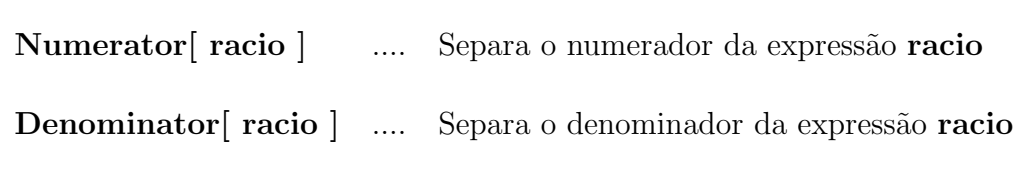

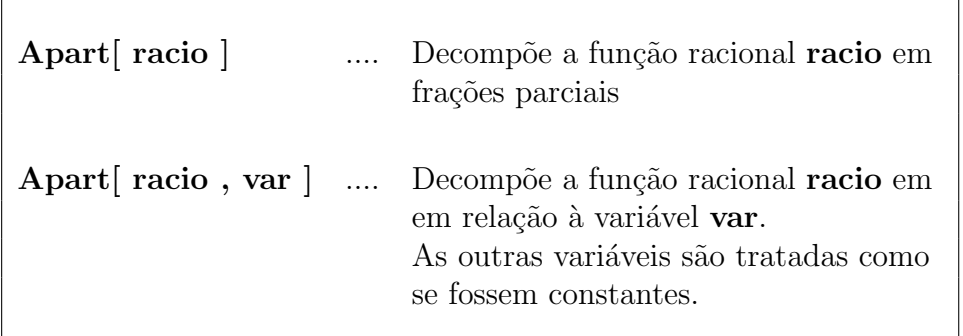

**Exemplo 3.10** *Desenvolva a sess˜ao*

*Digite:* **racio = ( 2 x + 3 y^2 ) / ( x^3 – 7 x^5 )** *Pressione:* **[Insert]** *Resposta:*  $Out[1] = \frac{2x + 3y^2}{x^2 + 3y^2}$  $x^3 - 7x^5$ *Digite:* **Numerator[ racio ]** *Pressione:* **[Insert]** *Resposta:*  $Out[2] = 2x + 3y^2$ *Digite:* **Denominator[ racio ]** *Pressione:* **[Insert]** *Resposta:*  $Out[3] = x^3 - 7x^5$ **Exemplo 3.11** *Desenvolva a sess˜ao Digite:* **(4xˆ3+8xˆ2+7x+1) / (xˆ4+4xˆ3+7xˆ2+6x+2)** *Pressione:* **[Insert]** *Resposta:*  $Out[1] = \frac{1 + 7x + 8x^2 + 4x^3}{2x^2 + 4x^3}$ 

*Digite:* **Apart[ % ]**

*Pressione:* **[Insert]**

$$
Response{a: Out[2]} = \frac{-2}{(1+x)^2} + \frac{3}{1+x} - \frac{1-x}{2+2x+x^2}
$$

*Digite:* **Clear[ a , b , x , y ]**

*Pressione:* **[Insert]**

*Observe que n˜ao h´a resposta. Apenas aparece a mensagem In[3]:= antes do comando emitido. Com este comando, limpamos as vari´aveis* **a***,* **b***,* **x, y** *por precaução.* 

*Digite:* **numerador** =  $(a+b)^2$   $(x+2y)$ 

*Pressione:* **[Insert]**

*Resposta:*  $Out[4] = (a + b)^2(x + 2y)$ 

*Digite:* **denominador** =  $(a+b)(x+y)$ 

*Pressione:* **[Insert]**

*Resposta:*  $Out[5] = (a + b)(x + y)$ 

*Digite:* **Expand[ numerador ]**

*Pressione:* **[Insert]**

*Resposta:*  $Out[6] = a^2 x + 2abx + b^2 x + 2a^2 y + 4aby + 2b^2 y$ 

*Digite:* **Expand[ denominador ]**

*Pressione:* **[Insert]**

*Resposta:*  $Out[7] = a x + b x + a y + b y$ 

*Digite:* **%% / %**

*Pressione:* **[Insert]**

*Resposta: Out[6]=*

 $a^2x + 2abx + b^2x + 2a^2y + 4aby + 2b^2y$  $ax + bx + ay + by$ 

*Digite:* **Cancel[ % ]**

*Pressione:* **[Insert]**

$$
Resposta: Out[7] = \frac{(a+b)(x+2y)}{x+y}
$$

Para expandir o numerador e o denominador de uma expressão racional **racio**, use, respectivamente,

**ExpandNumerator[ racio ]**

**ExpandDenominator[ racio ]**

# **3.8 Simplificando saídas intermediárias extensas**

Eventualmente, os resultados intermediários podem ser extensos. Nem sempre precisamos analisá-los e, em alguns casos, até sua leitura é desnecessária. Tais resultados poderiam gerar páginas e páginas de dados inúteis. Neste caso, podemos evitar que estes resultados apareçam na tela ou produzir saídas parciais.

O controle desta sa´ıda simplificada pode ser feita de dois modos. Se colocarmos um **ponto e vírgula** no final do comando,

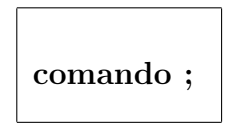

os c´alculos ser˜ao efetuados mas o resultado n˜ao ser´a apresentado na tela. Outro modo de simplificar a saída, utiliza o comando

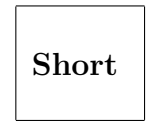

que cancela parte da saída. Analisaremos seu efeito através de um exemplo.

**Exemplo 3.12** *Inicie uma nova sessão e siga as instruções que seguem.* 

*Digite:*  $\text{poli} = \text{Expand}$  (  $2 + x^2$  )  $\text{20}$  ;

*Pressione:* **[Insert]**

*Observe que n˜ao houve nenhuma resposta a este comando pois ele foi termi*nado com um ponto e vírgula. Todavia, os cálculos, foram efetuados.

*Digite:* **poli //Short**

*Pressione:* **[Insert]**

*Resposta:*  $Out[2] = 1048576 + \langle 19 \rangle \rightarrow +x^{40}$ 

*O polinˆomio* **poli** *´e muito grande e s´o foram apresentados o primeiro e o*  $\text{último termo.}$  *A*  $\text{expressão} < 19$  > >  $\text{indica que 19 } \text{parcelas form}$ *omitidas e a sa´ıda se resumiu em uma ´unica linha.*

*Digite:* **Short[ poli , 3 ]**

*Pressione:* **[Insert]**

*Resposta: Out[3]//Short=*

 $1048576 + 10485760 x^2 + 49807360 x^4 + 149422080 x^6 +$  $317521920 \; x^8 + \; \langle \langle 14 \rangle \rangle + 40 \; x^{38} + x^{40}$ 

*Observe: A resposta foi apresentada em trˆes linhas, contando com a linha ocupada por Out* $[3] = A$  *expressão*  $\lt$   $\lt$  **14**  $\lt$   $\lt$  *indica que* 14 *parcelas foram omitidas na express˜ao completa do polinˆomio.*

Em resumo, para executar um comando sem que o Mathematica apresente o resultado na tela, termine-o com um ponto e v´ırgula, como no modelo que segue

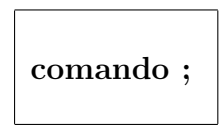

Para executar um comando e observar apenas um resultado parcial, use

**comando //Short** ou **Short[ comando ]**

Para executar um comando e observar parte do resultado, controlando o número de linhas da saída, use

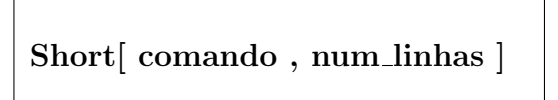

onde **num linhas** é o número de linhas que serão utilizadas na apresentação do resultado dos c´alculos. Para sermos informados sobre o n´umero total de parcelas contidas num determinado resultado, usamos o

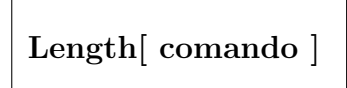

**Exemplo 3.13** *Siga as etapas abaixo, iniciando uma nova sess˜ao*

*Digite:*  $\text{poli} = \text{Expand}$  (4 – x ) ^30 ];

*Pressione:* **[Insert]**

*Observe que n˜ao h´a resposta a este comando pois h´a um ponto e v´ırgula no seu final.*

*Digite:* **Length[ poli ]**

*Resposta: Out[2]=* 31

*Este ´e o n´umero de parcelas de* **(4–x)ˆ30**

# **3.9 Apresentando na tela o valor das variáveis**

Para obter o valor de uma variável, basta digitar o seu nome e pressionar o **Insert**. Desejando obter a lista de definições de uma variável, pode-se digitar o seu nome, precedido pelo sinal de interroga¸c˜ao e pressionar a tecla **Insert**. As sintaxes destes comandos são

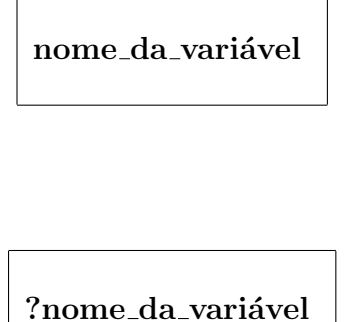

Pode-se também emitir o comando

ou

```
Print[ var1 , var2 , ... , vark ]
```
para obter na tela os valores das variáveis **var1**, **var2**, ..., **vark**.

# **3.10 Linhas com múltiplos comandos**

Quando desejarmos efetuar diversos cálculos intermediários cujos resultados não precisam ser examinados, podemos efetuá-los em uma única linha, separando-os com pontos e v´ırgulas

**comando1 ; comando2 ; comando3 ; ...**

**Exemplo 3.14** *Desenvolva a sess˜ao*

*Digite:*  $a = 1$ ;  $b = 2$ ;  $c = 3$ ;

*Pressione :* **[Insert]**

*Verifique que n˜ao houve resposta a este comando.*

*Digite:*  $(a + b) * c$ 

*Pressione:* **[Insert]**

*Resposta: Out[2]=* 9

Pode-se emitir múltiplos comandos entre parênteses e associar o valor do ´ultimo comando executado a uma vari´avel. A sintaxe de tal **comando m´ultiplo**  $\acute{e}$ 

**var = (comando1 ; comando2 ; ... ; comandok)**

que executará o **comando1**, o **comando2**, ..., o **comandok** e armazenará o resultado do **comandok** na variável **var**.

**Exemplo 3.15** *Desenvolva o exemplo, iniciando uma nova sess˜ao*

*Digite:*  $a = (b = 3; c = 4; d = b^c c)$ 

*Pressione:* **[Insert]**

*Resposta: Out[1]=* 81

*Digite:* **Print[ a ] ; d**

*Resposta:* 81

*Resposta: Out[2]=* 81

*Surgem duas vezes o valor 81 que s˜ao, respectivamente, os valores de* **a** *e* **d***. Percebemos então que o último comando*  $\mathbf{d} = \mathbf{b}^c \mathbf{c}$  *foi executado, atribuindo o valor* 81 *a* **d** *e para completar o comando composto, o ´ultimo valor calculado foi atribuído à variável* **a**.

# Capítulo 4

# **Listas, vetores e matrizes**

Uma lista é um conjunto ordenado que, no ambiente do Mathematica, é denotado da seguinte forma

*{* **a, b, ..., z** *}*

onde **a**, **b**, **...**, **z**, s˜ao chamados de **elementos da lista**. Uma lista ´e delimitada por um abrir e um fechar chaves sendo os elementos separados por vírgulas. Os elementos de uma lista podem ser números, expressões algébricas, regras de atribuições, etc. Os elementos podem ser inclusive outras listas. Quando um elemento de uma lista for outra lista, diremos que este elemento ´e uma **sub-lista**.

**Exemplo 4.1** *Apresentamos abaixo algumas listas.*

- *{ a, b, c }*
- *{ 1, 2, 3, 4, 5, 6, 7, 8, { 9, 0} },*
- *{ {1, 2, 3}, {4, 5, 6} }*
- *Nesta ´ultima lista, cada elemento ´e uma sub-lista, sendo {1, 2, 3} e {4, 5, 6} elementos da lista.*

### **4.1 Conven¸c˜ao**

O leitor adquiriu uma boa familiaridade com o Mathematica. Por este motivo, em nosso exemplos, iremos substituir as diretrizes

Digite: **comando**

Pressione: **[Insert]**

por

Comande: **comando**

Omitiremos algumas saídas quando as julgarmos desnecessárias. Em lugar de

Resposta:  $Out[n]$ = resultado de número *n* 

escreveremos apenas

Resposta: resultado de número *n* 

# **4.2 Criando listas**

Pode-se **criar** listas digitando-as diretamente pelo teclado ou emitindo comandos que as criam automaticamente. O comando

**Table[ f[ n ] ,** *{* **n , nmin , nmax , delta** *}* **]**

cria a lista

```
{ f[ n1 ] , f[ n2 ] , ... , f[ nk ] }
```
onde

```
n1 = nmin,
n2 = nmin + delta ,
n3 = nmin + 2 \cdot delta,
...,
nk = nmin + k \cdot delta,
```
sendo **k** o maior inteiro que satisfaz `a desigualdade **nmin + k***·***delta** *≤* **nmax** O comando

**Table[ f[ n ] ,** *{* **n , nmin , nmax** *}* **]**

 $\acute{e}$  equivalente ao comando anterior com **delta = 1** e

**Table[ f[ n ] ,** *{* **n , nmax** *}* **]**

 $\acute{e}$  equivalente ao comando anterior com  $\text{nmin} = 1$ . Finalmente,

**Table[ x ,** *{* **n** *}* **]**

cria a lista $\{ \mathbf{x}, \mathbf{x}, \dots, \mathbf{x} \}$  que contém $\mathbf{n}$  cópias de  $\mathbf{x}$ .

**Exemplo 4.2** *Execute os comandos e acompanhe os resultados abaixo.*

*Comande: Table[ n , { n , 1 , 2 , 0.3 } ]*

*Resposta: {* 1*,* 1*.*3*,* 1*.*6*,* 1*.*9 *}*

*Comande: Table[ 2 n , { n , 3 , 8 , 2 } ]*

*Resposta: {* 6*,* 10*,* 14 *}*

*Comande: Table[ 2 n , { n , 3 , 8 } ]*

*Resposta: {* 6*,* 8*,* 10*,* 12*,* 14*,* 16 *}*

*Comande: Table[ 2 n , { n , 8 } ]*

*Resposta: {* 2*,* 4*,* 6*,* 8*,* 10*,* 12*,* 14*,* 16 *}*

*Comande: Table[ n , { 3 } ]*

*Resposta: { n, n, n }*

*Comande: Table[ Exp[ x ] , { x , 1 , 4} ]*

*Resposta:* {  $E$ *,*  $E^2$ *,*  $E^3$ *,*  $E^4$ }

*Comande: N[ % ]*

*Resposta: { 2.71828 , 7.38906 , 20.0855 , 54.5982 }*

Dispomos de outros comandos para criar listas

**Array[ f , n ]** .... cria a lista *{* f[1] , f[2] , ... , f[n] *}* **Range[ n ]** .... cria a lista *{* 1 , 2 , ... , n *}* **Range[ n1 , n2 ]** .... cria a lista *{* n1 , n1+1 , ... , n2 *}* **Range[ n1 , n2 , dn ]** .... cria a lista *{* n1 , n1+dn , ... , n2 *}*

Pode-se obter o número de elementos de uma **lista** com o comando

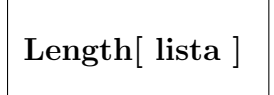

e apresentar os seus elementos em uma coluna com o

**ColumnForm[ lista ]**

### **4.3 Posi¸c˜ao e n´ıvel**

Cada elemento em uma lista ocupa uma **posição**. O primeiro elemento ocupa a posição 1, o segundo a posição 2 e assim por diante.

Uma lista tem um único **nível** quando nenhum dos seus elementos for uma lista. Quando os elementos de uma lista forem sub-listas, diz-se que a lista tem mais de um nível. Os elementos da lista ocupam o nível 1 e os elementos de uma sub-lista ocupam o n´ıvel 2 da lista. Se um elemento de uma sub-lista for outra sub-lista, diremos que seus elementos ocupam o nível 3 e assim por diante.

**Exemplo 4.3** *A lista lista1* **= {** $x, y$ **}** *tem um único nível, com x <i>ocupando a posi¸c˜ao 1 e y ocupando a posi¸c˜ao 2. A lista*

*lista2 = { {11, 12 }, {21, 22, 23, 24}, {31, 32, 33, 34} }*

Autor: Antonio Cândido Faleiros

*tem dois n´ıveis. Os elementos*

*{11, 12}, {21, 22, 23, 24}, {31, 32, 33, 34}*

*são elementos do nível* **1** *e ocupam, respectivamente, as posições* **1, 2, 3.** *Os elementos*

*11, 12, 21, 22, 23, 24, 31, 32, 33, 34*

*são elementos do nível* 2 *e ocupam, respectivamente, as posições* 

 $\{1, 1\}, \{1, 2\}, \{2, 1\}, \{2, 2\}, \{2, 3\}, \{2, 4\}, \{3, 1\}, \{3, 2\}, \{3, 3\}$ *3}, {3, 4}*

*onde observamos que o primeiro número de cada par fornece a posição da*  $sub-lista na lista e o segundo a posição do elemento na sub-lista.$ 

Para verificar se um determinado **elemento** está ou não em uma lista, dispomos das funções lógicas

**MemberQ[ lista , elemento ]**

que retorna o valor l´ogico **True** quando o **elemento** pertence `a **lista** e

**FreeQ[ lista , elemento ]**

que retorna o valor l´ogico **True** quando o **elemento** n˜ao pertence `a **lista**.

Temos uma função para fornecer a posição de um elemento na lista e outra para contar o número de ocorrências de um elemento na lista. A função

**Position[ lista , elemento ]**

fornece a posição ocupada pelo **elemento** na lista e a função

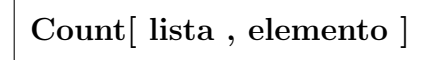

fornece o número de vezes que o **elemento** aparece na **lista.** 

**Exemplo 4.4** *Inicie uma nova sess˜ao do Mathematica e*

*Comande: MemberQ[ { 1, 2, 3, 4 } , 4]*

*Resposta: True*

*Comande: FreeQ[ {1, 2, 3, 4 } , 6 ]*

*Resposta: True*

*Comande: m = { { 1, 2, 3 } , { 3, 2, 1 } , { 4, 5, 6 } }*

*Resposta: { {* 1*,* 2*,* 3 *} , {* 3*,* 2*,* 1 *}, {* 4*,* 5*,* 6 *} }*

*Comande: Position[ m, 1 ]*

*Resposta: { {* 1*,* 1 *}, {* 2*,* 3 *} }*

*O elemento* 1 *est´a na posi¸c˜ao { 1, 1 } e na posi¸c˜ao { 2, 3 } da lista, isto*  $\acute{e}$ , está ocupando a primeira posição na primeira sub-lista e a terceira *posi¸c˜ao na segunda sub-lista.*

*Comande: Count[ {1, 2, 3, 1, 4, 5, 1, 6 } , 1 ]*

*Resposta:* 3

### **4.4 Opera¸c˜oes com listas**

Podemos somar, subtrair, multiplicar e dividir listas de acordo com as regras que seguem

> ${a, b}$  +  ${c, d}$  =  ${a + b, c + d}$ *{a, b} − {c, d}* = *{a − b, c − d} {a, b} ∗ {c, d}* = *{a ∗ b, c ∗ d}*  ${a, b}$  /  ${c, d}$  =  ${a \mid b, c \mid d}$

Em resumo, podemos efetuar com listas de mesmo tamanho, todas as operações permitidas para os números. Pode-se multiplicar lista por **expressões es**calares (expressão escalar é aquela que não é uma lista) de acordo com as regras

$$
a + \{c, d\} = \{c, d\} + a = \{a + c, a + d\}
$$
  
\n
$$
a * \{c, d\} = \{c, d\} * a = \{a * c, a * d\}
$$
  
\n
$$
a - \{c, d\} = \{a - c, a - d\}
$$
  
\n
$$
\{c, d\} - a = \{c - a, d - a\}
$$
  
\n
$$
a / \{c, d\} = \{a / c, a / d\}
$$
  
\n
$$
\{c, d\} / a = \{c / a, d / a\}
$$

**Nota 4.1** *Estas operações se aplicam a listas maiores e a generalização é evidente.*

**Exemplo 4.5** *Siga as instruções* 

*Digite: { 1, 3 } \* { 2, 4 } + 5 Resposta: {* 7*,* 17 *} Digite:*  $a = \{4, 5, 6\}$ ;  $b = \{1, 2, 3\}$ ; *Digite: Print[ a + b , a – b , a \* b , a / b ]*

*Resposta:*

$$
\{5,7,9\} \quad \{3,3,3\} \quad \{4,10,18\} \quad \{4,\frac{5}{2},2\}
$$

Podemos usar a função **Apply** para realizar operações com lista. A função

**Apply[ f ,** *{* **a1 , a2 , ...** *}* **]**

aplica a função **f** na lista { **a1, a2, ...** }, fornecendo **f**[ **a1, a2, ...** ].

**Exemplo 4.6** *Vamos somar e multiplicar todos os elementos da lista lis = { x , y , z , w }*

*Comande: lis = { x , y , z , w }*

Autor: Antonio Cândido Faleiros

*Resposta: { x , y , z , w }*

*Comande: Apply[ Plus , lis ]*

 $Resposta: w + x + y + z$ 

*Comande: Apply[ Times , lis ]*

*Resposta: w x y z*

*que ´e o produto de x por y por z e por w. A ordem em que aparecem as vari´aveis segue um padr˜ao interno.*

### **4.5 Vetores**

Listas com um único nível representam vetores. Para indicar o vetor  $(a, b, c)$ usamos a lista

*{* **a , b , c** *}***.**

Para multiplicar o vetor **vet** pelo escalar **k**, basta digitar

**k vet** ou **k \* vet**

e pressionar a tecla **[Insert]**. Para fazer o produto escalar entre dois vetores **vet1** e **vet2** basta comandar

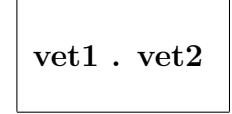

Existe um pacote auxiliar que, se carregado com o comando

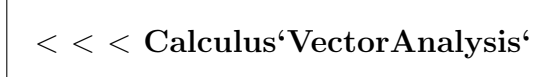

permite o cálculo do produto vetorial, do gradiente, do divergente, do rotacional e do laplaciano. Para calcular o produto vetorial de dois vetores **vet1** e **vet2**, comande

**CrossProduct[ vet1 , vet2 ]**

Seja $\mathbf{f}(\ \mathbf{x}\ ,\ \mathbf{y}\ ,\ \mathbf{z}\ )$ uma função real. O comando

$$
Grad[~f[~x~,~y~,~z~]~]
$$

calcula o gradiente de **f**. Sendo

$$
v(x, y, z) = (v1(x, y, z), v2(x, y, z), v3(x, y, z))
$$

uma função vetorial então

$$
Div[ \ \{ \ v1[x,\,y,\,z]\,\,,\,v2[x,\,y,\,z]\,\,,\,v3[x,\,y,\,z]\,\,\} \ ]
$$

calcula o divergente de **v** e

$$
Curl[ \ \{ \ v1[x,\,y,\,z]\ ,\, v2[x,\,y,\,z]\ ,\, v3[x,\,y,\,z]\ \} \ ]
$$

calcula o seu rotacional.

**Exemplo 4.7** *Inicie uma nova sess˜ao com o Mathematica e*

```
Comande: < < Calculus'VectorAnalysis'
```
*Comande: CrossProduct[ { 1, 2, 3 } , { 3, –1, 2 } ]*

Autor: Antonio Cândido Faleiros

*Resposta: { 7 , 7 , –7 } Comande: Grad[ xˆ2 + y ] Resposta: { 2 x , 1 , 0 } Comande: Div[ { x , yˆ2 , x + 2 z } ] Resposta: 3 + 2 y Comande: Curl[ { x , yˆ2 , x + 2 z } ] Resposta: { 0 , –1 , 0 }*

Logo que se carrega este pacote, ele assume automaticamente que se está usando o sistema de coordenadas cartesianas e que as variáveis **x**, **y** e **z** serão usadas para designar as coordenadas. Uma boa política consiste em emitir um comando **Clear[ x, y, z ]**, antes de carregar este pacote. Este pacote pode efetuar os cálculos em coordenadas curvilíneas. Num capítulo à parte, descreveremos o procedimento a ser seguido para trabalhar com as coordenadas curvilíneas.

### **4.6 Matrizes**

Para representar uma matriz no Mathematica, usamos uma lista com dois níveis, onde cada elemento é uma sub-lista. Cada sub-lista representa uma linha da matriz. Para criar a matriz

$$
m = \left(\begin{array}{cc} a_{11} & a_{12} & a_{13} \\ a_{21} & a_{22} & a_{23} \end{array}\right)
$$

digitamos

$$
m = \{ \{ a11, a12, a13 \}, \{ a21, a22, a23 \} \}
$$

Este comando cria a matriz e a grava na variável m.

Se  $a_{ij}$  for uma expressão em *i* e *j*, o comando

$$
Table[~aij~,~\{~i~,~k~\}~,~\{~j~,~n~\}~]
$$
cria a matriz

$$
(a_{ij})_{k \times n} = \begin{pmatrix} a_{11} & a_{12} & \dots & a_{1n} \\ a_{21} & a_{22} & \dots & a_{2n} \\ \vdots & \vdots & \ddots & \vdots \\ a_{k1} & a_{k2} & \dots & a_{kn} \end{pmatrix}
$$

Se  $a[i,j]$  for uma função de  $i$ e de  $j,$ o comando

$$
Array[ a\,,\{\,k\;,n\,\} \,]
$$

cria a matriz de ordem  $k \times n$ , cujo elemento da linha *i* coluna *j* é  $a[i, j]$ .

O comando

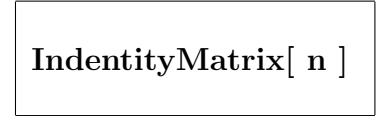

cria uma matriz identidade **n***×***n** e

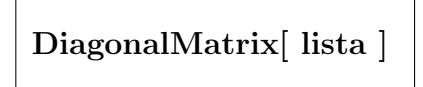

cria uma matriz diagonal, cujos elementos da diagonal principal s˜ao fornecidos pela **lista**. Para obter o n´umero de elementos de uma **matriz**, use

**Dimensions[ matriz ]**

e, para visualizá-la na forma matricial, comande

**MatrixForm[ matriz ]**

# **4.7 Opera¸c˜oes com matrizes**

Se **mat**, **mat1** e **mat2** forem matrizes, **k** for um número inteiro, racional, real ou complexo e **n** for um n´umero inteiro, ent˜ao

 $k^*$  **mat**  $\rightarrow$  calcula o produto de **k** por **mat** 

**mat1 . mat2**  $\rightarrow$  **calcula o produto de <b>mat1** por **mat2** 

**Transpose[ mat ]** *→* calcula a transposta de **mat MatrixPower**[ $\text{mat }$ ,  $\text{n}$ ]  $\rightarrow$  calcula a **n**-ésima potência de **mat** 

**Inverse[ mat ]** *→* calcula a inversa de **mat**

**Det[ mat ]** *→* calcula o determinante de **mat**

**Eigenvalues[ mat ]** *→* calcula os auto valores de **mat Eigenvectors[ mat ]** *→* calcula os auto vetores de **mat**

Quando todos os elementos de uma matriz forem inteiros, os comandos **Eigenvalues[ mat ]** e **Eigenvectors[ mat ]** tentam obter o valor exato dos auto valores e auto vetores. Tais comandos nem sempre ser˜ao capazes de obter os valores exatamente. Em tais casos, pode-se usar

```
Eigenvalues[ N[ mat ] ]
Eigenvectors[ N[ mat ] ]
```
para obter os valores numéricos aproximados dos autovalores.

**Exemplo 4.8** *Vamos construir a matriz*

$$
\left(\begin{array}{cccc}\n3 & 0 & 0 & 2 \\
0 & 0 & -3 & 0 \\
1 & 1 & -2 & 3 \\
2 & 0 & 0 & 3\n\end{array}\right)
$$

*e calcular alguns itens para ilustrar os comandos acima.*

*Comande: m = { {3,0,0,2}, {0,0,–3,0}, {1,1,–2,3}, {2,0,0,3} }* Resposta: { {3, 0, 0, 2}, {0, 0, -3, 0}, {1, 1, -2, 3}, {2, 0, 0, 3} } *Comande: MatrixForm[ m ]*

*Resposta:* 3 0 0 2 0 0 *−*3 0 1 1 *−*2 3 2 0 0 3

*Comande: Det[ m ]*

*Resposta: 15*

*Comande: Eigenvalues[ m ]*

*Resposta:*

$$
\{ 1, 5, \ \frac{-2 - 21 \text{Sqrt}[2]}{2}, \ \frac{-2 + 21 \text{Sqrt}[2]}{2} \}
$$

*Comande: Eigenvalues[ N[ m ] ]*

*Resposta: { 5. , –1. + 1.41421 I , –1. – 1.41421 I , 1. }*

*Comande: Eigenvectors[ m ]*

*Resposta:*

$$
\{ \{-3, -3, 1, 3\}, \{ 19, -6, 10, 19 \}, \{ 0, -1 (I + Sqrt[2]), 1, 0 \}, \{ 0, 1 (-I + Sqrt[2]), 1, 0 \} \}
$$

**Exemplo 4.9** *Vamos construir a matriz*

$$
m = \left(\begin{array}{ccccc} -1 & 0 & 3 & 0 & 1 \\ 0 & -1 & -2 & 2 & -2 \\ 2 & -1 & -2 & 0 & 1 \\ 1 & -1 & -2 & -2 & -2 \\ 2 & -1 & -1 & -1 & 0 \end{array}\right)
$$

*e calcular seus auto valores.*

*Comande: m = { { –1, 0, 3, 0, 1 } , { 0, –1, –2, 2, –2 } ,*

$$
\{ 2, -1, -2, 0, 1 \}, \{ 1, -1, -2, -2, -2 \}, \{ 2, -1, -1, -1, 0 \} \} ;
$$

*Comande: Eigenvalues[ m ]*

*Mensagem:*

*Eigenvalues : : eival :*

*Unable to find all roots of the characteristic polynomial.*

*Neste caso, os autovalores, por serem raizes de um polinômio do quinto grau, n˜ao puderam ser obtidos exatamente. Para obter os valores aproximados dos autovalores, proceda como segue.*

*Comande: Eigenvalues[ N[ m ] ]*

*Resposta:*

$$
\{ -3.52982 + 0.760526 \, I, \\ -3.52982 - 0.760526 \, I, \\ 2.67727, \\ -0.808811 + 0.34543 \, I, \\ -0.808811 - 0.34543 \, I \}
$$

# **4.8 Nota¸c˜ao**

Vimos que no Mathematica, os parênteses () agrupam as operações, os colchetes  $\lceil \cdot \rceil$  delimitam os argumentos das funções, como em f $\lceil x \rceil$ , as chaves *{ }* delimitam as listas, como em *{* 1, 2, 3 *}* e colchetes duplos **[[ ]]** s˜ao usados para trabalhar com os índices das listas, como em a[[ n ]].

# **4.9 Extrair e manipular partes de uma lista**

Uma lista é composta de vários elementos. Pode-se modificar os elementos de uma lista, extrair parte de seus elementos ou incluir novos elementos.

Podemos extrair partes de uma lista, usando o comando

**Part[ lis , pos ]** ou **lis[[ pos ]]**

onde **lis** ´e uma lista e **pos** ´e um n´umero inteiro que fornece a posi¸c˜ao do elemento que se deseja extrair da lista. O comando

**Part[** *{***a1 , a2 , a3 , ... , an , ...** *}* **, n ]**

nos fornece **an**.

**Exemplo 4.10** *Vamos retirar partes da lista a = { 1, {2, 3, 4}, 5, 6}.*

*Comande: a = { 1, {2, 3, 4}, 5, 6} Resposta: {* 1*, {* 2*,* 3*,* 4 *},* 5*,* 6 *} Comande: Part[ a , 2 ] ou a[[ 2 ]] Resposta: {* 2*,* 3*,* 4 *} Comande: Part[ a , 4 ] ou a[[ 4 ]] Resposta:* 6

Podemos formar listas com partes de outra lista. O comando

 $Part[$  lista, lista<sub>de</sub> posições]

ou

 $lista[[$  lista\_de\_posições  $]$ 

forma uma outra lista usando os elementos da **lista** original. A nova lista ´e formada pelos elementos da **lista** cujas posições forem especificadas na

 $lista-de-positive.$ 

**Exemplo 4.11** *Sendo vetor* = {  $a, b, c, d, e, f, g, h$  }, *vamos formar outras listas com suas partes. Para limpar eventuais valores atribuídos anteriormente para as variáveis*  $a, b, c, d, e, f, g, e, h$ ,

```
Comande: Clear[ a, b, c, d, e, f, g, h ]
Comande: vector = \{a, b, c, d, e, f, g, h\}Comande: Part[ vetor , { 1, 3, 1 } ]
Resposta: { a, c, a}
Os comandos
    Part[ vetor , { 1, 3, 1 } ]
    vetor[[ { 1, 3, 1 } ]]
```

```
{ a, b, c, d, f, g, h } [[ { 1, 3, 1 } ]]
```
*s˜ao equivalentes.*

Quando um elemento de uma lista é uma sub-lista, é possível extrair um de seus elementos fornecendo um terceiro argumento no comando **Part**. Este terceiro argumento especificará a posição do elemento na sub-lista.

**Exemplo 4.12** *Observe a seqüência de comandos.* 

*Comande: lis = { 1 , 2 , { 31, 32, 33, 34, 35 } , 4 , 5 , 6 , 7 } Comande: Part[ lis , 3 , 2 ] Resposta: 32 Comande: Part[ lis , 3 , { 1 , 4 , 5 } ] Resposta: { 31, 34, 35 }* O comando

**Part[ lista , n ] = valor**

ou

$$
lista[[\;n\;]]=\text{valor}
$$

faz com que o n-ésimo elemento da **lista** assuma o **valor** especificado.

**Exemplo 4.13** *Consideremos a lista do exemplo anterior.*

*Comande: Clear[ x ]*

*Comande: Part[ lis , 3 ] = x*

*Este comando é equivalente a*  $\text{lis}[[3 \, ]] = x$ *.* 

*Resposta: x*

*Comande: lis*

*Resposta: {* 1 *,* 2 *, x ,* 4 *,* 5 *,* 6 *,* 7 *}*

*Observe que a sub-lista { 31, 32, 33, 34, 35 } que ocupava a posi¸c˜ao de n´umero 3 na lista foi substitu´ıda por x.*

Em seguida, apresentamos outros comandos para manipular listas.

**Part**[ **lista** ,  $-\mathbf{n}$  ]  $\rightarrow$  **n**-ésimo elemento da **lista** a partir do final

**lista[[ –n ]]** *→* equivalente ao comando anterior

**Take**[ **lista**,  $\mathbf{n}$  ]  $\rightarrow$  fornece os **n** primeiros elementos da **lista** 

**Take**[ **lista** ,  $-n$  ]  $\rightarrow$  fornece os **n** últimos elementos da **lista** 

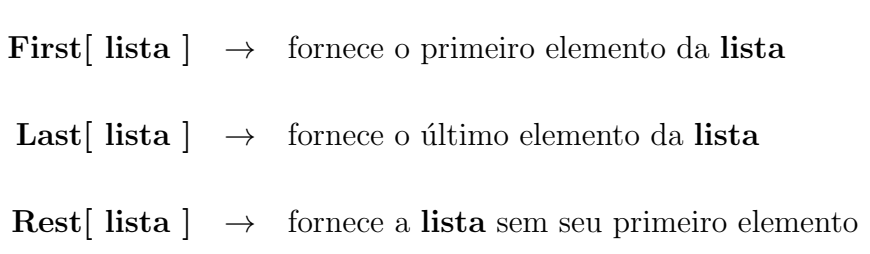

# **4.10 Inserir e remover elementos**

Para inserir, remover e modificar os elementos de uma lista, cujo nome é lis, dispomos das funções

> **Prepend[ lis, elem ]** *→* inclui **elem** no in´ıcio da **lis Append[ lis , elem ]** *→* inclui **elem** no final da **lis**

 $\textbf{Insert}[\textbf{ lis }, \textbf{el }, \textbf{p }] \rightarrow \textbf{in} \textbf{ser} \textbf{el}$ na posição $\textbf{p}$  da lista

 $\textbf{Insert}[$  lis , el ,  $\neg p$   $]$   $\;\;\rightarrow\;\;$  insere na posição  $p$  contando do final

**Insert**[ lis, el,  $\{p1, p2, ...\}$ ]  $\rightarrow$  insere **el** nas posições **p1**, **p2**, ...

**Delete**[ **lis** , **p** ] → **lis** sem o elemento da posição **p** 

 $\textbf{Delete}[\textbf{lis}, \{\textbf{n}, \textbf{m}, \ldots\}] \quad \rightarrow \quad \textbf{lis} \text{ sem os elements das posições } \textbf{n}, \, \textbf{m}, \, \ldots$ 

**Drop**[ lis,  $n \mid \rightarrow \text{lis sem seus primeiros } n \text{ elements}$ ] **Drop**[ lis , -n ]  $\rightarrow$  lis sem seus últimos **n** elementos  $\textbf{Drop}[\textbf{lis}, \{\textbf{n},\textbf{m}\}] \rightarrow \textbf{lis}$  sem os elementos entre as posições **n** e **m** 

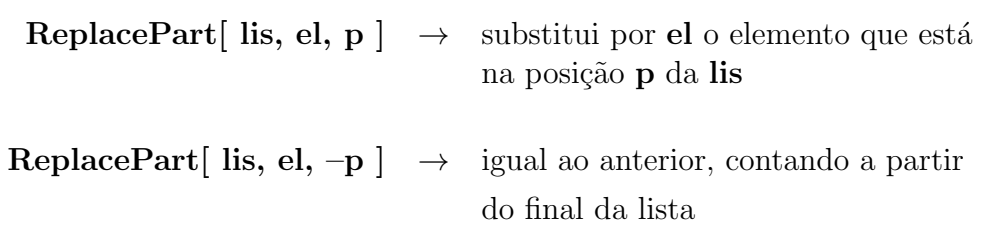

O comando

$$
\text{ReplacePart}[\text{ lis, el , { pl , p2 , ... } }]
$$

substitui por **el** os elementos das posições **p1**, **p2**, ... da lis e, quando lis tem mais de um nível, o comando

**ReplacePart[ lis , el ,** *{ {* **p1 , q1** *}* **,** *{* **p2 , q2** *}* **, ...** *}* **]**

substitui por **el**, todos os elementos que estiverem ocupando as posições *{***p1, q1***}*, *{***p2, q2***}*, ...

**Exemplo 4.14** *Defina a matriz m = { { 11, 12, 13, 14 }, { 21, 22, 23, 24 } } e Comande: ReplacePart[ m , x , { {1 , 4} , {2 , 3} } ] Resposta: { {* 11*,* 12*,* 13*, x }, {* 21*,* 22*, x,* 24 *} }*

Autor: Antonio Cândido Faleiros

Podemos concatenar duas ou mais listas com o comando

```
Join[ lista1 , lista2 , ...]
```
**Exemplo 4.15** *Para concatenar as listas*

*lis1 = { a, b, c }, lis2 = { 1, {21, 22}, 3 } e lis3 = { x, y },*

*Comande: Join[ lis1 , lis2 , lis3 ]*

*Resposta: { a , b , c , 1 , { 21 , 22 } , 3 , x , y }*

# **4.11 Reordenando listas**

Para reordenar os elementos de uma **lista**, use

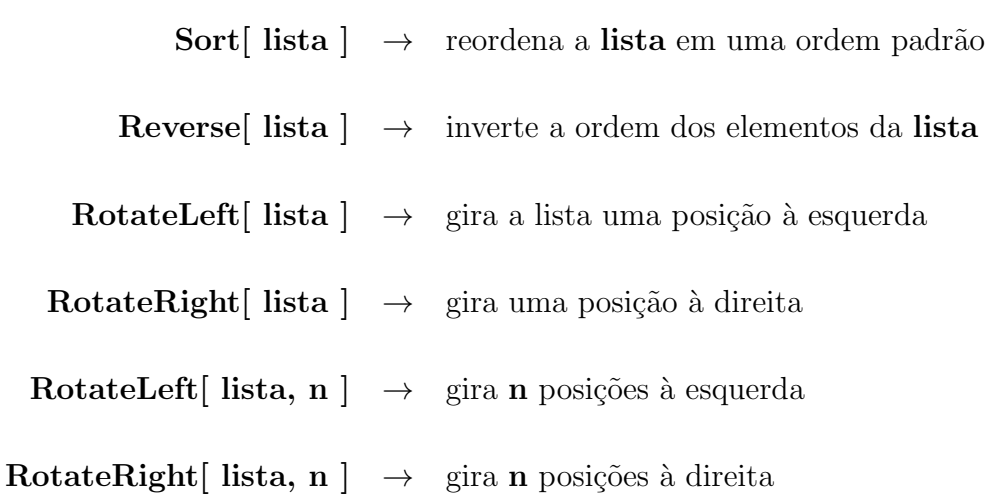

Para verificar se uma lista está disposta de acordo com uma ordem previamente estabelecida pelo sistema, use

**OrderedQ[ lista ]**

**Exemplo 4.16** *Defina a lista lis = { 1, 2, 3, 4, 5 }*

*Comande: Reverse[ lis ]*

*Resposta: {* 5*,* 4*,* 3*,* 2*,* 1 *}*

*Comande: RotateLeft[ lis ]*

*Resposta: {* 2*,* 3*,* 4*,* 5*,* 1*}*

*Comande: RotateRight[ lis ]*

*Resposta: {*5*,* 1*,* 2*,* 3*,* 4 *}*

*Comande: Sort[ { Mateus, Marcos, Lucas, Jo˜ao } ]*

*Resposta: { Jo˜ao, Lucas, Marcos, Mateus }*

*Comande: OrderedQ[ % ]*

*Resposta: True*

# **4.12 Listas aninhadas**

No manuseio de listas, é comum a obtenção de listas aninhadas, isto é, listas cujos elementos s˜ao outras listas. As listas n˜ao aninhadas ser˜ao denominadas simples. Pode-se agrupar os elementos de uma lista simples em diversas listas aninhadas com a função **Partition**.

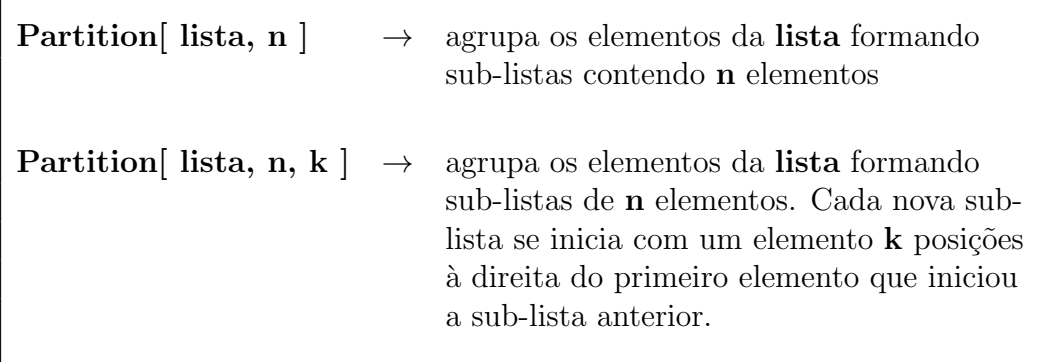

**Exemplo 4.17** *Defina a lista lis = { 1, 2, 3, 4, 5, 6, 7, 8, 9, 0 }*

Autor: Antonio Cândido Faleiros

*Comande: Partition{ lis, 4 }*

*Resposta: { {* 1*,* 2*,* 3*,* 4 *} , {* 5*,* 6*,* 7*,* 8 *} }*

*Note que os elementos* 9 *e* 0 *foram eliminados, uma vez que n˜ao ´e poss´ıvel inclu´ı-los em uma lista com quatro elementos.*

*Comande: Partition{ lis, 4, 2 }*

Resposta: { { 1, 2, 3, 4 }, { 3, 4, 5, 6 }, { 5, 6, 7, 8 }, { 7, 8, 9, 0 } }

Para obter o resultado contrário, temos

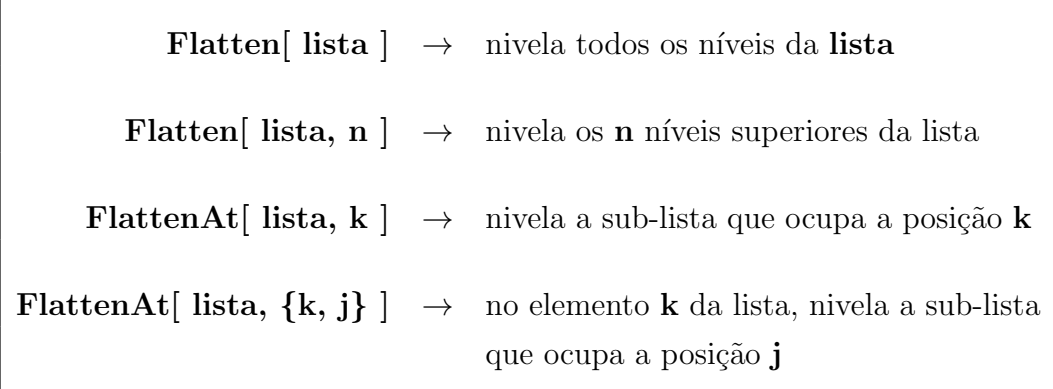

**Exemplo 4.18** *Defina a lista lis = { {a, b}, { c, d}, { {1, 2}, {3, 4} } }*

*Comande: Flatten[ lis ] Resposta: { a, b, c, d, 1, 2, 3, 4 } Comande: Flatten[ lis , 1 ] Resposta: { a, b, c, d, {1, 2}, {3, 4} } Comande: FlattenAt[ lis , 3 ] Resposta: { {a, b}, {c, d}, {1, 2}, {3, 4} } Comande: FlattenAt[ lis , { 3, 2} ] Resposta: { {a, b}, {c, d}, { {1, 2}, 3, 4 } }*

 $\sqrt{ }$ 

# **4.13 Conjuntos**

Podemos usar as listas para representar conjuntos. Se **conjunto1**, **conjunto2**, **...**, forem listas que representam conjuntos, o comando

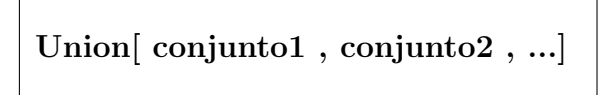

faz a **uni˜ao** destes conjuntos, eliminando os elementos comuns, reordenando os restantes e gerando uma nova lista que representar´a a uni˜ao dos conjuntos. Para fazer a *interseção* de dois ou mais conjuntos, use a função

**Intersection[ conjunto1 , conjunto2 , ... ]**

e, para obter o **complemento** de um **conjunto** em relação a um conjunto **universo**, use o

**Complement[ universo , conjunto ]**

**Exemplo 4.19** *Defina as listas*  $r = \{b, a, c\}$  *e*  $s = \{a, d, c\}$ *.* 

*Comande: Union[ r, s ]*

```
Resposta: { a, b, c, d }
```

```
Comande: Intersection[ r, s ]
```
*Resposta: { a, c }*

*Comande: Complement[ { a, b, c, d, e, f }, r ]*

*Resposta: { d, e, f }*

# **4.14 Opera¸c˜oes combinat´orias**

Para obter todas as **permutações** de uma lista, use

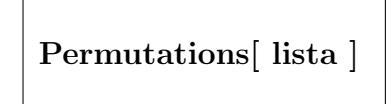

e, para verificar se a **lista** é uma permutação **par** ou **ímpar** em relação a uma ordem interna pré-estabelecida, use

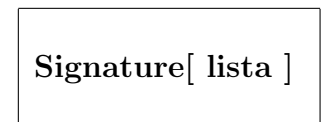

que retorna o valor 1 quando **lista** for uma permutação par e  $-1$  quando for ´ımpar. Pode-se obter todas as **combina¸c˜oes** dois a dois dos elementos de **lista1** e **lista2**, com o comando

**Outer[ List , lista1 , lista2 ]**

Neste comando, se fornecermos três listas,

**Outer[ List , lista1 , lista2 , lista3 ]**

obteremos todas as combina¸c˜oes trˆes a trˆes, sendo um elemento de cada lista

**Exemplo 4.20** *Construa as listas lista1 = { a, b } e lista2 = { 1, 2, 3 }*

*Comande: Permutations[ lista2 ]*

*Resposta:* {  $\{1,2,3\}$ ,  $\{1,3,2\}$ ,  $\{2,1,3\}$ ,  $\{2,3,1\}$ ,  $\{3,1,2\}$ ,  $\{3,2,1\}$  }

Autor: Antonio Cândido Faleiros

*Comande: Signature[ { 2, 1, 3 } ]*

*Resposta: −*1

*Comande: Outer[ List, lista1, lista2 ]*

 $\emph{Resposta:} \ \left\{ \ \left\{ \ q,1 \right\} \ , \ \left\{ a,2 \right\} \ , \ \left\{ a,3 \right\} \ \right\} \ , \ \left\{ \ \left\{ b,1 \right\} \ , \ \left\{ b,2 \right\} \ , \ \left\{ b,3 \right\} \ \right\} \ \right\}$ 

*Comande: Outer[ List, lista1, lista1, lista1 ]*

*Resposta: { { { {a,a,a}, {a,a,b} } , { {a,b,a}, {a,b,b} } }, { { {b,a,a}, {b,a,b} } , { {b,b,a}, {b,b,b} } } }* **88 Listas, vetores e matrizes**

# Capítulo 5

# **Fun¸c˜oes**

#### **5.1 Definindo fun¸c˜oes**

Além de inúmeras funções internas o Mathematica permite que o usuário defina suas próprias funções. Para **definir** uma função  $f(x, y, \ldots)$ , usamos a sintaxe

f[  $x_$ ,  $y_$ , ... ] = expressão de x, y, ... atribuída a f

ou

$$
f[~x_-\,,\,y_-\,,\,...~]~:=
$$
 expres  
são de x, y, ... atribuída a f

A diferen¸ca consiste no sinal de atribui¸c˜ao. Numa se usa o sinal de **atribui¸c˜ao imediata** e na segunda o sinal de **atribuição com retardo**. Na primeira, a expressão do lado direito é calculada, simplificada e o resultado é atribuído a **f**[ **x**<sub>-</sub>, **y**<sub>-</sub>, ... ]. Na segunda, a expressão do lado direito é atribuída a **f**[ **x**<sub>-</sub>, **y**<sub>-</sub>, ... ] tal como foi digitada, sem nenhuma simplificação ou cálculo. Na próxima seção destacaremos melhor as diferenças.

Observe a sublinha à direita de cada argumento em  $f(x_1, y_2, \dots)$ , que são obrigatórias na definição da f. No teclado, a sublinha ocupa a parte superior da tecla que contém o sinal de subtração. Quando formos usar a função **f**, as variáveis **x**, **y**, ..., bem como seus valores, devem ser digitados sem a sublinha.

**Exemplo 5.1** *Para definir a função*  $f(x) = x^2 + 2x - 4$ ,

Autor: Antonio Cândido Faleiros

*Comande:*  $f[x_1] = x^2 + 2x - 4$ *Resposta: −*4 + 2*x* + *x* 2 *Para usar esta definição e calcular*  $f(3)$  *e*  $f(t+1)$ *, Comande: f[ 3 ] Resposta: 11 Comande: f[ t + 1 ]*  $Resposta: -4 + 2(1+t) + (1+t)^2$ *Observe agora a diferen¸ca. Vamos definir h sem colocar a sublinha `a direita*  $da$  variável. *Comande:*  $h[x] = x^2 + 2x - 4$ *Resposta: −*4 + 2*x* + *x* 2 *Comande: h[ x ] Resposta: −*4 + 2*x* + *x* 2 *Comande: h[ 1 ] Resposta: h[ 1 ] Comande: h[ y ] Resposta: h[ y ] A fun¸c˜ao h est´a definida apenas para o argumento x, enquanto que f est´a*

# **5.2 Obter informa¸c˜oes sobre uma fun¸c˜ao ou** variável

*definida para qualquer valor de seu argumento.*

Para obter informações a respeito da definição de uma função f ou variável **var**, use

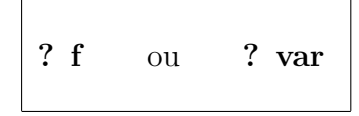

**Exemplo 5.2** *Vamos definir f como função e variável.* 

*Comande: Clear[ f ] Comande:*  $f[x] = (3/2) * x - 0.05 * Tan[x]$  $Resposta: \frac{3x}{2} - 0.05$  Tan  $[x]$ *Comande: f = Sin[ 3 x ] Resposta: Sin[ 3 x ] Comande: ?f Resposta: Global'f f = Sin[ 3 \* x ] f*[  $x$  ] = (  $3 * x$  ) / 2 – 0.05 \* Tan[ x ]

*O f recebeu duas defini¸c˜oes distintas e ambas ficar˜ao gravadas na tabela de* definições do Mathematica até o final da sessão ou até serem removidas *com o Clear.*

# 5.3 Limpar uma função ou variável

Sempre que o usuário definir uma função ou variável em uma sessão do Mathematica, ela perdurará durante toda a sessão ou até que um comando **Clear** limpe a definição. Ao finalizar a sessão, todas as variáveis e funções definidas pelo usu´ario se perdem. O usu´ario deve se precaver contra o uso indevido de variáveis ou funções que tenham sido definidas previamente durante a sessão. O uso de variáveis ou funções que foram definidas anteriormente pode causar um resultado indesejado. Uma boa norma ao utilizar variáveis e funções consiste em **limpar** o seu conteúdo sempre que ele não for mais utilizado. Para eliminar a definição de um conjunto de funções e variáveis da tabela de definições do Mathematica, use

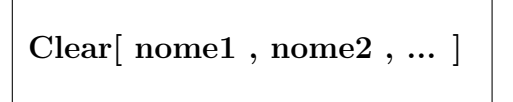

onde **nome1**, **nome2**, ... são os nomes das variáveis e funções cujas definições queremos eliminar.

**Exemplo 5.3** *Continuando o exemplo anterior,*

*Comande: Clear[ f , y ] Comande:*  $f[x_1] = Cos[x_2]$ *Resposta: Cos[ x ] Comande:*  $y = Pi$ *Resposta: Pi Comande: f[ y ] Resposta: −*1 *Comande: ? y Resposta: Global 'y*  $y = Pi$ *Comande: Clear[ y ] Comande: ? y Resposta: Global 'y*

# **5.4 Regras de atribui¸c˜ao global**

Este é o momento oportuno para discutirmos as **regras de atribuição**. Existem dois processos para se atribuir um valor a uma variável ou definir uma função

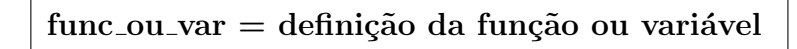

ou

func\_ou\_var := definição da função ou variável

No primeiro caso temos a atribuição imediata, na qual a expressão do lado direito do sinal de atribuição (=) é calculado, simplificado e o resultado é atribuído à função ou variável do lado esquerdo. No segundo caso, temos a atribuição com retardo (**:**=). A expressão do lado direito do sinal **:**= é atribuída à função ou à variável tal como foi digitada sem nenhum cálculo ou simplificação. Quando posteriormente se solicita o valor da variável ou da função, a expressão do lado direito é calculada, com os valores vigentes das variáveis naquele momento.

As atribuições acima perduram durante toda a sessão ou até que se limpe a definição com o comando **Clear**. Graças a esta propriedade de perdurar até o final da sessão do Mathematica, denominamos tais regras de atribuição como sendo **regras de atribuição global**.

Uma regra de ouro consiste em limpar as definições de funções ou variáveis assim que n˜ao forem mais utilizadas durante a sess˜ao, para evitar que estas definições sejam utilizadas em outros contextos, produzindo resultados indesejados.

**Exemplo 5.4** *Inicie uma nova sess˜ao e emita os comandos, observando os resultados.*

*Comande:*  $f(n) = Expand \mid (1 + x)^n n \mid + n + n$ 

*Resposta:*  $2n + (1 + x)^n$ 

*A express˜ao do lado direito foi calculada e simplificada, sendo o resultado atribuído a* **f**[ $n$ ]. Como o valor de *n*  $n\tilde{a}$ o é conhecido, a função **Expand** *foi incapaz de desenvolver o binômio. Vamos verificar a definição de f.*

*Comande: ? f*

*Resposta: Global ' f*

*f*[  $n_l$  ] = 2 \*  $n + (1 + x)$   $n$ 

*Para calcular o valor de f[ 2 ],*

*Comande: f[ 2 ]*

*Resposta:*  $4 + (1 + x)^2$ 

*Observe agora a diferença, quando usamos a definição com retardo.* 

*Comande:*  $g[n] := Expand[(1 + x)^n n] + n + n$ 

Autor: Antonio Cândido Faleiros

*Não há resposta a este comando. Vamos pedir a definição de g.* 

*Comande: ? g*

*Resposta: Global ' g*

 $g[n] := Expand[(1 + x)^n n] + n + n$ 

*Observe que a express˜ao que define g ´e idˆentica ao texto digitado. N˜ao houve nenhum cálculo nem simplificação.* 

*Comande: g[ 2 ]*

*Resposta:*  $5 + 2x + x^2$ 

*Na definição de g, o lado direito é atribuído a*  $g[n]$  *tal como foi digitado, sem ser calculado. Quando solicitamos g[2], o n assume o valor 2 na express˜ao (1+x)ˆn, tornando-a igual a (1+x)ˆ2 ap´os esta substitui¸c˜ao, a* expressão **Expand** $[(1+x)^2]$  é calculada, resultando em  $1+2x+x^2$ .

# **5.5 Regras de substitui¸c˜ao local**

Uma **regra de substituição local** é um modo de se atribuir valores a variáveis ou mesmo definir funções com efeito temporário. Os valores atribuídos às variáveis e as definições de funções efetuadas em uma **regra de substituição** valem apenas no comando em que a regra foi emitida. Por este motivo diremos que uma regra de substituição tem **efeito local**. A sintaxe para uma **regra\_de\_substituição** é

**lado esquerdo** *− >* **lado direito**

ou

**lado esquerdo :** *>* **lado direito**

Para utilizar uma regra de substituição, segue-se um dos caminhos abaixo

expressão /. regra\_de\_substituição

ou

expressão //. regra\_de\_substituição

Numa regra de substituição, numa primeira etapa, a **expressão** é simplificada. Em seguida, ela é percorrida da esquerda para a direita e sempre que o **lado esquerdo** da **regra de substituição** for encontrado na **expressão**, ele é substituído pelo **lado direito** da **regra de substituição**.

Quando usamos o separador /. com uma única barra, a **expressão**, num primeiro passo, simplificada e, por vezes, reorganizada. Em seguida, é percorrida uma única vez, sendo a **regra** de substituição utilizada apenas na primeira ocorrˆencia do **lado esquerdo** na **express˜ao**.

Quando usamos o separador **//.** com duas barras, num primeiro passo, a **express˜ao** ´e calculada e simplificada para, em seguida, ser percorrida diversas vezes, usando a regra de substitui¸c˜ao sempre que o **lado esquerdo** for encontrado na **express˜ao**. O processo finaliza quando a express˜ao definida pelo **lado esquerdo** n˜ao for mais encontrada na **express˜ao**.

**Exemplo 5.5** *Observe o que acontece quando usamos /. e //.*

*Comande: Clear[ f, x, y, z, a, b ]*

*Comande:*  $f(x + y + z + t)$  / *f*[  $a_{-} + b_{-}$ ]  $-$  >  $f(a) + f(b)$ 

*Resposta: f[ t ] + f[ x + y + z ]*

*A regra de substitui¸c˜ao foi usada uma ´unica vez e por essa raz˜ao n˜ao desenvolveu*  $f(x + y + z)$ .

*Comande:*  $Cos(a + b) + a + b$  /,  $a + b - b$ 

*Resposta: t + Cos[ a + b ]*

*Embora pens´assemos em substituir o argumento do Cos por t, a express˜ao Cos[* $a + b$ <sup> $)$ </sup> $+ a + b$  *foi reorganizada, se transformando em*  $a + b$ *+ Cos[ a + b ] e a primeira ocorrˆencia de a + b foi substitu´ıda por t.*

*Comande:*  $f(x + y + z)/\int f(a + b - z) dx$ 

*Resposta: f[ x ] + f[ y ] + f[ z ]*

*A regra de substitui¸c˜ao foi usada duas vezes consecutivas.*

*Na primeira, fornece f[ x ] + f[ y + z ] e, como ainda aparece uma soma de dois objetos no argumento de f, a regra foi usada novamente para fornecer a resposta final.*

**Nota 5.1** *Um alerta: a regra de substituição com repetição pode gerar re* $sultados indesejados ou gerar um loop interminável.$ 

**Exemplo 5.6** *Observe a resposta.*

*Comande:*  $a$  //.  $a - > a + 1$ 

*Resposta: ReplaceRepeated : : rrlim :*

*Exiting after a scanned 65536 times.*

*65536 + a*

*O*  $\boldsymbol{a}$  *é* substituído continuamente por  $\boldsymbol{a} + 1$ , gerando um loop interminável, *at´e que o programa detecta e aborta o c´alculo.*

Vamos ver a diferen¸ca entre a regra de substitui¸c˜ao, com o s´ımbolo *− >* (o hífen seguido por um sinal de maior) e a regra com o símbolo : > (dois pontos seguidos pelo sinal de maior). Quando se usa a regra de substituição

#### **lado esquerdo** *− >* **lado direito**

inicialmente o **lado\_direito** é computado usando as regras existentes. Este **lado\_direito** já avaliado é usado para substituir o **lado\_esquerdo** na expressão. Esta é a chamada **atribuição imediata**. Por outro lado, quando se usa a regra

**lado esquerdo :** *>* **lado direito**

o **lado direito** substitui as ocorrˆencias do **lado esquerdo** na express˜ao tal como foi digitado, sem nenhuma avaliação prévia. É a **atribuição retardada**.

**Exemplo 5.7** *Para avaliar a diferença, observe os resultados* 

*Comande:*  $f[ 2 ] / . f[ x_. ] - > Expand [ (a+b)^x ]$ 

*Resposta:*  $(a + b)^2$ 

*Comande:*  $f[ 2 ] / . f[ x_ ] : > Expand [ (a+b)^x ]$ 

 $Resposta: a^2 + 2ab + b^2$ 

*No primeiro comando, como os valores de a, b e x s˜ao indefinidos, o Expand*[(a+b)<sup>*∂x*</sup>] é executado mas não consegue desenvolver o binômio. *Deste modo,*  $f(x)$  *recebe o valor*  $(a+b)$ <sup> $\hat{x}$ </sup>*x. Esta expressão, ao ser us*ada para calcular  $f[2]$  *resulta na primeira resposta*  $(a + b)^2$ . No segundo *caso, o lado direito da regra de substituição não é avaliado e*  $f(x)$  *recebe a express˜ao Expand[(a+b)ˆx]. Quando esta express˜ao ´e usada para substituir f[2], obtemos Expand[(a+b)ˆ2]. Neste momento, com o* expoente definido, o binômio é desenvolvido e obtemos  $a^2 + 2ab + b$ .

*Comande: { x , x } /. x − > Random[ ]*

*Resposta: { 0.77102 , 0.77102 }*

*Comande: { x , x } /. x : > Random[ ]*

*Resposta: { 0.0539033 , 0.665482 }*

*Se o leitor executar estes dois ´ultimos comandos, certamente obter´a n´umeros diferentes. O que importa ´e que, no primeiro caso, Random[ ] gera um número pseudo aleatório e o atribui a x. Este valor é usado no primeiro e no segundo* **x** *da lista, ficando ambos iguais. No segundo caso, a variável x recebe a função Random[] que é passada para os dois x da lista, resultando em {Random[ ], Random[ ]}. Como Random[ ] ´e calculada* duas vezes, são gerados dois números pseudo aleatórios distintos.

Em lugar de uma única regra de substituição podemos ter uma lista de regras de substituição.

**Exemplo 5.8** *Para atribuir o valor* 2 *para x e o valor* 3 *para y na express˜ao*  $x^2 + 3y^2$  *e calcular o valor resultante,* 

*Comande: xˆ2 + 3 yˆ2 /. { x − > 2 , y − > 3 }*

*Resposta:* 31

# **5.6 Defini¸c˜ao condicional**

Para definir funções que obedecem fórmulas distintas em intervalos diferentes, use a função lógica **If**.

**Exemplo 5.9** *Para definir a função* 

$$
f(x) = \begin{cases} 2x, & para \quad x \le 1 \\ \text{sen}(x) & para \quad 1 < x \le 2 \\ \text{exp}(x) & para \quad x > 2 \end{cases}
$$

*Comande:*  $g[x] = If[x \leq 1, 2x, Sin[x]/$ *Resposta:* If  $x \leq 1$ ,  $2x$ ,  $Sin[x]/$ *Comande:*  $f(x) = If(x) < 2$ ,  $g(x)$ ,  $Exp(x)$ *Resposta:* If  $x := 2$ ,  $g(x)$ ,  $Exp(x)$ *Comande: Print[ f[1] , " ", f[2] , " ", f[3] ] Resposta:* 2 *Sin[ 2]*  $\mathrm{E}^3$ 

Pode-se definir funções que obedecem a expressões diferentes em intervalos distintos usando uma **regra de substituição condicional**, usando o símbolo  $\prime$ ; para separar a definição da função dos intervalos a serem usados.

Num comando do tipo

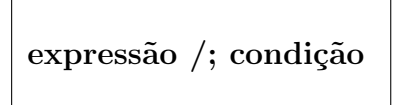

onde aparece a cláusula **/;** a **expressão** só é calculada se a **condição** for uma expressão lógica verdadeira.

**Exemplo 5.10** *Vamos definir a função* 

$$
f(x) = \begin{cases} 0 & \text{se} \quad x \le 0 \\ 10 & \text{se} \quad 0 < x \le 2 \\ 20 & \text{se} \quad 2 < x \end{cases}
$$

*Comande:*  $f(x) := 0 \quad /; \quad x \leq 0$  $f[ \hspace{.05cm} x_- \hspace{.05cm} ] \hspace{.08cm} := \hspace{.08cm} 10 \hspace{.2cm} /; \hspace{.2cm} x \leftarrow 2$ *f[ x ] := 20*

*Pressione a tecla Enter ao final das duas primeiras linhas e a tecla Insert ao final da ´ultima. Para verificar a defini¸c˜ao de f,*

*Comande: ? f*

- *Resposta: Global 'f*  $f(x_1) := 0 \quad /; \quad x \leq 0$  $f(x) := 10 \quad /; \quad x \leq 2$ *f[ x ] := 20*
- *Importante: A medida que definimos uma função ou variável usando argumentos condicionais, estas definições vão sendo gravadas em uma lista. Ao tentar calcular a f num ponto, o Mathematica percorre a lista de* definições da **f** de cima para baixo, executando a primeira definição que *se aplicar ao caso. Deste modo, deve-se definir a f começando com a defini¸c˜ao mais restritiva e terminando com a mais geral.*

*Para verificar os valores de f nos pontos 0, 1, 2, e 3,*

*Comande: Print[ f[ 0 ] , " ", f[ 1 ] , " ", f[ 2 ] , " ", f[ 3 ] ] Resposta: 0 10 10 20*

# **5.7 Fun¸c˜oes que exigem m´ultiplos comandos**

Quando uma função necessitar de dois ou mais comandos para ser definida, estes comandos deverão ser agrupados dentro de um fechar e abrir parênteses enquanto os diversos comandos deverão ser separados por ponto e vírgulas. Os comandos ser˜ao executados um a um da esquerda para a direita. O valor da função será o resultado do último comando.

**Exemplo 5.11** *Vamos construir uma fun¸c˜ao que desenvolve o binˆomio*  $(1+x)^n$  para, em seguida, extrair o coeficiente numérico do termo que contém  $a$  *potência*  $x^k$ .

*Comande: coef[ n , k ] := ( poli := Expand[ (1+x)ˆn ] ;*

*Coefficient[ poli , xˆk ] )*

*Comande: coef[ 10 , 3 ]*

*Resposta: 120*

*Comande: Table[ coef[ 10 , j ] , { j , 0 , 10 } ]*

*Resposta: { 1, 10, 45, 120, 210, 252, 210, 120, 45, 10, 1 }*

**Exemplo 5.12** *Vamos calcular o wronskiano das funções* sen(*t*)*,* cos(*t*) *e*  $\exp(t)$ *. O wronskiano de três funções*  $f(t)$ *,*  $g(t)$ *,*  $h(t)$  *é definido por* 

> $\Big\}$  $\Big\}$  $\Big\}$  $\Big\}$  $\Big\}$  $\overline{\phantom{a}}$

$$
W[f, g, h](t) = \begin{vmatrix} f(t) & g(t) & h(t) \\ f'(t) & g'(t) & h'(t) \\ f''(t) & g''(t) & h''(t) \end{vmatrix}
$$

*Comande: Clear[ x , y , z ]*

*Comande:*  $x = Cos[t]$ ;  $y = Sin[t]$ ;  $z = Exp[t]$ ;

*Comande:*  $\textit{matrix\_wrongki}$  *lista\_*,  $\textit{var}_$  *]* := ( $\textit{n}$  := Length *lista* ] *;*

*Table[ D[ lista , { var , k } ] , { k , 0 , n – 1 } ] )*

*Comande: matriz wronski[ { x , y , z } , t ]*

*Resposta: { { Cos[ t ] , Sin[ t ] , E<sup>t</sup> } ,*

$$
\{ - Sin[ t ] , Cos[ t ] , Et \},
$$
  

$$
\{ - Cos[ t ] , - Sin[ t ] , Et \} \}
$$

*Comande: wronskiano = Simplify[ Det[ % ] ]*

*Resposta: 2 E<sup>t</sup>*

# **5.8 Fun¸c˜oes recursivas**

Uma função recursiva é aquela definida sobre os números naturais e que, para ser calculada num ponto **n**, necessita dos seus valores em **0**, **1**, **...**, **n–1**. Dentre as funções recursivas, citamos a **seqüência de Fibonacci**, definida por

fib(0) = 1 *,* fib(1) = 1 *,* e fib(*n*) = fib(*n −* 1) + fib(*n −* 2)

para  $n = 2, 3, \ldots$  e o fatorial de um número natural

$$
\begin{array}{rcl}\n\text{fat}(0) & = & 1 \\
\text{fat}(n) & = & n \times \text{fat}(n-1)\n\end{array}
$$

para  $n = 1, 2, ...$ 

**Exemplo 5.13** *Vamos definir a seqüência de Fibonacci* 

*Comande:*  $fib[0] = 1$ ;  $fib[1] = 1$ ;

*Comande:*  $\mathbf{fib}[n] = \mathbf{fib}[n-1] + \mathbf{fib}[n-2];$ 

*Para verificar a definição da seqüência,* 

*Comande: ? fib*

*Resposta: Global 'fib fib[ 0 ] = 1 fib* $\binom{1}{1} = 1$  $fib[n] = fib[n-1] + fib[n-2]$ 

*Comande: fib[ 6 ]*

*Resposta:* 13

# **5.9 Pilhas para fun¸c˜oes recursivas**

Na sessão anterior, para calcular **fib**[6] foi preciso calcular fib[5], fib[4], fib[3], fib[2]. Se solicitássemos o cálculo de **fib**[7], seria necessário repetir o processo, calculando desde fib[2] at´e fib[6]. Pode-se acelerar o processo, definindo **fib** de modo que o Mathematica grave em uma pilha os resultados obtidos para utilizá-los quando necessário. Para tanto, deve-se definir a sequência como no exemplo que segue.

**Exemplo 5.14** *Vamos definir a sequência de Fibonacci de modo que os valores obtidos previamente fiquem gravados para serem reutilizados.*

*Comande:*  $\mathbf{fib}$   $\mathbf{0}$   $\mathbf{1} = 1$  ;  $\mathbf{fib}$   $\mathbf{1}$   $\mathbf{1} = 1$  ; *Comande:*  $\text{fib}[n] = \text{fib}[n] = \text{fib}[n-1] + \text{fib}[n-2];$ *Comande: Timing[ fib[ 50 ] ] Resposta: { 0.06 Second, 20365011074 } Comande: Timing[ fib[ 51 ] ] Resposta: { 0. Second, 32951280099 } Foi mais rápido calcular* **fib**[51] *do que* **fib**[50] *pois, após o cálculo de fib[50], os valores de fib[49] e fib[50] est˜ao guardados.*

A sintaxe para definir uma função de recorrência que grave os valores calculados é

func[ x<sub>-</sub> , y<sub>-</sub> , ... ] := func[ x , y , ... ] = definição da função

observando que, na express˜ao da esquerda, cada argumento recebe uma sublinha, ao passo que, na expressão do meio, não se coloca a sublinha.

# **5.10 Apply, Map, Fold, Nest, FixedPoint**

Nesta seção descreveremos alguns comandos para manipular listas. Durante esta seção, **f** representará o nome de uma função, x uma expressão numérica, **n** um número inteiro e { **a**, **b**, ... } uma lista genérica. Quando conveniente, indicaremos a lista genérica por uma lista com dois ou três elementos. Perdese a generalidade mas ganha-se em clareza. Vamos descrever os seguintes comandos

> **Apply[ f ,** *{* **a , b , ...** *}* **]** = f[ a , b , ... ] **Map[ f ,** *{* **a , b , ...** *}* **]** = *{* f[ a ] , f[ b ] , ... *}*

Fold  $[f, x, \{a, b, c\}] = f[f[f(x, a], b], c]$ **FoldList[ f , x ,** *{* **a , b , ...***}* **]** = *{* x , f[ x , a ] , f[ f[ x , a ] ] , ...*}*

**Nest** $[\mathbf{f}, \mathbf{x}, \mathbf{n}] = \mathbf{f}[\mathbf{f}]\dots\mathbf{f}[\mathbf{x}]\dots]$  (n aplicações de f)

**NestList[ f , x , n ]** = *{* x , f[ x ] , f[ f[ x ] ] , ... , Nest[ f , x , n ] *}*

**FixedPoint** $[\mathbf{f}, \mathbf{x}, \mathbf{n}] = \mathbf{f}[\mathbf{f}[\dots \mathbf{f}|\mathbf{x}]\dots]$  (n aplicações de f) **FixedPoint**[  $f$ ,  $x$ ] =  $x0$  onde  $x0 = f[x0]$ 

**Nota 5.2** *As fun¸c˜oes que agem sobre listas podem ser aplicadas a listas com tamanho arbitr´ario. Ao descrevˆe-las, tomamos listas particulares com dois ou trˆes elementos apenas para tornar a sintaxe mais clara.*

O comando

$$
Apply[\; f \; , \{ \; a \; , \, b \; , \, ... \; \} \; ]
$$

fornece **f[ a, b, ... ]**. O comando

$$
\mathrm{Map}[\;f\;,\;\{\;a\;,\;b\;,\;\dots\;\}\;]
$$

fornece a lista *{* **f[ a ], f[ b ], ...** *}*. O comando

$$
Fold[~f~,~x~,~\{~a~,~b~,~c~\}~]
$$

fornece **f[ f[ f[ x, a ] , b ] , c ]**. Aqui lembramos que este comando se aplica a listas maiores. O comando

$$
FoldList[ \; f \; , \; x \; , \; \{ \; a \; , \; b \; , \; ... \; \} \; ]
$$

fornece a lista *{* **x, f[ x, a] , f[ f[ x, a], b] , ...** *}* sendo **Fold[ f, x,** *{***a, b,** ...} ] o último elemento desta lista. O comando

```
Nest[ f , x , n ]
```
compõe  $f$  em  $x$  um número  $n$  de vezes. Assim,  $\text{Nest}[f, x, 3] = f[f[f(x)]]$ . O comando

**NestList[ f , x , n ]**

fornece a lista

*{* **Nest[ f, x, 0 ] , Nest[ f, x, 1 ] , ... , Nest[ f, x, n ]** *}* **=**  $= \{ x, f[x], f[f[x]], ... \}$ 

com **n+1** elementos, sendo **Nest** [f, x, n ] o último elemento desta lista. O

**FixedPoint**[ **f** , **x** , **n** ]

calcula sucessivamente

**f** $[\mathbf{x}]$ , **f** $[\mathbf{f}(\mathbf{x})]$ , **f** $[\mathbf{f}(\mathbf{f}(\mathbf{x}))]$ , ...

interrompendo o processo no **n**-ésimo passo e fornecendo o último valor calculado. O

**FixedPoint[ f , x ]**

 $\acute{\textbf{e}}$  o limite da sequência anterior. Ele fornece o **ponto fixo** de  $f[x]$ , isto  $\acute{\textbf{e}}$ , calcula  $x$ fix tal que  $x$ fix = f[xfix]. Pode-se colocar uma opção de controle neste comando para determinar sua interrupção. Assim

**FixedPoint[ f , x , SameTest** *− >* **(Abs[ #1 – #2 ]** *<* **erro) & ]**

solicita que o cômputo da seqüência de valores

**f** $[\mathbf{x}]$ , **f** $[\mathbf{f}(\mathbf{x})]$ , **f** $[\mathbf{f}(\mathbf{f}(\mathbf{x}))]$ , ...,

seja interrompido quando o valor absoluto da diferença entre dois termos consecutivos desta sequência for menor que o **erro**.

**Exemplo 5.15** *Vamos ilustrar cada um dos comandos acima.*

*Comande: { Apply[ Plus , { 3, 4 } ] , Apply[ Times , { 3, 4 } ] } Resposta: { 7, 12 } Comande:*  $f(x_-, a_-) = a / (1 + x)$ *Resposta: <sup>a</sup>* 1 + *x Comande: Fold[ f , x , { 2, 3 } ] Resposta:* 3  $1 + \frac{2}{1+x}$ *Comande: FoldList[ f , x , { 5, 7 } ] Resposta: {x,* 5 1 + *x ,* 7  $1 + \frac{5}{1+x}$ *} Comande:*  $g[y_1] := D[y, x]$ *Comande: Map[ g , { Cos[ x ] , Sin[ x ] } ] Resposta: { – Sin[ x ] , Cos[ x ] } Vamos construir uma seqüência que converge para*  $\sqrt{2} \simeq 1.41421$ . *Comande:*  $h(x) = (2/x + x) / 2$  $Resposta: \frac{2/x+x}{2}$ 2

Autor: Antonio Cândido Faleiros

*Comande: NestList[ h , 1. , 4 ]*

*Resposta: { 1. , 1.5 , 1.41667 , 1.41422 , 1.41421 }*

*Comande: Nest[ h , 1. , 4 ]*

*Resposta: 1.41421*

*O* gráfico que seque mostra que  $k(x) = 2.5x(1-x)$  tem um ponto fixo que é *a solução de*  $2.5x(1-x) = x$ . *Sem dificuldade, calculamos que*  $x = 0, 6$ . *Vamos obter este ponto com o comando FixedPoint.*

*Comande:*  $k[x_{-}] = 2.5 \text{ x } (1 - x)$ ;

*Comande: Plot[ { x , k[x] } , { x , 0 , 1 } ]*

*Resposta:*

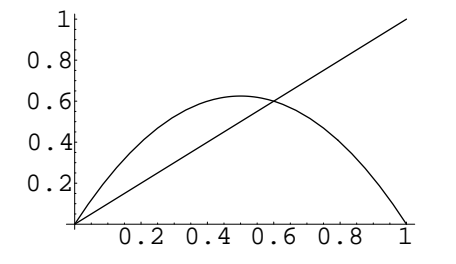

*Comande: FixedPoint[ k , 0.7 ]*

*Resposta: 0.6*

#### **5.11 Inner, Outer**

Nesta seção, continuam válidas as observações da seção anterior. Vamos descrever as funções Outer e Inner.

**Outer[ f,** *{* **a, b** *}***,** *{* **x, y** *}* **]** = *{ {*f[a, x], f[a, y]*}*, *{*f[b, x], f[b, y]*} }* **Inner**[ **f**, { **a**, **b** }, { **x**, **y** } ] = f[ a , **x** ] + f[ b , y ]

A função

$$
Outer[\; f\; , \{\; a\; , \, b\; , \, c\; \}\; , \{\; x\; , \, y\; , \, z\; \}\; ]
$$

fornece a lista

$$
\{ \{ f[a,x], f[a,y], f[a,z] \}, \{ f[b,x], f[b,y], f[b,z] \}, \{ f[c,x], f[c,y], f[c,z] \} \}
$$
   
e a

$$
\text{Inner}[\; f\;,\;\{\;a\;,\;b\;,\;c\;\}\;,\;\{\;\mathbf{x}\;,\;\mathbf{y}\;,\;\mathbf{z}\;\}\;]
$$

calcula

 $f[a,x] + f[b,y] + f[c,z]$ 

que é uma generalização do produto interno. De fato,

#### **Inner[ Times,** *{* **a, b, c** *}* **,** *{* **x, y, z** *}* **]**

resulta no produto interno

 $a^*x + b^*y + c^*z$ .

**Exemplo 5.16** *Considere a transformação de coordenadas polares*  $(r, t)$  *para coordenadas cartesianas* (*x, y*)*, definida por*

$$
x = r\cos(t) \qquad e \qquad y = r\sin(t)
$$

*A matriz*

$$
\begin{bmatrix}\n\frac{\partial x}{\partial r} & \frac{\partial x}{\partial t} \\
\frac{\partial y}{\partial r} & \frac{\partial y}{\partial t}\n\end{bmatrix}
$$

*onde as derivadas parciais s˜ao calculadas no ponto* (*r, t*) *´e chamada de matriz jacobiana da transformação no ponto*  $(r, t)$  *e é denotada por*  $J[x, y](r, t)$ *.* Pode-se omitir o ponto em que a matriz jacobiana é calculada e denotá-la ape*nas por*  $J[x, y]$ *. Para calcular a matriz jacobiana desta transformação,* 

*Comande: x = r \* Cos[ t ] ; y = r \* Sin[ t ] ;*

*Lembrando que*  $D(x, t)$  *calcula a derivada parcial da função*  $x$  *em relação a t, para calcular a matriz jacobiana,*

*Comande: Outer[ D , { x , y } , { r , t } ]*

*Resposta: { { Cos[t] , –( r Sin[t] ) } , { Sin[t] , r Cos[t] } }*

*O jacobiano da transforma¸c˜ao ´e o determinante da matriz jacobiana. Para calcular o jacobiano, e simplificar a express˜ao,*

*Comande: Simplify[ Det[ % ] ]*

*Resposta: r*

*Para calcular ∂x/∂r* + *∂y/∂t,*

*Comande: Inner* 
$$
[ D , { x , y }, { r , t } ]
$$

 $Resposta: Cos/t + r Cos/t$ 

# **5.12 Composi¸c˜ao e fun¸c˜ao inversa**

Podemos calcular a **composição** das funções *f*, *g* e *h* que se denota por *f* ∘*g*∘*h* usando

**Composition[ f , g , h ] [ x ]** = 
$$
f \circ g \circ h(x)
$$

Este comando aceita duas ou mais funções. Eventualmente o Mathematica nos fornece uma resposta simbólica em termos da **inversa**  $f^{-1}$  de uma função *f*. Esta inversa  $x = f^{-1}(y)$  de  $y = f(x)$  será representada por

**InverseFunction[ f ] [ y ]**

ou

 $\mathbf{f}^{(-1)}[y]$
Quando a função tiver mais que um argumento, a resposta poderá vir nas formas

```
InverseFunction[ f , n ]
InverseFunction[ f , n , tot ]
```
onde **n** indica a função inversa em relação à **n**-ésima variável e **tot** o número total de variáveis. Para representar a função identidade, o Mathematica usa

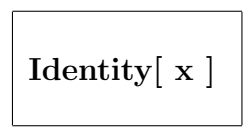

**Nota 5.3** *A InverseFunction ´e obtida como resposta ao comando Solve que ser´a visto posteriormente, quando a op¸c˜ao InverseFunctions estiver com o valor Automatic ou True.*

**Nota 5.4** *A InverseFunction pode calcular o valor da função inversa em alguns casos. Por exemplo, InverseFunction[Sin] fornece a função ArcSin.* 

**Exemplo 5.17** *Vamos calcular a composta de*  $f(x) = \text{sen}(x)$  *com*  $g(x) = 3x$  $e$  resolver em *x* a equação  $h(x) = 2$ . Esta solução virá em termos da inversa  $de h. Na.$  *continuação*, *faremos*  $h = \exp$ .

*Comande: Clear[ f , g , h , x ] Comande:*  $f(x) = \sin(x)$ ;  $g(x) = 3x$ ; *Comande: Composition[ f , g ] [x] Resposta: Sin[ 3 x ] Comande: Solve[ h[ x ] = = 2 , x ] Resposta:* { {  $x - > h^{(-1)}[2]$  } }

*O comando* **Solve**[ equação, x ] resolve a equação em relação à variável *x. A equa¸c˜ao deve ser escrita na forma LadoDireito = = LadoEsquerdo onde o sinal de*  $=$   $\acute{e}$  *substituído por um duplo sinal*  $=$   $=$ . *Comande: % /. h − > Exp Resposta: { { x − > Log[ 2 ] } } Para calcular o valor aproximado de Log[ 2 ], Comande: x /. %[[1]] //N Resposta: 0.693147 Para saber qual a fun¸c˜ao inversa do seno, Comande: InverseFunction[Sin][y] Resposta: ArcSin[y] Para calcular a função inversa do seno no ponto*  $y = 1$ ,

*Comande: InverseFunction[Sin][1]*

*Resposta: π/*2*.*

# **5.13 Estrutura das express˜oes**

Embora tenhamos estudado diversas estruturas, todas elas possuem a mesma sintaxe, que nem sempre fica visível ao usuário. Toda expressão no Mathematica é da forma

**Nome[ arg1 , arg2 , ... ]**

onde **Nome** é o nome de uma função e **arg1**,  $\arg 2, \dots$ , são os seus argumentos. Esta **estrutura** pode ser visualizada com o comando

#### **FullForm[ estrutura ]**

**Exemplo 5.18** *Vamos observar a estrutura de uma lista, de uma soma e um produto*

```
Comande: Clear[ a, b, c, f ]
Comande: FullForm[ { a, b, c } ]
Resposta: List[ a , b , c ]
Comande: FullForm[ a + b + c]
Resposta: Plus[ a , b , c ]
Comande: FullForm[ a * b * c ]
Resposta: Times[ a , b , c ]
Comande: FullForm[ f[ a , b , c ] ]
Resposta: f[ a , b , c ]
```
Retornando aos comandos **Apply** e **Map**, percebemos que o primeiro troca o nome da estrutura por **f** enquanto o segundo aplica **f** a cada argumento da estrutura. Podemos redefinir estes comandos escrevendo

**Apply**  $[\mathbf{f}, \mathbf{None}[\mathbf{a}, \mathbf{b}, \mathbf{c}]] = [\mathbf{a}, \mathbf{b}, \mathbf{c}]$ **Map** $\begin{bmatrix} f \\ h \end{bmatrix}$ , **Nome** $\begin{bmatrix} a \\ h \end{bmatrix}$ , **c**  $\begin{bmatrix} g \\ h \end{bmatrix}$  = Nome $\begin{bmatrix} f \\ h \end{bmatrix}$ ,  $\begin{bmatrix} f \\ h \end{bmatrix}$ ,  $\begin{bmatrix} f \\ h \end{bmatrix}$ 

**Exemplo 5.19** *Observe os resultados. Limpe os valores de a e b e*

*Comande: Apply[ Plus , { a , b } ] Resposta: a + b Comande: Apply[ Times , a + b ] Resposta: a b*

**Exemplo 5.20** *Vamos calcular a média aritmética e geométrica da lista* = *{ 1, 2, 3, 4, 5, 6 }*

*Comande: lista = { 1, 2, 3, 4, 5, 6 } ;*

*Comande:*  $arit = Apply$  *Plus, lista*  $\int$  */ Length lista*  $\int$ 

*Resposta: 7 / 2*

*Comande:*  $geo = Apply | Times, lista |^(1 / Length | lista | ) //N$ 

*Resposta: 2.9938*

*Como desafio, solicitamos ao leitor que generalize este exemplo, definindo uma fun¸c˜ao que calcule a m´edia aritm´etica e outra que calcule a m´edia geom´etrica de uma lista qualquer.*

#### **5.14 Fun¸c˜ao anˆonima**

Quando necessitamos usar uma função diversas vezes, nós a definimos atribuindo-lhe um nome. Com este procedimento, poderemos cham´a-la sempre que for necessário. Em determinadas ocasiões, precisamos da função uma única vez. Eventualmente, este ´e o caso quando usamos as fun¸c˜oes **Array**, **Apply**, Fold, Map, Nest, FixedPoint, Outer, Inner. Quando tal fato ocorrer,  $\acute{e}$ vantajoso usar uma **função anônima**. Para aplicar uma função anônima nos valores **val1**, **val2**, **...**, use

 $\text{Function}[\ \{\ \texttt{x1} \ , \ \texttt{x2} \ , \ \dots \ \}$  ,  $\text{expressão} \ ]\ [\ \texttt{val1} \ , \ \texttt{val2} \ , \ \dots \ ]$ 

onde **x1**, **x2**, **...**, são os argumentos da função anônima que aparecem na **expressão**. A **Function** substitui as ocorrências de  $x1, x2, \ldots$ , por **val1**, **val2**, **...** e calcula a **expressão** resultante. Se a função possuir uma única variável, pode-se omitir as chaves que envolveriam esta variável. Pode-se também usar a sintaxe

 $(\mbox{expressão}) \ \& \ [\mbox{ val1 }, \mbox{val2 }, \dots\ ]$ 

Os parênteses são dispensáveis devido a baixa prioridade do  $\&$ . Todavia, iremos inclui-lo quando houver dúvida quanto à prioridade dos operadores envolvidos. Com esta última forma de apresentação de uma função anônima, os **argumentos** devem ser denotadas pelos s´ımbolos abaixo

> $\#$  representa a primeira variável  $\#n$  representa a n-ésima variável  $##$  representa todas as variáveis  $\#\text{in}$  representa todas as variáveis, a partir da n-ésima

**Exemplo 5.21** *Observem os resultados obtidos com os comandos deste exemplo.*

*Comande: Clear[ a , b ] Comande: a[ # ] + b[ # ] & [ xˆ2 ] Resposta:*  $a/x^2$  / +  $b/x^2$  / *Comande: Function[ a , 2 \* a + Cos[ a ] ] [ Exp[ x ] ] Resposta:*  $2 E^x + Cos(E^x)$ *Comande: lis1 = { { a, b }, { x, y } } Resposta: {{a,b},{x,y}} Comande: lis2 = Map[ { #[[2]], #[[1]] }&, lis1 ] Resposta: {{b,a},{y,x}}*

**Exemplo 5.22** *Vamos eliminar os termos que contêm*  $\boldsymbol{x}$  *e selecionar os termos contendo xˆ2 no polinˆomio*

$$
x + y + x^2 + y^2 + xy + xy^2 + x^2y
$$

- *Queremos alertar o leitor de que existem comandos que efetuam estas tarefas de modo direto e que foram descritos no cap´ıtulo que trata da Algebra. ´ Comande:*  $x + y + x^2 + y^2 + x^2y + x^2y^2 + x^2y^2$  $Resposta: x + x^2 + y + x y + x^2y + y^2 + x y^2$ *Comande:*  $\text{poli} = \text{Collect} \left[ \% \right], x$ *Resposta:*  $y + y^2 + x^2 (1 + y) + x (1 + y + y^2)$ *Comande: Select[ poli , FreeQ[ # , x ] & ]*
	- *Resposta:*  $y + y^2$
	- *Comande: Select[ poli , MatchQ[ # , xˆ2 ] & ]*
	- $Resposta: x^2(1+y)$
	- *Observamos que xˆ2 (observe a sublinha) ´e um pattern (padr˜ao). O comando está pedindo que sejam selecionados todos os termos do polinômio que contˆem o padr˜ao xˆ2 .*

#### **5.15 Comando de repeti¸c˜ao Do**

Vimos diversos comandos que executam tarefas repetidas, que se repetem à medida que vão modificando um parâmetro. Um comando repetitivo bastante importante é o

**Do[ com1 ; com2 ; .... ,** *{* **i , imin , imax , di** *}* **]**

Ele executa os comandos **com1**, **com2**, ..., nesta sequência, enquanto o parâmetro **i** recebe sucessivamente os valores

```
imin, imin + di, imin + 2 di, imin + 3 di, ..., imin + k di
```
sendo **k** o maior inteiro para o qual **imin** + **k** d**i**  $\leq$  **imax**.

A lista que fornece a variação do parâmetro i pode receber uma das formas simplificadas

*{* **i , imin , imax** *}* ou *{* **i , imax** *}* ou *{* **imax** *}*

cujos significados explicamos anteriormente.

Podemos emitir o **Do** com dois ou mais parâmetros.

**Do[ com1; com2; .... ,** *{* **i, imin, imax, di** *}***,** *{* **j, jmin, jmax, dj** *}* **]**

**Exemplo 5.23** *Vamos calcular os polinômios de Legendre correspondentes a*  $n=1$ *,*  $n=2$ *,*  $n=3$ *, definidos pela fórmula de Rodrigues* 

$$
P_n(x) = \frac{1}{n!2^n} \frac{d^n}{dx^n} \left[ (x^2 - 1)^n \right], \quad n = 0, 1, 2, \dots
$$

*Comande:*  $plegenter[ n_ , x_ ] :=$ 

$$
D\!\!\!\!/\,\bigl(\,\,x^{\,\hat{}}\,2\,-\,1\,\,\bigr)\,\hat{\ }\,n\,\,,\,\,\{x\,\,,\,\,n\}\,\,\bigl/\,\,\bigl(\,\,n!\,\,\,2^{\,\hat{}}\,n\bigr)\,\,
$$

*Comande: Do[ Print[ Simplify[ plegendre[ n, x ] ] ] , { n, 1, 3 } ]*

*Resposta:*

$$
2x \qquad \frac{-1+3x^2}{2} \qquad \frac{x(-3+5x^2)}{2}
$$

### **5.16 Interpola¸c˜ao**

Consideremos a lista

$$
dados = \{ \{ x1, y1 \}, \{ x2, y2 \}, ..., \{ xn, yn \} \}
$$

A função

**InterpolatingPolynomial[ dados , x ]**

gera um polinômio do grau  $\mathbf{n-1}$ ,  $y = P(x)$ , que interpola os dados, isto é, yk  $=$   $\mathbf{P}[\! \text{ xk } ]\! \text{ ,k=1, 2, ..., n. }$  A função

**Interpolation[ dados ]**

gera uma **InterpolatingFunction** que pode interpolar os valores dos dados no intervalo **[xmin, xmax ]**, onde **xmin = min***{* **x1, x2, ..., xn** *}* e **xmax = max***{* **x1, x2, ..., xn** *}*

**Exemplo 5.24** *Vamos trabalhar com estas funções.* 

*Comande: dados = { { 1 , 1}, { 2 , 2 } , { 4 , 4 } , { 6 , 6 } , { 7 , 1 } , { 8 , 8 } }*

Resposta: { { 1, 1}, { 2, 2}, { 4, 4}, { 6, 6}, { 7, 1}, { 8, 8}}

*Comande:*  $\text{poli}[x] = \text{Expand}[$ 

*InterpolatingPolynomial[ dados, x ] ]*

*Resposta: −*( 128 5  $)+\frac{799}{15}$  $\frac{799}{15}x - 36x^2 + \frac{32}{3}$ 3  $x^3 - \frac{7}{5}$ 5  $x^4 + \frac{1}{11}$ 15 *x* 5

*Comande: interpol = Interpolation[ dados ]*

*Resposta: InterpolatingFunction* $\{ 1, 8 \}$ ,  $\lt$  >  $\}$ 

*Comande: poli[ 5 ] //N*

*Resposta: 7.4*

*Comande: interpol[ 5 ] //N*

*Resposta: 6.2*

*Observe que as interpolações geradas são diferentes. O InterpolatingFunc***tion** gera uma interpolação local. Em cada intervalo ele gera um poli*nômio interpolador (esta função gera um "spline"). O Interpolating-Polynomial gera um único polinônio que interpola os dados em todo o intervalo que vai desde o menor até o maior valor de x. Para patentear esta observa¸c˜ao,*

*Comande: Plot[ poli[ x ] , { x , 1, 8 } , PlotRange − > { { 0 , 10 } , { 0 , 10 } } , Ticks* − > { { *1*, *2*, *4*, *6*, *8*, *10* }, { *2*, *4*, *6*, *8*, *10 } } ]*

*Resposta:*

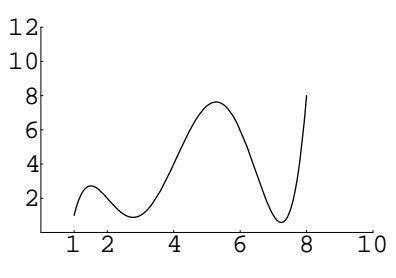

*Comande: Plot[ interpol[x] , { x , 1 , 8 } ,*

*PlotRange − > { { 0 , 12 } , { 0 , 12 } } , Ticks − > { { 1 , 2 , 4 , 6 , 8 , 10 } , { 2 , 4 , 6 , 8 , 10 , 12 } } ]* 2 4 6 8 10 

# Capítulo 6

# **Equa¸c˜oes**

Este capítulo se destina ao estudo da solução de equações algébricas.

## **6.1 Teste de igualdade**

No Mathematica existe uma diferença entre os sinais

**=** e **= =**

Quando escrevemos

$$
\boxed{\mathbf{x} = \mathbf{y}}
$$

estamos atribuindo à variável **x** o valor **y**.

**Exemplo 6.1** *Siga as orientações* 

- *Comande: var = 2 y + 3*
- *Resposta: var = 3 + 2 y*
- *Observe que a resposta foi uma repeti¸c˜ao do comando emitido. Apenas se atribuiu o valor*  $2y+3$  *à variável var.*

Quando digitamos

$$
\mathbf{x} = \mathbf{y}
$$

estamos solicitando que o Mathematica verifique se **x** é ou não igual a **y**. Se forem iguais, o resultado da verificação será **True** (verdadeiro). Se não forem iguais, o resultado será **False** (falso).

#### **Exemplo 6.2** *Desenvolva o exemplo*

*Comande:*  $2 + 3 = 5$ *Resposta: True Comande: 2 + 3 = = 6 Resposta: False Comande: x = = 3 Resposta: x = = 3 Como n˜ao atribu´ımos valor a x, a equa¸c˜ao pode ser ou n˜ao verdadeira. Neste caso, o Mathematica devolve o comando digitado. Comande: x = 3 Resposta: 3 Observe que a resposta repetiu o valor de x. Comande: x = = 3 Resposta: True Como agora*  $x = 3$ *, a equação*  $x = 3$  *é verdadeira. Para evitar que o x continue valendo 3 durante toda a sess˜ao do Mathematica, limpe este valor. Comande: Clear[ x ] Comande: x*

*Resposta: x*

*Depois de limpar o valor de uma variável, seu valor será o seu próprio nome* 

## **6.2 Equa¸c˜oes alg´ebricas**

Uma **equação algébrica** deve ser colocada na forma

**lado esquerdo = = lado direito**

onde o sinal de = usado na linguagem comum é substituída por um duplo sinal de igualdade (**= =**). Usamos um ´unico sinal de igualdade **=** para atribuir valor a uma variável ou definir uma função.

**Exemplo 6.3** *No Mathematica, as equações*  $x^2 + 1 = 0$  *e*  $e^x = 1 + x$  *são escritas na forma*

$$
x^2 + 1 = 0
$$

*Exp[ x ] = = 1 + x* 

Quando se tem uma equação como as deste exemplo, o que se deseja é determinar que valores de **x** tornam a igualdade verdadeira. A busca destes valores se restringe a algum conjunto que, em geral, são os conjuntos dos números reais ou complexos. Tais valores são chamados de **soluções da equação**. A primeira equação tem duas soluções complexas  $x = i = \sqrt{-1}$ e *x* = *−i* = *− −*1*.* No conjunto dos n´umeros reais, a segunda tem uma ´unica solução  $x = 0$ .

#### **6.3 Inequa¸c˜ao**

Uma **inequação** é uma expressão do tipo

**lado esquerdo .op. lado direito**

onde **.op.**  $\acute{e}$  um dos operadores relacionais

**! =** *> ≥ < ≤*

cujos significados serão descritos na próxima seção.

#### **Exemplo 6.4** *S˜ao inequa¸c˜oes*

 $x^2 + y^2 < 1$  $x + y > 2$ 

Resolver uma inequação consiste em determinar os valores das variáveis que tornam a relação que tornam a inequação verdadeira. A busca destes valores se restringe a algum conjunto. Os valores que tornam a inequação verdadeira são chamados de **soluções da inequação**.

#### **6.4 Operadores relacionais e l´ogicos**

Na resolução de equações e inequações, precisamos dos **operadores rela**cionais que se aplicam entre duas expressões aritméticas ou algébricas fornecendo um resultado verdadeiro (**True**) ou falso (**False**). Sejam **x** e **y** duas expressões aritméticas ou algébricas. Os operadores relacionais disponíveis são

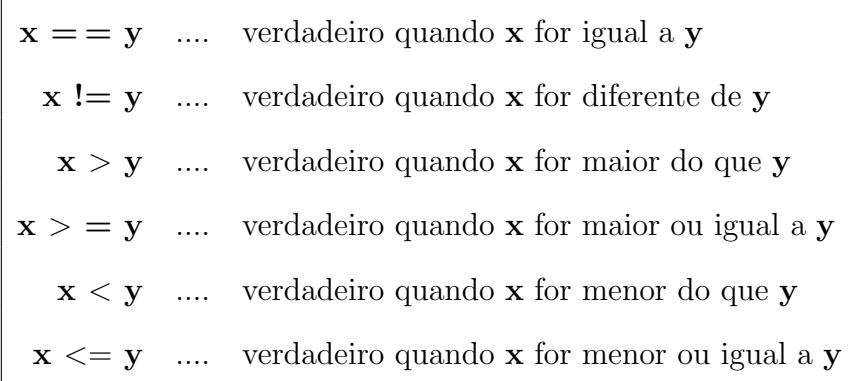

Podemos também fazer testes múltiplos, tais como

 $x = y = z$  .... verdadeiro quando **x** for igual a **y** e a **z**  $\mathbf{x} > \mathbf{y} > \mathbf{z}$  .... verdadeiro quando **x** for maior que **y** e **y** for maior que **z**

O resultado da aplicação de uma operação relacional a duas expressões aritméticas ou algébricas é denominada de **expressão lógica**, que pode assumir os valores verdadeiro (**True**) ou falso (**False**).

No Mathematica, uma equação como

 $x^2 - 2x + 1 = 0$ 

n˜ao ´e verdadeira nem falsa, enquanto n˜ao se atribui algum valor a **x**. Como a única raiz do polinômio  $x^2 - 2x + 1$  é  $x = 1$ , a equação será verdadeira quando  $x = 1$ .

**Exemplo 6.5** *Limpe a variável*  $x$  *com o comando Clear*[ $x$ ] *e acompanhe este exemplo.*

*Comande:*  $x^2 - 2x + 1 = 0$ 

*Resposta:*  $1 - 2x + x^2 = 0$ 

*Comande: % /. x − > 1*

*Resposta: True*

*Lembre-se, a parte /. x − > 1 do comando acima, atribui a x o valor* 1 *apenas nesta equação.* Como  $x = 1$  é uma solução da equação 1–  $2x+x^2 = 0$ , ela se torna verdadeira.

Os **operadores lógicos** são aqueles que, atuando sobre expressões lógicas, nos fornecem outra expressão lógica. Sejam **p** e **q** duas expressões lógicas. Então

> **!p** .... Não p **p && q && ...** .... **p** e **q** e **... p** *∥* **q** *∥* **...** .... **p** ou **q** ou **... Xor[ p , q , ...]** .... ou **p** ou **q** ou **...**

**!p** será verdadeiro, se e só se **p** for falso.

**p** & & **q** & & ... será verdadeiro se todas as expressões lógicas **p**, **q**, ..., forem verdadeiras.

- **p**  $\parallel$  **q**  $\parallel$  **...** será verdadeiro se pelo menos uma das expressões lógicas **p**, **q**, **...**, for verdadeira.
- **Xor**  $[p, q, ...]$  será verdadeiro quando uma e apenas uma das expressões lógicas for verdadeira.
- O abrir e fechar **parˆenteses** pode ser usado para designar agrupamento de operadores relacionais ou lógicos.
- O comando

LogicalExpand [ explógica ]

desenvolve e simplifica a expressão lógica **explógica**.

**Exemplo 6.6** *Execute este exemplo.*

```
Comande: LogicalExpand[ ( a && b ∥ c ) && !a ]
```
*Resposta: c && !a*

### 6.5 Gravar equação em variável

Pode-se gravar uma equação em uma variável com o comando

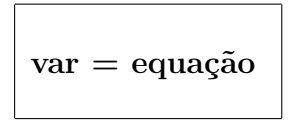

onde var é o nome da variável conterá a equação.

**Exemplo 6.7** *Acompanhe os comandos*

*Comande:*  $eq = x^2 - 2x + 1 = 0$ *Resposta:*  $1 - 2x + x^2 = 0$ *Comande: eq /. x − > 1 Resposta: True*

#### **6.6 O comando If**

Há um operador para efetuar decisões lógicas muito importante em computação. Este é o comando

If<br>[ explógica , se\_verdade , se\_falsa ]

onde explógica é uma expressão lógica. Sendo ela verdadeira, o comando **se** verdade será executado. Sendo falsa, o comando **se falsa** será executado. Podemos ler o comando acima do seguinte modo: se **expr l´ogica** for verdadeira, ent˜ao execute o comando **se verdade**, sen˜ao, execute o comando **se falso**.

**Exemplo 6.8** *Acompanhe a sessão.* 

*Comande: Clear[ a , y ] Comande:* If  $2 < 4$ ,  $y = a + 4$ ,  $y = 2 a$ *Resposta: 4 + a Comande: y Resposta: 4 + a Observe que este é o valor de y, uma vez que, sendo*  $2 < 4$  *uma expressão lógica verdadeira, o comando executado foi*  $y = a + 4$ *. Comande:* If  $\int 6 < 4$ ,  $y = a + 4$ ,  $y = 2a$ *Resposta: 2 a*

*Comande: y*

*Resposta: 2 a*

*Observe: Agora,* 6 *<* 4 *´e falso, fazendo com que o comando executado seja*  $y = 2a$ .

# **6.7 Resolu¸c˜ao de equa¸c˜oes alg´ebricas**

Para resolver uma equação algébrica linear ou polinomial em relação a uma variável **var**, comande

Solve<sup>[</sup> equação, var <sup>]</sup>

ou

Reduce<sup>[</sup> equação, var <sup>]</sup>

onde **equação** é da forma

$$
LadoEsquerdo == LadoDireito
$$

(observe os dois sinais de igualdade adjacentes) e **var** é a variável que se deseja explicitar. Havendo apenas uma variável, pode-se usar estes comandos na forma abreviada

Solve<sup>[</sup> equação ] ou Reduce<sup>[</sup> equação ]

Exemplo 6.9 *Inicie uma nova sessão e siga as instruções abaixo*.

*Comande: Solve*[ $x^2 - 4x - 8 = 0$ ,  $x$ ]

*Resposta:*

$$
\left\{ \left\{ x - > \frac{4 - 4 \operatorname{Sqrt}[3]}{2} \right\}, \left\{ x - > \frac{4 + 4 \operatorname{Sqrt}[3]}{2} \right\} \right\}
$$

*Observe que, sendo as raizes irracionais, a resposta foi dada em termos da raiz quadrada de 3. O resultado fornecido ´e exato. Para obter um valor num´erico aproximado,*

*Comande: N[ % ]*

*Resposta: { { x− > −*1*.*4641 *} , { x− >* 5*.*4641 *} }*

*Comande: Solve*  $[x \hat{ } 5 - 3 x \hat{ } 2 + 4 x - 1 = 0$ ,  $x \hat{ }$ 

*Resposta:*

 $\{$  ToRules  $[$  Roots  $[ 4x - 3x^2 + x^5 = 1, x ] ]$ 

*Entenda que, como a equação é do quinto grau, não há uma fórmula explícita que forne¸ca as raizes exatas da equa¸c˜ao. Este ´e o motivo da resposta obtida. Na continua¸c˜ao desta se¸c˜ao, explicaremos o Roots e o ToRules.*

*Para obter o valor numérico das raizes.* 

*Comande: N[ % ]*

*Resposta:*

*{ { x − > –1.06396 – 1.32497 I } , { x − > –1.06396 + 1.32497 I } , { x − > 0.331342 } , { x − > 0.898286 – 0.488128 I } , { x − > 0.898286 + 0.488128 I } }*

*Observe que algumas raizes s˜ao complexas e que I representa a unidade imagin´aria.*

O resultado do comando **Solve** é uma lista de substituições do tipo

*{* **x1** *− >* **valor1 , x2** *− >* **valor2 , ...** *}*

que pode ser usada logo em seguida mediante o comando

```
express˜ao em x1, x2 ... /. %
```
que substitui **x1** por **val1**, **x2** por **val2**, **...**, na **express˜ao em x1, x2** ... A saída de um comando **Solve** também pode ser usada posteriormente, atribuindo seu valor a uma variável ou com o comando

```
express˜ao de x /. Out[ n ]
```
onde **n** ´e o n´umero da sa´ıda gerada pelo **Solve**.

O **Reduce**, em lugar de uma lista de substituições, gera equações (= =) e inequações (!=), combinadas com os operadores lógicos  $\&&$  (conector lógicos) "e") e *∥* (conector lógico "ou").

**Exemplo 6.10** *Inicie uma nova sess˜ao e*

*Comande: Solve*  $\int x^2 + x - 6 = 0, x$ 

*Resposta: Out[1]= { { x − > –3 } , { x − > 2 } }*

*Comande: xˆ3 – 5 /. %*

*Entenda que neste comando solicitamos o c´alculo da express˜ao xˆ3 – 5 para os valores de x obtidos no comando Solve anterior. A resposta ser´a uma lista de valores. O primeiro valor da lista corresponde `a atribui¸c˜ao x* − > −3 e o outro à atribuição x − > 2.

*Resposta: Out[2]= { –32, 3 }*

*Comande: xˆ5 + x /. Out[ 1 ]*

*Entenda: ordenamos que o sistema calcule xˆ5 + x fazendo x igual aos valores obtidos pelo comando Solve emitido em In* $[1]$ *:= e cuja saída está em Out[1]=.*

*Resposta: { –246, 34 }*

O comando **Solve** foi projetado para fornecer soluções gerais das equações. Ele descarta todas as soluções cuja existência dependa de um valor particular de algum parˆametro. Por outro lado, o comando **Reduce** analisa todas as soluções possíveis de um sistema de equações, inclusive as que exigem um valor especial de algum parâmetro. No caso de haver restrições aplicáveis aos parˆametros que aparecem numa solu¸c˜ao, o **Reduce** as coloca na resposta.

**Exemplo 6.11** *Vamos ilustrar o uso dos comando Solve e Reduce, resolvendo a equação*  $(ax)^2 - 1 = 0$ , *em relação* à variável *x*.

*Comande: Clear[ a , x ]*

*Comande: Solve*  $(a * x)^2 - 1 = 0$ ,  $x \in \mathbb{R}$ 

*Resposta:*

$$
\{\{x->-\frac{1}{a}\}, \quad \{x->\frac{1}{a}\}\}\
$$

*Comande: Reduce*[  $(a * x)^2 - 1 = 0$ ,  $x$ ]

*Resposta:*

$$
a! = 0
$$
 &  $x = -\frac{1}{a}$  ||  $a! = 0$  &  $x = \frac{1}{a}$ 

**Exemplo 6.12** *Se um objeto for atirado para o ar com uma velocidade de* 20 *m/s, sob um ˆangulo de* 60<sup>0</sup> *em rela¸c˜ao ao plano horizontal e, admitindo a*  $\alpha$ celeração da gravidade igual a 10 m/s<sup>2</sup>, a equação cartesiana deste movimento  $\frac{\partial^2 f}{\partial x^2} = \frac{\partial^2 f}{\partial x^2} = \frac{5x^2}{100}$ . *Faça o gráfico da trajetória.* 

*Comande:*  $y[x_{-}]=$  *Sqrt[* 3 *]*  $x - x^2 / 20$ 

*Resposta: Sqrt[ 3 ] x – x* <sup>2</sup> */ 20*

*Para determinar o ponto que o objeto toca o solo,*

*Comande:*  $var = Solve[y/x] = 0$ , x ]

*Resposta: { { x − > 0 } , { x − > 20 Sqrt[ 3 ] } }*

*Comande: var[[ 2 , 1 ]]*

*Resposta: x − > 20 Sqrt[ 3 ]*

*Comande: Plot[ y[ x ] , x , 0 , 20 Sqrt[ 3 ] ]*

*Resposta:*

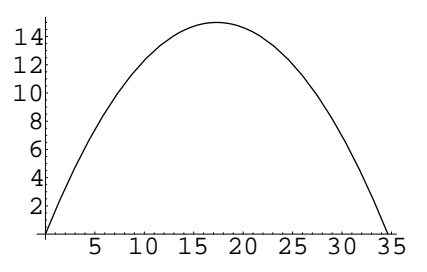

*Pode-se também definir a trajetória como seque* 

*Comande: y = Sqrt[ 3 ] x – xˆ2 / 20 ;*

*e, para calcular o valor de y para algum valor de x, use o comando de*  $substitu, \tilde{a}$ *o. Para calcular*  $y$  *em*  $x = 1$ ,

*Comande: y /. x − > 1*

*Resposta: – 1 / 20 + Sqrt[ 3 ]*

Vamos descrever o **Roots** e o **ToRules**, obtidos como resposta a um comando **Solve**. A função

**Roots[ equa¸c˜ao , var ]**

busca os valores exatos das raizes, dando a resposta na forma de uma expressão lógica. Cada raiz é fornecida na forma de uma equação. Quando Roots não for capaz de obter as raizes exatas, use

**NRoots** equação, var ]

para obter os valores num´ericos aproximados das raizes. Querendo transformar a resposta do **Roots** em regras de atribuição, use

*{* **ToRules[ % ]** *}* ou *{* **ToRules[ Out[ n ] ]** *}*

onde **n** ´e o n´umero da resposta gerada pelo **Roots.**

**Exemplo 6.13** *Vamos construir um polinˆomio cujas raizes s˜ao* 1*,* 2*,* 3*,* 4 *e* no qual o coeficiente do termo de maior grau é unitário.

*Comande:*  $p[k] = Product[x - n, \{n, 1, k\}]$ 

*Comande: p[ 4 ]*

*Resposta:*  $(-4 + x)(-3 + x)(-2 + x)(-1 + x)$ 

*Comande: Expand[ p[ 4 ] ] Resposta:*  $24 - 50x + 35x^2 - 10x^3 + x^4$ *Para obter as raizes deste polinômio Comande: Roots[ p[ 4 ] = = 0 , x ] Resposta:*  $x = 4 \parallel x = 1 \parallel x = 3 \parallel x = 2$ *Comande: { ToRules[ % ] }* Resposta: { {  $x -> 4$ }, {  $x -> 1$ }, {  $x -> 3$ }, {  $x -> 2$ }}

#### **6.8 Equa¸c˜oes transcendentais**

Os comandos **Solve** e **Reduce**, embora se apliquem preferencialmente a equa ções lineares e polinomiais, podem resolver algumas equações transcendentais. Quando não for possível obter a solução exata, pode-se ao menos obter um resultado numérico aproximado. Deste tópico cuidará a próxima seção.

**Exemplo 6.14** *Analisemos os resultados obtidos com algumas equações transcendentais.*

*Comande: Clear[ x , y , f ]*

*Comande: Solve*  $Exp(x) = y$ ,  $x$ 

*Mensagem: Solve : : ifun :*

*Warning : Inverse functions are being used by*

*Solve, so some solutions may not be found.*

*Resposta: { { x − > Log[ y ] } }*

*Depois de nos fornecer uma mensagem dizendo que o teorema da fun¸c˜ao inversa foi usado e que alguma solu¸c˜ao pode n˜ao ter sido obtida, o sistema nos fornece a fun¸c˜ao Log que ´e a inversa da Exp.*

*Comande: Solve[ Tan[ x ] = = x , x ]*

*Mensagem: Solve : : ifun :*

*Warning: Inverse functions are being used by Solve, so some solutions may not be found. Solve : : tdep : The equations appear to involve transcendental functions of the variables in an essentially non-algebraic way.*

*Resposta: Solve [ Tan[x] = = x, x ]* 

*Depois de nos dizer que a solu¸c˜ao envolve fun¸c˜oes transcendentais, o sistema nos fornece como resposta apenas o comando emitido.*

*Comande: Solve*  $f(x)$   $\hat{z}$  +  $3 f(x) = y$ ,  $x$ 

*Resposta:*

{ {
$$
x-> f^{(-1)} \left[\frac{-3 - \text{Sqrt}[9 + 4y]}{2}\right] }
$$
},  
{ $x-> f^{(-1)} \left[\frac{-3 + \text{Sqrt}[9 + 4y]}{2}\right] }$ }

*Comande: Solve*  $\begin{bmatrix} f & 2 & x + 3 \end{bmatrix} = y$ ,  $x \end{bmatrix}$ 

*Resposta:*

$$
\{ \{ x - > \frac{-3 + f^{(-1)}[y]}{2} \} \}
$$

*Estes exemplos mostram que o Mathematica pode resolver equa¸c˜oes usando o conceito de fun¸c˜ao inversa .*

Em breve mostramos como obter raizes aproximadas de uma equação transcendental.

O Mathematica usa a notação

$$
\fbox{f}^{(-1)}\left[\begin{array}{c|c} \mathbf{y} \end{array}\right]
$$

para indicar a inversa da função  $y = f(x)$ . De modo geral, quando *f* for uma função de **n** variáveis,

$$
InverseFunction(~f~,~k~,~n~) \\
$$

indica a função inversa de f em relação à k-ésima variável. Deste modo, **InverseFunction( f, 1, 2)** indica a inversa de **f** em relação à primeira variável num total de duas variáveis. Para indicar a derivada inversa em um ponto y, o Mathematica usa

```
\textbf{InverseFunction}(\begin{array}{c} \texttt{f} \texttt{, n} \texttt{, k} \end{array}) \left[ \begin{array}{c} \texttt{y} \end{array} \right]
```
# **6.9 Solu¸c˜ao num´erica**

Para calcular numericamente a solução de **equações lineares e polinomiais**, pode-se usar o

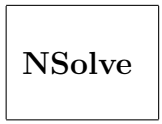

que tem a mesma sintaxe do **Solve.** Para obter numericamente uma solução de uma **equação transcendental** na variável **x**, use preferencialmente o

FindRoot[  $le = Id$  ,  $\{ x, x0 \}$ ]

onde **le** e **ld** s˜ao, respectivamente, o lado esquerdo e o lado direito da equa¸c˜ao. O **FindRoot** toma o valor **x0** como ponto de partida na a busca da raiz. Este valor deve ser tão próximo quanto possível da raiz que se deseja obter. O **FindRoot** busca a raiz por um processo iterativo e, para atingir este objetivo, devemos fornecer o valor inicial para que a busca de uma raiz se inicie. Este é o papel do **x0**. O comando

FindRoot[  $le =$   $=$   $Id$  ,  $\{x, \text{ val1, val2 }\}\$ 

busca uma solu¸c˜ao num´erica da equa¸c˜ao, tomando **val1** e **val2** como pontos de partida. Esta forma deve ser usada quando n˜ao for poss´ıvel calcular a derivada simbólica da equação. Para obter a solução numérica de uma equação no intervalo **[ xmin, xmax ]**, tomando **x0** como ponto de partida, use

```
FindRoot[ le = = ld , { x , x0 , xmin , xmax } ]
```
Para que o **FindRoot** localize a raiz desejada, é preciso que o usuário tenha uma idéia aproximada da localização das raizes da equação  $\mathbf{le} = \mathbf{Id}$ e fornecer o valor inicial **x0** pr´oximo da raiz desejada. Caso isto n˜ao ocorra, o **FindRoot** pode fornecer uma raiz diferente daquela desejada.

Para se obter uma estimativa da raiz que se pretende obter, pode-se fazer os gr´aficos do **le** e do **ld** em uma mesma figura e verificar visualmente o valor aproximado de **x** para o qual  $\mathbf{e} = \mathbf{Id}$ . Neste ponto os gráficos devem se cruzar.

**Exemplo 6.15** *Vamos determinar uma raiz da equação* tan  $x = x$ , nas *vizinhanças de*  $\pi/4$ .

*Comande: FindRoot*  $Tan\{x\} = x$ ,  $\{x, Pi/4\}$ *Reposta: { x − > 0.00717571 }*

#### **6.10 Sistema de equa¸c˜oes**

O Mathematica pode resolver sistemas de equações algébricas lineares e uma classe ampla de sistemas de equa¸c˜oes polinomiais. Os comandos que realizam esta tarefa s˜ao o

**Solve [** *{* **eq1 , eq2 , ...** *}* **,** *{* **x , y , ...** *}* **]**

e o

$$
\text{Reduce}~[~\{\text{ eq1 }, \text{eq2 }, ... ~\}~,~\{\text{ x }, \text{ y }, ... ~\}]
$$

onde **eqk** é uma equação da forma

**LadoEsquerdo = = LadoDireito**

e

*{* **x , y , ...** *}*

é a lista de variáveis em relação às quais se deseja resolver o sistema. Observe que o sistema de equações está delimitado por um abrir e um fechar chaves. Quando temos uma única equação ou uma única variável, as chaves são dispensáveis.

**Exemplo 6.16** *Para ilustrar o Solve e o Reduce na resolução de sistemas,* 

*Comande: Clear[ a , x , y ]*

*Comande:*  $Solve \left[ \{ 2x + y = 5, x - 2y = 2 \} , \{ x, y \} \right]$ 

*Resposta:*

$$
\{ \{ x - > \frac{12}{5}, y - > \frac{1}{5} \} \}
$$

*Comande: Solve[ { a \* x + y = = 4 , x – y = = 3 } , { x , y } ]*

*Resposta:*

$$
\left\{ \left\{ x - > 3 - \frac{-4 + 3a}{1 + a}, y - > -\left( \frac{-4 + 3a}{1 + a} \right) \right\} \right\}
$$

*O Solve pode resolver um sistema mesmo quando ele ´e literal. Fizemos uso da multiplica¸c˜ao impl´ıcita no comando Solve e portanto o espa¸co entre o a e o x indica multiplica¸c˜ao.*

Quando a equação for **inconsistente**, a resposta será simplesmente { }

**Exemplo 6.17** *Vamos analisar o comportamento do Solve e do Reduce para sistemas inconsistentes.*

*Comande: Clear[ x , y ]*

*Comande: Solve*  $\{ x = 2, y = 2 \}$ ,  $\{ x \}$ 

- *Resposta: { }*
- *O sistema acima ´e inconsistente para todo y diferente de 2. Todavia, o Re***duce** nos fornece a solução, indicando as restrições existentes.

*Comande: Reduce[ { x = = 2 , y = = x } , x ]*

*Resposta:*  $x = 2$   $\&& y = 2$ 

Os comandos **Solve** e **Reduce** s˜ao usados principalmente para **sistemas** lineares e polinomiais. Para sistemas envolvendo equações transcendentais, não lineares, use de preferência o

$$
\label{eq:indRoot} \begin{split} \text{FindRoot}\;[\;\{\;\text{le1} == \text{ld1}\;,\, \text{le2} == \text{ld2}\;,\,\dots\;]\;,\cr\{\;\text{x, x0}\;\}\;,\;\{\;\text{y, y0}\;\}\;,\,\dots\;]\end{split}
$$

que usa um processo iterativo para determinar a solução dos sistema, a partir do ponto inicial  $(x_0, y_0, \ldots)$ .

#### **6.11 Sistemas lineares**

Embora se possa usar o **Solve**, o **Reduce** e o **FindRoots** para resolver um sistema linear, é mais conveniente usar o

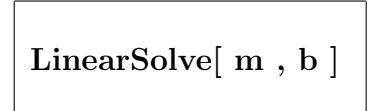

para determinar a solução x de um sistema linear de equações da forma

$$
m \cdot x = b
$$

onde **m** é uma matriz quadrada ou retangular e **b** é um vetor. A resposta a este comando será uma lista, cujos elementos são os valores do vetor **x**.

**Exemplo 6.18** *Vamos resolver o sistema linear*

$$
3x + 4y = 1
$$

$$
4x + 5y = 2
$$

*usando o LinearSolve.*

*Comande: m = { { 3 , 4 } , { 4 , 5 } } ; b = { 1 , 2 } ; Comande: LinearSolve[ m , b ] Resposta: { 3 , – 2 } Esta lista nos fornece*  $x = 3$  *e*  $y = -2$ *.* 

#### **6.12 Elimina¸c˜ao de vari´aveis em um sistema**

Pode-se eliminar uma ou mais variáveis de um sistema de equações, usando o comando

**Eliminate [** *{* **eq1 , eq2 , ...** *}* **,** *{* **x , y , ...** *}* **]**

onde **eqk**,  $k = 1, 2, \ldots$ , são equações do tipo

 $lado$   $\text{.}e$ **squerdo**  $\text{.}e$  =  $\text{.}e$  and  $\text{.}d$  direito

sendo **x**, **y**, ..., a relação de variáveis que se deseja eliminar do sistema. Quando se deseja eliminar uma única variável, o abrir e o fechar chaves que delimitam as variáveis se tornam opcionais.

O **Solve** e o **Reduce** podem realizar a elimina¸c˜ao de um conjunto de variáveis de um sistema ao mesmo tempo em que o resolvem. Para resolver um sistema de equações **eq1**, **eq2**, **...**, nas variáveis **v1**, **v2**, **...**, enquanto elimina as variáveis **eli1**, **eli2**, ..., comande

**Solve[** *{* **eq1 , eq2 , ...** *}* **,** *{* **v1 , v2 , ...** *}* **,** *{* **eli1 , eli2 , ...** *}* **]**

ou

**Reduce[** *{* **eq1 , eq2 , ...** *}* **,** *{* **v1 , v2 , ...** *}* **,** *{* **eli1 , eli2 , ...** *}* **]**

**Exemplo 6.19** *Vamos eliminar a do sistema de equa¸c˜oes*

$$
xy - y + a = 0
$$

$$
3a + 3xy + x^2y - 3y = 1
$$

*Comande: Clear[ x, y ]*

*Comande: Eliminate*  $\{ x^*y - y + a = 0 \}$ 

$$
3a + 3x^*y + y^*x^2 - 3y = 1
$$
, a

*Resposta:*  $x^2y == 1$ *Comande: Solve[ { x\*y – y + a = = 0 ,*  $3a + 3x^*y + y^*x^2 - 3y = 1$  } *, x , a ] Resposta:* {  $\{x->-\left(\frac{1}{\text{Sqrt}[y]}\right)\}$ , {  $x->\left(\frac{1}{\text{Sqrt}[y]}\right)\}$ }

# Capítulo 7

# **C´alculo diferencial e integral**

## **7.1 Limite**

Para calcular o **limite** de uma **expressão** que depende de **x**, quando **x** tende para um valor **L**, emite-se o comando

 $Limit[$  expressão ,  $x - > L$  ]

onde o s´ımbolo *− >* ´e formado pelo sinal de menos (**–**) seguido pelo sinal de maior (*>*)

**Exemplo 7.1** *Vamos calcular dois limites fundamentais*

$$
\lim_{x \to 0} \frac{\text{sen}(x)}{x} \qquad \text{e} \qquad \lim_{x \to \infty} \left(1 + \frac{1}{x}\right)^x
$$

*Digite: Limit[ Sin[x] / x , x − > 0 ]*

*Resposta: 1*

*Digite: Limit*[  $(1+1/x)^{x}$ ,  $x - >$  *Infinity* ]

*Resposta: E*

*O valor exato deste limite ´e um n´umero irracional que, no Mathematica, ´e representado pela letra E. O seu valor aproximado com cinco casas decimais ´e* 2*,* 71828*.*

Para calcular os **limites laterais** de uma **expressão** que depende de x, quando **x** tende para um valor **L**, emita o comando

```
Limit[ expressão, x - > L, Direction - > 1]
```
para calcular o limite lateral à esquerda e

$$
Limit[ expressão , x -> L , Direction -> -1 ]
$$

para calcular o limite lateral `a direita.

**Exemplo 7.2** *Para calcular os limites à esquerda e à direita da função*  $f(x) =$  $1/x$  *no* ponto  $x=0$ ,

*Comande: Limit[ 1/x, x − > 0, Direction − > 1 ] Resposta: −∞ que é o limite à esquerda de*  $1/x$  *no ponto*  $x = 0$ *. Comande: Limit[ 1/x, x − > 0, Direction − > –1 ] Resposta: ∞ que é o limite à direita de*  $1/x$  *no ponto*  $x = 0$ *.* 

Para calcular **limites iterados**, tais como

$$
\lim_{y \to b} \lim_{x \to a} f(x, y)
$$

emite-se o comando

$$
Limit[ \,\, Limit[\,\, f[\,\, x \,\, , \, y \,\, ] \,\, , \, x \, - > a \,\,] \,\, , \, y \, - > b \,\,]
$$

**Exemplo 7.3** *Prova-se que, quando*

lim (*x,y*)*→*(*a,b*) *f*(*x, y*)*,*

*existe, ent˜ao os limites iterados*

 $\lim_{x\to a} \lim_{y\to b}$ *y→b*  $f(x, y)$  e lim  $\lim_{y\to b} \lim_{x\to a} f(x, y)$ 

*existem e s˜ao iguais. Deste modo, quando os limites iterados forem diferentes, f*(*x, y*) *n˜ao tem limite em* (*a, b*)*. Para mostrar que nem sempre os limites iterados s˜ao iguais, vamos calcular*

$$
\lim_{x \to 0} \lim_{y \to 0} \left[ \frac{x - y + 3xy}{x + y} \right] \qquad e \qquad \lim_{y \to 0} \lim_{x \to 0} \left[ \frac{x - y + 3xy}{x + y} \right]
$$

*Comande:*  $f(x, y, y, z) = (x - y + 3 x^*y) / (x + y)$ 

*Comande: Limit[ Limit[ f[ x , y ] , y − > 0 ] , x − > 0 ]*

*Resposta:* 1

*Comande: Limit[ Limit[ f[ x , y ] , x − > 0 ] , y − > 0 ]*

*Resposta: −*1

## **7.2 Derivada**

Para calcular a derivada de uma função f[x] que depende de uma variável x, basta comandar

$$
\Bigg|\, D[\; f\;[x]\;,\,x\;]
$$

e, para calcular as derivadas de ordem superior, use

$$
D[ \; f \; [x] \; , \{ \; x \; , \, n \; \} \; ]
$$

onde **n** é a ordem da derivada.

**Exemplo 7.4** *Para calcular*

$$
\frac{d}{dx}\left(x^3 + \log x\right) \qquad e \qquad \frac{d^2}{dx^2}\left[\text{sen}\left(x^2\right)\right]
$$

Comande:  $D[ x^3 + Log[x], x ]$ 

Resposta:  $3x^2 + \frac{1}{x}$ *x*

Comande: **D[ Sin[xˆ2] ,** *{* **x , 2** *}* **]**

 $\text{Responsea: } 2\cos\left[x^2\right] - 4\,x^2\sin\left[x^2\right]$ 

Se f possuir duas ou mais variáveis, o comando anterior calcula sua derivada parcial em relação a x. Para calcular

$$
\frac{\partial^2 f}{\partial x \partial y}(x, y)
$$

comande

$$
D[ f [ x, y ], x, y ]
$$

e, para calcular as derivadas parciais de uma função **f** em relação às variáveis **x**, **y**, **...**, sendo que **k** vezes em rela¸c˜ao a **x**, **n** vezes em rela¸c˜ao a **y** e assim por diante, basta comandar

**D[ f [ x, y ] ,** *{* **x , k** *}* **,** *{* **y , n***}* **, ... ]**

#### **7.3 Nota¸c˜ao da derivada na sa´ıda**

Nos operadores de derivação, quando houver uma função  $f(x)$  com relação funcional desconhecida, sua derivada primeira fica indicada por **f '[x]**, sua derivada segunda por **f"[x]** e, a partir da derivada terceira por **f** (*n*) [*x*] onde **n** é a ordem da derivada. Quando a função depender de duas variáveis então a derivada parcial

$$
\frac{\partial^{n+p}f}{\partial x^n \partial y^p}(x,y)\,.
$$

será denotada por  $f^{(n,p)}[x, y]$ .

**Exemplo 7.5** *Vamos calcular*

$$
\frac{\partial^2}{\partial y \partial x} \left[ x^2 \text{sen}(y) \right] \qquad e \qquad \frac{\partial^5}{\partial y^3 \partial x^2} \left[ \text{sen}(x) \cos(y) \right]
$$

*Comande: D[ xˆ2 Sin[y] , x , y ]*

*Resposta: 2 x Cos[y] Comande: D[ Sin[x] Cos[y] , { x , 2 } , { y , 3 } ] Resposta: –( Sin[x] Sin[y] )*

**Exemplo 7.6** *Vamos solicitar que seja calculada a derivada parcial*

$$
\frac{\partial^5}{\partial x^2 \partial y^3} f(x, y)
$$

*sem termos definido f anteriormente. Para garantir que as variáveis envolvidas est˜ao indefinidas,*

*Comande: Clear[ f, x, y ]*

*Comande: D[ f[ x , y ] , { x , 2 } , { y , 3 } ]*

*Resposta:*

$$
f^{(2,3)}[x,y]
$$

**Exemplo 7.7** *Seja*  $f(x, y)$  *uma função real de duas variáveis reais. Nem sempre as derivadas parciais*

$$
D_{1,2}f(a,b) = D_1D_2f(a,b) = \frac{\partial^2 f}{\partial x \partial y}(a,b)
$$

*e*

$$
D_{2,1}f(a,b) = D_2D_1f(a,b) = \frac{\partial^2 f}{\partial y \partial x}(a,b)
$$

*ser˜ao iguais. Quando D*1*f, D*2*f, D*1*,*2*f, D*2*,*1*f existirem em um aberto que contém*  $(a, b)$  *e as derivadas parciais*  $D_{1,2}f$ ,  $D_{2,1}f$  *forem contínuas em*  $(a, b)$ *,*  $então D_{1,2}f(a,b) = D_{2,1}f(a,b)$ *. Vamos apresentar um exemplo em que*  $D_{1,2}f(a,b) \neq D_{2,1}f(a,b)$ *. Seja*  $f(x,y)$  *definida por*  $f(0,0) = 0$  *e*  $f(x,y) = 0$  $xy(x^2 - y^2)/(x^2 + y^2)$  quando  $(x, y) \neq (0, 0)$ . Vamos mostrar que, para esta *fun¸c˜ao,*

$$
D_{1,2}f(0,0) \neq D_{2,1}(0,0).
$$

*Defina:*  $f(x_1, y_1) = x * y (x^2 - y^2) / (x^2 + y^2)$ 

*Comande:*  $dfx = D[f(x, y], x]/. x - > 0$ 

*Resposta: – y*

*Este é o valor de*  $D_1 f(0, y)$ *, isto é, a derivada de f em relação a x, ao longo do eixo y.*

*Comande:*  $dfy = D[f(x, y], y]/. y - > 0$ 

*Resposta: x*

*Este é o valor de*  $D_2f(x,0)$ *, isto é, a derivada de f em relação a y, ao longo do eixo x.*

*Comande: { D[ dfx , y ] /. y − > 0 , D[ dfy , x ] /. x − > 0 }*

*Resposta: { −*1 *,* 1 *}*

*Os elementos desta lista nos fornecem os valores de*  $D_{2,1}f(0,0)$  *e*  $D_{1,2}f(0,0)$ *. Assim,*  $D_{2,1}f(0,0) = -1$  *e*  $D_{1,2}f(0,0) = 1$ 

Para calcular a **derivada total** de uma função **f** em relação à variável **x**, comande

$$
\boxed{\mathrm{Dt}[\!\!\upharpoonright\!\!\!\!\mathrm{I}\,x,y\!\!\;\!\!\;\,]\,,x\ ]}
$$

Quando se emite este comando, todas as variáveis que aparecem em **f** são consideradas dependentes de **x**. Desejando especificar que uma das variáveis independe de **x**, use a opção Constants.

**Exemplo 7.8** *Limpe as variáveis*  $x, y \in \mathbf{z}$  *com o comando Clear*  $\left[x, y, z\right]$ *e*

*Comande: Dt[ xˆ3 + yˆ2 + z , x ]*

*Resposta:*  $3x^2 + 2y$  Dt [*y, x*] + Dt [*z, x*]

*O termo Dt[ y , x] indica a derivada de y em rela¸c˜ao a x, que n˜ao pˆode ser calculada explicitamente, uma vez que n˜ao se conhece a rela¸c˜ao funcional entre y e x. A mesma observa¸c˜ao se aplica ao termo Dt[ z, x]. Observe a diferen¸ca quando emitimos o comando que fornece a derivada parcial*
*Comande: D[ xˆ3 + yˆ2 + z , x ]*

*Resposta:* 3 *x* 2

*Como n˜ao definimos que y e z s˜ao fun¸c˜oes de x, a derivada de yˆ2 e de z em rela¸c˜ao a x s˜ao nulas.*

*Na derivada total, podemos especificar que uma ou mais variáveis independe daquela em rela¸c˜ao `a qual se deriva. Para calcular a derivada total de x* <sup>3</sup>+*y* <sup>2</sup>+*z, quando apenas y for fun¸c˜ao de x, emita o comando que segue.*

*Comande: Dt[ xˆ3 + yˆ2 + z , x , Constants − > { z } ]*

 $Resposta: 3x^2 + 2y \ Dt[y, x, Constants - \gt \{z\}]$ 

Para calcular a **diferencial** de uma função **f**, basta comandar

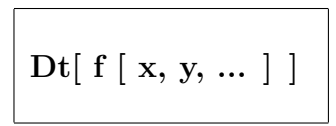

**Exemplo 7.9** *Vamos calcular a diferencial de*  $a^4 + \tan(x)$ *.* 

*Comande: Dt[ aˆ4 + Tan[x] ]*

 $Resposta: 4a^3Dt[a] + Dt[x]$  Sec[x]<sup>2</sup>

*Na expressão acima,*  $Dt[a]$  *e*  $Dt[x]$  representam as diferenciais de **a** *e x*, *respectivamente.*

**Exemplo 7.10** *Para calcular a derivada de*  $x^3 f(x)$ *,* 

*Comande: Dt[ xˆ3 f[x] , x ]*

*Resposta:*  $3x^2 f[x] + x^3 f'[x]$ 

### **7.4 Regra da cadeia**

Sejam

$$
\mathbf{u} = \mathbf{u}[\ \mathbf{x} \ , \ \mathbf{y} \ ] \ , \qquad \mathbf{w} = \mathbf{w}[\ \mathbf{x} \ , \ \mathbf{y} \ ]
$$

 $F = F[ u, w ]$ 

Podemos compor **u** e **w** em **F** para colocá-la em função de **x** e **y**. Podemos usar os operadores de derivação para aplicar a regra da cadeia e calcular as derivadas parciais de **F** em relação a **x** e **y**. Para calcular

$$
\frac{\partial F}{\partial x}(x,y) = \frac{\partial F}{\partial u}(u,w)\frac{\partial u}{\partial x}(x,y) + \frac{\partial F}{\partial w}(u,w)\frac{\partial w}{\partial x}(x,y)
$$

onde  $u = u(x, y)$  e  $w = w(x, y)$ , comande

$$
D[ \; F \; , \; x \; ]
$$

Se  $x = X(r, s)$ ,  $y = Y(r, s)$  e  $z = Z(x, y)$ , podemos compor as funções para obter *z* = *F*(*r, s*) = *Z*(*X*(*r, s*)*, Y* (*r, s*))*.* Pela regra da cadeia,

$$
\frac{\partial z}{\partial r} = \frac{\partial F}{\partial r} = \frac{\partial Z}{\partial x}\frac{\partial X}{\partial r} + \frac{\partial Z}{\partial y}\frac{\partial Y}{\partial r}.
$$

A aplicação da regra da cadeia com o Mathematica é imediata. Basta definir as variáveis **x**, **y**, **z** comandando em seguida **D[ z**, **r** ] para calcular  $\partial z/\partial r$  e **D[ z, s ]** para calcular *∂z/∂s.*

**Exemplo 7.11** *Sabendo que*  $x = r^2 + s^2$ ,  $y = \text{sen}(5r + 2s)$  *e*  $z = x + 3y$ , *vamos calcular ∂z/∂r. Limpe as vari´aveis x, y, z, r e s com o comando Clear[ x, y, z, r, s ] e*

*Comande: x = rˆ2 + sˆ2 ;*

*Comande: y = Sin[ 5r + 2s ] ;*

$$
Comande: \; \pmb{z} = \pmb{x}^2 + 3\pmb{y}
$$

*Resposta:*  $(r^2 + s^2)^2 + 3\sin[5r + 2s]$ 

*Observe que o Mathematica efetuou a composição das funções envolvidas.* 

*Comande: D[ z , r ]*

*Resposta:*  $4r(r^2 + s^2) + 15 \cos[5r + 2s]$ 

## **7.5 Integral**

Para calcular a **integral indefinida**

$$
\int f(x) \, dx
$$

comande

**Integrate[ f[ x ] , x ]**

e, para calcular a **integral definida**

$$
\int_{a}^{b} f(x) \, dx
$$

comande

$$
Integrate \;[\; f[ \; x \;]\;,\;\{\; x \;,\; a \;,\; b \;\} \;]
$$

**Exemplo 7.12** *Execute os comandos*

- *Comande: Integrate [ Log[x] , x ]*
- *Resposta: x + x Log[ x ]*
- *Comande: Integrate[ 1/x , { x , 1 , 2 } ]*
- *Resposta: Log[ 2 ]*
- *A integral de* 1*/x desde* 1 *at´e* 2 *´e igual ao logaritmo natural de* 2*. Para obter uma aproxima¸c˜ao de Log[ 2 ], com seis algarismos significativos,*

*Comande: N[ % ]*

*Resposta:* 0*.*693147

## **7.6 F´ormula de Leibniz**

Ao efetuar uma integral do tipo

$$
\int_{a(t)}^{b(t)} f(t,x) \, dx
$$

obtemos uma função de *t*. Consequentemente, podemos falar em derivada desta função em relação a *t*. A regra de Leibniz nos diz que

$$
\frac{d}{dt} \int_{a(t)}^{b(t)} f(t, x) dx = \int_{a(t)}^{b(t)} \frac{\partial f}{\partial t}(t, x) dx + f(t, b(t)) b'(t) - f(t, a(t)) a'(t)
$$

**Exemplo 7.13** *Vamos obter a regra de Leibniz.*

*Comande: D[ Integrate[ f[ t, x ] , { x, a[t], b[t] } ] , t ] Resposta:* Integrate $[f^{(1,0)}[t, x], \{x, a[t], b[t]\}] - f[t, a[t]]a'[t]$  $+f[t, b[t]] b'[t]$ 

 $\hat{A}$  *expressão*  $f^{(1,0)}[t, x]$  *representa*  $\partial f(t, x)/\partial t$ .

### **7.7 Integrais duplas e triplas**

Para calcular a **integral dupla**

$$
\iint_R f(x, y) \, dx \, dy
$$

onde *R* ´e o retˆangulo **[xmin, xmax]***×***[ymin, ymax]** comande

**Integrate [ f[ x , y ] ,** *{* **x , xmin , xmax** *}* **,** *{* **y , ymin , ymax** *}* **]**

**Exemplo 7.14** *Execute o comando*

*Comande: Integrate[ xˆ2 + yˆ2 , { x , 0 , 1 } , { y , 0 , 1 } ]*

*Resposta:* <sup>2</sup> 3

Para calcular a **integral tripla**

$$
\iiint_V f(x, y, z) \, dx \, dy \, dz
$$

onde *V* é o paralelepípedo  $[\textbf{xmin}, \textbf{xmax}] \times [\textbf{ymin}, \textbf{ymax}] \times [\textbf{zmin}, \textbf{zmax}]$ comande

**Integrate [ f[ x , y , z ] ,** *{* **x , xmin , xmax** *}* **,**

*{* **y , ymin , ymax** *}* **,** *{* **z , zmin , zmax** *}* **]**

### **7.8 Regi˜oes n˜ao retangulares**

Para calcular a integrar dupla

$$
\iint_D f(x, y) \, dx \, dy
$$

onde *D* é uma região do plano definida por

$$
D = \{ (x, y) \in \mathbf{R}^2 \text{ tais que } h(x) \le y \le k(x) \text{ com } a \le x \le b \}
$$

usamos o resultado que permite transformar uma integral dupla em duas integrais iteradas

$$
\iint_D f(x, y) dx dy = \int_a^b \int_{h(x)}^{k(x)} f(x, y) dy dx
$$

e comandar

**Integrate[ Integrate[ f[ x , y ] ,** *{* **y , h[x] , k[x]** *}* **] ,** *{* **x , a , b** *}* **]**

**Exemplo 7.15** *Vamos calcular* ∫∫ *D xy dx dy sendo D o conjunto dos pontos*  $(x, y)$  *do plano tais que*  $0 \le x \le \pi/2$  *e*  $0 \le y \le \text{sen}(x)$ *. Limpe as variáveis x e y com o*

*Comande: Integrate[ Integrate[ x \* y , { y, 0, Sin[x] } ] , { x, 0, Pi/2 } ]*

 $Resposta: \frac{1}{16}$ 16  $+$  $1 + Pi^2/2$ 16

### **7.9 Integra¸c˜ao num´erica**

Para calcular integrais definidas é mais eficiente usar o **NIntegrate**, que calcula a integral numericamente. Sua sintaxe ´e idˆentica `a do **Integrate**. Para calcular numericamente uma integral dupla num retângulo  $[\textbf{xmin}, \textbf{xmax}] \times$ **[ymin, ymax]**, usamos

**NIntegrate[ f[ x ] ,** *{* **x , xmin , xmax** *}* **,** *{* **y , ymin , ymax** *}* **]**

**Exemplo 7.16** *Vamos calcular algumas integrais.*

*Comande: NIntegrate[ 1/x , { x , 1 , 2 } ]*

*Reposta:* 0*.*693147

*Comande: NIntegrate[ xˆ2 + yˆ2 , { x , 0 , 1 } , {y , 0 , 1 } ]*

*Resposta:* 0*.*666667

*que ´e o valor aproximado de* 2*/*3 *com seis casas decimais.*

#### **7.10 Res´ıduo de uma fun¸c˜ao complexa**

Para determinar o resíduo de uma função complexa  $f(z)$  num ponto singular *z*0*,* comande

**Residue[ f[ z ] ,** *{* **z , z0** *}* **]**

**Exemplo 7.17** *Vamos calcular o resíduo da função*  $f(z) = \cos z/(z - 3i)$  *no ponto*  $z = 3i$ .

*Comande: Residue[ Cos[ z ] / ( z – 3 I ) , { z , 3 I } ]*

*Resposta: Cosh[ 3 ]*

## **7.11 Minimiza¸c˜ao de fun¸c˜oes**

A função

$$
FindMinimum[~f[~x~]~,~\{~x~,x0~\}]
$$

calcula um ponto de m´ınimo local de **f[x]** iniciando a busca no ponto **x0**. A função

$$
FindMinimum[ f[ x ], \{ x , \{ x0 , x1 \} \} ]
$$

calcula um ponto de m´ınimo local de **f[x]** tomando **x0** e **x1** como pontos iniciais. A função

**FindMinimum[ f[ x ] ,** *{* **x , x0 , a , b** *}* **]**

calcula um ponto de m´ınimo local de **f[x]** partindo de **x0** e interrompendo os cálculos quando a busca sair do intervalo  $[$ **a**, **b**  $]$ . A função

FindMinimum[ 
$$
f[x, y, ...]
$$
, {  $x, x0$  }, {  $y, y0$  }, ... ]

calcula um ponto de mínimo de uma função de várias variáveis f[ x, y, ...] iniciando a busca no ponto **( x0, y0, ...)**.

**Exemplo 7.18** *Vamos determinar o ponto de mínimo da função* 

$$
\frac{10}{1+5(-1+x)^2+5(-1+y)^2} - \frac{20}{1+5(1+x)^2+5(1+y)^2}
$$

*cujo gr´afico apresentamos abaixo e que possui um valor m´ınimo nas proximidades do ponto* (*−*1*, −*1)*.*

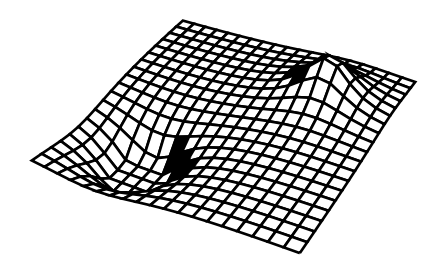

*Comande:*  $\text{ratio} = 10 / (1 + 5 (x-1)^2 + 5 (y-1)^2)$  –  $20 / (1 + 5 (x+1)^2 + 5 (y+1)^2)$ ;

*Vamos colocar* (0*,* 0) *como ponto de partida para a busca do ponto de m´ınimo.*

*Comande: FindMinimum[ ratio , { x , 0 } , { y , 0 } ]*

*Resposta: { –19.7562 , { x − > –1.00059 , y − > –1.00059 } }*

*Podemos calcular o valor da express˜ao ratio no ponto* (*−*1*,* 1)*. Para tanto,*

*Comande: N[ ratio /. { x − > –1 , y − > –1 } ]*

*Resposta: –19.7561*

*que observamos ser bem pr´oximo do valor m´ınimo.*

Nesta seção, as funções da forma

**f**[x, y, z, ...] = k1 x + k2 y + k3 z + $\cdots$ 

com **k1**, **k2**, **k3**, **...**, constantes, ser˜ao chamadas **lineares**. Para minimizar ou maximizar fun¸c˜oes lineares sujeitas a **v´ınculos lineares** definidos por inequações da forma

**a1**  $x + a2y + a3z + \cdots + b < 0$ 

onde **a1**, **a2**, **a3**, **...** e **b** s˜ao constantes use, respectivamente,

**ConstrainedMin[ f ,** *{* **ineq1, ineq2, ...** *}* **,** *{* **x, y, z, ...** *}* **]**

e

**ConstrainedMax[ f ,** *{* **ineq1, ineq2, ...** *}* **,** *{* **x, y, z, ...** *}* **]**

onde **ineq1**, **ineq2**, **...**, são as inequações que definem os vínculos lineares.

**Exemplo 7.19** *Vamos calcular o valor m´ınimo da fun¸c˜ao x−*3*y*+4*z na regi˜ao delimitada pelas desigualdades*  $x \geq 0, y \geq 0, z \geq 0, x+y+z \leq 4, x+y+z \geq 2.$ 

*Comande: ConstrainedMin[*  $x - 3y + 4z$ ,

*{ x >*= *0 , y >*= *0 , z >*= *0 ,*  $x + y + z \le 4$ ,  $x + y + z \ge 2$ ,  $\{x, y, z\}$ 

*Resposta: { –12, { x − > 0, y − > 4, z − > 0 } }*

*O* mínimo ocorre no ponto  $(0, 4, 0)$  e o valor da função neste ponto é −12.

#### **7.12 Programa¸c˜ao Linear**

Estes problemas de minimizar funções lineares submetidas a vínculos lineares nos leva a um ramo da Matemática chamado de Programação Linear. Nesta ciˆencia, o **problema central** consiste em, dados os vetores **b**, **c** e a matriz **m**,

determinar o vetor **x**

que minimiza o produto escalar **c***·***x**,

satisfazendo os vínculos  $x > 0$  e  $m \cdot x > b$ .

Para resolver este problema, use

**LinearProgramming[ c , m , b ]**

**Exemplo 7.20** *O problema do exemplo anterior pode ser resolvido neste contexto, com*

*c = { 1, –3, 4 }, m = { { –1, –1, –1 } , { 1, 1, 1 } } e b = { –4, 2 }.*

*Para resolvˆe-lo,*

*Comande: c = { 1 , –3 , 4 } ; b = { –4 , 2 } ; Comande:*  $m = \{ \{ -1, -1, -1 \} , \{ 1, 1, 1 \} \} ;$ *Comande: x = LinearProgramming[ c , m , b ]*

*Resposta: { 0 , 4 , 0 }*

## Capítulo 8

# Somas, produtos e séries

#### **8.1 Somas**

Para calcular

$$
\sum_{n=ni}^{nf} a(n) = a(ni) + a(ni + 1) + a(ni + 2) + \dots + a(ni + k)
$$

onde **k** é o maior inteiro para o qual  $ni + k \leq nf$ , comande

**Sum[ a[ n ] ,** *{* **n , ni , nf** *}* **]**

No somatório, a variável **n** é acrescida de uma unidade a cada nova parcela. Se **ni = 1**, o termo entre chaves pode ser abreviado e reescrito na forma *{***n, nf***}***.** Para calcular

$$
a(ni) + a(ni + dn) + a(ni + 2dn) + \dots + a(ni + kdn)
$$

comande

**Sum[ a[ n ] ,** *{* **n , ni , nf, dn** *}* **]**

O ´ultimo termo desta soma corresponde ao valor de **n=ni+k***·***dn** onde **k** ´e o maior inteiro para o qual  $ni + k \cdot dn \leq nf$ . Quando  $ni = 1$ , o termo entre chaves pode ser abreviado e escrito na forma *{***n, nf, dn***}***.**

Para calcular

$$
\sum_{n=\text{ni}}^{\text{nf}} \sum_{k=\text{ki}}^{\text{kf}} a(n,k)
$$

comande

$$
\mathrm{Sum}[\ a[\ n\ ,\ k\ ]\ ,\ \{\ n\ ,\ ni\ ,\ nf\ \}\ ,\ \{\ k\ ,\ ki\ ,\ kf\ \}]
$$

Para o índice **n** percorrer os valores entre **ni** e **nf**, recebendo acréscimos de **dn** unidades enquanto o **k** percorre os valores entre **ki** e **kf**, recebendo acréscimos de **dk** unidades, comande

**Sum[ a[ n , k ] ,** *{* **n , ni , nf , dn** *}* **,** *{* **k , ki , kf , dk** *}* **]**

**Exemplo 8.1** *Siga o exemplo.*

*Comande:* **Sum[ n ,** *{* **n , 1 , 10** *}* **]**

*Resposta:* 55

*que é o valor de*  $\sum_{n=1}^{10} n$ 

*Comande***: Sum [ n ,** *{* **n , 1 , 10 , 2** *}* **]**

*Resposta:* 25

*Observe: Nesta ´ultima soma, o* **n** *recebe os valores* 1*,* 3*,* 5*,* 7*,* 9*. Observe que* **n** *n˜ao recebe o valor* 10 *pois se acrescentarmos* 2 *unidades a* 9*, obtemos* 11*, que ´e maior que* 10*.*

*Comande:* **Sum [ 2n – 1 ,** *{* **n , 1 , 5** *}* **]**

*Resposta:* 25

*Como era de se esperar, reproduzimos o resultado anterior.*

*Comande:* **Sum[ kˆn ,** *{* **n , 0 , 5** *}* **]**

 $Resposta: 1 + k + k^2 + k^3 + k^4 + k^5$ 

*Observe a possibilidade de se realizar somas literais, onde* **k** *´e o nome de uma*  $variable.$ 

*Comande:* **Sum [ 1 / nˆ2 + k ,** *{* **n , 1 , 10***}* **,** *{* **k , 0 , 10** *}* **]**

*Resposta:* <sup>720195619</sup> 1270080

#### 8.2 Séries

O Mathematica possui a capacidade de calcular a soma de séries. Para tanto, basta colocar **nf** ou **kf** igual a infinito (**Infinity**) como mostra o exemplo abaixo. O **ni** e o **ki** podem ser menos infinito (**–Infinity**).

**Exemplo 8.2** *Comande:* **Sum [ 1 / nˆ2 ,** *{* **n, 1, Infinity** *}* **]**

*Resposta:* Sum[ $n^{-2}$ , { n, 1, Infinity } ]

**Observe** que a resposta foi uma mera repetição do comando porque o resul*tado exato ´e um n´umero irracional. Para obter o valor aproximado desta soma,*

*Comande:* **N[ % ]**

*Resposta:* 1*.*64493

*Pode-se pedir para calcular a soma de uma série divergente. Em resposta a tal comando, aparecem mensagens de erro e uma resposta desprovida de sentido. Sabemos que* ∑*<sup>∞</sup> <sup>n</sup>*=1 *n <sup>−</sup>*<sup>1</sup> *diverge. Vamos solicitar o valor num´erico desta soma.*

*Comande:* **N[ Sum [ 1 / n ,** *{* **n , 1 , Infinity** *}* **] ]**

- *Em resposta a este comando, obtemos uma série de mensagens de alerta e,* no final, uma resposta que nada tem a ver com o valor da série. As *mensagens s˜ao*
- NIntegrate::slwcon: Numerical integration converging too slowly; suspect one of the following: singularity, oscillatory integrand, or insufficient WorkingPrecision.

NIntegrate::ncvb: NIntegrate failed to converge to prescribed accuracy after 7 recursive bisections in n near  $n = 2.28833 \times 10^{56}$ .

*A resposta obtida ´e* 23953*.*7

#### **8.3 Nota¸c˜ao das itera¸c˜oes**

Os exemplos acima mostraram a notação usada pelo Mathematica para realizar iterações, escrevendo-se a variável a ser iterada, seus limites e seus acréscimos entre chaves. Esta notação é geral e será utilizada sempre que se desejar um cálculo repetido, onde uma ou mais variáveis poderão sofrer variações durante as iterações. Esta notação também é utilizada quando há iteração sem mudança no valor da variável.

A equipe que desenvolveu este programa estabeleceu que, nas iterações,

$$
\{~n~,~ni~,~nf~\}
$$

faz com que as operações se repitam à medida que **n** percorre os valores

 $ni + 1$ ,  $ni + 2$ ,  $ni + 3$ ,  $\dots$ ,  $ni + k$ ,

onde **k** é o maior inteiro para o qual  $ni + k \leq nf$ . Observe que o *n* vai recebendo acréscimos unitários. Os termos entre colchetes

$$
\Bigg\vert\,\{\;n\;,\;nf\;\}
$$

têm o mesmo efeito que o comando de repetição acima onde se admite implicitamente que **ni=1**. Com o formato

$$
\{\;n\;,\;ni\;,\;nf\;,\;dn\;\}
$$

queremos indicar que o **n** percorre os valores de **ni** até **nf**, recebendo acréscimos de **dn** unidades, isto  $\acute{e}$ , **n** recebe sucessivamente os valores

**ni** , **ni + dn** , **ni + 2dn** , **ni + 3dn** , **...** , **ni + k***·***dn** ,

onde **k** é o maior inteiro para o qual  $ni + k \cdot dn \leq nf$ .

**Nota 8.1** *os limites* **ni**, **nf***, e os acréscimos* **dn** *podem ser inteiros, racionais, reais ou complexos. No caso de* **ni** *ou* **nf** *serem complexos, deve-se cuidar para que* **dn** *seja um complexo de modo tal que os pontos* **ni + k***·***dn** (**k** *inteiro*) *estejam sobre a reta que liga os pontos* **ni** *e* **nf***.*

Com a especificação de repetição

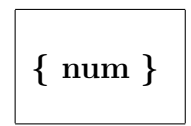

a operação é repetida um número num de vezes, sem incrementar variável alguma.

**Exemplo 8.3** *Execute os comandos.*

*Comande:* **Sum[ 3 ,** *{* **5** *}* **]**

*Resposta:* 15

**Observe** *que o resultado corresponde*  $a\ 3+3+3+3+3$ .

*Comande:* **Sum[ n ,** *{* **5** *}* **]**

*Resposta:* 5 n

#### 8.4 Somas simbólicas

Existe um pacote computacional encarregado de efetuar somas simbólicas, isto  $\acute{e}$ , somas cujos limites sejam variáveis. Para carregar este pacote, comande

*< <* **Algebra'SymbolicSum'**

onde  $\epsilon$  é o acento grave, que fica na mesma tecla que o til  $(\tilde{\epsilon})$ .

Para calcular uma soma

$$
\sum_{n=j}^{k} a(n)
$$

onde *j* e **k** são variáveis, comande

$$
SymbolicSum[~a[~n~]~,~\{~n~,j~,k~\}~]
$$

Sendo  $\mathbf{j} = 1$ , podemos simplificar os termos entre chaves e escrever apenas *{***n, k***}*, seguindo a conven¸c˜ao previamente estabelecida.

**Exemplo 8.4** *Vamos carregar o pacote de soma simb´olica e calcular as somas*

$$
\sum_{n=1}^{k} n, \qquad \sum_{n=1}^{k} n^2, \qquad \sum_{n=1}^{k} n^3.
$$

*Comande: < <* **Algebra'SymbolicSum'**

*Comande:* **SymbolicSum[ n ,** *{* **n , 1 , k** *}* **]**

 $Resposta: \frac{k(1+k)}{2}$ 2

**Exemplo 8.5** *Comande:* **SymbolicSum[ nˆ2 ,** *{* **n , 1 , k** *}* **]**

$$
Resposta\text{: }\frac{k(1+k)(1+2k)}{6}
$$

*Comande:* **SymbolicSum[ nˆ3 ,** *{* **n , 1 , k** *}* **]**

$$
Resposta: \frac{k^2(1+k)^2}{4}
$$

#### **8.5 Produtos**

Para calcular

$$
\prod_{n=\text{ni}}^{\text{nf}} p(n) = p(\text{ni})p(\text{ni}+1)p(\text{ni}+2)\cdots p(\text{ni}+k)
$$

onde **k** é o maior inteiro para o qual  $ni + k \leq nf$ , comande

```
Product[ p[ n ] , { n , ni , nf } ]
```
e, para solicitar acréscimos iguais a **dn** a cada novo fator no índice **n**, comande

```
Product[ p[ n ] , { n , ni , nf , dn } ]
```
Para calcular o produtório duplo

$$
\prod_{n=ni}^{nf} \prod_{k=ki}^{kf} p[n,k]
$$

comande

$$
Product[~p[~n~,~k~]~,~\{~n~,~ni~,~nf~\}~,~\{~k~,~ki~,~kf~\}~]
$$

e, para que a cada itera¸c˜ao o **n** receba acr´escimos iguais a **dn** e o **k** receba acréscimos iguais a **kn**, comande

**Product[ p[ n , k ] ,** *{* **n , ni , nf , dn** *}* **,** *{* **k , ki , kf , dk** *}* **]**

**Exemplo 8.6** *Para calcular o produto*  $2 \cdot 3 \cdot 4 \cdot \ldots \cdot 10 \cdot 11$ *,* 

*Comande:* **Product[ a ,** *{* **a , 2 , 11** *}* **]**

*Resposta:* 39 916 800

*Comande:* **Product[ n ,** *{* **n , 2 , 11 , 2** *}* **]**

*Resposta:* 3840

*Este é o resultado do produto*  $2 \cdot 4 \cdot 6 \cdot 8 \cdot 10$ *.* 

#### *Comande:* **Product[ a + b ,** *{* **a , 1 , 10** *}* **,** *{* **b , 1 , 10** *}* **]**

*Resposta:*

2874391852021382341336709426533450018501678127767869 *\*

3487513257659784355772576563200000000000000000000

**Observe** *o tra¸co invertido no final da primeira linha da resposta. Ele indica que a segunda linha ´e uma continua¸c˜ao da anterior.*

Pode-se calcular **produtos infinitos**, colocando-se, como nas somas, **nf**, **kf** iguais a infinito (**Infinity**) ou **ni**, **ki** iguais a menos infinito (**–Infinity**). O pacote **Algebra'SymbolicSum'** pode manipular produtos infinitos e simbólicos.

**Exemplo 8.7** *Siga o exemplo. Inicie uma nova sess˜ao do Mathematica e*

*Comande:* **Product[ 1 + 1 / nˆ2 ,** *{* **n, 1, Infinity***}***]**

*Resposta:* Product[ $1 + n^{-2}$ ,  $\{ n, 1, \text{Infinity } \}$ ]

*Pode-se obter o valor num´erico desta soma. Para tanto,*

*Comande:* **N[ % ]**

*Resposta:* 3.67608

*O valor exato deste produto é* sinh  $(\pi)/\pi$ . *Para obter este resultado,* 

*Comande: < <* **Algebra'SymbolicSum'**

*Comande:* **Product[ 1 + 1 / nˆ2 ,** *{* **n, 1, Infinity***}***]**

*Resposta:* Sinh[ Pi ] / Pi

*Para calcular*

$$
\prod_{k=1}^{n} k \qquad e \qquad \prod_{k=1}^{n} (2k+1)/k
$$

*Comande:* **Product[ k ,** *{* **k , 1 , n** *}* **]**

*Resposta:* Gamma $[1 + n]$ 

*Comande:* **Product [ ( 2k + 1 ) / k ,** *{* **k , 1 , n** *}* **]**

 $Resposta: \frac{2 \cdot 2^{3n} \text{Gamma}[3/2+n]}{4n \cdot 2 \cdot 4 \cdot 2 \cdot 1}$  $4^n$  Sqrt[ Pi ] Gamma[  $1 + n$ ]

## **8.6 Somas e produtos num´ericos**

Quando desejamos o valor numérico de uma soma ou produto, podemos usar o

**NSum** e o **Nproduct**

cuja sintaxe ´e a mesma do **Sum** e do **Product**. Assim, sendo **n** n´umero inteiro positivo, querendo calcular

$$
\sum_{k=1}^{n} a(k) \qquad \text{ou} \qquad \prod_{k=1}^{n} p(k)
$$

use, respectivamente,

$$
NSum[~a[~k~]~,~\{~k~,1~,n~\}]
$$

e

$$
NProduct[~p[~k~]~,~\{~k~,1~,n~\}~]
$$

## 8.7 Série de potências

Para obter o desenvolvimento de uma função  $f(x)$  em uma **série de potências** de **x**, até o termo de ordem **n**, em torno do ponto **x0**, comande

$$
Series[~f[~x~]~,~\{~x~,~x0~,~n~\}~]
$$

Pode-se transformar a série num polinômio comum, com o comando **Normal**. Sendo

```
pot = Series[ f[ x ] , { x , 0 , n } ]
```
ent˜ao

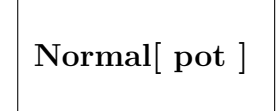

 $\acute{e}$  o polinômio obtido quando se trunca a série logo após o termo de ordem **n**. O exemplo abaixo ilustra a diferença entre a série truncada e o polinômio correspondente.

**Exemplo 8.8** *Vamos exemplificar os comandos anteriores trabalhando com a s´erie da fun¸c˜ao exponencial.*

*Comande:* **exponencial = Series**  $\begin{bmatrix} Exp[x] \\ A(x, 0, 4) \end{bmatrix}$ 

- $Resposta: 1 + x +$ 1 2  $x^2 + \frac{1}{6}$ 6  $x^3 + \frac{1}{2}$ 24  $x^4 + O[x]^5$
- *Entenda: A express˜ao* O[*x*] 5 *indica que os termos n˜ao apresentados s˜ao da ordem de x* 5 *.*

*Comande:* **exponencialˆ2**

Resposta: 
$$
1 + 2x + 2x^2 + \frac{4x^3}{3} + \frac{2x^4}{3} + O[x]^5
$$

- *Note que o quadrado da série foi truncado após o termo da ordem de*  $x^4$ . *Isto ocorreu porque a série é conhecida apenas até o termo em*  $x^4$ *.*
- *Comande:*  $\text{poli} = \text{Normal} [\% ]$

$$
Resposta: 1 + 2x + 2x^2 + \frac{4x^3}{3} + \frac{2x^4}{3}
$$

*Observe que o termo indicador da ordem de truncamento desapareceu, transformando a série num polinômio comum.* 

*Comande:* **poliˆ2**

$$
Resposta: \left(1 + 2x + 2x^2 + \frac{4x^3}{3} + \frac{2x^4}{3}\right)^2
$$

*Comande:* **Expand[ % ]**

*Resposta:*

$$
1 + 4x + 8x^{2} + \frac{32}{3}x^{3} + \frac{32}{3}x^{4} + 8x^{5} + \frac{40}{9}x^{6} + \frac{16}{9}x^{7} + \frac{4}{9}x^{8}
$$

*Enquanto trabalharmos com a série da* **exponencial**, ela sempre será trun*cada no termo de mesma ordem, que neste exemplo ´e* 4*. O polinˆomio, ao ser elevado ao quadrado, nos forneceu o polinˆomio correspondente do oitavo grau. Note que o polinˆomio obtido em resposta ao ´ultimo comando n˜ao ´e a s´erie de potˆencias de* **Exp[x]ˆ2** *truncada no termo de ordem* 8*.*

*Comande:* **Series[ Exp[x]ˆ2 ,** *{* **x , 0 , 8** *}* **]**

*Resposta:*

$$
1 + 2x + 2x^{2} + \frac{4x^{3}}{3} + \frac{2x^{4}}{3} + \frac{4x^{5}}{15} + \frac{4x^{6}}{45} + \frac{8x^{7}}{315} + \frac{2x^{8}}{315} + O[x]^{9}
$$

#### 8.8 Mudança de variável

Seja  $g(x)$  uma função na variável **x**. Se quisermos substituir **x** por uma expressão em **t**, relacionada a **x** pela função  $x = f(t)$ , usamos a regra de substituição

 $g[x]/. x \rightarrow f[t]$ 

**Exemplo 8.9** *Vamos calcular a série de*  $\text{Exp}[\mathbf{x}]$  *até o termo de ordem* 5 *e substituir* **x** *por* **tˆ2***.*

*Comande:* **exponencial = Series** $\begin{bmatrix} Exp[x], \{x, 0, 5\} \end{bmatrix}$ 

 $Resposta: 1 + x +$ *x* 2 2  $+$ *x* 3 6  $+$  $x^4$ 24  $+$ *x* 5 120  $+ O[x]^{6}$ 

*Comande:* **exponencial**  $\angle$ . **x** – > **t**<sup> $\hat{ }$ </sup>2

$$
Resposta: 1 + t^2 + \frac{t^4}{2} + \frac{t^6}{6} + \frac{t^8}{24} + \frac{t^{10}}{120} + O[t^2]^6
$$

*Para derivar esta série em relação a* **t***,* 

*Comande:* **D[ %, t ]**

 $Resposta: 2t + 2t t^2 + t t^4 +$ *t t*<sup>6</sup> 3  $+$ *t t*<sup>8</sup> 12  $+ O[t^2]$ <sup>5</sup>

### 8.9 Inversão de séries

Dada uma função  $y = f(x)$ , podemos obter seu desenvolvimento em séries de potências em torno do  $x_0$  e gravar o resultado na variável **ser** com o comando

```
ser = Series[ f[ x ] , { x , x0 , n } ]
```
Obtida esta série, podemos calcular a série da inversa  $x = f^{-1}(y)$  em torno do ponto  $y_0 = f(x_0)$ , até o termo de ordem **n** com o comando

**InverseSeries[ ser , y ]**

**Exemplo 8.10** *Vamos obter a série de*  $y = exp(x)$  *em torno do ponto*  $x = 0$ *,* até o termo de ordem 5, solicitando em seguida a série da inversa  $x = \ln(y)$ , *em torno do ponto*  $y = \exp(0) = 1$ .

*Comande:* **ser = Series[ Exp[ x ] ,** *{* **x , 0 , 5** *}* **]**

 $Resposta: 1 + x +$ *x* 2 2  $+$ *x* 3 6  $+$ *x* 4 24  $+$ *x* 5 120  $+ O[x]^{6}$ 

*Comande:* **InverseSeries[ ser , y ]**

*Resposta:*

$$
(-1+y)-\frac{(-1+y)^2}{2}+\frac{(-1+y)^3}{3}-\frac{(-1+y)^4}{4}+\frac{(-1+y)^5}{5}+O[-1+y]^6
$$

*Para calcular o valor aproximado de* ln 1*.*2*,*

*Comande:* **Normal[ % ] /. y –** *>* **1.2**

*Resposta:* 0.182331

*Comande:* **Log[ 1.2 ]**

*Resposta:* 0.182322

*Vemos que a aproxima¸c˜ao oferecida pela s´erie ´e razo´avel e pode ser melhorada aumentando-se a ordem da série.* 

## Capítulo 9

## Equações diferenciais ordinárias

Para obter a solução geral da **equação diferencial**,

$$
F(x, y(x), y'(x), y''(x), \ldots) = 0,
$$

onde **x** é a variável independente e  $y(x)$  é a função a ser determinada, use o comando

**DSolve [ F[ x , y[x] , y'[x] , y"[x] , ... ] = = 0 , y[x] , x ]**

ou

**DSolve [ F[ x , y[x], y'[x] , y"[x] , ... ] = = 0 , y , x ]**

Numa **equação diferencial**, a função  $y(x)$  deve ser escrita na forma  $y[x]$ . As suas derivadas devem ser denotadas por **y'[x]**, **y"[x]**, e assim por diante. Observamos que em  $\mathbf{y}$ "[x], o sinal " não são aspas mas sim dois acentos agudos consecutivos. Em geral, como nosso computador está preparado para lidar com o Portuguˆes que possui acentos, para fazer o acento agudo aparecer na tela, pressione e solte a tecla que contém o acento teclando, em seguida, a barra de espa¸co. N˜ao se deve usar as formas abreviadas **y**, **y'**, **y"**, para representar a função e suas derivadas. Para designar derivadas de ordem quarta, quinta ou de ordem superior, fica inconveniente usar linhas para designar a derivada. Nestes casos, pode-se denotar a derivada de ordem **n** de **y** em relação a **x** por

**D[ y[x] ,** *{* **x , n** *}* **]**

**Exemplo 9.1** *Vamos resolver a equação*  $y''(x) + y(x) = 0$ *.* 

*Comande: Clear[ x , y ]*

*Comande: DSolve*  $[y"x] + y[x] = 0$ ,  $y[x]$ ,  $x$ 

*Resposta: { { y[x] − > C[2] Cos[x] – C[1] Sin[x] } }*

*Comande: DSolve*  $[y"x] + y[x] = 0$ ,  $y$ ,  $x$ 

*Resposta:* { {  $y -$  *> Function*  $x$ *,*  $C[2]$   $Cos[x] - C[1]$   $Sin[x]$  } }

- *Observe as constantes arbitrárias C[1] e C[2] que surgem na solução geral da equa¸c˜ao de segunda ordem. Na solu¸c˜ao obtida no primeiro comando, o y foi considerado como fun¸c˜ao de x, ao passo que na resposta ao segundo comando,* **y** *foi considerada como função anônima com um argumento. As diferenças entre os dois casos foram analisados no capítulo sobre fun¸c˜oes.*
- *Anote: Pode-se aproveitar este resultado em uma express˜ao posterior, como ilustraremos na continua¸c˜ao deste exemplo.*

*Para calcular a derivada da solu¸c˜ao anterior e som´a-la ao dobro dela,*

*Comande: y'[x] + 2 y[x] /. %*

*Resposta:*  $\{ -(C[1] Cos[x]) - C[2] Sin[x] + 2 (C[2] Cos[x] - C[1] Sin[x]) \}$ 

*Quando uma equa¸c˜ao n˜ao linear tiver solu¸c˜ao na forma expl´ıcita, pode-se obter sua solu¸c˜ao com o DSolve. Vamos calcular as solu¸c˜oes de*

$$
\frac{dy}{dx} = \frac{y^2 + 2xy}{x^2}
$$

*Comande: DSolve*[  $y'[x] - (y[x]^2 + 2 * x * y[x]) / (x^2 + 2 * x * y[x])$ ] *0 ,*

$$
y[x]\,\,,\ x\,\,]
$$

*Resposta:*

$$
\{ \{ y[x] - > \frac{x^2}{-x + C[1]} \}, \{ y[x] - > 0 \} \}
$$

#### **9.1 Problema de valor inicial**

Para resolver o problema de valor inicial

$$
F[x, y(x), y'(x)] = 0, \t y(x_0) = A,
$$

comande

$$
DSolve[ \ \{ \ F[x \ , \ y[x] \ , \ y'[x] \ ]==0 \ , \ y[ \ x0 \ ]==A \ \} \ , \ y[x] \ , \ x \ ]
$$

e, para resolver um problema de valor inicial envolvendo uma equação de segunda ordem, tal como

$$
F[x, y(x), y'(x), y''(x)] = 0, \t y(x_0) = A, \t y'(x_0) = B,
$$

comande

$$
\begin{aligned} \text{DSolve}[\ \{ \ \mathbf{F}[\ \mathbf{x} \ , \ \mathbf{y}[\mathbf{x}] \ , \ \mathbf{y}^\prime[\mathbf{x}] \ , \ \mathbf{y}^{\prime\prime}[\mathbf{x}] \ ]==0 \ , \\ \mathbf{y}[\mathbf{x}0] == \mathbf{A} \ , \ \mathbf{y}^\prime[\mathbf{x}0] == \mathbf{B} \ \} \ , \ \mathbf{y}[\mathbf{x}] \ , \ \mathbf{x} \ ] \end{aligned}
$$

A generalização para equações de ordem superior é evidente. As condições iniciais entram no comando como equações.

**Exemplo 9.2** *Vamos resolver o problema de valor inicial*

$$
y'(x) + 2y(x) = 0, \t y(1) = 3.
$$

*Comande: DSolve*[  $\{ y'[x] + 2y[x] = 0, y[1] = 3 \}$ ,  $y[x]$ ,  $x$  ] *Resposta:*

$$
\{ \{ y[x] - > 3 E^{2-2x} \} \}
$$

*Vamos agora resolver*

$$
y''(x) + 4y(x) = 0, \t y(1) = 3, \t y'(1) = 0
$$

*Comande: DSolve*[ {  $y''[x] + 4 y[x] = 0$ ,

$$
y[1] = 3 , y'[1] = 0 , y[x] , x ]
$$

*Resposta:*

$$
\{ \{ y|x|->3 \text{ Cos}[2] \text{ Cos}[2x] + 3 \text{ Sin}[2] \text{ Sin}[2x] \} \}
$$

### 9.2 Sistemas de equações diferenciais

Para resolver o sistema de equações diferenciais

$$
F[x, y(x), y'(x), z(x), z'(x)] = 0
$$
  
\n
$$
G[x, y(x), y'(x), z(x), z'(x)] = 0
$$

comande

$$
\begin{aligned} \text{DSolve}[ \ \{ \ \text{F}(x, \, y[x], \, y'[x], \, z[x], \, z'[x]) = & = 0 \ , \\ G(x, \, y[x], \, y'[x], \, z[x], \, z'[x]) = & = 0 \ \} \ , \, \{ \ \text{y}[x] \ , \, z[x] \ \} \ , \, x \ \end{aligned} \big]
$$

observando que a quebra de linhas no comando acima seguiu nossa preferência estética. O usuário poderá escolher a quebra de linha no comando, no local que melhor lhe convier. Preste muita atenção nos lugares em que as chaves s˜ao colocadas.

**Exemplo 9.3** *Para resolver o sistema de equações diferenciais ordinárias* 

$$
y' = -2y - 4z, \t z' = -y + z
$$

*Comande: DSolve*  $[ \{ y'x \} = -2 y[x] - 4 z[x]$ ,

$$
z'[x] = -y[x] + z[x] \}, \{ y[x], z[x] \}, x]
$$

*Resposta:*

$$
\{\{y[x]->(\frac{4}{5 E^{3x}}+\frac{E^{2x}}{5})C[1]+\frac{4}{5 E^{3x}}-\frac{4 E^{2x}}{5})C[2],\newline z[x]->(\frac{1}{5 E^{3x}}-\frac{E^{2x}}{5})C[1]+\frac{1}{5 E^{3x}}+\frac{4 E^{2x}}{5})C[2]\}\}
$$

A sintaxe para sistemas de ordem superior, com mais equações e condições iniciais é evidente.

### 9.3 Solução numérica

Quando o Mathematica não obtiver a solução explícita de um problema de valor inicial, pode-se obter sua **solução numérica** com o

```
\text{NDSolve}[\text{ equações }, y\ , \{\ \text{x }, \text{xmin }, \text{xmax }\}\ ]
```
onde **equações** é uma lista de equações, contendo as equações diferenciais e as condições iniciais. O Mathematica usa um método de integração auto adaptativo, que diminui o passo automaticamente nos intervalos em que a solução sofre variações mais bruscas. Para evitar que o intervalo continue a ser dividido indefinidamente, quando a precisão não é atingida após um certo número de subdivisões, a integração numérica é interrompida e aparece na tela uma mensagem de alerta.

**Exemplo 9.4** *Vamos resolver o problema de valor inicial*

$$
y' = x^2 + y^2, \qquad y(0) = 0.1,
$$

*com x no intervalo* [1*,* 1*.*8]*.*

*Comande:*  $\mathbf{sol} = \mathbf{N} \mathbf{D} \mathbf{S} \mathbf{ol} \mathbf{ve} \begin{bmatrix} \mathbf{y}'[x] == x^2 + y[x] \cdot 2 \end{bmatrix}$ 

*y[0] = = 0.1 } , y , { x , 0 , 1.8 } ]*

*Resposta: { { y − > InterpolatingFunction[ {0., 1.8 } , < > ] } }*

*A resposta ´e fornecida em termos de uma fun¸c˜ao interpolada, cujo significado explicaremos em seguida. Podemos solicitar o valor da solu¸c˜ao no ponto x* = 1*.*2*. Para tanto,*

*Comande: y[ 1.2 ] /. sol[[ 1 ]]*

*Resposta: 0.80645*

*Comande: Plot[ Evaluate[ y[x] /. sol ] , { x , 1 , 1.8 } ]*

*Resposta:*

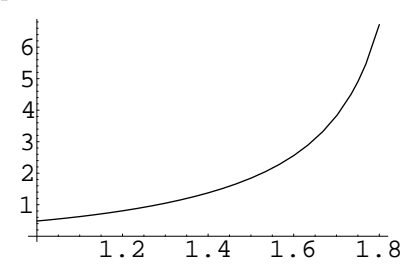

*Comande: NDSolve*[ $\{ y'[x] = x^2 + y[x]^2, y[0] = 0.1 \}$ ,

*y , { x , 0 , 2 } ]*

*Resposta: NDSolve :: ndsz :*

*At x = 1.94535, step size is effectively zero; singularity suspected.*

*{ { y − > InterpolatingFunction[ { 0., 1.94535 }, < > ] } }*

*Obtivemos uma mensagem de alerta. Como a solução cresce muito e rapidamente nas proximidades de 1.94535, ap´os um certo n´umero de subdivis˜oes do intervalo, o processo ´e abortado.*

A solução numérica é dada na forma

#### *{ {* **y** *− >* **InterpolatingFunction[** *{* **0., 1.94534** *}***,** *< >* **]** *} }*

A função

**InterpolatingFunction[** *{* **a , b** *}* **, lista ]**

gera uma interpola¸c˜ao para uma **lista** de valores especificada no intervalo [*a, b*]. O **NDSolve**, ao integrar numericamente o problema de valor inicial, gera uma lista com os valores de  $(x_i, y_i)$ ,  $i = 0, 1, ...,$  correspondentes à solução e remete esta lista para a função de interpolação. Por ser grande, a lista é omitida na saída do **NDSolve.** 

Para calcular o valor da função aproximada gerada pelo Interpolating-**Function** num ponto **x**, basta comandar

**InterpolatingFunction[** *{* **a , b** *}* **, lista ] [ x ]**

Este foi o procedimento adotado no exemplo anterior, quando comandamos **y[ 1.2 ] /. sol**.

**Exemplo 9.5** *Vamos calcular a solução numérica do sistema de equações diferenciais ordin´arias*

$$
x' + 3x - 4y = 1/t
$$
  

$$
y' - 2x + 3y = \operatorname{sen}(t)
$$
  

$$
x(1) = 0
$$
  

$$
y(1) = 1
$$

*no intervalo*  $[1, 10]$  *e fazer o gráfico da curva parametrizada*  $(x(t), y(t))$  *obtida pela integra¸c˜ao deste problema de valor inicial.*

Comande: 
$$
sol = NDSolve \{ x'|t\} + 3 x[t] - 4 y[t] = 1 / t,
$$

\n
$$
y'|t] - 2 x[t] + 3 y[t] = \sin[t],
$$

\n
$$
x[1] = 0, y[1] = 1 \}, \{ x, y \}, \{ t, 1, 10 \}
$$

*Resposta: { { x − > InterpolatingFunction[ { 1., 10. }, < > ] ,*

$$
y -> InterpolatingFunction[ \{ 1., 10. \}, < > ] \}
$$

*Comande: ParametricPlot[*

$$
Evaluate[ \Set{x[t], y[t]}, \leq sol], \Set{t, 1, 10}, \newline Ticks -> \Set{ \Set{ 0, .5, 1, 1.5 } , \Set{ .2, .6, 1.}
$$

*} } ]*

*Resposta:*

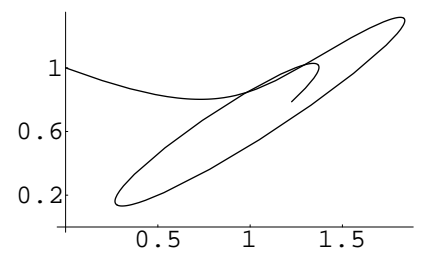

Para obter informações sobre o **Plot** e o **ParametricPlot**, consulte o capítulo sobre gráficos.

## Capítulo 10

# Arquivos e transferência de **dados**

Quando estamos no meio de uma sessão do Mathematica e queremos interrompê-la, devemos salvar os resultados em disco. Neste capítulo, descreveremos os modos possíveis de salvar uma sessão ou parte dela em arquivos.

## **10.1 Salvando uma sess˜ao**

O modo mais simples para se salvar uma sess˜ao consiste em clicar a palavra **File**, que aparece no menu, situado no alto da tela. Com isto surge uma janela com diversas op¸c˜oes. Aponte com o cursor do mouse a palavra **Save** e pressione o botão. A seguir, siga as instruções da tela para a gravar a sessão no local adequado. O procedimento é análogo ao de qualquer editor de texto para **Windows.**

Lembramos que um arquivo ´e identificado pelo seu **nome** e seu **tipo**. O tipo ´e opcional, podendo ou n˜ao existir. Existindo o tipo, ele ´e separado do nome por um ponto. Lembramos que o nome de um arquivo deve ter no m´ınimo um e no m´aximo 8 (oito) caracteres, sendo o primeiro uma letra. Os outros caracteres podem ser letras, números e o traço sublinhado. O tipo pode ter no m´aximo 3 caracteres, entre letras e n´umeros. Deste modo, o identificador de um arquivo é da forma **nome.tipo**.

Quando n˜ao se especifica o tipo do arquivo, o Mathematica lhe atribui o tipo **ma**. Este é um arquivo de texto que contém as entradas e saídas obtidas durante a sessão. Até os gráficos são transformados em textos, usando o **PostScript** que é uma linguagem desenvolvida pela **Adobe Systems Incorporated** que descreve as figuras através de textos. Graças a esta característica, estes arquivos podem ser manipulados por qualquer editor de texto. Juntamente com o arquivo de texto com tipo **ma**, o Mathematica gera automaticamente um arquivo bin´ario, com tipo **mb**, bem maior que o primeiro. Este arquivo não é indispensável para se recuperar a sessão mas a sua existência aumenta a velocidade de recuperação.

#### 10.2 Localização dos arquivos

Um ponto fundamental na manipulação de arquivos consiste em sua localização. Quando se grava um arquivo, o usuário deverá fazê-lo em um diretório criado para esta finalidade. N˜ao se deve, por exemplo, gravar arquivos gerados pelo usuário no mesmo diretório que contém o Mathematica ou qualquer outro programa comprado pelo usuário. No final de algum tempo, não se saberá mais o que foi comprado e o que foi gerado pelo usu´ario. Sem medo de exagerar, enfatizamos que **o usuário deverá criar novos diretórios com o objetivo de receber os arquivos criados por ele**.

Uma boa política consiste em criar no diretório raiz um diretório chamado **usuarios** (sem o acento agudo no **a**). Dentro dele, cada usuário cria outro diretório com seu nome. Este será o seu diretório de trabalho. Se o computador for usado por uma única pessoa, ele poderá criar um diretório com o seu nome diretamente no diretório raiz. Lembramos que o nome do diretório pode conter no m´aximo 8 (oito) caracteres, sendo o primeiro uma letra. Os outros caracteres podem ser letras, números e o traço sublinhado que fica na parte superior da tecla que contem o sinal de subtração  $(-)$ . O Windows 95 permite nomes com mais de 8 caracteres. Consulte o manual para obter maiores detalhes.

O **diret´orio de trabalho** ´e aquele no qual os arquivos ser˜ao gravados e de onde ser˜ao recuperados. Para obter o diret´orio de trabalho corrente, use

**Directory[ ]**

e, para modificar o diretório de trabalho, comande

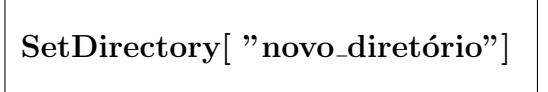

onde **novo<sub>-</sub>diretório** contém toda a trajetória (**path**) do novo diretório de trabalho e deve ser digitado entre aspas ( **"** ). Para obter a lista dos arquivos existentes no diretório de trabalho, use

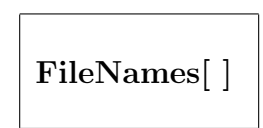

e, querendo apenas arquivos de um determinado nome ou tipo, use um dos comandos

```
FileNames[ "nome.tip"]
FileNames[ "*.tip"]
FileNames[ "nome.* "]
```
onde **nome** é o nome do arquivo e **tip** é o seu tipo. Observe as aspas delimitando o identificador dos arquivos. Estes comandos aceitam o **\*** que desempenha o papel de curinga, substituindo uma seqüência qualquer de caracteres.

## **10.3 Recuperando uma sess˜ao**

Para recuperar uma sessão salva anteriormente, clique a palavra **File** e, ao aparecer a janela do menu, clique em **Open**. Agora, siga as instruções da tela para buscar o arquivo gravado. Tamb´em neste caso o procedimento ´e an´alogo ao de qualquer editor de texto para **Windows.**

Com este procedimento, apenas o texto foi recuperado. O valor de variáveis ou defini¸c˜oes de fun¸c˜oes se perdeu. Se o usu´ario precisar do valor de uma variável ou definição de uma função da sessão recuperada, deverá executar novamente o comando que a definiu, como explicamos em seguida.

Quando se recupera uma sess˜ao por este processo, todos os comandos emitidos anteriormente retornam à tela. Ao conjunto destes comandos se dá o nome de **notebook** que, por ser um nome consagrado, vamos mantê-lo sem tradu¸c˜ao. Pode-se deslocar pelo **notebook** pressionando o bot˜ao do mouse com o cursor sobre a faixa situada `a direita da tela ou sobre as setas que apontam para cima e para baixo, situadas respectivamente no canto superior direito e no canto inferior direito da parte visível do notebook. Retornando a um comando, pode-se modificá-lo e executá-lo novamente. Para tanto, basta pressionar o botão do mouse com o cursor sobre ele e efetuar as modificações como um editor de textos comum. Para executar o comando, basta pressionar **Insert** com o cursor posicionado em algum ponto do comando.

Desejando reutilizar uma função ou variável, retorne ao ponto em que foram definidas, clique o bot˜ao do mouse com o cursor sobre ela e pressione a tecla Insert. Com este procedimento, o comando é executado e o valor da variável ou função é recuperado.

#### **10.4 Copiando e apagando arquivos**

Para copiar o arquivo **arq** 1 no arquivo **arq** 2, ambos residentes no diretório de trabalho, comande

```
CopyFile[ "arq 1 ", "arq 2 "]
```
e, para apagar o arquivo **arq** residente no diretório de trabalho, use

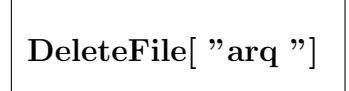

#### 10.5 Células de inicialização

Os c´alculos realizados pelo Mathematica se agrupam em **c´elulas**, definidas pelos tra¸cos verticais localizados no lado direito da tela, ao lado das **express˜oes**. Pode-se **selecionar uma célula**, colocando o cursor do mouse sobre a marca vertical e clicando o botão. Com este procedimento, aparece um retângulo preto na margem direita da tela, ao longo do traco vertical que delimita a célula. Isto indica que a célula está marcada.

Quando se recupera uma sess˜ao salva anteriormente, **retorna para a tela** o texto e apenas o texto da sessão anterior. Para aproveitar variáveis e funções calculadas na sessão atual, os cálculos devem ser refeitos. Como vimos, este processo pode ser feito manualmente, expressão por expressão. Este processo pode ser tedioso e, se o **notebook** for grande, poderemos nos esquecer de recalcular algum comando e obter resultados incoerentes. Para automatizar o processo podemos lançar mão das **células de inicialização**.

Quando se recupera uma sessão contendo células de inicialização, elas são recalculadas automaticamente.

Para **transformar** uma célula de entrada em célula de inicialização, marquea, posicione o cursor do mouse sobre a palavra **Cell** do menu e pressione o bot˜ao. Surgindo a janela de op¸c˜oes, clique sobre a palavra **Initialization**. Faça isto com cada comando que deseja reaproveitar em uma sessão futura. Salve a sessão em um arquivo, como descrevemos acima. Quando a sessão for recuperada, os valores destas variáveis e funções serão recalculadas assim que o arquivo for carregado na mem´oria do computador. Antes de recalcular, o Mathematica consulta o usuário para saber se ele realmente deseja a realização dos cálculos.

#### 10.6 Buscando informações em arquivos

Para listar o conteúdo de um arquivo **arq**, situado no diretório de trabalho, use

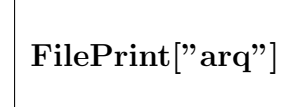

Querendo verificar se **arq** contém um determinado **texto**, use

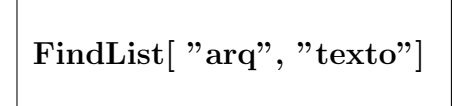

e, para procurar a existência do **texto** em todos os arquivos do diretório de trabalho, use

**FindList[ FileNames[ ] , "texto"]**

Se o **texto** não for encontrado, o Mathematica retorna a mensagem

$$
Out[n] = \{ \}
$$

onde **n** é o número de ordem do comando emitido.

#### **10.7 Salvando express˜oes**

Pode-se gravar uma **expressão** no arquivo **nome.tip** situado no diretório de trabalho com o comando

**express˜ao** *> >* **nome.tip**

onde *> >* s˜ao dois sinais de maior do que consecutivos. Antes de gravar, o Mathematica calcula e simplifica a **expressão** e grava o resultado no arquivo na forma de texto. Se o arquivo já existir, todo o seu conteúdo é apagado e a **expressão** é gravada. Se o arquivo ainda não existir, ele será criado e a **expressão** é gravada. Desejando acrescentar uma expressão em um arquivo pré-existente, use

**express˜ao** *> > >* **nome.tip**

com três sinais de maior do que. Os arquivos gerados por estes comandos, contêm apenas os textos das expressões e poderão ser editados pelo usuário. O comando

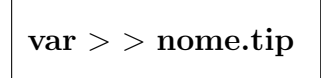

guarda na variável **var** a última expressão salva no arquivo **nome.tip**.
# 10.8 Salvar e recuperar variáveis e funções

Querendo salvar as definições de funções ou variáveis no arquivo **arq**, situado no diretório de trabalho, comande

```
Save[ "arq", f , g , ... ]
```
onde **f**, **g**, ..., são os nomes das funções ou variáveis. Para restabelecer estas definições em uma sessão futura do Mathematica, comande

$$
\boxed{<\texttt{arg}}
$$

**Nota 10.1** *Não se esqueça de definir como diretório de trabalho, o diretório no qual se encontra* **arq***. Para isto, use o* **SetDirectory***.*

# **10.9 Salvando e recuperando dados**

Se o arquivo **arq** é um arquivo do tipo texto, contendo textos, dados numéricos, definições de funções e variáveis, o comando

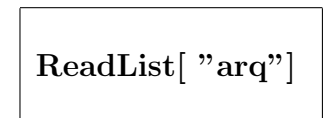

lê todo o conteúdo do arquivo, colocando-o em uma lista. O comando

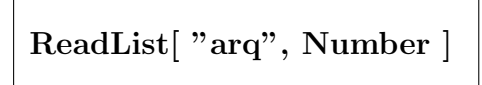

lê apenas os números retornando-os ao Mathematica em uma lista enquanto que

```
ReadList[ "arq", String ]
```
lê apenas os textos. O comando

```
ReadList[ "arq", Number , RecordList – > True ]
```
carrega os números contidos em **arq** na sessão do Mathematica, colocando cada linha de **arq** em uma lista.

**Exemplo 10.1** *Inicie uma nova sessão do Mathematica. Vamos supor que exista no diret´orio raiz um sub-diret´orio chamado* **usuarios** *(sem acento). Se ele n˜ao existir, crie-o.*

```
Comande: Directory[ ]
Resposta: C: \ WNMATH22
Comande: SetDirectory[ "c: \ usuarios"]
Resposta: C: \ USUARIOS
Comande: Clear[ f , m ]
Comande: DeleteFile[ "teste.ma"]
Comande: f = x^2 + 3Resposta: 3 + x^2Comande: m = { { 11 , 12 } , { 21 , 22 } }
Resposta: { { 11 , 12 } , { 21 , 22 } }
Comande: ? f
Resposta: Global 'f
              f = 3 + x^2
```
*Comande:* **?m**

*Resposta: Global 'm*

m = *{ {* 11 , 12 *}* , *{* 21 , 22 *} }*

*Comande:* **Save[ "teste.ma", f ]**

*Comande:* **m** *> > >* **teste.ma**

*Comande:* **ReadList["teste.ma"]**

*Resposta:*  $f = 3 + x^2$ 

*{ {* 11 , 12 *}* , *{* 21 , 22 *} }*

*Comande:* **Clear[ f, m ]**

*Comande:* **ReadList["teste.ma"]**

*Resposta: {* 3 + *x* 2 , *{ {* 11 , 12 *}* , *{* 21 , 22 *} } }*

*Comande:* **? f**

*Resposta: Global 'f*

 $f = 3 + x^2$ 

*Comande:* **? m**

*Resposta: Global 'm*

*Observe que o valor de* **m** *n˜ao foi recuperado. O comando* **Save[ "teste.ma", f**  $\vert$  *salva a definição de* **f** *e a recupera. O comando* **m**  $>$  >  $>$   $>$  **teste.ma** *salva apenas o texto que define* **m** *mas n˜ao grava a defini¸c˜ao de* **m***.*

### 10.10 Gerar expressões em Fortran, C e TeX

Para obter uma **expressão** no formato aceito pela linguagem **Fortran**, comande

FortranForm[ expressão ]

e, para obtê-la no formato aceito pela linguagem **C**, use

### **CForm[ express˜ao ]**

e, para obtê-la no formato aceito pelo TeX, processador de texto através do qual foi escrito este livro, comande

<code>TeXForm[</code> expressão <code>]</code>

Para obter as letras do alfabeto grego e as constantes *i, e, π, ∞* no formato TeX, use a tabela

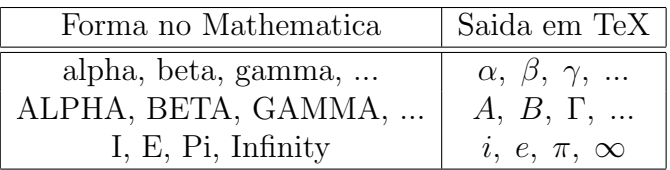

**Exemplo 10.2** *Vamos desenvolver a express˜ao*

$$
(1+x)^2 \cos(x)
$$

*no Mathematica e traduzi-la para o Fortran, o C e o TeX.*

*Comande:* **Expand[ ( 1 + x )ˆ2 Cos[ x ] ]**  $Resposta: Cos[x] + 2xCos[x] + x^2Cos[x]$ *Comande:* **FortranForm[ % ]** *Resposta:*  $Cos(x) + 2 * x * Cos(x) + x ** 2 * Cos(x)$ *Comande:* **CForm[ %% ]** *Resposta:*  $\cos(x) + 2 \cdot x \cdot \cos(x) + \text{Power}(x, 2) \cdot \cos(x)$ *Comande:* **TeXForm[ %%% ]** *Resposta:*  $\setminus \cos(x) + 2 \setminus x \setminus \cdot \cos(x) + \{ x^2 \} \setminus \cdot \cos(x)$ 

### 10.11 Trocando informações entre programas

Pode-se marcar células clicando a barra vertical situada à sua direita e que a delimita ou então clicando e arrastando o mouse como se procede para marcar um trecho num editor de texto. Este texto pode ser copiado (**Copy**) ou cortado (**Cut**) usando o menu do **Edit**. O trecho copiado ou cortado fica gravado na área de descarte (**clipboard**) enquanto outro trecho não for copiado ou cortado. Podemos entrar em outro utilitário e colar o que está na área de transferência para este programa, usando o **Paste**, que está no menu do **Edit**.

Pode-se copiar trechos de um arquivo de texto para o Mathematica, fazendo o percurso inverso.

# Capítulo 11

# **Gr´aficos**

O Mathematica é dotado de uma gama variada de funções gráficas. Neste capítulo vamos descrever as principais funções e opções responsáveis pela execução de gráficos.

### **11.1 Gr´aficos bi-dimensionais**

Para fazer o gráfico de uma função  $y = f(x)$  no intervalo [a, b], comande

**Plot[ f[ x ] ,** *{* **x , a , b** *}* **]**

e, para fazer o gráfico simultâneo de diversas funções  $f_1(x)$ ,  $f_2(x)$ , ..., em uma mesma figura, use

$$
Plot[\ \{\ f1[\ x\ ]\ ,\, f2[\ x\ ]\ ,\, ...\ \}\ ,\ \{\ x\ ,\, a\ ,\, b\ \}\ ]
$$

Nestes comandos, a escala vertical é escolhida automaticamente.

**Exemplo 11.1** *Para obter o gr´afico da fun¸c˜ao* sen(*x*)sen(8*x*) *no intervalo*  $[0, 2\pi]$ ,

*Comande: Plot[ Sin[ x ] Sin[ 8 x ] , { x , 0 , 2 Pi } ]*

*Resposta:*

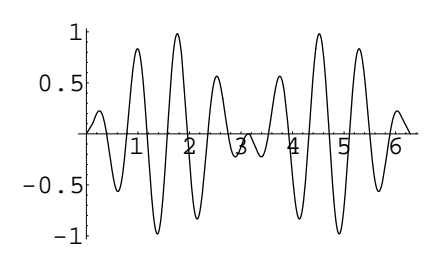

*Para obter o gráfico simultâneo de* sen $(x)$ sen $(8x)$ *, do* sen $(x)$  *e de*  $-\text{sen}(x)$  *no intervalo*  $[0, 2\pi]$ *,* 

*Comande: Plot[ { Sin[ x ] Sin[ 8 x ] , Sin[ x ] , – Sin[ x ] } ,*

$$
\{ \ x \ , \ 0 \ , \ 2 \ Pi \ \} \ \}
$$

*Resposta:*

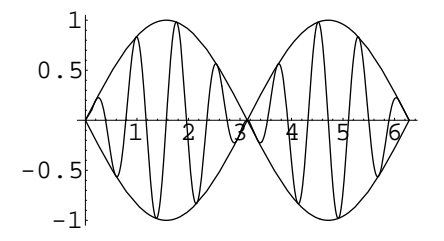

**Exemplo 11.2** *Vamos integrar numericamente o problema de valor inicial*

$$
y'' - 2y' + 5y = 0, \t y(0) = 0, \t y'(0) = -1
$$

*entre* 0 *e π e fazer o gr´afico da solu¸c˜ao. Lembrando que y"[x] se escreve com dois acentos agudos consecutivos. Para aparecerem na tela, deve-se pressionar a barra de espa¸co ap´os teclar cada acento.*

*Comande: NDSolve*  $\{ y''[x] - 2y'[x] + 5y[x] = 0 \}$ 

$$
y[0] = 0 , y'[0] = -1 \}, y , \{ x , 0 , Pi \} ]
$$

*Resposta: { { y − > InterpolatingFunction[ { 0., 3.14159 }, < > ] } }*

*Comande: Plot[ y[x] /. % , { x , 0 , Pi } ]*

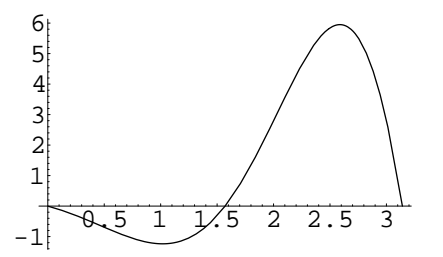

Para construir o gráfico de uma função, o Mathematica seleciona os pontos nos quais irá calcular as expressões e substitui estes valores numéricos nas expressões. Em seguida, ele calcula as expressões numéricas resultantes nestes pontos. O gráfico é obtido ligando os pontos calculados por segmentos de reta.

Na maioria dos casos este processo funciona bem. Todavia, em determinadas ocasiões, ele falha. Este processo não funciona quando precisamos da forma analítica da expressão para o seu cálculo. Isto ocorre, por exemplo, quando queremos fazer uma tabela ou derivar uma função.

**Exemplo 11.3** *Vamos exemplificar o que foi dito no último parágrafo. Observe as sa´ıdas obtidas com os comandos abaixo.*

*Comande: Plot[ Table[ xˆn, { n, 1, 5 } ] , {x, 0, 1 } ]*

*Comande: Plot[ D[Cos[xˆ2], x ] , { x, 0, 2 Sqrt[ Pi ] } ]*

*Em resposta a estes dois comandos obtivemos diversas mensagens de erro e nenhum gr´afico. Isto aconteceu porque o comando Plot substituiu os valores numéricos escolhidos para compor o gráfico nas expressões para somente depois tentar desenvolvˆe-las. Com isto, o Mathematica fica sem saber como desenvolver as express˜oes num´ericas, pois, para aplicar os comandos Table e D ele precisa da forma alg´ebrica das express˜oes.*

Em casos como os do exemplo anterior, precisamos acrescentar a função **Evaluate** no comando **Plot**, solicitando que as expressões sejam calculadas analiticamente, antes que os pontos sejam substituídos nas expressões. A sintaxe fica

**Plot[ Evaluate[ expr ] ,** *{* **x , a , b** *}* **]**

Eventualmente podemos usar o **Evaluate** mesmo quando isto não for obrigatório, apenas para acelerar a construção do gráfico. Desenvolver a expressão para depois atribuir os valores ´e mais eficiente do que substituir os valores para desenvolver a expressão em seguida.

#### **Exemplo 11.4** *Vamos repetir o exemplo anterior com o Evaluate.*

*Comande: Plot[ Evaluate[ Table[ xˆn , {n , 1 , 5 } ] ] , { x , 0 , 1 } ]*

*Resposta:*

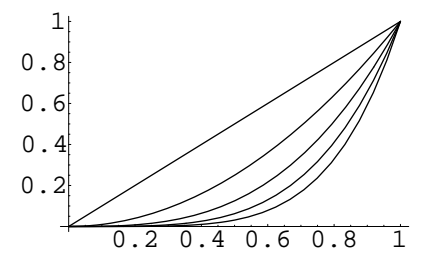

*Comande: Plot[ Evaluate[ D[ Cos[xˆ2] , x ] ] , { x , 0 , 2 Sqrt[ Pi ] } ]*

*Resposta:*

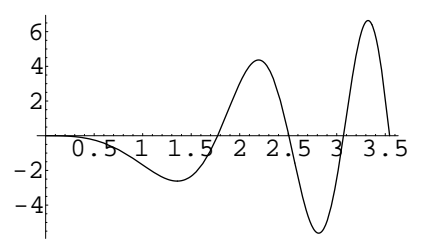

### **11.2 Op¸c˜oes do Plot**

Ao gerar um gráfico, o Mathematica toma uma série de decisões automáticas a respeito da sua aparˆencia final. De modo geral, as escolhas feitas nos conduzirão a resultados satisfatórios. Eventualmente, torna-se conveniente modificar o aspecto do gráfico, incluindo algumas opções.

O formato do comando **Plot** com opções é

 $Plot[ expr , { x, xmin, xmax } , opção1, opção2, ... ]$ 

onde **op¸c˜ao1**, **op¸c˜ao2**, **...**, s˜ao da forma

**op¸c˜ao** *− >* **valor da op¸c˜ao**

As principais opções com seus valores automáticos são

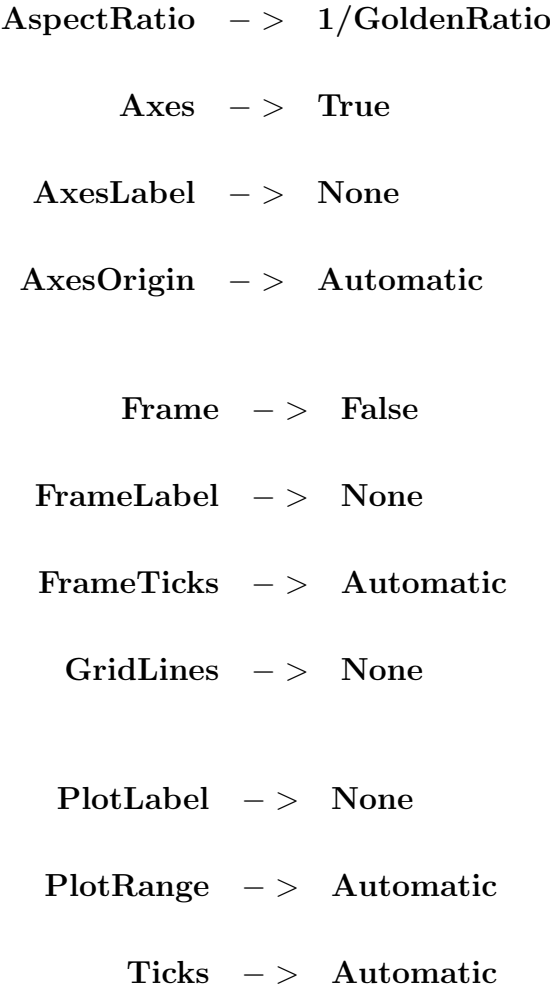

Para fornecer a **razão** entre a altura e a largura do gráfico, use

#### **AspectRatio** *− >* **raz˜ao**

sendo o valor padrão da *razão* igual a GoldenRatio. Este número é dado pela sendo o valor padrao da **razão** igual a **GoldenKatio**. Este numero e dado pela<br>expressão (1 + √5)/2 ≃ 1,61803. Com o valor da **razão** igual a 1, a largura ficará igual à altura. Quando atribuímos o valor **Automatic** ao **AspectRa**tio, o Mathematica evitará distorção de escala que produzem deformações no traçado de circunferências, nos dando a impressão de termos elipses. A opção

**Axes** *− >* **True**

solicita que os eixos coordenados sejam incluídos. Com o valor **False**, os eixos serão eliminados do desenho. A opção

```
AxesLabel − > { "t´ıtulo eixo horizontal", "t´ıtulo eixo vertical" }
```
define os textos que serão colocados nos eixos. Com a opção **None**, os eixos são apresentados sem textos. A opção

```
AxesOrigin − > { x0 , y0 }
```
define o ponto  $(x_0, y_0)$  no qual os eixos se cruzarão. Com o valor **Automatic**, o sistema escolherá automaticamente o ponto de interseção. Com

```
Frame − > True
```
o gráfico fica delimitado por um retângulo. A opção

### **FrameLabel** *− > {* **"hori inf" , "vert dir" ,"hori sup" , "vert esq"** *}*

define os textos a serem incluídos nas quatro arestas externas do gráfico, iniciando na aresta horizontal inferior e prosseguindo em sentido anti-horário. Com o valor **None**, o quadro fica sem textos. O

#### **FrameTicks** *− >* **Automatic**

estabelece automaticamente a posição dos traços e posicionamento dos valores ao longo do retângulo que delimita o gráfico, estabelecendo as coordenadas neste retângulo. Não desejando traços nem valores ao longo das bordas, atribua o valor **None** a esta opção.

Desejando que os traços e valores sejam colocados nas posições **x1**, **x2**, ..., **xn** na borda horizontal e nas posições **y1**, **y2**, **...**, **yk** na borda vertical, use a opção

**FrameTicks** *− > { {* **x1 , x2 , ... , xn** *}* **,** *{* **y1 , y2 , ... , yk** *} }*

Desejando que traços horizontais e verticais cortem o gráfico, use

#### **GridLines** *− >* **Automatic**

e, para que os traços sejam posicionados em determinadas coordenadas, use

**GridLines** *− > { {* **x1 , x2 , ... , xn** *}* **,** *{* **y1 , y2 , ... , yk** *} }*

como no **FrameTicks**. Com o valor **None**, que é atribuído automaticamente, as linhas da grade são omitidas. Desejando colocar um título na parte superior do gráfico, use

### **PlotLabel** *− >* **"T´ıtulo do Gr´afico"**

esta opção recebe automaticamente o valor **None.** 

Em geral, estabelecido o intervalo de **x** no qual se deseja o gráfico, o Mathematica escolhe adequadamente a escala vertical. Eventualmente, isto n˜ao ocorre. Nestes casos, para obter o gr´afico de todos os valores calculados no domínio especificado, usa-se o

```
PlotRange − > All
```
Para especificar os limites da escala vertical, use

```
PlotRange − > { ymin , ymax }
```
e, para estabelecer tanto a escala vertical quanto a horizontal, use

```
PlotRange − > { { xmin , xmax } , { ymin , ymax } }
```
Quando esta opção não for incluída, ela recebe o valor **Automatic**. A opção

#### **Ticks**

tem para os eixos a mesma função que o **FrameTicks** tem para as bordas. Os valores possíveis do **Ticks** são os mesmos do **FrameTicks**. Esta opção estabelece os tracinhos e os valores que deverão ser colocados nos eixos coordenados. Quando esta opção não for especificada, ela recebe o valor **Automatic**.

**Exemplo 11.5** *Para fazer o gráfico do* sen(*x*) *no intervalo entre* 0 *e*  $2\pi$ , *cujas bordas possuam traços nas posições horizontais* 0*,* π e  $2π$  e nas posições *verticais −*1*,* 0 *e* 1*,*

*Comande: Plot[ Sin[ x ] , {x , 0 , 2 Pi } , Frame − > True ,*

*FrameTicks − > { { 0 , Pi , 2 Pi } , { –1 , 0 , 1 } } ]*

*Resposta:*

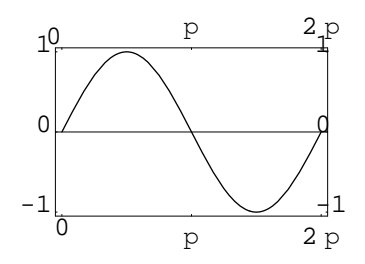

*Desejando que tra¸cos verticais e horizontais sejam desenhados ao longo do gr´afico, nos pontos com abcissas π/*2*, π,* 3*π/*2 *e nos pontos de ordenadas −*1*/*2 *e* 1*/*2*,*

*Comande: Plot[ Sin[ x ] , {x , 0 , 2 Pi } , Frame − > True ,*

$$
GridLines\; ->\; \{\; \{ \; Pi/2\; ,\; Pi\; ,\; 3Pi/2\; \} \; ,\; \{ \; -1/2\; ,\; 1/2\; \} \; \}
$$

*Resposta:*

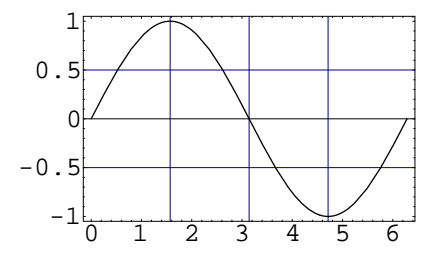

*Para obter o gr´afico de uma circunferˆencia com centro na origem e raio unit´ario, sem distor¸c˜ao de escala,*

*Comande: Plot[ { Sqrt[ 1 – xˆ2 ] , – Sqrt[ 1 – xˆ2 ] } , { x , –1 , 1 } ,*

*AspectRatio − > 1 ]*

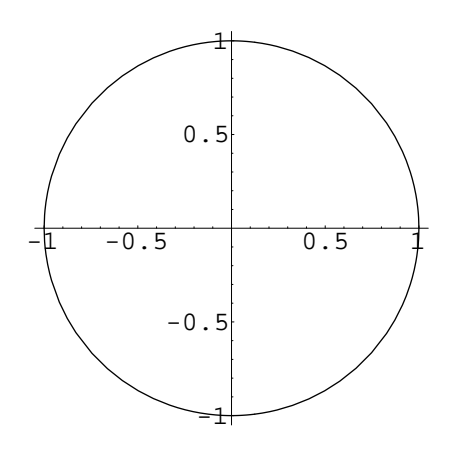

Dentre as várias opções, são comuns os valores

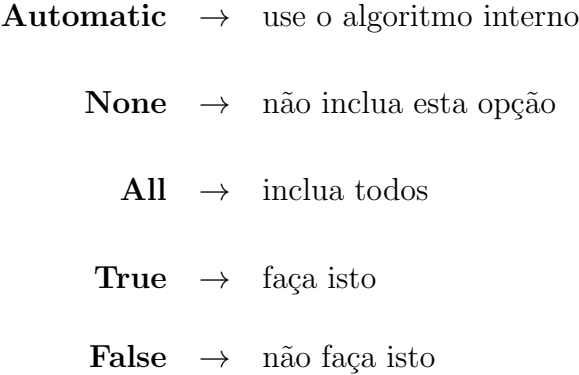

### **11.3 Ampliar, diminuir e movimentar**

O usu´ario pode **ampliar** ou **diminuir** uma figura, colocando o cursor do mouse sobre ela e clicando uma vez. Surge um quadrado limitando a figura com oito pontos, sendo um em cada v´ertice e um no meio de cada lado. Coloque o cursor sobre um destes pontos. O cursor toma a forma de um segmento de reta com setas nas extremidades. Mantenha pressionado o bot˜ao do mouse e o arraste. Com este movimento, a figura se ampliará ou diminuirá.

Para modificar a **posição** da figura na tela, pressione o botão esquerdo do mouse sobre a figura e, mantendo o bot˜ao pressionado, arraste o mouse, posicionando a figura no lugar desejado.

# 11.4 Melhorar a qualidade de um gráfico

Quando se solicita o gráfico de uma função, o Mathematica calcula o valor da função em um certo número de pontos e, através de uma análise da curvatura da fun¸c˜ao em cada intervalo, subdivide este intervalo ao meio, calculando a função neste novo ponto. A idéia consiste em obter o valor da função em um número de pontos suficiente para se capturar as características da função. Certamente este processo se encerra após um número determinado de subdivisões. Quando a função oscila rapidamente em um certo intervalo, pode-se perder algumas de suas características. Neste caso, o usuário poderá modificar os valores das op¸c˜oes **PlotPoints** e **PlotDivisions**. O primeiro define o número inicial de pontos no qual se calcula a função enquanto o segundo define o n´umero m´aximo de vezes que um intervalo inicial pode ser dividido. Seus valores assumidos automaticamente são

**PlotPoints** *− >* **25**

e

**PlotDivisions** *− >* **20**

Quando se percebe que o resultado não foi satisfatório, pode-se aumentar estes valores, incluindo-os como uma opção dentro do comando gráfico.

**Exemplo 11.6** *Para ilustrar este fato, sugerimos que o leitor emita os comandos*

*Plot[ Sin[ 30 x ] , { x , 0 , 2 Pi } ]*

*e, ampliando a figura, observe que h´a uma falha no gr´afico desta fun¸c˜ao peri´odica. Emita em seguida o comando*

*Plot[ Sin[ 30 x ] , { x , 0 , 2 Pi } , PlotPoints − > 100 ]*

*e, ao ampliar a figura, observe que a falha foi corrigida.*

### 11.5 Informando as opções

Tanto a função **Plot** quanto as demais funções do Mathematica possuem op¸c˜oes que podem ser informadas com o comando

Options<sup>[ função ]</sup>

Desejando o valor atual de uma dada **opção**, comande

Options[ função , opção ]

Para obter informações mais completas sobre uma opção, use

FullOptions<sup>[função</sup>, opção<sup>]</sup>

Este comando fornecerá informações sobre a opção mesmo quando seu valor for **Automatic** ou All. Para modificar os valores das opções de uma função, use

**SetOptions[ fun¸c˜ao , op¸c˜ao1** *− >* **valor1 , op¸c˜ao2** *− >* **valor2 , ... ]**

Exemplo 11.7 *Vamos exemplificar esta consulta a opções com a função Plot. Carregue o Mathematica, iniciando uma nova sess˜ao.*

*Comande:*  $gr = Plot[ (x - 1) (x - 2) (2x - 3) , {x, 0, 3} ]$ 

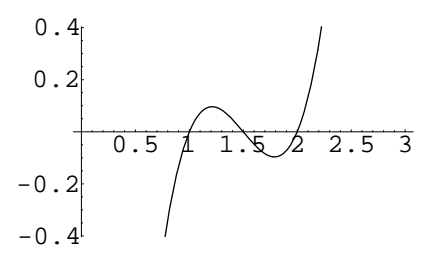

*Comande: Options[ Plot , PlotRange ] Resposta: { PlotRange − > Automatic } Comande: FullOptions[ gr , PlotRange ] { { –0.075, 3.075 } , { –0.403488, 0.403386 } }*

# 11.6 Agrupando gráficos em uma única figura

Podemos compor diversos gráficos em uma única figura usando o **Show**, que aceita as mesmas opções do comando **Plot**. Esta função permite que gráficos feitos anteriormente sejam reaproveitados e compostos em uma figura. Assim,

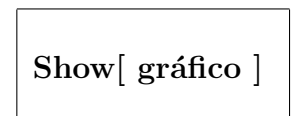

desenha o **gráfico** novamente e

```
Show[gráfico , opção − > valor ]
```
reapresenta o gráfico com a nova opção. Para agrupar diversos gráficos em uma única figura, use

Show[ $gráfico1$ ,  $gráfico2$ , ... ]

Para dispor diversos gráficos em uma única figura, uma ao lado da outra, use

```
Show[ GraphicsArray[ { graf1 , graf2 , ...} ] ]
```
para obter a combinação dispondo-os um embaixo do outro, use

**Show[ GraphicsArray[** *{* **graf1** *}* **,** *{* **graf2***}* **, ... ] ]**

e, para distribuí-los em linhas e colunas, numa disposição matricial, use

**Show[ GraphicsArray[***{{***graf11, graf12, ...***}***,** *{***graf21, graf22, ...***}}***]]**

Existe uma opção para controlar o espaçamento entre os gráficos. Sua sintaxe  $\acute{e}$ 

**GraphicsSpacing** *− > {* **dist hor , dist vert** *}*

onde **dist hor** e **dist vert** estabelecem as distˆancias horizontal e vertical entre os gráficos, sendo frações da largura e altura do espaço ocupado por um dos gráficos que compõem a figura.

Exemplo 11.8 *Vamos iniciar uma nova sessão e emitir os seguintes comandos*

*Comande: gr1 = Plot[ Sin[ x ] , { x , 0 , 2 Pi } ] Comande: gr2 = Plot[ Sin[ 2x ] , { x , 0 , 2 Pi } ] Comande: gr3 = Plot[ Sin[ 3x ] , { x , 0 , 2 Pi } ] Comande: gr4 = Plot[ Sin[ 4x ] , { x , 0 , 2 Pi } ]*

*Cada gr´afico recebeu, automaticamente, um n´umero de sa´ıda. Vamos usar o Show para agrupar estes gráficos.* 

*Comande: Show[ gr1 , gr2 ]*

*Resposta:*

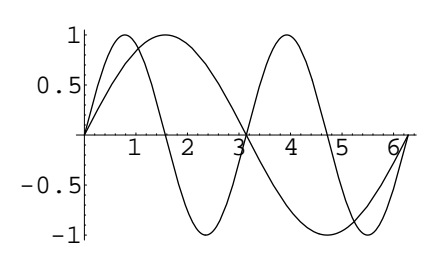

*Comande: Show[ GraphicsArray[ { gr1 , gr2 } ] ]*

*Resposta:*

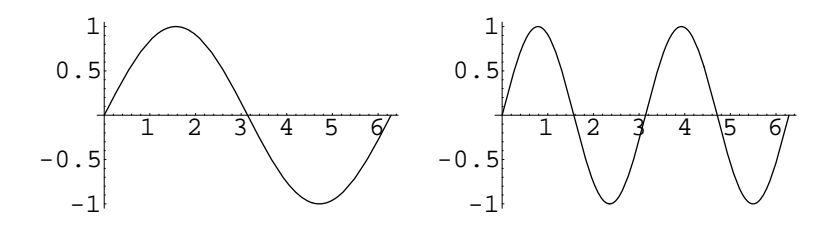

*Comande: Show[ GraphicsArray[ { { gr1 , gr2 } , { gr3 , gr4 } } ] ]*

*Resposta:*

1 2 3 4 5 6 -1 -0.5 0.5 1 1 2 3 4 5 6 -1 -0.5 0.5 1 1 2 3 4 5 6 -1 -0.5 0.5 1 1 2 3 4 5 6 -1 -0.5 0.5 1

*Vamos mostrar como se muda uma op¸c˜ao em todos os gr´aficos da figura, retirando os valores das ordenadas que aparecem nos eixos. Para tanto, utilizamos o comando de substitui¸c˜ao local /.*

*Comande: Show[ % /. (Ticks − > Automatic) − > (Ticks − > None) ]*

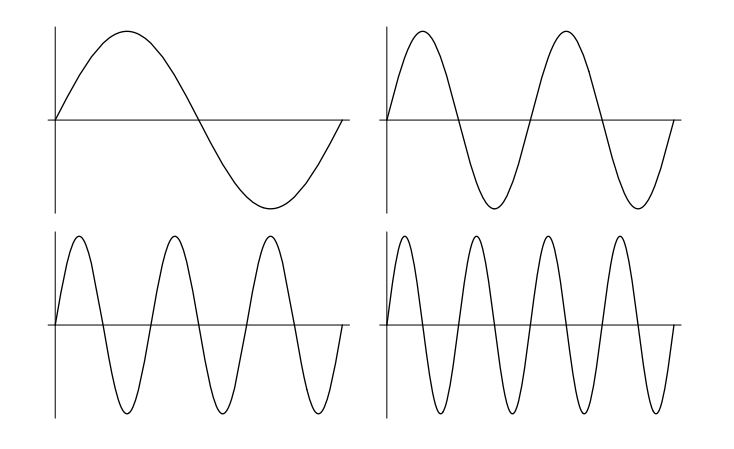

*Em seguida, modificamos o espa¸camento entre os gr´aficos*

*Comande: Show[ % , GraphicsSpacing − > { 1 , 0.5 } ]*

*Resposta:*

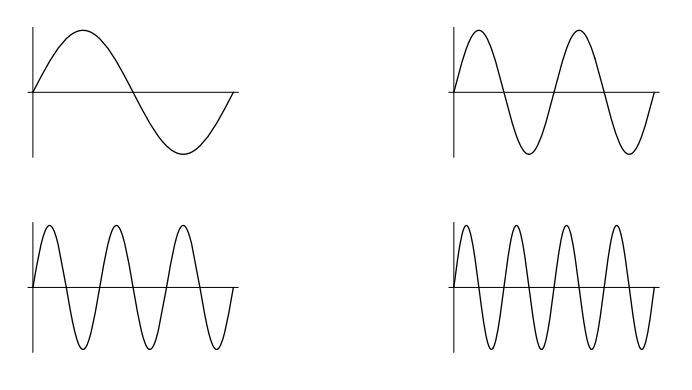

# 11.7 Curvas de nível e relevo

Para desenhar curvas de nível de uma função  $z = f(x, y)$  temos o

**ContourPlot[ f[ x , y ] ,** *{***x, xmin, xmax***}* **,** *{***y, ymin, ymax***}* **]**

e, para desenhar o relevo, indicando com cores diversas as diferentes alturas, temos o

**DensityPlot[ f[ x , y ] ,** *{***x, xmin, xmax***}* **,** *{***y, ymin, ymax***}* **]**

Tanto uma função quanto a outra fornecem gráficos sombreados, a menos que se mude suas opções automáticas. As regiões correspondentes a maiores valores de **f** s˜ao mais claras.

Exemplo 11.9 *Vamos desenhar as curvas de nível e o relevo da função*  $f(x, y) = x^2 + y^2.$ 

*Comande: ContourPlot[ xˆ2 + yˆ2 , { x , –1 , 1 } , { y , –1 , 1 } ]*

*Resposta:*

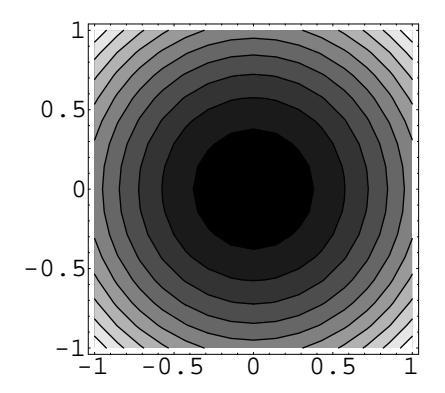

*Comande: DensityPlot[ xˆ2 + yˆ2 , { x , –1 , 1 } , { y , –1 , 1 } ]*

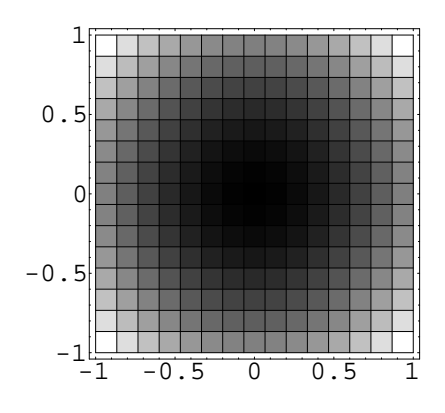

# **11.8 Op¸c˜oes do ContourPlot**

Para a função **ContourPlot** temos as opções abaixo onde destacamos os valores automaticamente atribuídos pelo sistema.

Para definir o número de pontos no qual se calcula a função use

### **PlotPoints** *− >* **n´umero de pontos**

cujo valor padr˜ao ´e **15**.

As opções abaixo também podem ser usadas com o **Show**.

Para definir as cores do sombreado temos o **ColorFunction**. Com o valor padr˜ao

### **ColorFunction** *− >* **Automatic**

obtemos um sombreado cinza. Com o valor **Hue**, s˜ao usados matizes diferentes para as diversas alturas.

A opção **Contours**, cujo valor padrão é

### **Contours** *− >* **10**

define o número de contornos que serão incluídos no gráfico.

O **PlotRange** define os valores das alturas a serem plotadas. Seu valor padrão é

### **PlotRange** *− >* **Automatic**

que segue um padrão definido internamente. Outros valores possíveis são All para incluir todos os valores de  $z = f(x, y)$  no retângulo  $(x, y)$  especificado. Outro valor possível é  $\{zmin, zmax\}$  para estabelecer os valores de alturas a serem incluídos na figura. Os valores fora do intervalo **[zmin, zmax**] são excluídos do gráfico.

Para estabelecer o sombreado, temos a opção

### **ContourShading** *− >* **True**

que pode ser removido trocando seu valor para **False**.

Desejando suavizar os contornos usando uma interpolação cúbica, use

### **ContourSmoothing** *− >* **True**

Não especificando esta opção, ela assume o valor **False** e, neste caso, se usa uma interpolação linear.

# 11.9 Opções do DensityPlot

Para o **DensityPlot** temos as opções abaixo. Estas opções, excetuando a primeira, podem ser usadas com o **Show**.

### **PlotPoints**

**ColorFunction**

**Mesh**

As duas primeiras funcionam como as opções do **ContourPlot**. A opção **Mesh**, cujo valor padrão é **True**, traça uma malha de retas verticais e horizontais na figura. Com o valor

**Mesh** *− >* **False**

esta malha é retirada da figura.

**Exemplo 11.10** *Consideremos a função*  $z = x^2 - y^2$ . *Vamos utilizar algumas op¸c˜oes com valores diferentes dos padr˜oes.*

*Comande: ContourPlot[ xˆ2 – yˆ2 , { x , –1 , 1 } , { y , –1 , 1 }*

*ContourShading − > False ]*

*Resposta:*

*,*

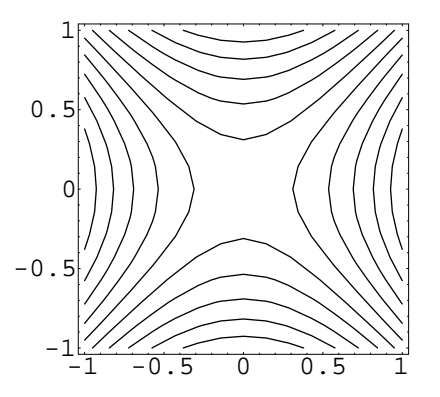

*Comande: DensityPlot[* $x^2 - y^2$ , { $x, -1, 1$ }, { $y, -1, 1$ },

*PlotPoints − > 15 ]*

*Resposta:*

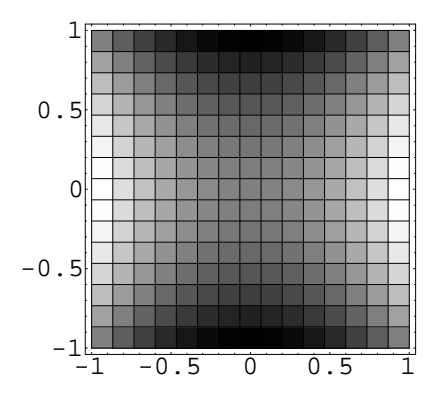

*Comande: Show[ %, Mesh − > False ]*

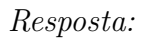

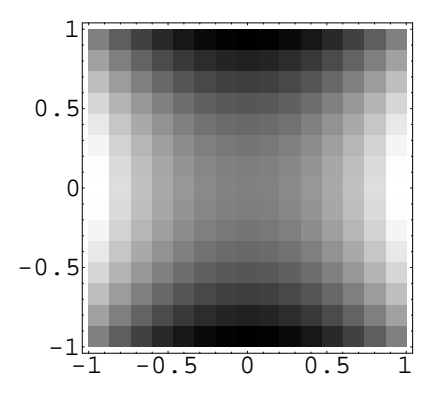

# 11.10 Gráfico de superfícies

Para fazer o gráfico da função  $z = f(x, y)$ , no retângulo  $[a, b] \times [c, d]$ , use

**Plot3D[ f[ x , y ] ,** *{* **x , a , b** *}* **,** *{* **y , c , d** *}* **]**

# 11.11 Opções do Plot3D

O **Plot3D** aceita opções com a mesma sintaxe estabelecida na função **Plot**. As principais **opções** com seus valores automaticamente assumidos, são

```
Axes − > True
   AxesLabel − > None
      Boxed − > True
ColorFunction − > Automatic
   FaceGrids − > None
HiddenSurface − > True
     Lighting − > True
       Mesh − > True
   PlotRange − > Automatic
     Shading − > True
   ViewPoint − > { 1.3, –2.4, 2 }
   PlotPoints − > 15
```
Todas estas opções, exceto a última, podem ser usadas na função **Show**.

Com

#### **Axes** *− >* **False**

os eixos são eliminados do gráfico. Para colocar títulos nos eixos, use

```
AxesLabel − > { "t´ıtulo x ", "t´ıtulo y ", "t´ıtulo z "}
```
Para eliminar o paralelepípedo que delimita o gráfico, use

#### **Boxed** *− >* **False**

Para obter um quadriculado nas face, coloque a opção

#### **FaceGrids** *− >* **All**

e, para obter matizes diferentes em cada quadriculado, use

```
ColorFunction − > Hue
```
Desejando que as linhas invisíveis da superfície sejam desenhadas, use

**HiddenSurface** *− >* **False**

Com

**Lighting** *− >* **True**

a superfície é desenhada simulando uma iluminação. Desejando eliminar a malha  $xy$  que é desenhada sobre a superfície, use

**Mesh** *− >* **False**

Querendo estabelecer a região a ser desenhada, use

```
PlotRange − > { zmin , zmax }
```
ou

```
PlotRange − > { {xmin , xmax} , {ymin , ymax} , {zmin , zmax}
   }
```
Com

**Shading** *− >* **False**

a superfície será desenhada na cor branca e com

**Shading** *− >* **True**

ela aparecer´a sombreada, simulando o efeito de profundidade. Querendo mudar a posição do olho do observador para outra posição  $\{x0, y0, z0\}$  , use a opção

**ViewPoint** *− > {* **x0 , y0 , z0** *}*

O Mathematica calcula o valor da função em quinze pontos em cada direção, num total de 225 pontos. Se este número de pontos não for suficiente para fornecer uma figura de boa qualidade, mude este valor com a opção

#### **PlotPoints** *− >* **n**

onde **n** é o número de pontos em que a função será calculada em cada direção.

**Exemplo 11.11** *Vamos fazer o gráfico da superfície*  $z = x^2 - y^2$ .

*Comande: Plot3D[ xˆ2 –yˆ2 , { x , –1 , 1} , { y , –1 , 1 } ]*

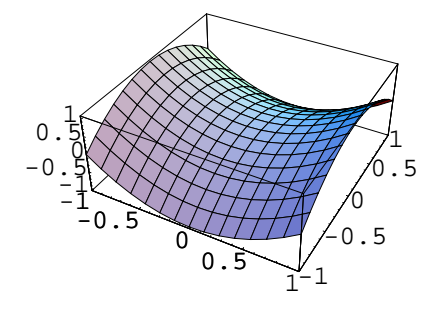

*Comande: Show[ % , Axes − > False , Boxed − > False ]*

*Resposta:*

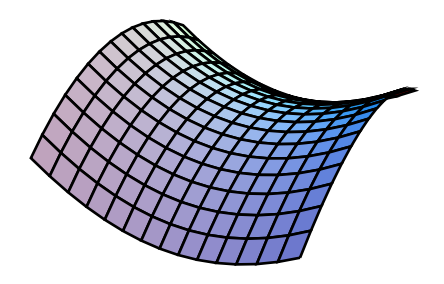

- *Esta superfície é o gráfico da parte real da função complexa*  $(x + iy)^2$ *.* É *interessante observar que o gráfico de sua parte imaginária tem esta mesma forma, rotacionada de* 90 *graus. Observe que ela apresenta um ponto de sela origem.*
- $\hat{A}$  parte real ou imaginária da função  $(x + iy)^3$  apresenta um ponto de sela *de macaco na origem. Vamos obter seu gr´afico.*
- *Comande: ComplexExpand[ Re]*  $(x + I * y)^3$  ]

*Resposta: x* <sup>3</sup> *−* 3 *x y*<sup>2</sup>

*Comande: Plot3D[ % , {x , –1 , 1 } , { y , –1 , 1 } ,*

*Boxed − > False , Axes − > False ]*

*Resposta:*

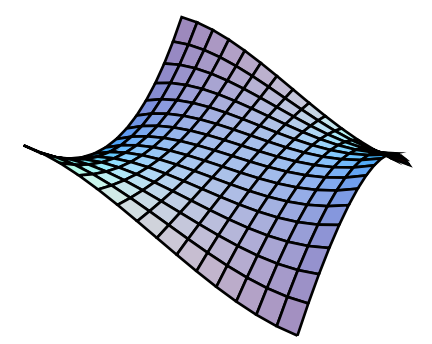

*Sugerimos que o leitor faça o gráfico das partes reais e imaginárias das*  $funções (x + iy)<sup>n</sup>$ , *com*  $n = 2, 3, \ldots$ . *Lembre que a parte imaginária*  $de \text{um número complexo } (x + iy)^n \text{ é fornecida pelo comando}$ 

*ComplexExpand[ Im[ ( x + I \* y ) ^n ] ]* 

# 11.12 Passando de um tipo de gráfico a outro

Para passar de um tipo a outro de gráfico, use as funções descritas a seguir. Seja **fig** o gráfico de uma superfície no espaço, ou de suas curvas de nível ou ainda o gráfico do relevo desta superfície. Utilize

**Show[ ContourGraphics[ fig ] ]**

para obter as curvas de n´ıvel de **fig**. Utilize

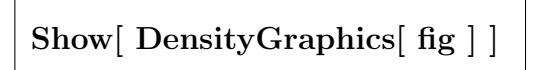

para obter o gr´afico do relevo de **fig**. Utilize

**Show[ SurfaceGraphics[ fig ] ]**

para obter o gráfico da superfície **fig**. Utilize

**Show[ Graphics[ fig ] ]**

para transformar **fig** em uma imagem bidimensional. Pode-se usar o **GraphicsArray** para combinar dois ou mais gráficos em uma única figura.

**Exemplo 11.12** *Vamos usar como exemplo a superfície gerada pelo gráfico da parte imaginária de*  $(x + iy)^4$ .

*Comande:*  $expr = ComplexExpand$   $Im$   $(x + I * y)^2$  ]

*Resposta:*  $4x^3y - 4xy^3$ 

*Comande: fig1 = Plot3D[ expr , { x , –1 , 1 } , { y , –1 , 1 } ,*

$$
Boxed -> \; False \;, \; Axes -> \; None \; ]
$$

*Resposta:*

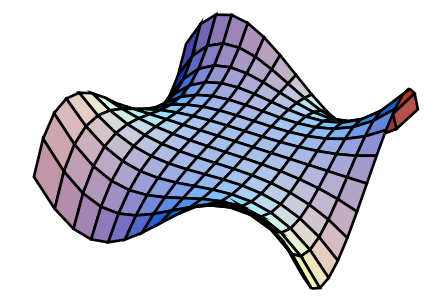

*Comande: fig2 = Show[ ContourGraphics[ fig1 ] ,*

$$
Ticks -> None\ ,\ Frame -> False\ ]
$$

*Resposta:*

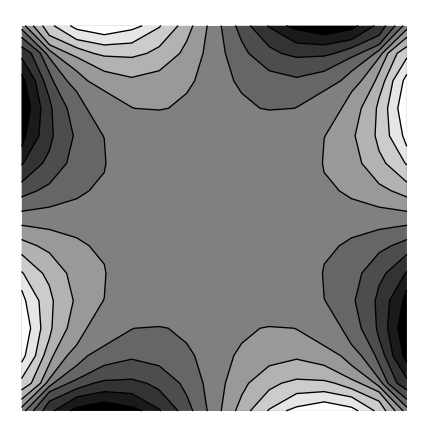

*Comande: Show[ GraphicsArray[ { fig1 , fig2 } ] ]*

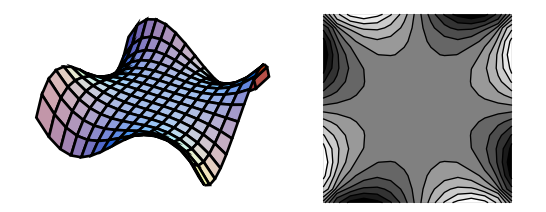

Autor: Antonio Cândido Faleiros

### **11.13 Curvas planas parametrizadas**

Uma curva no plano pode ser especificada pelas suas equações paramétricas. Em Física, as equações horárias das trajetórias de partículas são exemplos de curvas parametrizadas. No plano, as equações paramétricas de uma curva são da forma

 $x = x(t), y = y(t), \text{ com } t \in [a, b].$ 

Para obter o gráfico desta curva, use

**ParametricPlot[** *{* **x[ t ] , y[ t ]** *}* **,** *{* **t , a , b** *}* **]**

e, para obter o gráfico de várias curvas em uma única figura, use

**ParametricPlot[** *{***x1[t] , y1[t]***}* **,** *{***x2[t] , y2[t]** *}* **, ... ,** *{* **t , a , b** *}* **]**

Com a opção **AspectRatio** − > **Automatic**, esta função preserva a forma das curvas.

**Exemplo 11.13** *Vamos fazer o gráfico de uma circunferência de raio unitário*,  $for necesado suas equações paramétricas.$ 

*Comande: ParametricPlot[ { Sin[t] , Cos[t] } , { t , 0 , 2 Pi } ]*

*Resposta:*

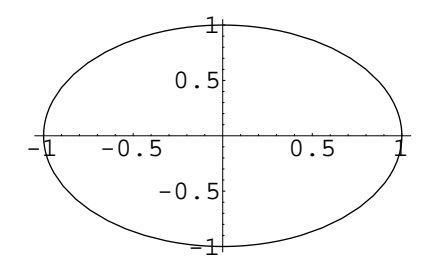

*Comande: ParametricPlot[ { Sin[t] , Cos[t] } , { t , 0 , 2 Pi } ,*

*AspectRatio − > Automatic ]*

*Resposta:*

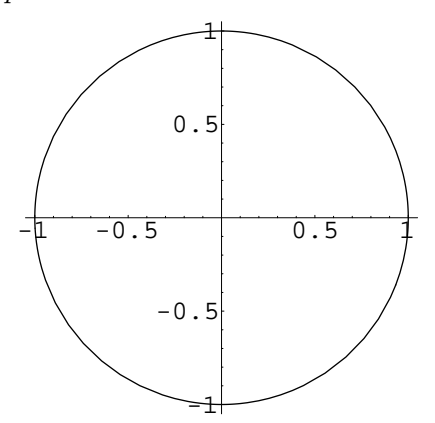

### 11.14 Curvas e superfícies parametrizadas

No espaço, uma curva pode ser definida pelas suas equações paramétricas

$$
x = x(t), \quad y = y(t), \quad z = z(t), \quad \text{com} \quad t \in [a, b]
$$

que dependem de um único parâmetro *t*. As equações paramétricas de superf´ıcies dependem de dois parˆametros *u* e *v*

$$
x = x(u, v), \quad y = y(u, v), \quad z = z(u, v),
$$

com  $u \in [a, b]$  e  $v \in [c, d]$ . Para fazer o gráfico destes objetos geométricos, use

**ParametricPlot3D[** *{* **x[t] , y[t] , z[t]** *}* **,** *{* **t , a , b** *}* **] ParametricPlot3D[** *{* **x[u,v] , y[u,v] , z[u,v]** *}***,** *{***u, a, b***}***,** *{***v, c, d***}* **]**

Desejando agrupar diversos objetos em uma figura, use

**ParametricPlot3D[** *{ {* **x1[t], y1[t], z1[t]** *}* **,** *{* **x2[t], y2[t], z2[t]** *}* **, ...** *}* **,** *{* **t, a, b** *}* **]**

ou, para o caso de superfícies,

**ParametricPlot3D[** *{ {* **x1[u,v], y1[u,v], z1[u,v]** *}* **,**

*{* **x2[u,v], y2[u,v], z2[u,v]** *}* **, ...** *}* **,** *{* **u, a, b** *}* **,** *{* **v, c, d** *}* **]**

Particularmente, recomendo o **Show** para compor gráficos parametrizados.

**Exemplo 11.14** *Acompanhe o exemplo.*

*Comande: fig1 = ParametricPlot3D[*

$$
\{ \text{ } Cos[\text{ } 4 \text{ } Pi * t] \text{ , } Sin[\text{ } 4 \text{ } Pi * t] \text{ , } t \text{ } \} \text{ , } \{ \text{ } t \text{ , } -1 \text{ , } 1 \text{ } \} \text{ , } \\ Boxed \text{ } - > False \text{ , } Axes \text{ } - > None \text{ } ]
$$

*Resposta:*

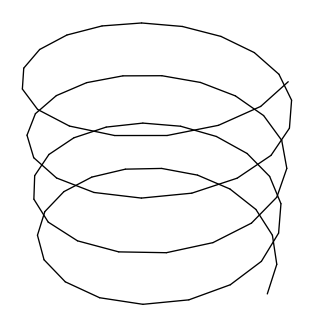

*Comande: g[ r ] = rˆ2 Cos[ r ] Comande: fig2 = ParametricPlot3D[ { r, g[r] Cos[t], g[r] Sin[t] }*

$$
\{ \,\, r \,\, , \,\, -Pi/2 \,\, , \,\, Pi/2 \,\, \} \,\, , \,\, \{ \,\, t \,\, , \,\, 0 \,\, , \,\, 2 \,\, Pi \,\, \} \,\, , \,\,
$$

*Boxed − > False , Axes − > None ]*

*Resposta:*

*,*

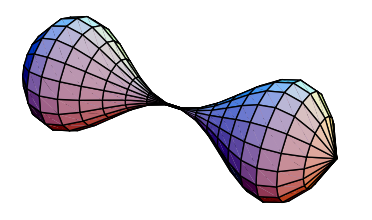

*Comande: Show[ fig1 , fig2 ]*

*Resposta:*

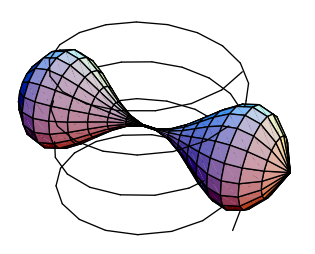

### **11.15 Gr´afico de uma lista de dados**

Para fazer o gráfico de uma lista de dados,  $(x1, y1)$ ,  $(x2, y2)$ , ... use

**ListPlot[** *{ {* **x1 , y1** *}* **,** *{* **x2 , y2** *}* **, ...** *}* **]**

Se os valores de **x** forem 1, 2, ..., basta digitar

```
ListPlot[ { y1 , y2 , ... } ]
```
Desejando ligar os pontos por segmentos de reta, inclua a opção

**PlotJoined** *− >* **True**.

Para obter o gráfico de uma lista matricial cujos valores sejam dados por

```
z11, z12, ...
z21, z22, ...
...
```
use o comando

**ListPlot3D[** *{ {* **z11 , z12 , ...** *}* **,** *{* **z21 , z22 , ...** *}* **, ...** *}* **]**

**Exemplo 11.15** *Comande: ListPlot[ Table[*  $(1+1/n)^n$ *,*  $\{n, 1, 30\}$  *]]* 

*Resposta:*

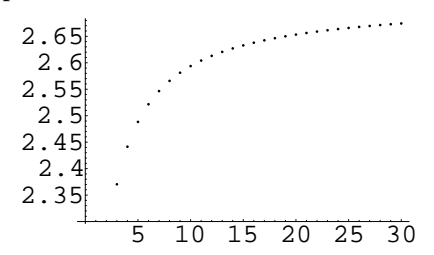

*Comande: ListPlot3D[ Evaluate[*

*Table[ Random[ ] , { i , 5 } , { j , 10 } ] ] ]*

*Resposta:*

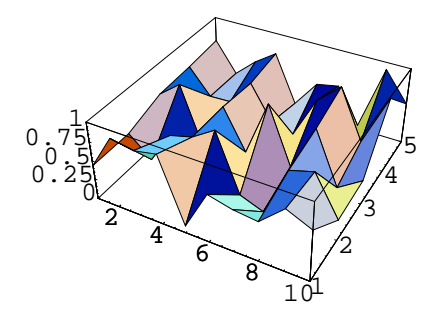

Os comandos

**ListContourPlot[ matriz ]**

**ListDensityPlot[ matriz ]**

desenham, respectivamente, o gráfico das curvas de nível e o gráfico do relevo da **matriz**, que deve ser da forma

**matriz =** *{ {* **z11 , z12 , ...** *}* **,** *{* **z21 , z22 , ...** *} }*

## 11.16 Pacotes gráficos adicionais

Existem diversos pacotes no Mathematica com a função de desenhar gráficos especiais e que devem ser carregados pelo usu´ario para serem utilizados. Vamos oferecer um breve receitu´ario de alguns destes pacotes. Para maiores detalhes, consulte o livro Guide to Standard Mathematica Packages, Version 2.2 da Wolfram Research.

Um dos pacotes é o **Graphics'Graphics'**. Para carregá-lo, comande

*< <* **Graphics'Graphics'**

Em seguida, descrevemos as funções existentes neste pacote. Uma delas é

**LogPlot[ f[ x ] ,** *{* **x , xmin , xmax** *}* **]**

que gera um gráfico mono-log de  $y = f(x)$ . Para gerar o gráfico log-log desta mesma função, temos o

**LogLogPlot[ f[x] ,** *{* **x , xmin , xmax** *}* **]**

Dada uma curva em coordenadas polares  $r = r(t)$ , com  $t \in [a, b]$ , onde r é a distância do ponto à origem e *t* é o ângulo que o vetor posição forma com o eixo horizontal, use

$$
PolarPlot[ \; r[ \; t \; ] \; , \{ \; t \; , \, a \; , \, b \; \} \; ]
$$

para obter o traço desta curva.

Para gerar o gráfico mono-log de uma lista, use
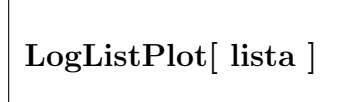

e, para gerar o gráfico log-log, use

**LogLogListPlot[ lista ]**

Para gerar o gráfico de uma lista de dados com barras de erro, use

**ErrorListPlot[** *{ {* **x1 , y1 , dy1** *}* **,** *{* **x2 , y2 , dy2** *}* **, ...** *}* **]**

onde **( xi, yi )** s˜ao os dados e **dyi** as margens de erro. Desejando gerar o gráfico de uma lista de dados colocando textos em lugar de pontos, use

**TextListPlot[** *{ {* **x1 , y1 , "texto1"***}* **,** *{* **x2 , y2 , "texto2"***}* **, ...***}* **]**

ou

**LabeledListPlot[** *{ {* **x1 , y1 , "texto1"***}* **,** *{* **x2 , y2 , "texto2"***}* **, ...***}* **]**

No gráfico produzido por este comando, aparece o ponto com o texto ao lado. No gráfico produzido pelo comando anterior, aparece apenas o texto na posição do ponto.

Para obter um gráfico de barras relativo a uma lista de valores do tipo

**lista =** *{* **val1 , val2 , ...** *}*

use

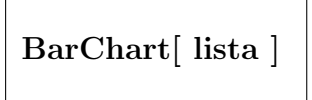

e, para obter um gráfico em formato de pizza, use

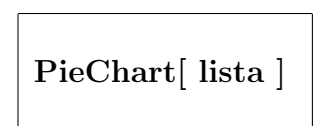

Um outro pacote, que se carrega com o comando

## *< <* **Graphics'ParametricPlot3D'**

possui algumas funções para desenhar superfícies parametrizadas. Para obter o gráfico de uma superfície  $z = z(r, \theta)$ , onde  $(r, \theta, z)$  são as coordenadas cilíndricas, com *r* percorrendo o intervalo [*r*1*, r*2] e  $\theta$  o intervalo [ $\theta$ 1*,*  $\theta$ 2]*,* use

 $\textbf{CylindricalPlot3D[} \text{ } \text{z[ r }, \text{teta }, {r }, \text{r1 }, \text{r2 }, { } \} \text{ } , \{ \text{ teta }, \text{t1 }, \text{t2 } \} \text{ } ]$ 

e, para obter o gráfico da superfície definida em coordenadas esféricas por  $r = r(\theta, \varphi)$ , com  $(\theta, \varphi)$  no retângulo  $[\mathbf{t}_1, \mathbf{t}_2] \times [\mathbf{f}_1, \mathbf{f}_2]$  use a função

**SphericalPlot3D[ r[ teta , f i ] ,** *{* **teta , t1 , t2** *}* **,** *{* **f i , f 1 , f 2** *}* **]**

Outro pacote, que pode ser carregado com o comando

Autor: Antonio Cândido Faleiros

## *< <* **Graphics'PlotField'**

tem as funções gráficas abaixo. Dado um campo bidimensional de vetores **( vx, vy )**, a fun¸c˜ao

**PlotVectorField[** *{* **vx , vy** *}* **,** *{* **x , x1 , x2** *}* **,** *{* **y , y1 , y2** *}* **]**

nos fornece o gráfico deste campo no retângulo  $[x1, x2] \times [y1, y2]$ .

Sendo  $f = f(x, y)$  uma função escalar, podemos obter o campo do gradiente de *f* num retângulo  $[x1, x2] \times [y1, y2]$  com o comando

**PlotGradientField[ f[ x , y ] ,** *{* **x , x1 , x2** *}* **,** *{* **y , y1 , y2** *}* **]**

Dada uma **lista**, podemos gerar o campo de vetores correspondente a ela com a função

**ListPlotVectorField[ lista ]**

e, para obter o gráfico de um campo de vetores  $(\mathbf{v}\mathbf{x}\mathbf{n}, \mathbf{v}\mathbf{y}\mathbf{n})$  com  $\mathbf{n} = 1, 2$ , **...**, com origens nos pontos  $(\mathbf{x}n, \mathbf{y}n)$  com  $n = 1, 2, \dots$ , respectivamente, use

**ListPlotVectorField[** *{ {* **x1 , y1** *}* **,** *{* **vx1 , vy1** *}* **,**

*{* **x2 , y2** *}* **,** *{* **vx2 , vy2** *}* **, ...** *}* **]**

**Exemplo 11.16** *Vamos mostrar que* (*n −* 1)! *pode ser aproximado por*

$$
\sqrt{2\pi/n}(\,n/e)^n,
$$

*para grandes valores n. Para tanto, construiremos o gr´afico mono-log do erro relativo*

$$
\frac{(n-1)! - \sqrt{\frac{2\pi}{n}} \left(\frac{n}{e}\right)^n}{(n-1)!} = 1 - \frac{\sqrt{\frac{2\pi}{n}} \left(\frac{n}{e}\right)^n}{(n-1)!}
$$

*verificando que ele se aproxima de zero `a medida que o n cresce. Inicie uma nova sess˜ao do Mathematica e*

*Comande: < < Graphics'Graphics'*

*Comande: Table[ 1 – N[ Sqrt[ 2Pi / n ] ( n / E )ˆn ] / ( n – 1 ) !*

$$
\{ n, 1, 100 \} \};
$$

*Comande: LogListPlot[ % ,*

$$
Ticks -> \{~\{~0,~40,~80~\}~,~\{~0.001,~0.002,~0.005,~0.008\}~\}
$$

*Resposta:*

*,*

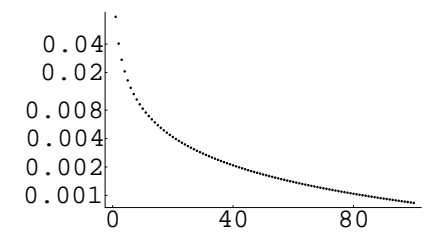

*Agora vamos gerar o gr´afico do campo de vetores* (*y, −x*)*, no retˆangulo* [*−*1*,* 1] *×* [*−*1*,* 1]*.*

*Comande: < < Graphics'PlotField'*

*Comande: PlotVectorField[ { –y , x } , { x , 0 , 1 } , { y , 0 , 1 } ]*

*Resposta:*

. . . . . . . . . *.* . . . . . . .  $\ddot{\phantom{1}}$ . . . . . . . .  $+ + + + +$ . . . . .  $\sim$  $\ddot{\phantom{0}}$  $\ddot{\phantom{0}}$  $\ddot{\phantom{a}}$  $\sim$  $\sim$  $\ddot{\phantom{1}}$  $\ddot{\phantom{0}}$  $\tilde{\phantom{a}}$  $\ddot{\phantom{0}}$  $\ddot{\phantom{0}}$  $\sim$  $\sim$   $\sim$  $\ddot{\phantom{1}}$  $\ddot{\phantom{a}}$  $\ddot{\phantom{0}}$  $\mathbf{v}$  $\ddot{\phantom{1}}$  $\ddot{\phantom{1}}$  $\lambda$ Ą  $\infty$  .  $\infty$  $\mathbf{A}$  $\Delta$  $\lambda$  $\Delta$ A. ¥  $\ddot{\phantom{1}}$  $\pmb{\dagger}$  $\ddot{\phantom{1}}$  $\ddot{\phantom{1}}$  $\sqrt{N/\lambda}$  $\ddot{\phantom{a}}$  $\mathbf{A}=\mathbf{A}+\mathbf{A}$  $\pmb{\ast}$  $\pmb{\mathfrak{h}}$  $\pmb{\cdot}$ 

# Capítulo 12 **An´alise vetorial**

Estamos habituados a trabalhar com as coordenadas cartesianas dos pontos do espa¸co. Em certas ocasi˜oes, para aproveitar a simetria de uma equa¸c˜ao ou fenômeno físico, é conveniente trabalhar com coordenadas curvilíneas, assunto para o qual dedicamos este capítulo.

## 12.1 Coordenadas curvilíneas

Sendo  $(x, y, z)$  as **coordenadas cartesianas** de um ponto do espaço e **i**, **j**, **k**, os **versores** nas dire¸c˜oes dos eixos coordenados *x, y, z,* ent˜ao

$$
\mathbf{r}(x, y, z) = x\mathbf{i} + y\mathbf{j} + z\mathbf{k}
$$

 $\acute{e}$  o **vetor posição** deste ponto em relação à origem do sistema de coordenadas. Sendo  $(x_1, x_2, x_3)$  as coordenadas deste mesmo ponto num sistema de **coordenadas curvilíneas**, podemos relacioná-las com  $(x, y, z)$  mediante as fórmulas de mudança de coordenadas

$$
x = x(x_1, x_2, x_3),
$$
  
\n
$$
y = y(x_1, x_2, x_3),
$$
  
\n
$$
z = z(x_1, x_2, x_3).
$$

Substituindo na expressão anterior, obtemos vetor posição nestas novas coordenadas

$$
\mathbf{r}(x_1, x_2, x_3) = x(x_1, x_2, x_3) \mathbf{i} + y(x_1, x_2, x_3) \mathbf{j} + z(x_1, x_2, x_3) \mathbf{k}.
$$

**Exemplo 12.1** *Um sistema de coordenadas curvilíneas bem clássico é o cilíndrico, onde*  $x_1 = \rho$ ,  $x_2 = \theta$ ,  $x_3 = z$ . *As fórmulas de mudança de coordenadas*  *do sistema cil´ındrico para o cartesiano s˜ao*

$$
x = \rho \cos \theta
$$

$$
y = \rho \operatorname{sen} \theta
$$

$$
z = z
$$

*onde*  $\rho$ ,  $\theta$  *e z* percorrem os intervalos  $\rho \geq 0$ ,  $-\pi \leq \theta < \pi$ ,  $-\infty < z < \infty$ . *Neste sistema,*

$$
\mathbf{r}(\rho,\theta,z) = x\mathbf{i} + y\mathbf{j} + z\mathbf{k} = \rho\cos\theta\,\mathbf{i} + \rho\sin\theta\,\mathbf{j} + z\,\mathbf{k}.
$$

O Mathematica pode efetuar operações vetoriais em diversos sistemas de coordenadas, utilizando um **pacote especial** que deve ser carregado na mem´oria interna do computador durante a sessão. Preferencialmente, carregue o pacote logo no início da sessão. Para carregá-lo, comande

*< <* **Calculus'VectorAnalysis'**

onde $<$ < $\leq$ é formado por dois sinais consecutivos de "menor do que"  $(<)$ e $^{\backprime}$ é o acento grave. Estando o Windows configurado para trabalhar com a l´ıngua portuguesa, pressione a barra de espaço depois do acento grave para fazê-lo aparecer na tela.

A menos que se especifique outro, o sistema de coordenadas usado durante uma sess˜ao do Mathematica ´e o cartesiano. As letras **x**, **y** e **z** s˜ao os nomes das variáveis usadas para representar as coordenadas cartesianas. Para especificar outro sistema de coordenadas, deve-se emitir o comando

**SetCoordinates[ NomeDoSistema ]**

onde **NomeDoSistema** é o nome do sistema de coordenadas curvilíneas com o qual se deseja trabalhar e poderá ser um dos que aparecem na próxima tabela.

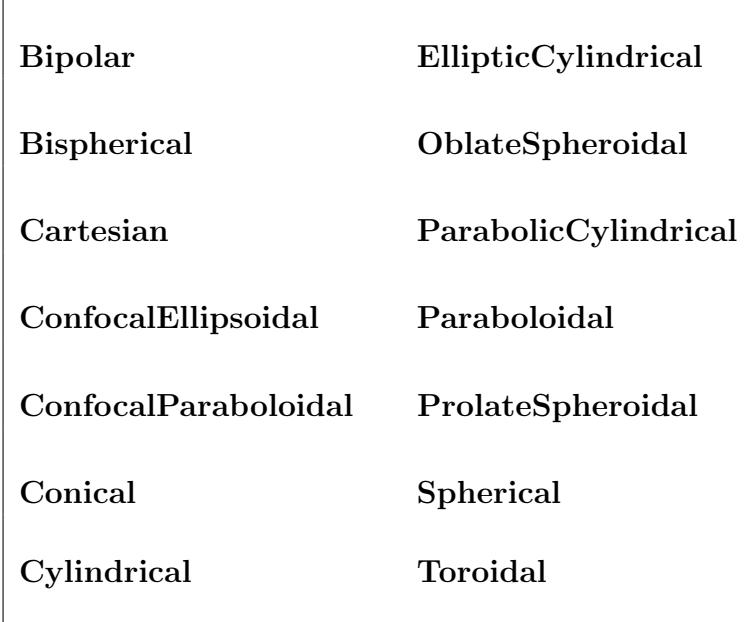

Quando se emite o comando **SetCoordinates**, o Mathematica automaticamente atribui nomes às variáveis que representarão as coordenadas. Alguns sistemas, além das coordenadas, possuem parâmetros que poderão ser fornecidos pelo usuário. As variáveis destinadas pelo Mathematica para representar as coordenadas e os parâmetros nos diversos sistemas de coordenadas são

```
Bipolar[ u , v , z , a ]
Bispherical[ u , v , phi , a ]
Cartesian[ x , y , z ]
ConfocalEllipsoidal[ lambda , mu , nu , a , b , c ]
ConfocalParaboloidal[ lambda , mu , nu , a , b ]
Conical[ lambda , mu , nu , a , b ]
Cylindrical[ r , theta , z ]
```

```
EllipticCylindrical[ u , v , z , a ]
OblateSpheroidal[ xi , eta , phi , a ]
ParabolicCylindrical[ u , v , z ]
Paraboloidal[ u , v , phi ]
ProlateSpheroidal[ xi , eta , phi , a ]
Spherical[ r , theta , phi ]
Toroidal[ u , v , phi , a ]
```
Os três primeiros argumentos representam as coordenadas sendo os restantes os parˆametros do sistema.

Querendo atribuir outros nomes às variáveis que, de acordo com nossa preferência, são mais convenientes, podemos usar

```
SetCoordinates[ NomeDoSistema[ var1 , var2 , var3 ] ]
```
Agora, **var1**, **var2** e **var3** serão os nomes das variáveis. Havendo interesse e o sistema em quest˜ao comportar, podemos neste comando fornecer os valores dos parâmetros, incluindo outros argumentos depois das coordenadas.

**Nota 12.1** *Quando o pacote* **Calculus'VectorAnalysis'** *for usado, deve-se tomar muito* **cuidado** *com a escolha dos nomes destinados para designar. Como as vari´aveis atribuidas `as coordenadas pelo sistema bem como aquelas escolhidas pelo usuário começam com letra minúscula, elas poderão ser confundidas com outra vari´avel com o mesmo nome definida anteriormente durante a sess˜ao. Quando o usu´ario perceber esta possibilidade, antes de carregar o pacote ou o sistema desejado, limpe as variáveis que poderão causar problema com o comando* **Clear***. Quando for usar um pacote especial dentro do Mathematica, de preferˆencia, carregue-o no in´ıcio da sess˜ao.*

O comando

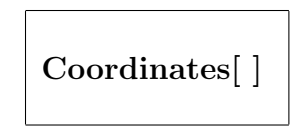

informa os nomes das variáveis que estão representando as coordenadas do sistema em vigor.

O comando

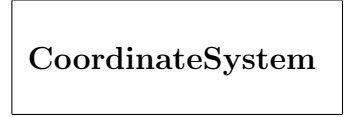

informa que sistema de coordenadas que está em uso. Para obter o domínio de variação das variáveis, use

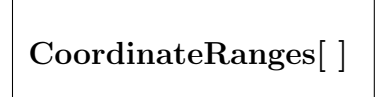

## **12.2 Mudan¸ca de coordenadas**

Há uma certa discrepância entre a definição dos diversos sistemas na literatura. Pode-se obter a definição utilizada pelo Mathematica, relacionando o sistema em pauta com o cartesiano. Por exemplo, sendo *{* **r, t, z** *}* as coordenadas cilíndricas de um ponto, suas coordenadas cartesianas serão fornecidas pelo comando

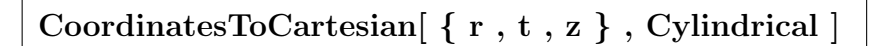

Se  $\{r, t, z\}$  forem as coordenadas cilíndricas de um ponto genérico, a resposta a este comando será uma lista

$$
\{\;x(\;r,\,t,\,z\;)\;,\,y(\;r,\,t,\,z\;)\;,\,z(\;r,\,t,\,z\;)\;\}
$$

de modo que

$$
x = x(r, t, z)
$$
  
\n
$$
y = y(r, t, z)
$$
  
\n
$$
z = z(r, t, z)
$$

são as fórmulas de passagem das coordenadas cilíndricas para cartesianas.

Sendo { **x**, **y**, **z** } as coordenadas cartesianas de um ponto genérico do espaço, obtém-se as fórmulas de passagem

$$
r = r(x, y, z)
$$
  
\n
$$
t = t(x, y, z)
$$
  
\n
$$
z = z(x, y, z)
$$

do sistema cartesiano para o cil´ındrico mediante o comando

**CoordinatesFromCartesian[** *{* **x , y , z** *}* **, Cylindrical ]**

Se  $\{x, y, z\}$  forem as coordenadas de um ponto específico, este comando nos fornece as coordenadas cil´ındricas deste ponto.

**Nota 12.2** *Estes comandos se aplicam a todos os sistemas de coordenadas. O nome Cylindrical pode ser substitu´ıdo pelo nome de qualquer outro sistema reconhecido pelo Mathematica. Quando o nome do sistema é omitido no comando, subentende-se que se deseja as transformações em relação ao sistema em uso naquele momento.*

**Exemplo 12.2** *Vamos trabalhar com o sistema bipolar.*

*Comande:* **SetCoordinates[ Bipolar ]**

*Resposta:* Bipolar[ u , v , z , 1 ]

*Estamos sendo informados que as coordenadas ser˜ao designadas por* **u***,* **v** *e* **z***, e que o parˆametro livre* **a** *recebeu o valor* 1*.*

*Comande:* **CoordinatesToCartesian[** *{* **u , v , z** *}* **, Bipolar ]**

*Resposta:*

$$
\left\{ \frac{\sinh[v]}{-\cos[u] + \cosh[v]} \right. \frac{\sin[u]}{-\cos[u] + \cosh[v]}, \ z \}
$$

Para obter uma lista dos parˆametros do sistema de coordenadas em uso, comande

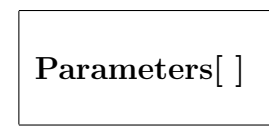

e, para obter que valores podemos atribuir a eles, comande

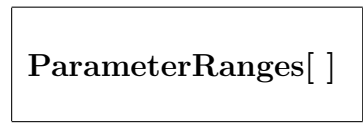

**Exemplo 12.3** *Continuando o exemplo anterior, estando no sistema bipolar,*

*Comande: {* **Parameters[ ] , ParameterRanges[ ]** *}*

*Resposta: { {* 1 *}* , 0 *<* #1 *<* Infinity *}*

- *nos informa que o sistema bipolar tem apenas um parˆametro e que o primeiro parˆametro pode assumir qualquer valor entre 0 e infinito.*
- *Para acionar o sistema bipolar atribuindo-se um valor gen´erico* **a** *para o parˆametro,*

*Comande:* **SetCoordinates[ Bipolar[ u , v , z , a ] ]**

*Resposta:* Bipolar[ u , v , z , a ]

## 12.3 Curvas e superfícies coordenadas

Denotemos por  $(x_1, x_2, x_3)$  as coordenadas curvilíneas de um ponto do espaço. O conjunto de pontos obtidos quando se varia uma das coordenadas mantendo fixas as outras duas ´e uma curva denominada **curva coordenada**. Fixando uma coordenada e variando as outras duas, os pontos assim percorridos descrevem uma superfície, denominada **superfície coordenada**.

**Exemplo 12.4** *Designemos por x, y, z as coordenadas no sistema cartesiano. No sistema cil´ındrico* (*ρ, θ, z*)*, as curvas coordenadas s˜ao semi-retas iniciando no eixo z e paralelas ao plano*  $(x, y)$  *(quando variamos*  $\rho$ *), circunferências* 

*com centro no eixo z e paralelas ao plano* (*x, y*) *(quando variamos θ) e retas paralelas ao eixo z (quando variamos z). As superf´ıcies coordenadas do sistema cil´ındrico s˜ao cilindros cujos eixos coincidem com o eixo z (quando fixamos ρ), semiplanos com origem no eixo z (quando fixamos θ) e planos paralelos ao plano* (*x, y*) *(quando fixamos z).*

### **12.4 Fatores de escala e vetores tangentes**

Sendo  $\mathbf{r} = \mathbf{r}(x_1, x_2, x_3)$  o vetor posição num sistema curvilíneo, onde  $x_1, x_2$  e *x*<sup>3</sup> s˜ao as vari´aveis que representam as coordenadas, definimos os **fatores de escala** deste sistema por

$$
h_1 = \left| \frac{\partial \mathbf{r}}{\partial x_1} \right|, \qquad h_2 = \left| \frac{\partial \mathbf{r}}{\partial x_2} \right|, \qquad h_3 = \left| \frac{\partial \mathbf{r}}{\partial x_3} \right|,
$$

de modo que

$$
\mathbf{e}_1 = \frac{1}{h_1} \frac{\partial \mathbf{r}}{\partial x_1}, \qquad \mathbf{e}_2 = \frac{1}{h_2} \frac{\partial \mathbf{r}}{\partial x_2}, \qquad \mathbf{e}_3 = \frac{1}{h_3} \frac{\partial \mathbf{r}}{\partial x_3},
$$

são vetores de módulos unitários, tangentes às curvas coordenadas. Estes versores apontam no sentido de crescimento da coordenada correspondente. Um sistema de coordenadas é **ortogonal** quando os vetores  $e_1$ ,  $e_2$ ,  $e_3$  forem mutuamente ortogonais. No sistema cilíndrico,

$$
h_1 = 1
$$
,  $h_2 = \rho$ ,  $h_3 = 1$ 

e

$$
\mathbf{e}_1 = \frac{1}{h_1} \frac{\partial \mathbf{r}}{\partial x_1} = \frac{\partial \mathbf{r}}{\partial \rho} = \cos \theta \, \mathbf{i} + \text{sen } \theta \, \mathbf{j}
$$
\n
$$
\mathbf{e}_2 = \frac{1}{h_2} \frac{\partial \mathbf{r}}{\partial x_2} = \frac{1}{\rho} \frac{\partial \mathbf{r}}{\partial \theta} = -\text{sen } \theta \, \mathbf{i} + \cos \theta \, \mathbf{j}
$$
\n
$$
\mathbf{e}_3 = \frac{1}{h_3} \frac{\partial \mathbf{r}}{\partial x_3} = \frac{\partial \mathbf{r}}{\partial z} = \mathbf{k}
$$

Este sistema é ortogonal porque os produtos escalares  $\mathbf{e}_1 \cdot \mathbf{e}_2$ ,  $\mathbf{e}_2 \cdot \mathbf{e}_3 \cdot \mathbf{e}_4$ , s˜ao todos nulos, indicando sua ortogonalidade.

Pode-se calcular os fatores de escala do sistema em uso com o

$$
ScaleFactors [~None~[~r~,~s~,~t~]~]
$$

A resposta a este comando será uma lista

*{* **h1, h2, h3** *}*

contendo os fatores de escala *h*1*, h*2*, h*<sup>3</sup> no sistema **Nome**, usando **r**, **s** e **t** como coordenadas. Se os nomes **r**, **s** e **t** n˜ao forem fornecidos, o Mathematica usa as variáveis escolhidas pelo próprio sistema, de acordo com a tabela. Se o **Nome** do sistema for omitido, receberemos os fatores de escala do sistema em uso no momento.

**Exemplo 12.5** *Siga*

## **12.5 Operadores diferenciais vetoriais**

Vamos verificar como se usa o Mathematica para calcular o **gradiente**, o **divergente**, o **rotacional**, o **laplaciano** e o **biharmˆonico** em coordenadas curvilíneas.

Seja **f** uma função que a cada ponto **p** do espaço associa um número real. A título de exemplo, citamos que a temperatura e a pressão são funções deste tipo. Podemos representar tal função usando as coordenadas curvilíneas do ponto e escrever

$$
f = f(x_1, x_2, x_3).
$$

Num sistema de coordenadas curvilíneas ortogonais, o gradiente de f e o seu laplaciano são, respectivamente, dados por

$$
\nabla f = \frac{1}{h_1} \frac{\partial f}{\partial x_1} \mathbf{e}_1 + \frac{1}{h_2} \frac{\partial f}{\partial x_2} \mathbf{e}_2 + \frac{1}{h_3} \frac{\partial f}{\partial x_3} \mathbf{e}_3
$$
  

$$
\nabla^2 f = \frac{1}{h_1 h_2 h_3} \left[ \frac{\partial}{\partial x_1} \left( \frac{h_2 h_3}{h_1} \frac{\partial f}{\partial x_1} \right) + \frac{\partial}{\partial x_2} \left( \frac{h_1 h_3}{h_2} \frac{\partial f}{\partial x_2} \right) + \frac{\partial}{\partial x_3} \left( \frac{h_1 h_2}{h_3} \frac{\partial f}{\partial x_3} \right) \right]
$$

O **biharmônico** de uma função é o laplaciano do laplaciano desta função.

Sejam **r**, **s** e **t** as variáveis usadas para designar as coordenadas num sistema curvilíneo. Para calcular o gradiente, o laplaciano e o biharmônico de uma função real **f**[u, v, w], comande

```
Grad[ f [ r , s , t ] ]
 Laplacian[ f [ r , s , t ] ]
Biharmonic[ f [ r , s , t ] ]
```
respectivamente.

Seja **v** uma função que a cada ponto **p** do espaço associa um vetor. Citamos como exemplos, o vetor posição de **p**, a velocidade, a aceleração e a força. Podemos representar uma tal função no sistema curvilíneo, escrevendo

$$
\mathbf{v}(x_1, x_2, x_3) = v_1(x_1, x_2, x_3)\mathbf{e}_1 + v_2(x_1, x_2, x_3)\mathbf{e}_2 + v_3(x_1, x_2, x_3)\mathbf{e}_3.
$$

Estando no sistema desejado, podemos definir a função vetorial  $\mathbf{v}(x_1, x_2, x_3)$ no Mathematica usando a lista

$$
\{\;v1[ \;x1 \; , \; x2 \; , \; x3 \; ] \; , \; v2[ \;x1 \; , \; x2 \; , \; x3 \; ] \; , \; v3[ \;x1 \; , \; x2 \; , \; x3 \; ] \;\}
$$

O divergente deste campo é dado por

$$
\nabla \cdot \mathbf{v} = \frac{1}{h_1 h_2 h_3} \left[ \frac{\partial}{\partial x_1} \left( h_2 h_3 v_1 \right) + \frac{\partial}{\partial x_2} \left( h_1 h_3 v_2 \right) + \frac{\partial}{\partial x_3} \left( h_1 h_2 v_3 \right) \right]
$$

e o seu **rotacional** é

$$
\nabla \times \mathbf{v} = \frac{1}{h_2 h_3} \left[ \frac{\partial}{\partial x_2} (h_3 v_3) - \frac{\partial}{\partial x_3} (h_2 v_2) \right] \mathbf{e}_1
$$
  
+ 
$$
\frac{1}{h_3 h_1} \left[ \frac{\partial}{\partial x_3} (h_1 v_1) - \frac{\partial}{\partial x_1} (h_3 v_3) \right] \mathbf{e}_2
$$
  
+ 
$$
\frac{1}{h_1 h_2} \left[ \frac{\partial}{\partial x_1} (h_2 v_2) - \frac{\partial}{\partial x_2} (h_1 v_1) \right] \mathbf{e}_3
$$

Para calcular o divergente e o rotacional de uma lista

$$
v = \{\ v1[ \ x1, \ x2, \ x3 \ ], \ v2[ \ x1, \ x2, \ x3] \ , \ v3[ \ x1, \ x2, \ x3 \ ]\ \}
$$

comande, respectivamente,

$$
\begin{bmatrix}\n\text{Div} [v] \\
\text{Curl} [v]\n\end{bmatrix}
$$

**Exemplo 12.6** *Vamos trabalhar com o sistema cil´ındrico e calcular o gradiente, o laplaciano e o biharmˆonico de*

$$
f(\rho, \theta, z) = \rho^2 \cos \theta
$$

*o divergente e o rotacional de*

$$
\mathbf{v}(\rho,\theta,z) = \rho(1-z)\mathbf{e}_1 + z\mathbf{e}_3
$$

*onde* (*ρ, θ, z*) *representam as coordenadas no sistema cil´ındrico. Vamos utilizar*  $\alpha$ *s variáveis* **r**, **t** *e* **z** *para representar*  $\rho$ ,  $\theta$  *e z*, *respectivamente.* 

- *Inicie uma nova sessão e, para carregar o pacote que faz os cálculos em coordenadas curvil´ıneas,*
- *Comande: < <* **Calculus'VectorAnalysis'**
- *Para solicitar que o sistema utilize coordenadas cilíndricas e use as variáveis* **r***,* **t***,* **z***, para representar as coordenadas,*
- *Comande:* **SetCoordinates** [ Cylindrical  $\mathbf{r}$ ,  $\mathbf{t}$ ,  $\mathbf{z}$  ] ]
- *Resposta:* Cylindrical  $r, t, z$
- *Pode-se perguntar o sistema de coordenadas que está sendo usado e as variáveis utilizadas. Para tanto,*
- *Comande: {* **CoordinateSystem, Coordinates[ ]** *}*
- *Resposta: {Cylindrical, { r, t, z } }*
- *Para calcular os fatores de escala h*1*, h*2*, h*3*, do sistema cil´ındrico,*
- *Comande:* **ScaleFactors[ ]**
- *Resposta: {* 1*, r,* 1 *}*

*Para definir f ,*

*Comande:*  $f = r^2 \text{Cos}[t]$ 

*Resposta:*  $r^2$  Cos[ t ]

*Vamos calcular o gradiente de* **f***.*

*Comande:* **Grad[ f ]**

*Resposta: {* 2 r Cos[ t ], –( r Sin[ t ] ), 0 *}*

 $Logo, \nabla$ **f** =  $2 \rho cos(\theta) \mathbf{e}_1 - (r sin[t]) \mathbf{e}_2$ 

*Vamos calcular o laplaciano de* **f***.*

#### *Comande:* **Laplacian[ f ]**

*Resposta:* 3 Cos[ t ]

*Vamos calcular o laplaciano do laplaciano de* **f***.*

#### *Comande:* **Biharmonic[ f ]**

 $Resposta: \frac{-3 \text{ Cos}[t]}{2}$ *r* 2

*Para definir* **v***,*

*Comande:* **v =** *{* **r (1 – z) , 0 , z** *}*

*Resposta: {* r (1 – z) , 0 , z *}*

*Vamos calcular o divergente de* **v***.*

*Comande:* **Div[ v ]**

 $Resposta:$   $\frac{r+2r(1-z)}{r+2z}$ *r*

*Comande:* **Simplify[ % ]**

*Resposta:* 3 *−* 2 *z*

*Vamos calcular o rotacional de* **v.**

*Comande:* **Curl[ v ]**

*Resposta: {* 0 *, −r ,* 0 *}*

 $Logo, \nabla \times \mathbf{v} = -r \mathbf{e}_2$ 

## **12.6 Produto escalar, vetorial e misto**

Estando num sistema de coordenadas curvilíneas, e dados três pontos pt1, **pt2** e **pt3** no espaco, com coordenadas curvilíneas

 $c1 = \{ x1, y1, z1 \}, c2 = \{ x2, y2, z2 \}$  e  $c3 = \{ x3, y3, z3 \}$ 

podemos calcular o **produto escalar**, o **produto vetorial** e o **produto misto** dos vetores posições **vet1**, **vet2** e **vet3** dos pontos **pt1**, **pt2** e **pt3** em relação à origem. Para calcular o produto escalar **vet1**  $\cdot$  **vet2**, use

```
DotProduct[ c1 , c2 ]
```
Observe com atenção que o que se coloca como argumento do **DotProduct** são as coordenadas curvilíneas do ponto e não seu vetor posição. Desejando calcular o produto escalar em um sistema de coordenadas denominado **Nome-DoSistema**, que seja diferente do sistema em vigor, devemos informar este fato, usando o comando

**DotProduct[ c1 , c2 , NomeDoSistema ]**

e, desejando usar variáveis diferentes daquelas automaticamente atribuídas pelo sistema, deve-se incluir no comando as variáveis

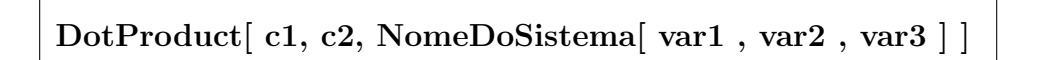

Para calcular o produto vetorial **vet1** *×* **vet2** comande

**CrossProduct[ c1 , c2 ]**

especificando o sistema de coordenadas e as variáveis, quando estas forem diferentes do sistema em vigor, como fizemos no **DotProduct**. O resultado obtido é uma lista da forma

#### *{* **cord1, cord2, cord3** *}*

que fornece as coordenadas curvilíneas **cord1**, **cord2** e **cord3** do ponto cujo vetor posição é **vet1**×**vet2**.

Para calcular o produto misto  $\text{vet1} \cdot \text{vet2} \times \text{vet3}$ , use

```
ScalarTripleProduct[ c1 , c2 , c3 ]
```
Nestes dois últimos comandos, como no **DotProduct** pode-se especificar o sistema de coordenadas e as variáveis a serem utilizadas quando estas forem distintas das variáveis automáticas ou daquelas que estão sendo usadas no sistema atuante.

**Exemplo 12.7** *Vamos calcular o produto vetorial dos vetores posições dos*  $p$ *ontos* **pt1**  $e$  **pt2***, cujas coordenadas cilíndricas são*  $(3, \pi/2, 0)$   $e$   $(1, 0, 1)$ *. Inicie uma nova sess˜ao, e*

*Comande: < <* **Calculus'VectorAnalysis'**

*Comande:* **SetCoordinates[ Cylindrical[ r , t , z ] ]**

*Resposta:* Cylindrical  $r, t, z$ 

*Comande:* **c1 =** *{* **3 , Pi / 2 , 0** *}* **; c2 =** *{* **1 , 0 , 1** *}* **;**

*Comande:* **CrossProduct[ c1 , c2 ]**

*Resposta: {* 3, 0 , –3 *}*

## **12.7 Integrais de linha**

Sejam  $x_1, x_2, x_3$  as coordenadas em um sistema curvilíneo ortogonal e

$$
x_1 = x_1(t)
$$
  
\n
$$
x_2 = x_2(t) \t\t t \text{ em } [a, b]
$$
  
\n
$$
x_3 = x_3(t)
$$

as equações paramétricas de uma curva λ neste sistema. Seja

$$
\mathbf{r}(t) = x(t)\mathbf{i} + y(t)\mathbf{j} + z(t)\mathbf{k}
$$

o vetor posição dos pontos desta curva, isto é,

$$
x(t) = x [x_1(t), x_2(t), x_3(t)]
$$
  
\n
$$
y(t) = y [x_1(t), x_2(t), x_3(t)]
$$
  
\n
$$
z(t) = z [x_1(t), x_2(t), x_3(t)]
$$

Lembramos que (*x, y, z*) representam as coordenadas cartesianas do ponto. Seja  $f(x_1, x_2, x_3)$  uma função real definida em termos das coordenadas curvilíneas dos pontos do espaço. A integral de linha de  $f$  ao longo da curva  $\lambda$ , em relação ao comprimento de arco *s*, é definida por

$$
\int_{\lambda} f(x_1, x_2, x_3) ds = \int_{a}^{b} f[x_1(t), x_2(t), x_3(t)] |\mathbf{r}'(t)| dt.
$$

Para calcular

$$
|\mathbf{r}'(t)| = \sqrt{\mathbf{r}'(t) \cdot \mathbf{r}'(t)} = |x'(t)\mathbf{i} + y'(t)\mathbf{j} + z'(t)\mathbf{k}|,
$$

chamado de **fator de escala** do comprimento de arco, comande

**ArcLengthFactor[** *{* **x1(t) , x2(t) , x3(t)** *}* **, t ]**

Para calcular a integral de linha, basta usar o comando

$$
Integrate[ f[ x1[t] , x2[t] , x3[t] ] * fe, { t, a, b }
$$

onde fe é o fator de escala, calculado com o comando

 $f_{\text{e}} = \text{ArcLengthFactor}[\{ x1(t), x2(t), x3(t) \}, t]$ 

Caso queiramos integrar numericamente, podemos usar o

**NIntegrate**

que tem a mesma sintaxe do **Integrate**.

Para calcular o fator de escala do comprimento de arco em um sistema diferente do sistema em vigor, especifique o **NomeDoSistema**

ArcLengthFactor $\{ x1(t), x2(t), x3(t) \}$ , t, NomeDoSistema

**Exemplo 12.8** *Vamos calcular*

$$
\int_{\lambda} r^2 \cos^2 \theta \, ds
$$

*onde*  $\lambda$  *é* uma hélice, parametrizada em coordenadas cilíndrica  $(r, \theta, z)$  por

$$
r=4\,,\qquad \theta=2\pi t\,,\qquad z=t\,,
$$

*com t percorrendo o intervalo* [0*,* 1]*.*

*Inicie uma nova sessão e carreque o pacote que realiza operações vetoriais.* 

*Comande: < <* **Calculus'VectorAnalysis'***.*

*Defina o sistema cil´ındrico como sendo o sistema em uso. Use as vari´aveis* **r**, **theta** *e* **z** *para designar as coordenadas cilíndricas*  $ρ$ ,  $θ$  *e z*.

*Comande:* **SetCoordinates[ Cylindrical ]**

*Resposta:* Cylindrical  $r$ , theta,  $z$ 

Para definir as equações paramétricas da curva, usamos as variáveis auxilia*res* **rt***,* **thetat** *e* **zt***. Para defini-las, comande*

*Comande:*  $\mathbf{rt} = 4$ ; thetat = 2 Pi  $*$  t;  $\mathbf{zt} = \mathbf{t}$ ;

*Para calcular o fator de escala do comprimento de arco,*

*Comande:*  $\text{factor} = \text{ArcLengthFactor} \{ \text{ rt}, \text{ theta}, \text{ zt} \}, \text{ t}$ 

 $Resposta: Sqrt[1 + 64 Pi<sup>2</sup>]$ 

*Para obter a integral,*

*Comande:* **Integrate[ rtˆ2 Cos[ thetat ]ˆ2 \* fator ,** *{* **t , 0 , 1** *}* **]**

Autor: Antonio Cândido Faleiros

 $Resposta: 8 Sqrt[1 + 64 Pi<sup>2</sup>]$ 

*Para obter o resultado num´erico, pode-se usar o* **NIntegrate** *ou ent˜ao,*

*Comande:* **N[%]**

*Resposta:* 201.221

## **12.8** Integrais de superfície

Se  $(x_1, x_2, x_3)$  representarem as coordenadas curvilíneas de um ponto do espaço, então as equações paramétricas de uma superfície S neste sistema é da forma

$$
x_1 = x_1(u, v),
$$
  
\n
$$
x_2 = x_2(u, v), \t u \text{ em } [a, b], \t v \text{ em } [c, d]
$$
  
\n
$$
x_3 = x_3(u, v),
$$

A integral de  $f(x_1, x_2, x_3)$  nesta superfície é definida por

$$
\iint_S f(x_1, x_2, x_3) dA = \int_a^b \int_c^d f[x_1(u, v), x_2(u, v), x_3(u, v)] \left| \frac{\partial \mathbf{r}}{\partial u} \times \frac{\partial \mathbf{r}}{\partial v} \right| dv du.
$$

onde  $\mathbf{r}(u, v)$  é o vetor posição dos pontos da superfície em relação à origem. Podemos definir as funções  $x_1(u, v)$ ,  $x_2(u, v)$ ,  $x_3(u, v)$  com um comando do tipo

$$
x1 = x1 [ \; u \; , \, v \; ] \; ; \qquad x2 = x2 [ \; u \; , \, v \; ] \; ; \qquad x3 = x3 [ \; u \; , \, v \; ] \; ;
$$

Estando no sistema cartesiano, para obter **r***,* comandamos

$$
posi = CoordinatesToCartesian[ { x1, x2, x3 },
$$
  
 
$$
Sistema[ x1, x2, x3 ] ]
$$

onde **Sistema** é o nome do sistema de coordenadas curvilíneas. Em seguida, calcula-se o produto vetorial *∂***r***/∂u × ∂***r***/∂v* com

 $provet = CrossProduct[ D[ posi, u], D[ posi, v]]$ 

para, finalmente, calcular o seu m´odulo *|∂***r***/∂u × ∂***r***/∂v| ,* mediante o comando

#### **fator = Simplify[ Sqrt[ provet . provet ] ]**

onde o ponto em **provet**. **provet** é indispensável por se tratar de um produto escalar. A integral é calculada com

**Integrate[ f[ x1 , x2 , x3 ] \* fator ,** *{* **u , a , b** *}* **,** *{* **v , c , d** *}* **]**

**Exemplo 12.9** *Supondo que*  $(r, \theta, z)$  *são as variáveis que representam as coordenadas cil´ındricas de um ponto, vamos calcular a integral*

$$
\int_{S} 2r \cos \theta \, dA
$$

*onde S é o cilindro*  $r = 5$ *,*  $\theta = u$ *,*  $z = v$ *, onde u* percorre *o intervalo* [ $-\pi/2$ *,*  $\pi/2$ ] *e v percorre o intervalo* [0*,* 2]*.*

*Inicie uma nova sess˜ao e*

*Comande: < <* **Calculus'VectorAnalysis'**

*Sem sair do sistema cartesiano,*

*Comande:*  $\text{posi} = \text{CoordinatesToCartesian} \{ \{ \{ \{ \{ \} \} \} \}$ 

**Cylindrical[ r , theta , z ] ]**

*Resposta:*  $\{ \text{r Cos}[\text{theta}], \text{r Sin}[\text{theta}], z \}$ 

*Comande:*  $\mathbf{r} = 5$ ; theta = u;  $\mathbf{z} = \mathbf{v}$ ;

*Comande:*  $provet = CrossProduct[ D[ posi, u], D[ posi, v]]$ 

*Resposta: {* 5 Cos[u] , 5 Sin[u] , 0 *}*

*Comande:*  $\textbf{fator} = \textbf{Simplify} \left[\textbf{Sqrt} \right] \textbf{provet}$ . provet  $\left| \right|$ 

*Resposta:* 5

*Comande:* **Integrate[ 2 r \* Cos[ theta ] \* fator ,**

$$
\{ \ u \ , -\ P i /2 \ , \ P i /2 \ \} \ , \{ \ v \ , \ 0 \ , \ 2 \ \} \ ]
$$

*Resposta:* 200

Se o **Integrate** não for capaz de obter o valor exato da integral, pode-se usar o

#### **NIntegrate**

ou ent˜ao, ap´os o **Integrate**, emitir o comando **N[ % ]**.

## 12.9 Mudança de variáveis em integrais triplas

Seja  $(x, y, z)$  as coordenadas cartesianas e  $f(x, y, z)$  uma função real. Quando houver alguma simetria que possa ser explorada no cálculo da integral tripla

$$
\iiint_R f(x, y, z) \, dx \, dy \, dz
$$

onde R é uma determinada região do espaço, faz-se conveniente efetuar uma mudança de coordenadas

$$
x = x(t, u, v)
$$
  
\n
$$
y = y(t, u, v)
$$
  
\n
$$
z = z(t, u, v)
$$

para um outro sistema de coordenadas que possa se beneficiar com esta simetria. O teorema da mudança de variáveis para integrais triplas nos diz que

$$
\iiint_R f(x, y, z) dx dy dz = \iiint_D g(u, v, z) \left| \frac{\partial(x, y, z)}{\partial(t, u, v)} \right| dt du dv
$$

onde  $g(u, v, z) = f(x(u, v, z), y(u, v, z), z(u, v, z))$ , D é a imagem de R mediante a mudança de coordenadas e

$$
\frac{\partial(x, y, z)}{\partial(t, u, v)} = \det \begin{pmatrix} x_t & x_u & x_v \\ y_t & y_u & y_v \\ z_t & z_u & z_v \end{pmatrix}
$$

 $\acute{e}$  o jacobiano (determinante da matriz jacobiana) da transformação. Os traços verticais indicam o valor absoluto do jacobiano. Para se calcular a matriz jacobiana de uma transformação use

> **JacobianMatrix[ ] JacobianMatrix[ NomeDoSistema ] JacobianMatrix[ ponto , NomeDoSistema ] JacobianMatrix** NomeDoSistema variáveis | |

Com o primeiro comando, obtemos a matriz jacobiana da mudança de coordenadas cartesianas para o sistema de coordenadas em vigor, usando as variáveis reservadas pelo sistema. Com o segundo comando, obtemos a matriz jacobiana da mudan¸ca de coordenadas do sistema cartesiano para o sistema especificado, usando as variáveis do sistema. Com o terceiro comando, obtemos a matriz jacobiana no ponto e no sistema especificados. Com o quarto comando, obtemos a matriz jacobiana no sistema especificado com as variáveis fornecidas.

Para calcular o jacobiano, use

**JacobianDeterminant[ ]**

**JacobianDeterminant[ NomeDoSistema ]**

```
JacobianDeterminant[ ponto , NomeDoSistema ]
```
**JacobianDeterminant** [ NomeDoSistema [ variáveis ] ]

onde as interpreta¸c˜oes s˜ao as mesmas dadas para o **JacobianMatrix**. Lembramos que, para calcular o valor absoluto de um número dj, usa-se o

**Abs[ dj ]**

**Exemplo 12.10** *Vamos calcular*

$$
\iiint_R dV \qquad \text{e} \qquad \iiint_R r^2 \text{sen}/\mathfrak{z}^2 dV \,,
$$

*onde*  $R$  *é* a esfera com centro na origem e raio unitário. Lembramos que esta *esfera, em coordenadas esf´ericas ´e definida como sendo o conjunto de pontos* (*r, θ, ϕ*) *com r percorrendo o intervalo* [0*,* 1]*, θ o intervalo* [0*,* 2*π*] *e ϕ o intervalo*  $[0, \pi]$ *. Neste exemplo, D é o paralelepípedo*  $[0, 1] \times [0, 2\pi] \times [0, \pi]$ *. Inicie uma nova sess˜ao do Mathematica e*

*Comande: < <* **Calculus'VectorAnalysis'**

*Comande:* **SetCoordinates[ Spherical ]**

*Resposta:* Spherical r, theta, phi

*Para calcular o determinante jacobiano,*

Autor: Antonio Cândido Faleiros

*Comande:* **determinante = JacobianDeterminant[ ]**

*Resposta:*  $r^2$  Sin[ theta ]

*Para calcular a primeira integral,*

*Comande:* **NIntegrate[ Abs[ determinante ] ,**

*{* **r , 0 , 1** *}* **,** *{* **theta , 0 , 2 Pi** *}* **,** *{* **phi , 0 , Pi** *}* **]**

*Resposta:* 4.18879

*Este é o volume aproximado da esfera de raio unitário. De fato,* 

*Comande:* **N[ 4 Pi / 3 ]**

*Resposta:* 4.18879

*Para calcular a segunda integral,*

*Comande:* **NIntegrate[ rˆ2 Sin[ theta ]ˆ2 Abs[ determinante ] ,**

*{* **r , 0 , 1** *}* **,** *{* **theta , 0 , 2 Pi** *}* **,** *{* **phi , 0 , Pi** *}* **]**

*Resposta:* 1.67552

*O valor exato desta integral ´e* 8*π/*15*. Para verificar esta afirma¸c˜ao,*

*Comande:* **N[ 8 Pi / 15 ]**

*Resposta:* 1.67552

## 12.10 Integrais triplas em sistemas genéricos

Se porventura as novas variáveis não se enquadrarem num dos sistemas dentre os reconhecidos pelo Mathematica, podemos efetuar os cálculos sem necessitar das funções específicas para coordenadas curvilíneas. Se {  $x1, x2, x3$  } designar as variáveis originais e {  $y1, y2, y3$  } as novas variáveis, podemos definir a relação entre elas com os comandos

 $x1 = F1[y1, y2, y3]$  $x2 = F2[v1, v2, v3]$ **x3 = F3[ y1 , y2 , y3 ]** onde **Fk**[ y1, y2, y3 ], k=1, 2, 3, são as relações funcionais entre as variáveis novas e as originais. Para calcular a matriz jacobiana, basta comandar

**mj = Outer[ D ,** *{* **x1 , x2 , x3** *}* **,** *{* **y1 , y2 , y3** *}* **]**

e, para calcular o jacobiano, use

#### **jacobiano = Det[ mj ]**

Finalmente, para calcular o valor absoluto,

#### **Abs[ jacobiano ]**

Para calcular a integral tripla, utilizaremos novamente a fórmula

$$
\iiint_R f(x, y, z) dx dy dz = \iiint_D g(u, v, z) \left| \frac{\partial(x, y, z)}{\partial(u, v, z)} \right| du dv dz
$$
  

$$
g(u, v, z) = f(x(u, v, z), y(u, v, z), z(u, v, z)).
$$

onde *g*(*u, v, z*) = *f*(*x*(*u, v, z*)*, y*(*u, v, z*)*, z*(*u, v, z*))*.*

**Exemplo 12.11** *Vamos calcular a integral*

$$
\iiint_R z e^{(y-x)/(y+x)} dV
$$

*onde R é a* região definida pelas desigualdades  $1 ≤ y − x ≤ 2, 1 ≤ y + x ≤ 2,$  $0 \leq z \leq 1$ , *fazendo a mudança de variável*  $u = y - x$ ,  $v = y + x$  *e*  $z = z$ . *Nestas novas variáveis, R se transforma no paralelepípedo D que, nas variáveis*  $(u, v, z)$ *, é definido pelas desigualdades*  $1 \le u \le 2$ ,  $1 \le v \le 2$ ,  $0 \le z \le 1$ *.* 

*Para garantir que as variáveis* **x**, **y**, **z**, **u** *e* **v** *estão limpas*,

*Comande:* **Clear[ x , y , z , u , v ]**

Para obter as variáveis originais em termos das novas,

*Comande:*  $\text{sol} = \text{Solve} \{ \{ u == y - x, v == y + x \}, \{ x, y \} \}$ 

*Resposta: { {* x – *>* – u +  $u + v$ 2 , y – *>*  $u + v$  $\frac{1}{2}$ } }

*Para definir* x *e* y *devemos capturar as express˜oes −u*+ (*u*+*v*)*/*2 *e* (*u*+*v*)*/*2 *da lista obtida na resposta anterior. Para tanto,*

*Comande:*  $x = sol[[1, 1, 2]]$ ;  $y = sol[[1, 2, 2]]$ 

*Para obter a matriz jacobiana da transformação,* 

*Comande:* **mj = Outer[ D ,** *{* **x , y , z** *}* **,** *{* **u , v , z** *}* **]** *Resposta: { { −*( 1 2 )*,* 1  $\frac{1}{2}$ , 0 }, { 1 2 *,* 1  $\frac{1}{2}$ , 0 }, {0, 0, 1 } } *Para calcular a integral, Comande:* **NIntegrate[ z Exp[ u / v ] Abs[ Det[ mj ] ] ,** *{* **u , 1 , 2** *}* **,** *{* **v , 1 , 2** *}* **,** *{* **z , 0 , 1** *}* **]**

*Resposta:* 0.739861

## Capítulo 13

## **Transformadas integrais e séries de Fourier**

## **13.1 Transformada de Fourier**

Seja  $f(t)$  uma função definida para todo *t* real. A **transformada de Fourier** de  $f(t)$  é definida por

$$
F(\omega) = \frac{1}{\sqrt{2\pi}} \int_{-\infty}^{\infty} f(t)e^{i\omega t} dt.
$$

Conhecida a transformada de Fourier  $F(\omega)$  é possível recuperar a função  $f(t)$ atrav´es da **transformada inversa de Fourier**, fornecida por

$$
f(t) = \frac{1}{\sqrt{2\pi}} \int_{-\infty}^{\infty} F(\omega) e^{-i\omega t} d\omega.
$$

Na versão 2 do Mathematica, para calcular a transformada de Fourier e sua inversa é preciso carregar o pacote

*< <* **Calculus'FourierTransform'**

onde lembramos que  $<<$  é formado por dois sinais de menor do que e o sinal ' é o acento grave, que fica na tecla que contém o til. Nas versões posteriores, a carga deste pacote é dispensável. Para calcular a transformada de Fourier  $F(\omega)$  da função  $f(t)$  comande

```
\textbf{FourierTransform}[\text{ f}[\text{ t }] , \text{ t } , \text{ w } ]
```
e, para calcular a transformada inversa de Fourier de *F*(*ω*)*,* para recuperar  $f(t)$ , comande

$$
{\bf Inverse Fourier Transform} [\,\, {\bf F} [\,\, {\bf w} \,\,] \,\, , \,\, {\bf w} \,\, , \,\, {\bf t} \,\,]
$$

Na literatura há certa discrepância quanto às constantes que multiplicam as integrais na transformada de Fourier e sua inversa. Todas elas se enquadram nos casos abaixo: A função **FourierTransform**[ f[t], t, w ] calcula

$$
F(\omega) = \sqrt{\frac{|b|}{(2\pi)^{1-a}}} \int_{-\infty}^{\infty} f(t)e^{ib\omega t}dt
$$

ao passo que **InverseFourierTransform** calcula a integral

$$
f(t) = \sqrt{\frac{1}{|b| (2\pi)^{1+a}}} \int_{-\infty}^{\infty} F(\omega) e^{-ib\omega t} dt,
$$

sendo que os parâmetros *a* e *b* são estabelecidos pela opção

#### **FourierParameters** *− > {***a, b***}*

O valor default para o FourierParameters é  $\{0, 1\}$ , usado na Física Moderna, enquanto que, na Física Clássica, o valor usado é  $\{-1, 1\}$ . O valor  $\{1, -1\}$  é usado na Matemática e na Engenharia. No Processamento de Sinais é usual encontrar  $\{a, b\} = \{0, -2\pi\}$ . Observe que, para qualquer valor de *a* e *b*,

$$
\sqrt{\frac{|b|}{(2\pi)^{1-a}}} \sqrt{\frac{1}{|b| (2\pi)^{1+a}}} = \frac{1}{2\pi}.
$$

Duas funções, o **delta de Dirac** e a **degrau unitário** desempenham um papel importante na teoria das transformadas integrais. O delta de Dirac não é propriamente uma função. Para defini-la com todo o rigor necessário, precisaríamos da Teoria das Distribuições. Para nossos propósitos, basta dizer que, para todo  $t \neq 0$ ,

$$
\delta(t) = 0
$$

e, para qualquer função  $f(t)$  contínua em zero,

$$
\int_{-\infty}^{\infty} f(t)\delta(t) dt = f(0).
$$

Não se define o delta de Dirac em  $t = 0$ . Podemos, todavia, imaginá-la infinita neste ponto. Integrando por partes, podemos provar que

$$
\int_{-\infty}^{\infty} f(t) \delta^{(n)}(t) dt = (-1)^n f^{(n)}(0),
$$

onde  $\delta^{(n)}(t)$  e  $f^{(n)}(0)$  denotam as derivadas de ordem *n* nos pontos considerados. A função degrau unitário  $u(t)$  é definida por

$$
u(t) = \begin{cases} 0, & \text{se} \quad t < 0, \\ 1, & \text{se} \quad t \ge 0. \end{cases}
$$

No Mathematica, estas funções são denotadas por

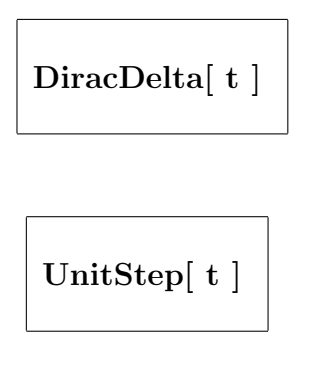

Exemplo 13.1 *Vamos calcular as transformadas de Fourier da função delta de Dirac e de*

$$
f(t) = \begin{cases} 0, & \text{se} \quad |t| > b, \\ 1, & \text{se} \quad |t| \le b. \end{cases}
$$

*Comande:(na vers˜ao 2) < < Calculus'FourierTransform'*

```
Comande: Clear[ f , g ]
Comande: f[f] = UnitStep{t + 1} - UnitStep{t - 1}Resposta: -UnitStep[-1 + t] + UnitStep[1 + t]Comande: g[w_1] = Fourier Transform[f[t], t, w]Resposta: \sqrt{\frac{2}{\pi}}π
             Sin[w]
              w
```
e

- *Nota: Na versão 4, foi preciso usar as funções ExpToTrig e Simplify para se chegar a este resultado.*
- *Comande: InverseFourierTransform[ g[ w ] , w , t ]*
- $Resposta: (versão 2) UnitStep[-b t] + UnitStep[ b t]$
- *Resposta: (versão 4) (1/2)*(*Sign*[1 t] + *Sign*[1 + t])
- *Nota: A fun¸c˜ao Sign[x] ´e igual a −*1 *quando x ´e negativo, ´e igual a* 1 *quando x ´e positivo e igual a* 0 *quando x ´e a zero. Embora as duas vers˜oes forne¸cam respostas diferentes na aparˆencia, ambas s˜ao idˆenticas.*
- *Comande: FourierTransform[ DiracDelta[ t ] , t , w, FourierParameters − > { 1, -1} ]*

*Resposta:* 1

*Comande: InverseFourierTransform[ % , w , t ]*

*Resposta: DiracDelta[ t ]*

## **13.2 Transformada seno e cosseno de Fourier**

O pacote que efetua a transformada de Fourier calcula as **transformadas seno e cosseno de Fourier**. Se  $f(t)$  for definida para  $t \geq 0$ , a sua transformada seno de Fourier é igual a

$$
F_s(\omega) = \sqrt{\frac{2}{\pi}} \int_0^\infty f(t) \operatorname{sen}(\omega t) dt,
$$

e a sua transformada cosseno de Fourier é dada por

$$
F_c(\omega) = \sqrt{\frac{2}{\pi}} \int_0^\infty f(t) \cos(\omega t) dt.
$$

Para calcular estas transformadas, basta comandar

**FourierSinTransform[ f[ t ] , t , w ]**

e

```
FourierCosTransform[ f[ t ] , t , w ]
```
Se uma função  $f(t)$  for definida para todo  $t$  real e for par, então sua transformada de Fourier se reduz à transformada cosseno e, se for ímpar, a transformada de Fourier se reduz `a transformada seno. As **transformadas inversas** são

$$
f(t) = \sqrt{\frac{2}{\pi}} \int_0^\infty F_s(\omega) \operatorname{sen}(\omega t) d\omega,
$$
  

$$
f(t) = \sqrt{\frac{2}{\pi}} \int_0^\infty F_c(\omega) \cos(\omega t) d\omega.
$$

Para calcular estas inversas, basta usar os mesmos comandos que calculam as transformadas, trocando as posições de  $\omega$  e *t*.

Da mesma forma que a transformada de Fourier, as transformadas seno e cosseno possuem outras definições que diferem uma da outra por um coeficiente multiplicativo e uma constante a multiplicar o argumento do seno ou do cosseno e que podem ser sumarizadas mediante o uso de dois parˆametros *a* e *b*. Esses parâmetros podem ser informados na opção **FourierParameters**. Para maiores detalhes, consulte o manual.

**Exemplo 13.2** *Vamos calcular a transformada seno de Fourier de* exp(*−t*) *e sua inversa. Continuando a sess˜ao anterior (para a vers˜ao 2, carregue o pacote*

```
< < Calculus'FourierTransform').
```
*Comande: FourierSinTransform[ Exp[ –t ] , t , w ]*

 $Resposta: \left(\sqrt{2/\pi}\right) w/(1+w^2)$ 

*Comande: FourierSinTransform[ % , w , t ]*

*Resposta: E −t*

### 13.3 Séries de Fourier

Se  $f(x)$  for periódica, com período  $T = 2L > 0$ , define-se a sua **série de Fourier trigonométrica** por

$$
\frac{a_0}{2} + \sum_{n=1}^{\infty} a_n \cos \frac{n\pi x}{L} + b_n \operatorname{sen} \frac{n\pi x}{L}
$$

onde

$$
a_n = \frac{1}{L} \int_{-L}^{L} f(x) \cos \frac{n\pi x}{L} dx
$$

$$
b_n = \frac{1}{L} \int_{-L}^{L} f(x) \sin \frac{n\pi x}{L} dx
$$

e define-se a sua **s´erie de Fourier exponencial** por

$$
\sum_{n=-\infty}^{\infty} c_n e^{in\pi x/L}
$$

onde

$$
c_n = \frac{1}{2L} \int_{-L}^{L} f(x) e^{-in\pi x/L} dx.
$$

Se a função  $f(x)$  for conhecida em um período definido pelo intervalo [a, b], pode-se substituir os limites *−L* e *L* nas integrais acima, por *a* e *b.*

Para utilizar as funções que calculam as séries de Fourier, é preciso usar o pacote

#### *< <* **Calculus'FourierTransform'**

Suponha que  $f(x)$  seja conhecida num período definido pelo intervalo [a, b]. Para calcular a sua série de Fourier trigonométrica e exponencial até o termo de ordem *k,* comande

**FourierTrigSeries[ f[ x ] ,** *{* **x , a , b** *}* **, k ]**

e

$$
\hbox{FourierExpSeries}[\ f[\ x\ ]\ ,\ \{\ x\ ,\ a\ ,\ b\ \}\ ,\ k\ ]
$$

Para obter o coeficiente  $a_n$ , comande

**FourierCosSeriesCoefficient[ f[ x ] ,** *{* **x , a , b** *}* **, n ]**
para obter o coeficiente  $b_n$ , comande

FourierS  
inSeries  
Coefficient  
[ 
$$
f[ \ x \ ]
$$
 ,  $\{ \ x \ , \ a \ , \ b \ \}$  ,  $n \ ]$ 

e, para obter o coeficiente *cn*, comande

$$
FourierExpSeries Coefficient[ f[ x ], {x , a , b }, n ]
$$

**Exemplo 13.3** *Vamos calcular a série trigonométrica de Fourier da função* dente de serra, até o termo de terceira ordem. Tal função é definida por  $f(x) = x$ , para  $0 \le x < 1$  *e, fora deste intervalo, pela relação de periodicidade*  $f(x+1) = f(x)$ , *válida para todo x real.* 

*Estando com o pacote < < Calculus'FourierTransform' carregado na memória, vamos visualizar o gráfico da função*  $f(x)$ .

*Comande: Plot[ x – Floor[ x ] , { x , 0 , 3 } ]*

*Resposta:*

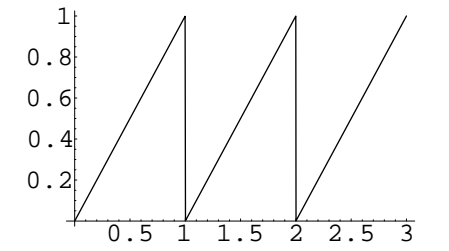

*Comande: FourierTrigSeries[ x , { x , 0 , 1 }, 3 ]*

 $Resposta: \frac{1}{2}$ 2 *− Sin*[2 Pi *x*] Pi *− Sin*[4 Pi *x*] (2 Pi) *<sup>−</sup> Sin*[6 Pi *x*] (3 Pi)

*Comande: FourierSinSeriesCoefficient[ x , { x , 0 , 1 }, 3 ]*

$$
Responsea: \frac{-1}{3 \text{ Pi}}
$$

*Comande: FourierCosSeriesCoefficient[ x , { x , 0 , 1 } , 3 ]*

*Resposta:* 0

# 13.4 Séries e transformadas numéricas

Os comandos das seções anteriores calculam os valores exatos das transformadas e dos coeficientes. Podemos obter os coeficientes numéricos aproximados, usando os mesmos comandos, precedidos por um **N**.

**Exemplo 13.4** *Seja*  $f(x) = x^2$ *, para*  $0 \le x < 1$  *e*  $f(x + 1) = f(x)$ *, para todo x real. Vamos calcular sua série trigonométrica de Fourier até o termo de ordem dois. Vamos calcular a s´erie com os coeficientes exatos para, em*  $seguida,~calculator~os~valores~numéricos~aproximados.$ 

```
Comande: FourierTrigSeries[ xˆ2 , { x , 0 , 1 } , 2 ] ;
```
*Se o usu´ario emitir este comando sem o ponto e v´ırgula no final, notar´a que o resultado n˜ao estar´a em sua forma mais simples. Para simplificar o resultado,*

*Comande: Simplify[ % ]*

*Resposta:* ( 4 Pi<sup>2</sup> + 12Cos[2 Pi x] + 3 *Cos*[4 Pi x]*−*

12 Pi Sin[2 Pi x] *−* 6 Pi Sin[4 Pi x] ) */* ( 12 Pi<sup>2</sup> )

*Comande: NFourierTrigSeries[ xˆ2 , { x , 0 , 1 } , 2 ]*

*Resposta: 0.333333 + 0.101321 Cos[ 2 Pi x ] +*

*0.0253303 Cos[ 4 Pi x ] – 0.31831 Sin[ 2 Pi x ] –*

*0.159155 Sin[ 4 Pi x ]*

*Comande: NFourierSinSeriesCoefficient[ xˆ2 , { x , 0 , 1 } , 1 ]*

*Resposta: –0.31831*

# **13.5 Transformada de Laplace**

Se  $f(t)$  for definida para  $t \geq 0$ , define-se a sua **transformada de Laplace** por

$$
F(s) = \int_0^\infty f(t)e^{-st}dt.
$$

A transformada inversa existe e é obtida pela fórmula integral de Bromwich (tamb´em conhecida por f´ormula de Mellin). Esta f´ormula envolve integrais de linha no plano complexo. Quando a transformada for simples, podemos calcular a transformada inversa usando tabelas, sem recorrer à fórmula integral. Existe um pacote encarregado de calcular as transformadas de Laplace e sua inversa. Para carregá-lo, comande

$$
<\rm
$$

• Este pacote reconhece as funções delta de Dirac e degrau unitário, descritas na seção sobre a transformada de Fourier.

Conhecida a função **f**[t], para calcular a sua transformada de Laplace **F**[s], comande

```
LaplaceTransform[ f[ t ] , t , s ]
```
Conhecida a transformada de Laplace **F**[s] de uma função f[t], para obter sua **transformada inversa de Laplace**, basta comandar

**InverseLaplaceTransform[ F[ s ] , s , t ]**

**Exemplo 13.5** *Para calcular a transformada de Laplace de* exp(*−t*) cos(*t*) *e a transformada inversa correpondente, carregue o pacote que calcula a transformada de Laplace. Para tanto,*

*Comande: < < Calculus'LaplaceTransform'*

*Carregado o pacote,*

*Comande: LaplaceTransform[ Exp[ –t ] Cos[ t ] , t , s ]*

$$
Responsea: \ \frac{1+s}{1+(1+s)^2}
$$

*Comande: InverseLaplaceTransform[ % , s , t ]*

 $Resposta: \frac{Cos[t]}{F^t}$ E*t*

# 13.6 Delta de Dirac e degrau unitário

Precisando apenas das funções delta de Dirac ou degrau unitário descritas na seção sobre transformadas de Fourier, pode-se carregar o pacote

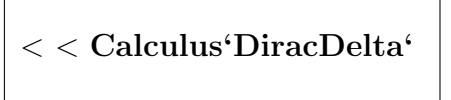

no lugar do que calcula as transformadas, desde que n˜ao se necessite delas.

# Capítulo 14

# **Constantes e fun¸c˜oes embutidas**

O Mathematica contém uma gama enorme de funções embutidas. O objetivo deste capítulo consiste em listar aquelas que julgamos serem as principais.

# **14.1 Constantes**

#### **E**

representa o valor do limite  $E = \lim_{x \to \infty} (1 + \frac{1}{x})^x \approx 2.71828$ 

### **EulerGamma**

calcula a constante de Euler  $\gamma \simeq 0.577216$ 

### **I**

representa a unidade imagin´aria *<sup>√</sup> −*1

#### **Infinity**

representa o infinito positivo *∞*

**Pi**

representa o número  $\pi$ 

# 14.2 Aritmética

# **Ceiling[ x ]**

fornece o menor inteiro maior ou igual a x

# **Chop[ x ]**

substitui **x** por zero, se **x** for menor que  $10^{-10}$ 

### **EulerPhi[ n ]**

fornece o número de inteiros positivos menores ou iguais a **n** que são relativamente primos com **n**

### **Factorial[ n ]**

igual a **n!** (fatorial de **n**). Se **n** não for inteiro,  $n! = \text{Gamma}[1+n]$ 

### **Factorial2[ n ]**

calcula o fatorial duplo **n!!** de **n**, sendo  $n!! = n(n-2)(n-4) \times ...$ 

### **FactorInteger[ n ]**

fornece a lista de fatores primos de **n** juntamente com seus expoentes.

**Floor[ x ]**

fornece o maior inteiro menor ou igual a **x**

### **FromDate[** *{* **ano, mˆes, dia, hora, min, seg** *}* **]**

retorna o n´umero de segundos transcorridos desde as zero horas do dia 01 de janeiro de 1900 at´e o instante especificado pela lista *{* **ano, mˆes, dia, hora, min, seg** *}*

**GCD[ n1, n2, ... ]**

fornece o máximo divisor comum de **n1**, **n2**, ...

### **Im[ z ]**

fornece a parte imaginária do número complexo **z** 

### **JacobiSymbol[ n, m ]**

calcula o símbolo de Jacobi

 $\left(\begin{array}{c} n \\ n \end{array}\right)$  $\frac{n}{m}$ )

**LCM[ n1, n2, ... ]**

fornece o mínimo múltiplo comum de  $n1$ ,  $n2$ ,  $\ldots$ 

**Max[ x1, x2, ... ]**

calcula o maior valor dentre **x1**, **x2**, **...**

**Min[ x1, x2, ... ]**

calcula o menor valor dentre **x1**, **x2**, **...**

**Mod[ m, n ]**

fornece o resto da divis˜ao de **m** por **n**

**NBernoulli[ n ]**

fornece o número de Bernoulli  $B_n$ 

# **NProduct[ f[n],** *{* **n, n1, n2** *}* **]**

calcula o valor numérico do produto  $\prod_{n=n}^{n} f(n)$ 

# **NSum[ f[n],** *{* **n, n1, n2** *}* **]**

calcula o valor numérico da soma  $\sum_{n=n}^{n^2} f(n)$ 

### **Round[ x ]**

fornece o inteiro mais pr´oximo de **x**

**Sqrt[ z ]**

calcula a raiz quadrada de **z**

# **TimeUsed[ ]**

fornece o tempo total de CPU utilizado durante a sessão do Mathematica.

# **Timing[ expr ]**

calcula a expressão expr e o tempo gasto nos cálculos

### **ToDate[ n ]**

fornece o instante *{* **ano, mˆes, dia, hora, min, seg** *}* correspondente a **n** segundos depois das zero horas do dia 1 de janeiro de 1900

# 14.3 Números combinatórios

### **Binomial[ n , m ]**

calcula o coeficiente binomial ( *n*  $\binom{n}{m}$  que fornece o número de combinações de **n** elementos, tomados **m** a **m**

**Multinomial[ n1, n2, ... ]**

fornece o coeficiente multinomial  $\frac{(n_1+n_2+\cdots)!}{n_1!n_2!...}$ 

# 14.4 Funções trigonométricas

### **ArcCos[ z ]**

calcula o arco cujo cosseno vale **z.**

# **ArcCot[ z ]**

calcula o arco cuja cotangente vale **z**

### **ArcCsc[ z ]**

calcula o arco cuja cossecante vale **z**

### **ArcSec[ z ]**

calcula o arco cuja secante vale **z**

# **ArcSin[ z ]**

calcula o arco cujo seno vale **z**

# **ArcTan[ z ]**

calcula o arco cuja tangente vale **z**

# **Cos[ z ]**

calcula o cosseno de **z**

# **Cot[ z ]**

calcula a cotangente de **z**

# **Csc[ z ]**

calcula a cossecante de **z**

# **Sec[ z ]**

calcula a secante de **z**

# **Sin[ z ]**

calcula o seno de **z**

# **Tan[ z ]**

calcula a tangente de **z**

# 14.5 Funções hiperbólicas e exponencial

### **ArcCosh[ z ]**

calcula o cosseno hiperbólico inverso de **z** 

### **ArcCoth[ z ]**

calcula a cotangente hiperbólica inversa de **z** 

### **ArcCsch[ z ]**

calcula a cossecante hiperbólica inversa de z

### **ArcSech[ z ]**

calcula a secante hiperbólica inversa de **z** 

### **ArcSinh[ z ]**

calcula o seno hiperbólico inverso de **z** 

### **ArcTanh[ z ]**

calcula a tangente hiperbólica inversa de **z** 

### **Cosh[ z ]**

calcula o cosseno hiperbólico de z

## **Coth[ z ]**

calcula a cotangente hiperbólica de z

# **Csch[ z ]**

calcula a cossecante hiperbólica de **z** 

### **Exp[ z ]**

calcula a exponencial de **z**

# **Log[ z ]**

calcula o logaritmo natural de z, isto é, na base  $e$ 

# **Log[ b, z ]**

calcula o logaritmo de **z** na base **b**

# **Sech[ z ]**

calcula a secante hiperbólica de **z** 

# **Sinh[ z ]**

calcula o seno hiperbólico de **z** 

# **Tanh[ z ]**

calcula a tangente hiperbólica de **z** 

# **14.6 Fun¸c˜oes matriciais**

### **Eigensystem[ m ]**

fornece uma lista *{* **autovalores, autovetores** *}* com os auto valores e auto vetores da matriz **m**

**Eigenvalues[ m ]**

fornece uma lista com os auto valores da matriz **m**

```
Eigenvectors[ m ]
```
fornece uma lista contendo os auto vetores da matriz **m**

# **MatrixExp[ m ]**

calcula a exponencial da matriz **m**

### **MatrixPower[ m, n ]**

calcula  $\mathbf{m}^n$ , a **n**-ésima potência da matriz **m** 

### **SchurDecomposition[ m ]**

calcula a decomposi¸c˜ao de Schur da matriz **m**

### **SingularValues[ m ]**

calcula a decomposição singular da matriz m

### **Transpose[ m ]**

calcula a transposta da matriz **m**

# **14.7 Fun¸c˜oes especiais**

### **AiryAi[ z ]**

calcula a fun¸c˜ao de Airy *Ai*(*z*)*.*

### **AiryAiPrime[ z ]**

calcula a derivada da fun¸c˜ao de Airy *Ai′* (*z*)*.*

# **AiryBi[ z ]**

calcula a fun¸c˜ao de Airy *Bi*(*z*)*.*

# **AiryBiPrime[ z ]**

calcula a derivada da fun¸c˜ao de Airy *Bi′* (*z*)*.*

### **BesselI [ n, z ]**

calcula a função de Bessel modificada de primeira espécie  $I_n(z)$ 

**BesselJ [ n, z ]**

calcula a função de Bessel de primeira espécie  $J_n(z)$ 

# **BesselK [ n, z ]**

calcula a função de Bessel modificada de segunda espécie  $K_n(z)$ 

**BesselY [ n, z ]**

calcula a função de Bessel de segunda espécie  $Y_n(z)$ 

**Beta[ a, b ]**

calcula a função beta de Euler  $B(a, b)$ 

**Beta[ z, a, b ]**

calcula a função beta incompleta  $B_z(a, b)$ 

### **ChebyshevT[ n, x ]**

fornece o polinômio de Chebyshev de primeira espécie  $T_n(x)$ 

### **ChebyshevU[ n, x ]**

fornece o polinômio de Chebyshev de segunda espécie  $U_n(x)$ 

### **CosIntegral[ z ]**

calcula a função integral cosseno Ci $(z) = -\int_z^{\infty}$ cos *t*  $\frac{\partial s}{\partial t}$  dt

#### **EllipticE[ phi, m** ]

calcula a integral elíptica de segunda espécie

 $E(\phi \mid m) = \int_0^{\phi} \sqrt{1 - m \operatorname{sen}^2 \theta} d\theta$ enquanto que **EllipticE**[ m ] calcula a integral elíptica completa de segunda espécie  $E(m) = E(\pi/2|m)$ 

### **EllipticF[ phi, m** ]

calcula a integral elíptica de primeira espécie  $F(\phi|m) = \int_0^{\phi} 1/\phi$ *√* 1 *− m*sen <sup>2</sup>*θ dθ*

**EllipticK[ m** ]

calcula a integral elíptica completa de primeira espécie  $K(m) = F(\pi/2|m)$ 

### **EllipticPi[ n, phi, m** ]

 $\operatorname{calcula}$ a integral elíptica incompleta *√*

 $\Pi(n; \phi|m) = \int_0^{\phi} [(1 - n \sin^2 \theta)]$  $\left[1 - m \operatorname{sen}^2 \theta\right]^{-1} d\theta$ e **EllipticPi**[ n, m ] calcula a integral elíptica completa de terceira espécie  $\Pi(n; m) = \Pi(n; \pi/2|m)$ 

### **EllipticTheta[ a, u, q ]**

calcula a função elíptica teta  $\theta_a(u|q)$  ( $a = 1, \ldots, 4$ )

#### **Erf[ z ]**

calcula a fun¸c˜ao erro erf (*z*) = (2*/ √ π*)  $\int_0^z$  exp(*−t*<sup>2</sup>) *dt* e **Erf[z0,z1**], calcula erf  $(z_1)$  *−* erf  $(z_2)$ .

### **Erfc[ z ]**

calcula a função erro complementar erfc  $(z) = 1 - \text{erf}(z)$ 

### **EulerE[ n, x ]**

fornece o polinômio de Euler  $E_n(x)$  que satisfaz à equação geratriz  $2 \exp(x t) / (\exp(t) + 1) = \sum_{n=0}^{\infty} E_n(x) f^n/n!$ A função **Euler**[n] calcula  $E_n = 2^n E_n(1/2)$ 

### **ExpIntegralE[ n, z ]**

calcula a função integral exponencial  $E_n(z) = \int_1^\infty \exp(-zt)/t^n dt$ 

#### **ExpIntegralEi[ n, z ]**

calcula a função integral exponencial Ei  $(z) = -\int_{-z}^{\infty} \exp(-t)/t \, dt$ 

### **Gamma[ z ]**

calcula a função gama  $\Gamma(z) = \int_0^\infty t^{z-1} e^{-t} dt$ 

### **Gamma[ a, z ]**

calcula a função gama incompleta  $\Gamma(a, z) = \int_z^{\infty} t^{a-1} e^{-t} dt$  e **Gamma**[ a, z0, **z1** ] calcula a função gama incompleta generalizada  $\Gamma(a, z_0) - \Gamma(a, z_1)$ 

**GegenbauerC[ n, m, x ]**

calcula os polinômios de Gegenbauer $C_n^m(x)$ 

### **HermiteH[ n, x ]**

fornece o polinômio de Hermite  $H_n(x)$  que é uma solução da equação diferencial  $y'' - 2xy' + 2ny = 0.$ 

### **Hypergeometric0F1[ a, z ]**

calcula a função hipergeométrica

 $0F_1(i, a; z) = \sum_{k=0}^{\infty} \frac{z^k}{[a_k k!]}$ , onde  $(a_k) = \Gamma(a+k)/\Gamma(a)$ .

### **Hypergeometric1F1[ a, b, z ]**

calcula a função hipergeométrica confluente de Kummer

 $1F_1(a; b; z) = \sum_{k=0}^{\infty} (a)_k z^k / [(b)_k k!]$ , onde  $(a)_k = \Gamma(a+k) / \Gamma(a)$ .

### **Hypergeometric2F1[ a, b, c, z ]**

calcula a função hipergeométrica

 ${}_2F_1(a;b;c;z) = \sum_{k=0}^{\infty} [(a)_k(b)_k/(c)_k] z^k/k!$ , onde  $(a)_k = \Gamma(a+k)/\Gamma(a)$ .

### **HypergeometricU[ a, b, z ]**

calcula a função  $U(a, b, z) = (1/\Gamma(a)) \int_0^\infty e^{-zt} t^{a-1} (1+t)^{b-a-1} dt$ 

### **InverseJacobiPQ[ v, m ]**

onde **P** e **Q** pode ser qualquer par distinto de letras **S**, **C**, **D** e **N**, num total de doze funções, calcula as inversas das funções elípticas de Jacobi  $pq^{-1}(v|m)$ 

### **JacobiAmplitude[ u, m ]**

fornece a amplitude am  $(u|m)$  das funções elípticas de primeira espécie. Se  $u = F(\phi|m)$  for a integral elíptica de primeira espécie, então  $\phi = \text{am}(u|m)$ 

**JacobiP[ n, a, b, x ]**

fornece os polinômios de Jacobi  $P_n^{(a,b)}(x)$ , que são funções ortogonais com peso  $(1-x)^a(1+x)^b$ 

### **JacobiPQ[ v, m ]**

onde **P** e **Q** pode ser qualquer par distinto de letras **S**, **C**, **D** e **N**, num total de doze funções, calcula as funções elípticas de Jacobi  $pq^{-1}(v|m)$ 

### **JacobiZeta[ phi, m ]**

calcula a função zeta de Jacobi  $Z(\phi|m) = E(\phi|m) - E(m)F(\phi|m)/K(m)$ 

### **LaguerreL[ n, a, x ]**

fornece o polinômio de Laguerre  $L_n^a(x)$ , uma solução de  $xy'' + (a+1-x)y' + ny =$ 0*.*

**LegendreP[ n, x ]**

fornece o polinômio de Legendre  $P_n(x)$ 

**LegendreP[ n, m, x ]**

fornece o polinômio associado de Legendre $P_n^m(x)$ 

```
LegendreQ[ n, z ]
```
fornece a função de Legendre de segunda espécie  $Q_n(z)$ 

```
LegendreQ[ n, m, z ]
```
fornece a função associada de Legendre de segunda espécie $Q_n^m(z)$ 

**LerchPhi[ z, s, z ]**

calcula a função transcendental de Lerch  $\phi(z, s, a) = \sum_{k=0}^{\infty} z^k/(a+k)^s$ 

### **LogGamma[ z ]**

fornece  $\log \Gamma(z)$ , o logaritmo da função gama.

### **LogIntegral[ z ]**

calcula o logaritmo da função integral logarítmica li $(z) = \int_0^z (1/\log t) dt$ 

### **Pochhammer[ a, n ]**

calcula o símbolo de Pochhammer $(a)_n = \Gamma(a+n)/\Gamma(a)$ 

### **PolyGamma[ z ]**

calcula a função digama  $\psi(z) = \Gamma'(z)/\Gamma(z)$ 

### **PolyGamma[ n, z ]**

calcula a **n**-ésima derivada  $\psi^{(n)}$  da função digama  $\psi(z) = \Gamma'(z)/\Gamma(z)$ , sendo que

**PolyGamma**[ $\mathbf{z}$ ] calcula  $\psi(z)$ .

### **PolyLog[ z ]**

calcula a função poli-logaritmo  $\text{Li}_n(z) = \sum_{k=1}^{\infty} z^k / k^n$ 

### **RiemannSiegelTheta[ t ]**

calcula a função teta de Riemann-Siegel  $\vartheta(t) = \text{Im} \log \Gamma(1/4+it/2) - (t/2) \log \pi$ para *t* real

### **RiemannSiegelZ[ t ]**

calcula a função **Z** de Riemann-Siegel  $Z(t) = \exp(i\vartheta(t))\zeta(1/2 + it)$  onde  $\vartheta$  é a função teta de Riemann-Siegel e ζ é a função zeta (veja **Zeta**) de Riemann

### **SinIntegral[ z ]**

calcula a função integral seno Si $(z) = \int_0^z$ sen (*t*)  $\frac{d}{dt}$ <sup>*t*</sup> $dt$ 

### **WeierstrassP[ u, g2, g3 ]**

calcula a função elíptica de Weierstrass  $\wp(u; q_2, q_3)$ , que fornece o valor de x para o qual  $u = \int_{\infty}^{x} (4t^3 - g_2t - g_3)^{-1/2} dt$ 

### **WeierstrassPPrime[ u, g2, g3 ]**

calcula a derivada em relação a *u* da função elíptica de Weierstrass  $\wp(u; g_2, g_3)$ ,

### **Zeta[ s ]**

calcula a função zeta de Riemann $\zeta(s) = \sum_{k=1}^{\infty} k^{-s}$ 

### **Zeta[ s, a ]**

calcula a função zeta de Riemann generalizada  $\zeta(s, a) = \sum_{k=1}^{\infty} (k + a)^{-s}$ 

# **14.8 Transformada discreta de Fourier**

**Fourier[** *{* **a1 , a2 , ... , an** *}* **]**

calcula a transformada discreta de Fourier da **lista=***{* **a1, a2, ..., an** *}*. Esta transformada é uma outra lista { **b1, b2, ..., bn** }, definida por  $b_s = (1/$ *√*  $\overline{n}$ )  $\sum_{r=1}^{n} a_r \exp \left[2\pi i (r-1)(s-1)/n\right]$ 

### **InverseFourier[ lista ]**

calcula a lista  $\{$  **a1, a2, ..., an**  $\}$ , que é a transformada de Fourier inversa discreta da **lista=***{* **b1, b2, ..., bn** *}*. Deste modo,  $a_r = (1/$ *√*  $\sum_{s=1}^{n} b_s \exp \left[-2\pi i (r-1)(s-1)/n\right]$ 

# 14.9 Física quântica

### **ClebschGordan[** *{* **j1, m1** *}* **,** *{* **j2, m2** *}* **,** *{* **j, m** *}* **]**

fornece os coeficientes de Clebsch-Gordan para a decomposição de  $|j, m\rangle$ em termos de  $|j_1, m_1 > |j_2, m_2 >$ 

**SixJSymbol[** *{* **j1, j2, j3** *}* **,** *{* **j4, j5, j6** *}* **]**

calcula os s´ımbolos **6-j** de Racah

# **14.10 Comandos repetitivos**

### **Do[ expr ,** *{* **n, ni, nf, dn** *}* **]**

calcula o valor da expressão **expr** diversas vezes. Inicialmente, faz **n**=ni e calcula **expr**. O processo se repete fazendo sucessivamente  $n = ni + dn$ , **n = ni + 2dn, ...** e interrompendo o processo quando **n** se tornar maior que **nf**.

### For<sup>[</sup> início, teste, acréscimo, corpo ]

executa o **início**, em seguida, se o **teste** for verdadeiro, executa o **acréscimo** que cont´em uma vari´avel que modifica o valor do **teste**. Finalmente o **corpo**  $\acute{e}$  calculado. O **teste**  $\acute{e}$  novamente executado e, enquanto ele for verdadeiro, o processo se repete.

### **Which[ teste1, expr1, teste2, expr2, ... ]**

verifica sucessivamente **teste1**, **teste2**, ... . Quando o primeiro teste verdadeiro for encontrado, o **Which** calcula a expressão que se encontra à sua frente e devolve o seu valor.

**While[ teste, corpo ]**

calcula **teste** e **corpo** repetidamente, at´e que o **teste** seja falso.

# **´ Indice Remissivo**

Abs, 34, 38 AiryAi, 266 AiryAiPrime, 266 AiryBi, 266 AiryBiPrime, 266 Ajuda como obter, 90 ´algebra 'SimbolicSum', 159 Apart, 56 Append, 80 Apply, 69, 103, 111 ArcCos, 38, 261 ArcCosh, 263 ArcCot, 261 ArcCoth, 263 ArcCsc, 261 ArcCsch, 263 Arco cosseno, 38 Arco seno, 38 Arco tangente, 38 ArcSec, 261 ArcSech, 263 ArcSin, 38, 262 ArcSinh, 263 ArcTan, 38, 262 ArcTanh, 263 área de trabalho, 17 Arg, 34 Aritmética fatores primos, 258 fatorial, 258 fatorial duplo, 258

inteiro mais próximo, 260 maior inteiro, 258 maior valor, 259 mdc, 259 menor inteiro, 258 menor valor, 259 mmc, 259 número de Bernoulli, 260 primos relativos, 258 produtório, 260 raiz quadrada, 260 resto, 259 símbolo de Jacobi, 259 somatório, 260 zerar número pequeno, 258 Aritmética exata, 26 Arquivo conteúdo do, 179 CopyFile, 178 DeleteFile, 178 FileNames, 177 FindList, 179 salvando expressões, 180 Save, 181 SetDirctory, 176 Array, 66, 73 BesselI, 266 BesselJ, 266 BesselK, 266 BesselY, 267 Beta, 267 Biharmônico, 231

Autor: Antonio Cândido Faleiros

Binomial, 261

Bipolar, 224 Bispherical, 224 Cálculo D, 141 derivada, 141 derivada parcial, 142 derivada total, 144 diferencial, 145 Dt, 144 integrais iteradas, 149 integral definida, 147 integral dupla, 148 integral indefinida, 147 integral tripla, 149 Integrate, 147 Limit, 139, 140 limite, 139 Calculus DiracDelta, 256 LaplaceTransform, 255 VectorAnalysis, 224 Cancel, 50 Cartesian, 224 Ceiling, 258 Célula, 178 de inicialização, 179 selecionar uma, 178 CForm, 183 ChebyshevT, 267 ChebyshevU, 267 Chop, 258 Clear, 48 Clebsch-Gordan coeficientes de, 274 Clipboard Copy, 185 Cut, 185 Paste, 185 Coefficient, 52 CoefficientList, 52

Coeficiente binomial, 261 Coeficiente multinomial, 261 Collect, 52 ColumnForm, 66 Comando múltiplo, 62 Comando repetitivo, 114 Do, 114, 274 For, 274 Which, 274 While, 274 Combinação, 86 Complement, 85 ComplexExpand, 53 Composition, 108 Comprimento de arco fator de escala, 237 ConfocalEllipsoidal, 224 ConfocalParaboloidal, 224 Conical, 224 Conjugate, 34 Conjunto complemento, 85 interseção, 85 uni˜ao, 85 Constante nepperiana, 257 Constante gama de Euler, 257 infinito, 257 pi, 257 unidade imaginária, 257 ConstrainedMax, 153 ConstrainedMin, 152 ContourPlot, 201 opções, 203 Coordenadas ArcLengthFactor, 237 Bipolar, 224 Bispherical, 224 Cartesian, 224 cartesianas, 223

ConfocalEllipsoidal, 224 ConfocalParaboloidal, 224 Conical, 224 CoordinateRanges, 227 Coordinates, 227 CoordinatesFromCartesian, 228 CoordinatesToCartesian, 227 CoordinateSystem, 227 curva coordenada, 229 curvilíneas, 223 Cylindrical, 224 EllipticCylindrical, 224 fatores de escala, 230 integral tripla, 244 matriz jacobiana, 241 mudança de, 223 mudar de, 224 OblateSpheroidal, 224 ortogonais, 230 pacote especial, 224 ParabolicCylindrical, 224 Parameters, 229 ParametersRange, 229 Parboloidal, 224 ProlateSpheroidal, 224 ScaleFactors, 230 SetCoordinates, 226 sistema ortogonal, 230 sistemas reconhecidos, 224 Spherical, 224 superfície coordenada, 229 Toroidal, 224 variáveis automáticas, 225 CoordinateRanges, 227 Coordinates, 227 CoordinatesFromCartesian, 228 CoordinatesToCartesian, 227 CopyFile, 178 Cos, 38, 262 Cosh, 263 CosIntegral, 267

Cosseno, 38 Cot, 262 Coth, 264 Count, 68 CrossProduct, 71, 235 Csc, 262 Csch, 264 Curl, 71 Cylindrical, 224 D, 141 Degree, 30 Delete, 80 DeleteFile, 178 Denominator, 56 DensityPlot, 201 op¸c˜oes, 204 Det, 74 Determinante, 74 DiagonalMatrix, 73 Dimension, 73 DiracDelta, 249 Directory, 176 Diretório de trabalho, 176 Div, 71 Divergente, 232 Divisão resto, 38 Do, 114, 274 DotProduct, 235 Drop, 81 DSolve, 167 Dt, 144, 145 E, 257 E, 30 Eigensystem, 265 Eigenvalues, 74, 265 Eigenvectors, 74, 265 Eixos coordenados, 223 Eliminate, 137 EllipticCylindrical, 224

EllipticE, 267 EllipticF, 267 EllipticK, 268 EllipticPi, 268 EllipticTheta, 268 Equação sinal de atribuição, 119 sinal de igualdade, 119 Equação algébrica, 121 gravar numa variável, 124 NRoots, 130 Reduce, 126 Roots, 130 solução, 121 Solve, 126 ToRules, 130 Equação diferencial DSolve, 167 InterpolatingFunction, 172 sistema de, 170 solução da, 167 solução, 171 valor inicial, 169 Equação linear, 126, 133 Equação polinomial, 126, 133 Equação transcendental, 131, 133 FindRoot, 133 Erf, 268 Erfc, 268 Estrutura FullForm, 110 Estrutura , 110 das expressões, 110 EulerE, 268 EulerGamma, 257 EulerPhi, 258 Evaluate, 189 Exp, 37, 264 Expand, 39, 50 ExpandAll, 50 ExpandDenominator, 58

ExpandNumerator, 58 ExpIntegralE, 268 ExpIntegralEi, 268 Exponencial, 37 Exponent, 54 Expressão escalar, 69 Expressão lógica, 123 Factor, 39, 50 Factorial2, 258 FactorInteger, 258 FactorTerms, 52 Fatorial, 38 Fibonacci seqüência de, 100 FileNames, 177 Finalizador ;, 58, 59 FindList, 179 FindMinimum, 151 FindRoot, 133, 136 First, 80 FixedPoint, 104 Flatten, 84 FlattenAt, 84 Floor, 258 Fold, 103 FoldList, 103, 104 For, 274 FortranForm, 183 Fourier, 273 FourierCosSeriesCoefficient, 252 FourierCosTransform, 250 FourierExpSeries, 252 FourierExpSeriesCoefficient, 253 FourierSinSeriesCoefficient, 253 FourierSinTransform, 250 FourierTransform, 247 FourierTrigSeries, 252 FreeQ, 67 FromDate, 259

### $\sum_{i=1}^{n}$  **TINDICE REMISSIVO** 279

FullForm, 110 FullOptions, 197 Função anônima, 112 Apply, 103 atribuição com retardo, 89 atribuição imediata, 89 como definir, 89 como usar, 89 Composition, 108 composta, 108 delta de Dirac, 248 FixedPoint, 104 FoldList, 103 identidade, 109 Identity, 109 If, 98 Inner, 107 inversa, 132 inversa, 108 InverseFunction, 108 Map, 103 múltiplas fórmulas, 98 múltiplos comandos, 99 Nest, 103 NestList, 104 obter informação, 90 Outer, 106 ponto fixo, 104 recursiva, 100 regra de atribuição, 92 sem nome, 112 Função anônima, 112 argumentos, 113 Function, 112 Função Beta de Euler, 267 incompleta, 267 Função de Airy Ai, 266 Ai, derivada, 266

Bi, 266 Bi, derivada, 266 Função de Bessel de primeira espécie, 266 modificada de primeira espécie, 266 modificada de segunda espécie, 266 segunda espécie, 267 Função de Legendre associada de segunda espécie, 271 de segunda espécie, 271 Função de Lerch, 271 Função digama, 272 derivadas da, 272 Função elíptica amplitude da, 270 de Jacobi, 270 de Weierstrass, 273 de Weierstrass, derivada, 273 teta, 268 Função erro, 268 complementar, 268 Função exponencial, 264 Função gama, 269 incompleta, 269 logaritmo, 271 Função hipergeométrica, 269, 270 confluente de Kummer, 269 Função integral cosseno, 267 seno, 272 Função linear ConstrainedMax, 153 ConstrainedMin, 152 maximizar com vínculos, 152 minimizar com vínculos, 152 Função logaritmo, 264 Função poli-logaritmo, 272 Função recursiva como definir, 100 fatorial, 100 pilha para uma, 101

seqüência de Fibonatti, 100 Função teta de Riemann-Siegel, 272 Função Z de Riemann-Siegel, 272 Função zeta de Jacobi, 270 de Riemann, 273 de Riemann generalizada, 273 Funções hiperbólicas arco cossecante, 263 arco cosseno, 263 arco cotangente, 263 arco secante, 263 arco seno, 263 arco tangente, 263 cossecante, 264 cosseno, 263 cotangente, 264 secante, 264 seno, 264 tangente, 264 Funções trigonométricas arco cossecante, 261 arco cosseno, 261 arco cotangente, 261 arco secante, 261 arco seno, 262 arco tangente, 262 cossecante, 262 cosseno, 262 cotangente, 262 secante, 262 seno, 262 tangente, 262 Gamma, 269 GCD, 259 Gegenbauer, 269 Grad, 71 Gradiente, 231

Gráfico ampliar, 195 ContourPlot, 201 de listas, 215 de uma lista, 214 DensityPlot, 201 diminuir, 195 Evaluate, 189 GraphicsArray, 198 ListPlot, 214 ListPlot3D, 214 op¸c˜oes do Plot, 190 paramétrico, 211, 212 ParametricPlot, 211 Plot, 187 posicionar, 195 Show, 198 superfícies, 205 Graphics BarChart, 217 CylindricalPlot3D, 218 ErrorListPlot, 217 Graphics, 216 LabeledListPlot, 217 ListPlotVectorField, 219 LogListPlot, 216 LogLogListPlot, 217 LogLogPlot, 216 LogPlot, 216 ParametricPlot3D, 218 PieChart, 218 PlotField, 218 PlotGradientField, 219 PlotVectorField, 219 PolarPlot, 216 SphericalPlot3D, 218 TextListPlot, 217 GraphicsArray, 198

Help, 20 como obter, 90 Hermite, 269 Hypergeometric0F1, 269 Hypergeometric1F1, 269 Hypergeometric2F1, 270 HypergeometricU, 270 I, 30, 257 Identity, 109 IdentityMatrix, 73 If, 98, 125 Im, 34, 259 Inequação, 121 solução, 122 Infinito Infinity, 30 Infinity, 257 Inner, 107 Insert, 80 Integral de linha, 237 de superfície, 239 tripla, 241 Integral elíptica de primeira espécie, 267 de segunda espécie, 267 Integral elíptica completa de primeira espécie, 268 de terceira espécie, 268 Integral elíptica incompleta, 268 Integral exponencial, 268 Integral logarítmica logaritmo da, 271 Integrate, 147, 148 Inteiro mais próximo, 38 Interpolação InterpolatingFunction, 116 InterpolatingPolynomial, 115 Interpolation, 115 InterpolatingPolinomial, 115 Interpolation, 115 Intersection, 85

Inverse, 74 InverseFourier, 273 InverseFunction, 108 InverseJacobiPQ, 270 InverseLaplaceTransform, 255 JacobiAmplitude, 270 JacobianDeterminant, 242 JacobianMatrix, 241 Jacobiano, 241, 244 matriz, 241 JacobiBeta, 270 JacobiP, 270 JacobiPQ, 270 JacobiSymbol, 259 Join, 82 LaguerreL, 271 LaplaceTransform, 255 Laplaciano, 231 Last, 80 LCM, 259 Legendre função associada de , 271 função de , 271 polinômio, 271 polinômio associado, 271 LegendreP, 271 LegendreQ, 271 Length, 54, 60, 66 LerchPhi, 271 Limit, 139, 140 LinearProgramming, 153 Lista, 63 aninhada, 83 concatenar, 82 contar elementos da, 68 criar uma, 64 dividir, 68 elemento, 63, 67 extrair elementos, 77 inserir elementos, 80

modificar elementos, 77, 80 multiplicar, 68 nível, 66 operações, 68 posição, 66 posição dos elementos, 67 remover elementos, 80 reordenar, 82 simples, 83 somar, 68 sub-lista, 63 subtrair, 68 ListContourPlot, 215 ListDensityPlot, 215 ListPlot, 214 ListPlot3D, 214 Log, 37, 264 Logaritmo, 37 LogGamma, 271 LogicalExpand, 124 LogIntegral, 271 Maior valor, 38 Map, 103, 111 Mathematica entrar, 17 Mathematica abortar, 21 interromper, 21 sair, 18 MatrixExp, 265 MatrixForm, 73 MatrixPower, 74, 265 Matriz, 72 auto valores, 74, 265 auto vetores, 74, 265 decomposição de Schur, 265 decomposição singular, 265 determinante, 74 diagonal, 73 exponencial, 265

forma matricial, 73 identidade, 73 inversa, 74 número de elementos, 73 opera¸c˜oes, 74 potência, 74, 265 produto, 74 produto, por escalar, 74 Transposta, 74 transposta, 265 Matriz jacobiana, 241, 244 Max, 38, 259 MemberQ, 67 Menor valor, 38 Menu, 20 Min, 38, 259 Minimizar função FindMinimun, 151 Mod, 38, 259 Mouse, 20 Multinomial, 261 Multiplicação implícita, 46 N, 27, 28 NBernoulli, 260 Nest, 103 Normal, 164 NProduct, 163, 260 NRoots, 130 NSum, 163, 260 Numerator, 56 Número aleatório, 36 Random, 36 Número complexo argumento, 34 conjugado, 34 módulo, 34 parte imaginária, 33, 34, 259 parte real, 33, 34 Números complexos, 24

inteiros, 23 racionais, 24 reais, 24 Números primos, 35 divisores primos, 35 fatores primos, 35 OblateSpheroidal, 224 Operação divis˜ao, 24 multiplicação implícita, 25 potência, 24 produto, 24 soma, 24 subtração, 24 Operadores lógicos, 123 Operadores relacionais, 122 Operadores vetoriais biharmônico, 231 divergente, 231 gradiente, 231 laplaciano, 231 rotacional, 231 Options, 196 OrderedQ, 82 Outer, 86, 106 ParabolicCylindrical, 224 Paraboloidal, 224 Parameters, 229 ParametersRange, 229 ParametricPlot, 211 ParametricPlot3D, 212 Part, 77, 79 Partition, 83 Permutação, 86 ´ımpar, 86 par, 86 Pi, 30, 257 Plot, 187 FullOptions, 197 op¸c˜oes, 190

Options, 196 SetOptions, 197 Plot3D, 205 op¸c˜oes, 205 Pochhammer, 272 Polinômio de Gegenbauer, 269 Polinômio de Chebyshev de primeira espécie, 267 de segunda espécie, 267 Polinômio de Euler, 268 Polinômio de Hermite, 269 Polinômio de Jacobi, 270 Polinômio de Laguerre, 271 Polinômio de Legendre, 271 associado, 271 PolyGamma, 272 PolyLog, 272 PolynomialGCD, 54 PolynomialLCM, 54 PolynomialQuocient, 54 PolynomialRemainder, 54 Position, 67 PostScript, 175 PowerExpand, 52 Prepend, 80 Print, 61 Product, 160 Produto valor numérico, 163 Produto implícito, 47 Produtório infinito, 162 Product, 160 Programação linear LinearProgramming, 153 problema central, 153 ProlateSpheroidal, 224 Racah símbolos de, 274 Raiz quadrada, 37

Random, 36 Range, 66 Re, 34 Reduce, 126, 134, 137 Regra de atribuição com retardo, 93 global, 93 imediata, 93 para funções, 92 para variáveis, 92 Regra de substituição com atribuição imediata, 96 com atribuição retardada, 96 como usar, 94 condicional, 98 lista de, 97 local, 94 sintaxe, 94 ReplacePart, 81 Resíduo, 150 Residue, 150 Rest, 80 Reverse, 82 RiemannSiegelTheta, 272 RiemannSiegelZ, 272 Roots, 130 Rotacional, 232 RotateLeft, 82 RotateRight, 82 Round, 38, 260 Saída em C, 183 em Fortran, 183 em TeX, 184 Save, 181 ScalarTripleProduct, 236 ScaleFactors, 230 SchurDecomposition, 265 Sec, 262 Sech, 264

Seno, 38 Separador ;, 61 Série InverseSeries, 166 Séries de potências, 163 Series, 163 soma da, 157 Série de Fourier exponencial, 252 trigonométrica, 251 Sessão, 18 SetCoordinates, 224, 226 SetDirectory, 176 SetOptions, 197 Short, 58, 60 Show, 198 Signature, 86 Símbolo de Pochhammer, 272 Simplify, 50 Sin, 38, 262 SingularValues, 265 Sinh, 264 SinIntegral, 272 Sistema algébrico Eliminate, 137 FindRoot, 136 linear, 136 LinearSolve, 136 Reduce, 134 Solve, 134 SixJSymbol, 274 Solve, 126, 134, 137 Soma Sum, 155 valor numérico, 163 Soma simbólica 'SymbolicSum', 160 Sort, 82 Spherical, 224 Sqrt, 37, 260

Sum, 155

Table, 64, 72 Take, 79 Tan, 38, 262 Tangente, 38 Tanh, 264 Tempo data, 260 de CPU, 260 do cálculo, 260 segundos até a data, 259 TeXForm, 184 TimeUsed, 260 Timing, 260 ToDate, 260 Together, 50 Toroidal, 224 ToRules, 130 Transformada cosseno de Fourier, 250 de Fourier, 247 de Laplace, 254 numérica, 254 Transformada seno de Fourier, 250 Transformada de Fourier, 247 inversa, 247 Transformada de Fourier discreta, 273 Transformada inversa cosseno de Fourier, 251 de Laplace, 255 seno de Fourier, 251 Transpose, 74, 265 Union, 85 UnitStep, 249 Valor absoluto, 38 Variáveis

letras maiúsculas, 46

letras minúsculas, 46 Variável atribuição global, 47 atribuição local, 49 informação sobre a, 61 limpar o conteúdo, 48 modificar o conteúdo, 49 obter informação, 90 regra de atribuição, 92 valor da, 60 valores, 47 Versores, 223 Vetor, 70 coordenadas cartesianas, 72 coordenadas curvilíneas, 72 CrossProduct, 235 divergente, 71 DotProduct, 235 gradiente, 71 laplaciano, 71 multiplicar por escalar, 70 pacote auxiliar, 70 produto escalar, 70, 235 produto misto, 235 produto vetorial, 71, 235 rotacional, 71 ScalarTripleProduct, 236 Vetor posição, 223 WeierstrassP, 273 WeierstrassPPrime, 273 Which, 274 While, 274 Wronskiano, 100 Zeta, 273